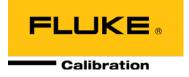

# PPC4E Pressure Controller/Calibrator

Operation and Maintenance Manual

#### ▲ Warning

- High pressure liquids and gases are potentially hazardous. Energy stored in these liquids and gases can be released unexpectedly and with extreme force. High pressure systems should be assembled and operated only by personnel who have been instructed in proper safety practices.
- The PPC4E must be properly earthed. Only use a supply outlet that has a protective earth contact. If there is any doubt as to the effectiveness of the supply outlet earth, do not connect the PPC4E.
- This instrument is not to be operated in any other manner than that specified by the manufacturer.

#### © 2010 Fluke Calibration All rights reserved.

Information in this document is subject to change without notice. No part of this document may be reproduced or transmitted in any form or by any means, electronic or mechanical, for any purpose, without the express written permission of **Fluke Calibration**, **4765** East Beautiful Lane, Phoenix, Arizona 85044-5318 USA.

**Fluke Calibration** makes sincere efforts to ensure the accuracy and quality of its published materials; however, no warranty, expressed or implied, is provided. **Fluke Calibration** disclaims any responsibility or liability for any direct or indirect damages resulting from the use of the information in this manual or products described in it. Mention of any product or brand does not constitute an endorsement by **Fluke Calibration** of that product or brand. This manual was originally composed in English and was subsequently translated into other languages. The fidelity of the translation cannot be guaranteed. In case of conflict between the English version and other language versions, the English version predominates.

Products described in this manual are manufactured under international patents and one or more of the following U.S. patents: 5,142,483; 5,257,640; 5,331,838; 5,445,035. Other U.S. and international patents pending.

AutoRange, AutoZ, Fluke Calibration, FCAL, DH, DHI, COMPASS, PPC, PPC4E, RPT, RPM, RPM4, SDS and SPLT are trademarks, registered and otherwise, of Fluke Corporation.

Document No. 3890723 100901 Printed in the USA

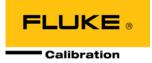

# **Table Of Contents**

| Tal | ble( | Of Contents                                                                                                    | 111  |
|-----|------|----------------------------------------------------------------------------------------------------|------|
| Tal | bles |                                                                                                    | vii  |
| Fig | Jure | s                                                                                                    | viii |
| Ab  | out  | This Manual                                                                                                    | IX   |
| 1.  | Int  | roduction                                                                                                    | 1    |
|     | 1.1  | Product Overview                                                                                                    |      |
|     | 1.2  | Specifications                                                                                                    |      |
|     | 1.2  | 1.2.1 General Specifications                                                                                                    |      |
|     |      | 1.2.2 Pressure Measurement Specifications                                                                                                |      |
|     |      | 1.2.2.1 PPC4E Models and Ranges                                                                                                    |      |
|     |      | 1.2.2.2 On-Board Barometer                                                                                                    |      |
|     |      | 1.2.3 Pressure Control Specifications                                                                                                    |      |
| 2.  | Ins  | stallation                                                                                                    | 5    |
|     | 2.1  | Unpacking and Inspection                                                                                                    | 5    |
|     |      | 2.1.1 Removing from Packaging                                                                                                    |      |
|     |      | 2.1.2 Inspecting Contents                                                                                                    |      |
|     | 2.2  | Site Requirements                                                                                                    | 6    |
|     | 2.3  | Setup                                                                                                    | 6    |
|     |      | 2.3.1 Preparing for Operation                                                                                                    | 6    |
|     |      | 2.3.2 Front and Rear Panels                                                                                                    |      |
|     |      | 2.3.2.1 Front Panel                                                                                                    |      |
|     |      | 2.3.2.2 Rear Panel                                                                                                    |      |
|     |      | 2.3.3 Power Connection<br>2.3.4 Connecting to a Pressure Supply (Supply Port)                                                            |      |
|     |      | 2.3.5 Connecting a Vacuum Pump (Exhaust Port)                                                                                            |      |
|     |      | 2.3.6 Connecting to the Device Under Test (Test(+) and Test(-) Ports)                                                                    |      |
|     |      | 2.3.6.1 Installing a Self Purging Liquid Trap (SPLT)                                                                                     |      |
|     |      | 2.3.6.2 Installing a Dual Volume Unit (DVU), PPC4E 15 K and PPC4EX 100K                                                                  |      |
|     |      | 2.3.7 The ATM Port                                                                                                    |      |
|     |      | 2.3.8 Check/Set Security Level<br>2.3.9 Turn Off Absolute and Negative Gauge Mode                                                        |      |
|     | ~ .  |                                                                                                    |      |
|     | 2.4  | Power-Up And Verification<br>2.4.1 Switch Power On                                                                                       |      |
|     |      | 2.4.1       Switch Power On         2.4.2       Check Pressure Measurement Operation                                                     |      |
|     |      | 2.4.2.1 Checking Absolute Mode Pressure Measurement                                                                                      |      |
|     |      | 2.4.2.2 Checking Gauge Mode Pressure Measurement                                                                                         |      |
|     |      | 2.4.3 Leak Test                                                                                                    |      |
|     |      | 2.4.4 Purge                                                                                                    |      |
|     |      | 2.4.5 Check Pressure Control Operation                                                                                                   |      |
|     | 2.5  | Short Term Storage                                                                                                    | 12   |
| 3.  | Оp   | erating Principles                                                                                                    | 13   |
|     | 3.1  | User Interface                                                                                                    | 13   |
|     | 3.2  | General Operating Principles                                                                                                    | 13   |
|     |      | 3.2.1 Direct Pressure Control                                                                                                    |      |
|     |      | 3.2.2 Automated Pressure Control                                                                                                    |      |
|     |      | 3.2.2.1 Dynamic Control                                                                                                    |      |
|     |      | 3.2.2.2 Static Control                                                                                                    |      |
|     |      | 3.2.3         Pressure Ready/Not Ready           3.2.4         Gauge and Negative Gauge Modes with an Absolute Reference Pressure Transd |      |
|     |      | Compensation for Atmospheric Pressure                                                                                                    |      |

|    |     | 3.2.5 Multiple RPTs                                          |      |
|----|-----|--------------------------------------------------------------|------|
|    |     | 3.2.6 Multiple Ranges (RPTs, AutoRange and Infinite Ranging) | . 18 |
|    |     | 3.2.7 AutoRange                                              |      |
|    |     | 3.2.8 Range                                                  | . 20 |
|    |     | 3.2.9 Unit                                                   | . 20 |
|    |     | 3.2.10 Measurement Mode                                      | . 21 |
|    |     | 3.2.11 Set Pressure Automatically                            | . 21 |
|    |     | 3.2.12 Control                                               | . 22 |
|    |     | 3.2.13 Vent                                                  | . 23 |
|    |     | 3.2.14 AutoTest                                              | . 23 |
|    |     | 3.2.15 Head                                                  | . 24 |
|    |     | 3.2.16 Purge                                                 | . 25 |
|    |     | 3.2.17 Leak Test                                             |      |
|    |     | 3.2.18 Resolution                                            |      |
|    |     | 3.2.19 Jog                                                   |      |
|    |     | 3.2.20 Pressure Limits                                       |      |
|    |     | 3.2.20.1 Over Pressure Function                              |      |
|    |     | 3.2.21 Drivers                                               |      |
|    |     | 3.2.22 Remote                                                | -    |
|    |     | 3.2.23 Reset                                                 |      |
|    |     |                                                              |      |
|    |     | 3.2.23.2 Units<br>3.2.23.3 AutoTest                          |      |
|    |     | 3.2.23.3 Adio rest                                           |      |
|    |     | 3.2.23.5 All                                                 |      |
|    |     | 3.2.24 Preferences                                           |      |
|    |     | 3.2.24.1 Screen Saver                                        |      |
|    |     | 3.2.24.2 Sounds                                              |      |
|    |     | 3.2.24.3 Time                                                |      |
|    |     | 3.2.24.4 Language                                            | . 33 |
|    |     | 3.2.24.5 Security                                            |      |
|    |     | 3.2.25 Internal Functions                                    | . 34 |
|    |     | 3.2.25.1 Identification                                      | . 34 |
|    |     | 3.2.25.2 Control Reference                                   | . 35 |
|    |     | 3.2.25.3 Barometer                                           |      |
|    |     | 3.2.25.4 Purge                                               |      |
|    |     | 3.2.25.5 Log                                                 |      |
|    |     | 3.2.25.6 TEST (-) Vent                                       |      |
|    |     | 3.2.26 Calibration                                           |      |
|    |     | 3.2.27 Measurement Uncertainty                               |      |
|    |     | 3.2.27.1 Product Uncertainty<br>3.2.27.2 Span                |      |
|    |     |                                                              |      |
|    |     | 3.2.27.3 Head<br>3.2.27.4 Zero Stability (Constant)          |      |
|    |     | 3.2.27.5 Control Uncertainty                                 |      |
|    |     | 3.2.27.6 Combining uncertainties                             |      |
|    |     | 3.2.27.7 Delivered Pressure Uncertainty                      |      |
|    |     | 3.2.27.8 Using Values Other Than Default                     |      |
|    |     |                                                              |      |
| 4. | Op  | eration4                                                     | 11   |
|    | •   |                                                              |      |
|    | 4.1 | Main Run Screen                                              | .41  |
|    | 4.2 | Other Screens                                                | .42  |
|    | 4.3 | Keypad Layout and Protocol                                   |      |
|    | 4.3 |                                                              |      |
|    | 4.4 | Conventions for the Graphical Interface                      |      |
|    |     | 4.4.1 Navigation Controls and Keypad                         |      |
|    |     | 4.4.2 Navigating Menus                                       | . 44 |
|    | 4.5 | Pressure Control                                             | .47  |
|    | -   | 4.5.1 Set Pressure Automatically                             |      |
|    |     | 4.5.1.1 Interrupting Automated Pressure Control              |      |
|    |     | 4.5.1.2 Automated Pressure Commands for Zero Pressure        |      |
|    |     | 4.5.2 Manual Pressure Control                                | . 48 |
|    |     | 4.5.3 Vent                                                   | . 48 |
|    | 4.6 | Graphical User Interface Menus                               | .48  |
|    |     | 4.6.1 Shortcuts                                              |      |
|    |     | 4.6.2 Menu Structure                                         |      |
|    | 4.7 | Menu operation                                               |      |
|    | 4./ | 4.7.1 AutoRange                                              |      |
|    |     | 4.7.1 AutoRange                                              |      |
|    |     | 4.7.2 Autorest                                               | -    |
|    |     |                                                              | -    |
|    |     | 4.7.2.2 Quick Test                                           | . 53 |

| 4.7.2.3  | Advanced Test          | 54   |
|----------|------------------------|------|
| 4.7.3    | Pressure               | 58   |
| 4.7.3.1  | Purge                  | . 58 |
| 4.7.3.2  | Leak Test              | . 59 |
| 4.7.4    | Drivers                | 60   |
| 4.7.5    | System                 | 60   |
| 4.7.5.1  | Control Configuration  | 60   |
| 4.7.5.2  | Reset                  | 60   |
| 4.7.6    | Pressure               | 62   |
| 4.7.6.1  | Pressure Unit          | 62   |
| 4.7.6.2  | Measurement Mode       | 63   |
| 4.7.6.3  | Head                   | 64   |
| 4.7.6.4  | Resolution             | 65   |
| 4.7.7    | Preferences            | 65   |
| 4.7.7.1  | Screen Saver           | 65   |
| 4.7.7.2  | Sounds                 | 66   |
| 4.7.7.3  | Time                   | 66   |
| 4.7.7.4  | Language               | 66   |
| 4.7.7.5  | Security               |      |
| 4.7.7.6  | Edit Security Password | 67   |
| 4.7.8    | Control                | 68   |
| 4.7.8.1  | Pressure Limits        | 68   |
| 4.7.8.2  | Pressure Control       | 69   |
| 4.7.8.3  | Jog Step               | 69   |
| 4.7.9    | Remote                 |      |
| 4.7.9.1  | Command Format         | 70   |
| 4.7.9.2  | IEEE-488               | .71  |
| 4.7.10   | Calibration            | 71   |
| 4.7.11   | Uncertainty            | .71  |
| 4.7.12   | Internal               | .71  |
| 4.7.12.1 | ID                     | 71   |
| 4.7.12.2 | Control Reference      |      |
| 4.7.12.3 | Purge                  | 72   |
| 4.7.12.4 | Event log              | 72   |
| 4.7.12.5 | TEST (-) Vent          | 73   |

### 

| 5.1 | .1 Overview7                                                                |                                                                                                    |                                    |  |  |
|-----|-----------------------------------------------------------------------------|----------------------------------------------------------------------------------------------------|------------------------------------|--|--|
| 5.2 | <b>Remote</b><br>5.2.1<br>5.2.1.1<br>5.2.1.2<br>5.2.1.3<br>5.2.2<br>5.2.2.1 | Interfacing<br>RS232 Interface                                                                                                    | <b>75</b><br>76<br>76<br><b>79</b> |  |  |
| 5.3 | <b>Program</b><br>5.3.1<br>5.3.2<br>5.3.2.1<br>5.3.2.2                      | nming Formats<br>Classic Program Message Format<br>Enhanced Program Message Format.<br>Using Command Type Commands<br>Using Query Type Commands                         | <b>80</b><br><b>81</b><br>81       |  |  |
| 5.4 | Comma<br>5.4.1<br>5.4.2<br>5.4.3<br>5.4.4                                   | nds<br>Programming Messages<br>Error Messages<br>Program Message Description Overview<br>Program Message Descriptions                                                   | 83<br>85<br>86                     |  |  |
| 5.5 | Status F<br>5.5.1<br>5.5.2<br>5.5.3<br>5.5.4                                | Reporting System       1         Error Queue       1         Status Byte Register       1         Standard Event Register       1         Ready Status Register       1 | 16<br> 16<br> 17                   |  |  |
| 5.6 | IEEE ST<br>5.6.1                                                            | D. 488.2 Common and Status Program Messages1<br>Program Message Descriptions1                                                                                           |                                    |  |  |

|     | 6.1 | Overview                                                                                                    |     |
|-----|-----|----------------------------------------------------------------------------------------------------|-----|
|     | 6.2 | Calibration of Reference Pressure Transducers                                                                                     |     |
|     |     | 6.2.1 Principle                                                                                                    | 123 |
|     |     | 6.2.1.1 PA and PM Coefficients                                                                                                    |     |
|     |     | 6.2.1.2 As Received and As Left Data                                                                                              |     |
|     |     | 6.2.2 Equipment Required                                                                                                    |     |
|     |     | 6.2.3 Set-up and Preparation                                                                                                    |     |
|     |     | 6.2.4 Recommended Calibration Point Sequence                                                                                      |     |
|     |     | 6.2.4.1 Recommended Calibration Point Sequences for PPC4E RPTs<br>6.2.5 Turning Off Absolute and Negative Gauge Measurement Modes |     |
|     |     | 6.2.6 RPT Calibration using CalTool for RPTs Software                                                                             |     |
|     |     | 6.2.7 Editing and Viewing RPT Calibration Information                                                                             |     |
|     |     | 6.2.7.1 RPT Uncertainty                                                                                                    |     |
|     |     | 6.2.8 RPT Calibration/Adjustment without CalTool for RPTs Software                                                                |     |
|     | 6.3 | Adjustment of an On-board Barometer                                                                                               |     |
|     | 6.4 | Pneumatic Control Module Configuration                                                                                            |     |
|     | 6.5 | Reloading Embedded Software into Flash Memory                                                                                     |     |
|     | 6.6 | Removing the PPC4E Cover                                                                                                    |     |
|     | 6.7 | Overhaul                                                                                                    |     |
|     | 6.8 | Subassembly Description and Location                                                                                              |     |
|     | 0.0 | 6.8.1 Power Supply Module                                                                                                    |     |
|     |     | 6.8.2 PowerPC Board                                                                                                    |     |
|     |     | 6.8.3 RPT MODULE                                                                                                    |     |
|     |     | 6.8.3.1 Hi RPT                                                                                                    |     |
|     |     | 6.8.3.2 Lo RPT                                                                                                    |     |
|     |     | 6.8.4 On-board Barometer                                                                                                    |     |
|     |     | 6.8.5 Vacuum Sensor                                                                                                    |     |
|     |     | 6.8.6 Pressure Control Module                                                                                                    |     |
|     |     | 6.8.7 Display                                                                                                    |     |
|     |     | 6.8.8 Driver Board                                                                                                    |     |
|     | 6.9 | Pneumatic Schematics                                                                                                    |     |
|     |     | 6.9.1 PPC4E Pressure Control Module<br>6.9.2 PPC4E Reference Pressure Transducer Module Configurations                            |     |
| 7.  | Tro | 6.9.2 PPC4E Reference Pressure Transducer Module Configurations                                                                   |     |
|     |     |                                                                                                    |     |
| 8.  | Ap  | pendix                                                                                                    |     |
|     | 8.1 | Drivers                                                                                                    | 143 |
|     | 8.2 | Unit Conversion                                                                                                    |     |
|     |     | 8.2.1 Pressure                                                                                                    | 144 |
| 9.  | Lin | nited Warranty and Limitation of Liability                                                                                        | 145 |
|     |     | -                                                                                                    |     |
| 10. | Glo | ossary                                                                                                    | 147 |

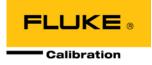

# **Tables**

| Table 1. PPC4E Model Designations and Ranges                                           | 2   |
|----------------------------------------------------------------------------------------|-----|
| Table 2. PPC4E Measurement Uncertainty (Includes Precision)                            | 3   |
| Table 3. PPC4E Packing List                                                            | 5   |
| Table 4. Position Designators of RPTs in a PPC4E System                                |     |
| Table 5. Settings and What They Are Specific To (Range, Measurement Mode, RPT, System) | 18  |
| Table 6. Settings Made by AutoRange                                                    |     |
| Table 7. Default Pressure Control Parameters!!!                                        | 23  |
| Table 8. Reset Settings                                                                | 30  |
| Table 9. Reset Calibration                                                             | 31  |
| Table 10. Reset All                                                                    | 31  |
| Table 11. Security Levels, Advanced Interface                                          | 34  |
| Table 12. Main Run Screen Fields and Buttons                                           | 42  |
| Table 13. Lower Level Screen Displays and Selectable Fields                            | 43  |
| Table 14. Menu Structure                                                               |     |
| Table 15. COM1 Pin Designations and Connections                                        |     |
| Table 16. COM2 DB-9F Pin Designations                                                  | 76  |
| Table 17. Program Message List                                                         |     |
| Table 18. Error #s and Descriptions                                                    | 85  |
| Table 19. 8 Bit Status Byte Register                                                   | 116 |
| Table 20. 8 Bit Standard Event Register                                                |     |
| Table 21. 8 Bit Ready Status Register                                                  | 118 |
| Table 22. Program Message List                                                         | 118 |
| Table 23. Calibration Point Sequence, A200K RPTs                                       | 127 |
| Table 24. Calibration Point Sequence, A1.4M and A700K RPTs                             |     |
| Table 25. Calibration Point Sequence, A7M and A14M RPTs                                | 127 |
| Table 26. Calibration Point Sequence, BG15K RPTs                                       |     |
| Table 27. PPC4E Troubleshooting Guide                                                  | 139 |
| Table 28. External Drivers Current Output                                              | 143 |
| Table 29. External Drivers Pin Outs                                                    | 143 |
| Table 30. Pressure Unit of Measure Conversion Coefficients                             |     |
| Table 31. Fluke Calibration Authorized Service Providers                               | 146 |

# **Figures**

| Figure 1. PPC4E front panel                                            | 7   |
|------------------------------------------------------------------------|-----|
| Figure 2. PPC4E rear panel                                             |     |
| Figure 3. Dynamic Pressure Control Operation                           | 14  |
| Figure 4. Static Pressure Control Operation                            | 15  |
| Figure 5. Ready/Not Ready in Dynamic Pressure Control Mode             | 16  |
| Figure 6. Ready/Not Ready in Static Control Mode                       | 16  |
| Figure 7. Main Run Screen Display and Selectable Fields (see Table 12) | 41  |
| Figure 8. Lower Level Screen Example (see Table 13)                    | 43  |
| Figure 9. Keypad layout                                                | 44  |
| Figure 10. AutoRange Bar                                               | 51  |
| Figure 11. Windows selection of Hyperterminal                          | 76  |
| Figure 12. Hyperterminal Initial Display                               | 76  |
| Figure 13. Hyperterminal ASCII Setup                                   | 78  |
| Figure 14. Status Register Schematic                                   | 116 |
| Figure 15. Removing Back Cover                                         | 133 |
| Figure 16. PPC4E Internal View                                         |     |
| Figure 17. Pressure Control Module Schematic                           | 136 |
| Figure 18. PPC4E Reference Pressure Transducer Module Schematics       | 138 |
| Figure 19. Drivers Connector Schematic                                 | 143 |

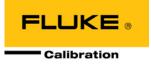

# **About This Manual**

This manual is intended to provide the user with the basic information necessary to operate a PPC4E pressure controller/calibrator. It also includes a great deal of additional information provided to allow you to optimize PPC4E use and take full advantage of its many features and functions.

Before using the manual, take a moment to familiarize yourself with the Table of Contents structure: Sections 1, 2 and 3 should be read by all first time PPC4E users. Section 4 is important for those using the Advanced user interface. Section 5 is for remote operation from an external computer. Section 6 provides maintenance and calibration information. Section 7 is a quick troubleshooting guide. Use it to troubleshoot unexpected PPC4E behavior based on the symptom of that behavior. Certain words and expressions have specific meaning as they pertain to PPC4E. The Glossary, Section 10 is useful as a quick reference for exact definition of specific words and expressions as they are used in the manual.

#### Note

For those who "don't read manuals", go directly to Section 2.3 to set up your PPC4E and then go to Section 2.4 for power-up and verification. This will get you up and running quickly with a minimal risk of causing damage to yourself or your new PPC4E. THEN...when you have questions or start to wonder about all the great features you might be missing, get into the manual!

#### Manual Conventions

#### Note

- This manual is written for both PPC4E and PPC4EX. PPC4EX is a configuration of PPC4E with extended AutoRange turndown.
- When the term "PPC4E" is used alone, it typically refers to both PPC4E and PPC4EX collectively.
- Detailed description of menu structure, key press sequences and conventions are found in Section 4.
- For dedicated front panel keys, such as ESC, VENT, SETP, and ENTER, any time a key is shown in the manual, it should be interpreted to mean "press this key". For example: SC to return to the Main Run Screen means "Press the SC button to return to the Main Run Screen".
- The electronic version of this manual makes extensive use of hot links for the table of contents, figure references, table references and all section references found throughout. Simply click on a reference to follow the live link.

#### ▲ Caution

"Caution" is used throughout the manual to identify conditions or actions that could cause harm to the PPC4E or to the devices that are connected to the PPC4E.

#### ▲ Warning

"Warning" is used in throughout the manual to identify actions that could pose a hazard to the user of the PPC4E.

#### Note

"Note" is used throughout the manual to identify operating and applications advice and additional explanations.

# Notes

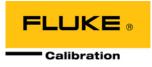

# 1. Introduction

# 1.1 **Product Overview**

PPC4E is a stand-alone pressure controller intended for precision setting and control of gas pressure into a closed volume as is commonly needed for the calibration and testing of pressure measuring instruments. It has been designed to provide very high performance combined with versatility and ease of use.

Model "PPC4E" is equipped one Reference Pressure Transducers (RPT) and model PPC4EX is equipped with two RPTs to allow it to set and measure pressure with low measurement uncertainty.

Pressure control is achieved by a patented pneumatic module based on digitally controlled solenoid valves and differential pressure regulators.

PPC4E is controlled locally by the operator using a front panel display, keypad and function keys or remotely by a computer using ASCII character command strings over RS232 or IEEE-488.2.

PPC4E models are available to support measure and control pressure in ranges from as low as - 1 to 1 kPa (-0.15 to 0.15 psi) to as high as 14 MPa (2 000 psi), and feature absolute, gauge and compound gauge pressure measurement modes.

# 1.2 Specifications

## 1.2.1 General Specifications

| -                               |                                                                                                    |  |  |
|---------------------------------|----------------------------------------------------------------------------------------------------|--|--|
| Power Requirements              | 100 to 240 VAC (-15%, +10%), 50-60 Hz, 70 VA max consumption                                                                                                    |  |  |
| Operating Temperature Range     | 10 to 40 °C                                                                                                    |  |  |
| Storage Temperature Range       | -20 to 70 °C                                                                                                    |  |  |
| Vibration                       | Meets MIL-PRF-28800F Class 3                                                                                                    |  |  |
| Weight                          | 16.6 kg (36.5 lb)                                                                                                    |  |  |
| Dimensions                      | 19 cm H x 35 cm W x 45 cm D (7.5 in. x 13.8 in. x 17.7 in.)                                                                                                    |  |  |
| Ventilation                     | To prevent product overheating, provide proper ventilation. Allow 10 cm (4 in.) clearance from rear panel cooling fan.                                                                    |  |  |
| Microprocessors                 | Motorola 68302, 16 MHz                                                                                                    |  |  |
| Remote communication interfaces | RS232 (COM1, COM2), IEEE-488.2, USB (front panel, firmware load only)                                                                                                    |  |  |
| Fuses                           | 1 A, 250 VAC fuse, 5 x 20 mm, time lag type fuse. Internal power supply fuse<br>not replaceable by operator: 2A, 250 V (UV 440-2 power supply), 3.15A,<br>250 V (NFS40-7612 power supply) |  |  |
| Pressure Ranges                 | s Vacuum to 14 MPa (2 000 psi) see Table 1.                                                                                                    |  |  |
| Operating Medium                | Any clean, dry, non-corrosive gas                                                                                                    |  |  |
|                                 | ▲ Warning                                                                                                    |  |  |
|                                 | User is responsible for any and all safety precautions associated with hazardous, flammable or toxic gas ventilation and containment.                                                     |  |  |
| Pressure Connections            | TEST (+), TEST (-): 1/8 in. NPT F<br>SUPPLY: 1/8 in. NPT F<br>EXHAUST: 3/8 in. NPT F<br>ATM: 10-32 UNF                                                                                    |  |  |
| Pressure Limits                 | Maximum working pressure: PPC4E range maximum<br>Maximum test pressure w/out damage: 115 % of PPC4E range<br>Recommended supply pressure: Maximum control pressure + 10 %                 |  |  |

# **1.2.2** Pressure Measurement Specifications

#### 1.2.2.1 PPC4E Models and Ranges

PPC4E family of pressure controller/calibrator measurement and control ranges are achieved by using one internal reference pressure transducer (RPT) in PPC4E models and two RPTs in PPC4EX models. PPC4E and PPC4EX models with similar numeric model designations cover similar maximum pressure ranges, however the uncertainty of pressure measurements at the low end of the pressure range is a function of the AutoRanged Span (see Section 3.2.7). Uncertainties scale with AutoRanged spans as low as 10% of the controller span for PPC4E models and as low as 1% of the controller span for PPC4EX models.

All PPC4E and PPC4EX models have only one TEST(+) and TEST(-) port. PPC4E internal valves and logic handle switching between the two RPTs as needed.

| MODEL       |        |        | PRESSURE RANGE <sup>1</sup> |                             |                   |                   |
|-------------|--------|--------|-----------------------------|-----------------------------|-------------------|-------------------|
| DESIGNATION | Hi RPT | Lo RPT | Gauge<br>[kPa]²             | Gauge<br>[psi] <sup>2</sup> | Absolute<br>[kPa] | Absolute<br>[psi] |
| PPC4EX 14M  | A14M   | A1.4M  | -ATM to                     | -ATM to                     | 0 to              | 0 to              |
| PPC4E 14M   | A14M   | -      | 14 000                      | 2 000                       | 14 000            | 2 000             |
| PPC4EX 7M   | A7M    | A700K  | -ATM to                     | -ATM to<br>1 000            | 0 to<br>7 000     | 0 to<br>1 000     |
| PPC4E 7M    | A7M    | -      | 7 000                       |                             |                   |                   |
| PPC4EX 1.4M | A1.4M  | A200K  | -ATM to                     | -ATM to                     | 0 to              | 0 to 200          |
| PPC4E 1.4M  | A1.4M  | -      | 1 400                       | 200                         | 1 400             | 0 10 200          |
| PPC4EX 100K | A200K  | BG15K  | -ATM to                     | -ATM to                     | 0 to 200          | 0 to 30           |
| PPC4E 100K  | A200K  | -      | 100                         | 15                          | 0 10 200          | 01030             |
| PPC4E 15K   | BG15K  | -      | ±15                         | ±2.2                        | -                 | -                 |

Table 1. PPC4E Model Designations and Ranges

<sup>1</sup> Pressure range is nominal measurement range. See pressure control specifications (Section 1.2.3) for lowest controllable pressure.

<sup>2</sup> ATM represents the current atmospheric pressure. –ATM is the lowest pressure achievable in negative gauge mode (vacuum).

| Warm Up Time                 | None required, 30 minute temperature stabilization recommended for best performance from cold power up                          |
|------------------------------|----------------------------------------------------------------------------------------------------|
| Resolution                   | To 1 ppm, user adjustable                                                                                                    |
| Acceleration Effect          | $\pm$ 0.008 % /g maximum, worst axis<br>Allows operation at $\pm$ 20° from reference plane without significant effect           |
| Predicted One Year Stability | $\pm$ 0.005% of reading for gauge or negative mode or $\pm$ (0.005% + Constant uncertainty from Table 2) for absolute mode, k=2 |
| Precision                    | 0.019% of AutoRanged span or better for AutoRanged span equal to or greater than the Minimum AutoRanged span (see Table 2).     |

|             | Gauge Uncertainty <sup>1</sup><br>Equal to % of AutoRanged span <sup>3</sup> |       | Absolute Uncertainty <sup>1</sup><br>Equal to % of AutoRanged span + Constant <sup>4</sup> |                   |                                                  |
|-------------|------------------------------------------------------------------------------|-------|--------------------------------------------------------------------------------------------|-------------------|--------------------------------------------------|
| Model       | % of Minimum<br>AutoRanged span [kPa] <sup>2</sup>                           |       | % of<br>AutoRanged<br>span                                                                 | Constant<br>[kPa] | Minimum<br>AutoRanged span<br>[kPa] <sup>2</sup> |
| PPC4EX 14M  | 0.02                                                                         | 140   | 0.02                                                                                       | 0.1               | 140                                              |
| PPC4E 14M   | 0.02                                                                         | 1 400 | 0.02                                                                                       | 1                 | 1 400                                            |
| PPC4EX 7M   | 0.02                                                                         | 70    | 0.02                                                                                       | 0.05              | 70                                               |
| PPC4E 7M    | 0.02                                                                         | 700   | 0.02                                                                                       | 0.5               | 700                                              |
| PPC4EX 1.4M | 0.02                                                                         | 14    | 0.02                                                                                       | 0.014             | 70                                               |
| PPC4E 1.4M  | 0.02                                                                         | 140   | 0.02                                                                                       | 0.1               | 140                                              |
| PPC4EX 100K | 0.02                                                                         | ± 1   | 0.02                                                                                       | 0.014             | 70                                               |
| PPC4E 100K  | 0.02                                                                         | ± 10  | 0.02                                                                                       | 0.014             | 70                                               |
| PPC4E 15K   | 0.02                                                                         | ± 1.5 | -                                                                                          | -                 | -                                                |

Table 2. PPC4E Measurement Uncertainty (Includes Precision)

1. Maximum deviation of the RPT indication from the true value of applied pressure including precision, predicted one year stability limit, temperature effect and calibration uncertainty, combined and expanded (k=2) following the ISO "Guide to the Expression of Uncertainty in Measurement."

For AutoRange spans below the Minimum AutoRanged span uncertainty is equal to the value at the Minimum AutoRanged span.
 Gauge uncertainty is a % of AutoRanged span. For example, an AutoRanged span of 3 500 kPa on model PPC4E 7M would have uncertainty of (0.02% \* 3 500 kPa) = 0.70 kPa.

4. Absolute uncertainty is the sum of a % of AutoRanged span and a Constant that accounts for zero drift. For example, an AutoRanged span of 80 kPa on model PPC4EX 100K would have uncertainty of (0.02% \* 80 kPa + 0.014 kPa) = 0.03 kPa.

#### 1.2.2.2 **On-Board Barometer**

The on-board barometer is used only to measure changes in atmospheric pressure to provide dynamic compensation of an absolute RPT's atmospheric pressure offset in gauge measurement mode with PPC4E models other than PPC4E 15k.

| Warm Up Time | None required                |
|--------------|------------------------------|
| Range        | 70 to 110 kPa (10 to 16 psi) |
| Resolution   | 0.001 % of span              |
| Precision    | 0.14 kPa                     |

# **1.2.3** Pressure Control Specifications

| Control Precision<br>Lowest controllable Pressure<br>(gauge mode)                           | PPC4E:<br>±0.0006% of controller span<br>PPC4EX:<br>±0.0006% of controller span (AutoRanged span >10% of<br>controller span)                                                                          |
|---------------------------------------------------------------------------------------------|----------------------------------------------------------------------------------------------------|
|                                                                                             | ±0.00006% of controller span (AutoRanged span ≤10% of<br>controller span)<br>Zero set by automated venting. Lowest point above or below<br>zero limited only by RPT resolution and control precision. |
| Lowest controllable Pressure<br>(absolute, negative gauge modes)                            | 1 kPa for all models except PPC4E 7M and PPC4E 14M<br>3.5 kPa for PPC4E 7M<br>7 kPa for PPC4E 14M                                                                                                    |
| Ultimate Pressure<br>(absolute, negative gauge)<br>Depending on vacuum pump and connections | 200 to 700 Pa (2 to 7 mbar, 0.03 to 0.1 psia)                                                                                                    |
| Typical Pressure Setting Ready Time<br>(0.005% hold limit, 50 cc test volume)               | 15 to 30 s                                                                                                    |
| Slew Time<br>(ATM to FS with 50 cc test volume)                                             | 30 s                                                                                                    |
| Typical Test Volume                                                                         | 0 to 1000 cc for Controller Range of 1.4 MPa [300 psi] or less<br>0 to 500 cc for Controller Range greater than 1.4 MPa [300 psi]                                                                     |
| Default Dynamic Control Hold Limit                                                          | ± 0.01 % of current range                                                                                                    |

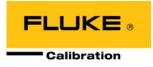

# 2. Installation

# 2.1 Unpacking and Inspection

# 2.1.1 Removing from Packaging

PPC4E is delivered in a corrugated container with suspension packaging; or in an optional molded shipping case with custom foam inserts.

Remove the PPC4E and its accessories from the shipping container and remove each element from its protective plastic bag.

# 2.1.2 Inspecting Contents

Check that all items are present and have no visible damage. A PPC4E includes all items indicated in Table 3.

| DESCRIPTION |                                                                 | PART #  |
|-------------|-----------------------------------------------------------------|---------|
|             | PPC4E Pressure Controller/Calibrator<br>(one of listed models): |         |
|             | PPC4E 14M                                                       | 3842637 |
|             | PPC4EX 14M                                                      | 3842628 |
|             | PPC4E 7M                                                        | 3842619 |
|             | PPC4EX 7M                                                       | 3842604 |
|             | PPC4E 1.4M                                                      | 3842598 |
|             | PPC4EX 1.4M                                                     | 3842580 |
|             | PPC4E 100K                                                      | 3842571 |
|             | PPC4EX 100K                                                     | 3842567 |
|             | PPC4E 15K                                                       | 3842559 |
| 1 ea.       | Calibration Certificate                                         | 3152121 |
| 1 ea.       | Test Report                                                     | 3126112 |
| ACCES       | SORIES:                                                         | 3846495 |
| 1 ea.       | User Manual                                                     | 3890723 |
| 1 ea.       | Drivers Connector                                               | 3069838 |
| 1 ea.       | USB Cable, 2 Meter, Shielded                                    | 1626219 |
| 1 ea.       | Power Cord (7.5 ft.)                                            | 3133781 |
| 1ea.        | Power Cord, CE (7.5 ft.)                                        | 3153005 |
| 1 ea.       | General Accessories CD                                          | 3139043 |
| 2 ea.       | Bulkhead Retainer, 1/2 in. hex                                  | 3138166 |
| 2 ea.       | M4 Split Lock Washer                                            | 3153914 |
| 2 ea.       | M4 x 8 Screw, BHSC                                              | 3361394 |
| 2 ea.       | M3 x 20 Screw, SHC                                              | 3133921 |

 Table 3.
 PPC4E Packing List

# 2.2 Site Requirements

The PPC4E can be installed on any **flat, stable surface** at a convenient height. The front feet can be extended so that the unit can be inclined for easier viewing. The PPC4E can also be mounted in a standard 19 in. rack using the optional rack mount kit.

Minimizing the distance between the PPC4E and the device or system under test will enhance control performance and reduce pressure setting times.

**Ready access to the PPC4E rear panel** should be considered to facilitate making and breaking pressure connections.

**The Self Purging Liquid Trap (SPLT)**, if used, should be mounted vertically at the low point of the connection between the PPC4E **TEST(+)** port and the test (see Section 2.3.6.1).

**PPC4E 15K and PPC4EX 100K must be set up with a Dual Volume Unit (DVU)**. Its location and connections should be considered (see Section 2.3.6.2).

Support facilities required include:

- An electrical power source of 100 to 240 VAC, 50 60 Hz.
- A continuous, regulated pressure supply of clean, dry, non-corrosive gas at PPC4E maximum control pressure + 10 % (70 kPa (10 psi) in the case of a PPC4E 15K) to be connected to the PPC4E SUPPLY port. Lower gas pressure supply can be used but should exceed the maximum desired test output pressure by 10 to 20 %.
- A vacuum source of less than 1 psi absolute (7 kPa) and with displacement of at least 90 lpm (3 cfm) if control of pressures under 3 psi (20 kPa) gauge is desired.

# 2.3 Setup

# 2.3.1 Preparing for Operation

To prepare PPC4E for check out and operation:

- Remove the plastic caps from the PPC4E rear panel pressure connections.
- Remove the protective plastic sheet from the front panel display.
- Familiarize yourself with the front and rear panel (see Section 2.3.2). Then proceed with Sections 2.3.3 to 2.3.9.

### 2.3.2 Front and Rear Panels

#### 2.3.2.1 Front Panel

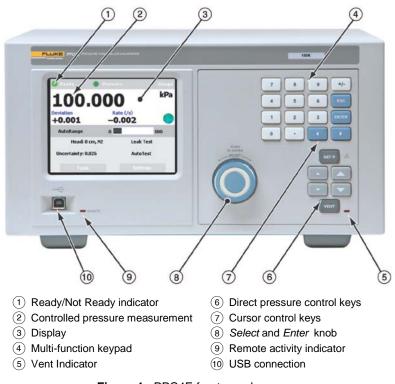

Figure 1. PPC4E front panel

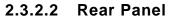

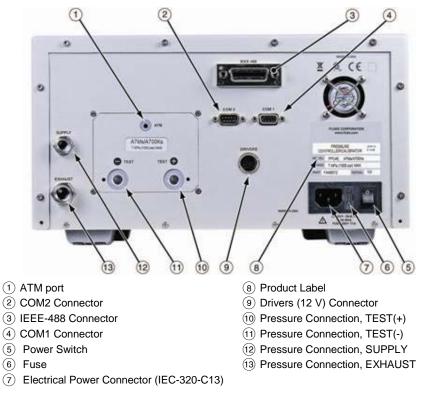

Figure 2. PPC4E rear panel

## 2.3.3 **Power Connection**

- Check that the PPC4E power switch is OFF.
- Connect the supplied power cable to the rear panel power module.
- Connect the other end of the power cable to an electrical supply of 100 to 240 VAC, 50-60 Hz.

# 2.3.4 Connecting to a Pressure Supply (Supply Port)

Using a pressure connecting hose or tube of appropriate pressure rating, connect the pressure supply to the **SUPPLY** port on the rear panel of PPC4E. The PPC4E **SUPPLY** port connection is **1/8 in. NPT female**.

The supply pressure should be equal to the maximum PPC4E control pressure + 10 % (or 70 kPa (10 psi) for a PPC4E 15K). Lower gas pressure sources can be used but should exceed the maximum desired test output pressure by 10 to 20 %.

#### ▲ Caution

Never connect a pressure supply greater than 20 % over the maximum pressure of the PPC4E maximum pressure range (except with PPC4E 15K as specified). Be sure to connect the pressure supply to the SUPPLY port. Connecting to another port can damage the PPC4E.

# 2.3.5 Connecting a Vacuum Pump (Exhaust Port)

For PPC4E to set pressures under atmosphere and/or to reliably set pressure under 20 kPa (3 psi) gauge (other than zero gauge), a vacuum supply must be connected to the **EXHAUST** port.

#### ▲ Caution

- Never connect a pressure supply to or plug the PPC4E EXHAUST port.
- To avoid building up pressure on the EXHAUST port or on a vacuum pump connected to the EXHAUST port, the vacuum source should either be continuously ON or the EXHAUST port should be bypassed to atmosphere when the vacuum source is OFF. This is because when a supply pressure is applied to the PPC4E SUPPLY port and the PPC4E is NOT in the vent ON condition, there is typically a constant gas exhaust through the PPC4E EXHAUST port.

#### Note

To ensure optimum pressure control when changing the pressure applied to the EXHAUST port from vacuum to atmosphere or vice-versa, be sure to change the control reference setting if the setting is NOT in AUTO mode (see Section 3.2.25.1).

# 2.3.6 Connecting to the Device Under Test (Test(+) and Test(-) Ports)

If you are using a self purging liquid trap (SPLT), see Section 2.3.6.1 before proceeding to connect the device under test.

If the PPC4E is model PPC4E 15K or PPC4EX 100K, a dual volume unit (DVU) should be installed for very low pressure control. See Section 2.3.2.2 before proceeding to connect to the device under test.

Using a pressure connecting hose or tube of appropriate pressure rating, connect the device or system to be tested to the PPC4E **TEST(+)** port. The PPC4E **TEST(+)** connection is **1/8 in. NPT female**.

#### PPC4E TEST(+) AND TEST(-) PORTS

All PPC4Es have a **TEST(+)** and a **TEST(-)** port. See Figure 18 for configuration of Reference Pressure Transducers (RPTs) and the internal barometer in the different PPC4E models.

- When operating in absolute mode: The TEST(-) port is left open to atmosphere.
- When operating in gauge or negative gauge mode with a range greater than 50 kPa (7.5 psi): The TEST(-) port is normally left open to atmosphere. A possible exception is when the device or system under test is in an ambient pressure that may differ significantly from the ambient pressure around the PPC4E. For example, if the PPC4E is controlling pressure into UUTs in an environmental chamber, the pressure in the environmental chamber may be different from ambient pressure around the PPC4E. In this case, connecting a tube from the TEST(-) port to the inside of the chamber may improve measurement results. This tube must be left open to the environment so that the pressure inside cannot deviate too far from ambient.
- When operating in gauge or negative gauge mode with a range less than 50 kPa (7.5 psi): As a general rule, it is preferable to connect the PPC4E **TEST(-)** port(s) directly to the low or reference side of the device under test to ensure that these are at the same pressure. In most cases, this tube must be left open to the environment so that the pressure inside cannot deviate too far from ambient. The exception is when using a PPC4E 15K or PPC4EX 100K AutoRanged to 10 kPa or less, for which more stable results may be obtained by closing this connectionoff from ambient pressure to reduce line pressure fluctuations.

#### ▲ Caution

- Do not apply pressure to the TEST(+) port without having a pressure supply equal to or greater than the applied pressure connected to the SUPPLY port. When controlling pressure to the TEST(+) port externally, do not cause the pressure to change at a rapid rate. For example, do not vent suddenly by opening an external valve. Internal damage to the PPC4E may result.
- Do not connect a pressure supply to the TEST(-) port. The pressure applied to this port should be maintained at atmospheric pressure, between 70 and 110 kPa (10 and 16 psia). Exceeding these limits may damage the PPC4E.
- Operating the PPC4E connected to a system with liquid contaminants without taking proper precautions to purge the system and test line may cause contamination of the PPC4E that will require non-warranty service.

#### Note

- Minimizing the length of the test connection tubing will enhance control performance and reduce pressure setting time. For normal operation, the total volume of the device or system under test including connecting tubing should be less than 1 000 cc (60 in<sup>3</sup>) up to 2 000 kPa (300 psi) and less than 500 cc (30 in3) above 2 000 kPa (300 psi).
- PPC4E pressure control will not operate properly if there are excessive leaks in the test system. In general, the maximum acceptable leak rate for optimal PPC4E automated pressure control operation and to ensure in tolerance measurements with default pressure control parameters is ± 0.5 % of set pressure/minute. In DYNAMIC CONTROL mode, to handle higher test system leak rates, increase the hold limit using CUSTOM CONTROL (see Section 3.2.12).
- PPC4E pressure control may be adversely affected if the test connection tubing is too restrictive. For optimum results, the inner diameter of the connecting hose should be at least 1.75 mm (0.07 in.).

### 2.3.6.1 Installing a Self Purging Liquid Trap (SPLT)

The SPLT (optional) is intended to collect and exhaust liquid or other contaminants that may be present in the device or system under test so that they do not return to contaminate the PPC4E.

The SPLT is installed in the **TEST(+)** connection line at a low point between PPC4E and the device or system under test.

See the SPLT Operation and Maintenance manual for more complete instructions on SPLT installation.

# 2.3.6.2 Installing a Dual Volume Unit (DVU), PPC4E 15 K and PPC4EX 100K

To achieve in tolerance pressure control with the very low range of the PPC4E 15K and PPC4EX 100K, a PK-PPC-BG-DVU dual volume unit should be installed in-line on the **TEST(+)** and **TEST(-)** ports. The DVU includes two thermally isolated volumes installed in the test line to improve control stability.

See the PK-PPC-BG-DVU instruction sheet for additional information on its installation.

## 2.3.7 The ATM Port

The PPC4E **ATM** port is the system vent to atmosphere point used to set zero gauge pressure as well as to obtain reference pressure measurements of atmospheric pressure. Although a pressure hose can be connected to the **ATM** port to direct the vented gas flow, a completely unobstructed connection to atmosphere must be maintained for PPC4E reference pressure measurements to operate normally.

The PPC4E **ATM** port fitting is **10-32 UNF**.

#### ▲ Caution

NEVER plug, obstruct or connect a supply pressure to the PPC4E ATM port. This may adversely affect GAUGE mode operation.

# 2.3.8 Check/Set Security Level

PPC4E has a security system based on user levels. By default, the security system is set to "low", which includes certain access restrictions, and there is no password required to change the security level. See Section 3.2.24.4 for information on the security level system. As part of the PPC4E startup, determine the security level that is appropriate for the PPC4E and set a password if desired.

#### ▲ Caution

PPC4E is delivered with the security level set to "low" to avoid inadvertent altering of critical internal settings but with access to changing security levels unrestricted. It is recommended that the low security level be maintained at all times and password protection be implemented if control over setting of security levels is desired.

# 2.3.9 Turn Off Absolute and Negative Gauge Mode

Most PPC4E onfigurations are able to operate in gauge, negative gauge and absolute measurement modes (see Section 3.2.10). PPC4E 15K operates only in gauge or negative gauge mode. If the PPC4E will be used only in gauge mode, the other measurement modes can be turned off so they are no longer accessible. This can avoid confusion and/or accidental use of the wrong measurement mode. See Section 0 for complete information on turning off absolute and negative gauge measurement modes.

# 2.4 **Power-Up And Verification**

## 2.4.1 Switch Power On

Actuate the power switch on the PPC4E rear panel. Observe the front panel display as PPC4E initializes error checks and goes to the Main Run Screen (see Section 4.1).

PPC4E power-up condition is ranged to the PPC4E maximum pressure, VENT ON unless the pressure measured by the active reference pressure transducer is more than 20 kPa (3 psi) away from standard atmospheric pressure.

If the PPC4E fails to reach the Main Run Screen, service is required. Record the sequence of operations and displays observed.

# 2.4.2 Check Pressure Measurement Operation

### 2.4.2.1 Checking Absolute Mode Pressure Measurement

If the PPC4E is not vented (VENT LED OFF), vent the PPC4E (VENT LED ON) (see Section 3.2.13) and wait for a *Ready* indication (see Section 3.2.3).

Use the PPC4E AutoRange function to select or configure an absolute pressure range near the maximum pressure of the PPC4E (see Section 4.7.1). Verify the PPC4E is vented. Observe the current value of atmospheric pressure. Check that the value agrees with the local value of atmospheric pressure within PPC4E measurement tolerance as applicable (see Section 1.2.3). If they do not agree within tolerances, the PPC4E may require repair or calibration.

If the PPC4E is model PPC4EX 1.4M, PPC4EX 7M or PPC4EX 14M, use the PPC4E AutoRange function to select or configure gauge pressure range near 8% of the maximum absolute pressure of the PPC4E (see Section 4.7.1). Verify the PPC4E is vented. Check that the value agrees with the local value of atmospheric pressure within PPC4E measurement tolerance as applicable.

### 2.4.2.2 Checking Gauge Mode Pressure Measurement

If the PPC4E is not vented, VENT to vent it (see Section 3.2.13).

#### Note

It is normal for PPC4E to indicate a value other than zero when vented when gauge mode is first entered or ranges are changed. After about ten seconds, the vent LED should flash and zero should be indicated.

Use the PPC4E AutoRange function to select or configure gauge pressure range near the maximum pressure of the PPC4E (see Section 4.7.1). Verify the PPC4E is vented. Observe that, within ten seconds, zero pressure is indicated. It is normal for PPC4E to indicate a value other than zero for up to ten seconds when first entering gauge mode.

If a "PPC4EX" model, use the PPC4E AutoRange function to select or configure gauge pressure range near 5% of the maximum gauge pressure of the PPC4E (see Section 4.7.1). Verify the PPC4E is vented. Observe that, within ten seconds, zero pressure is indicated.

## 2.4.3 Leak Test

If desired, perform a leak check of the test system (see Section 3.2.17).

## 2.4.4 Purge

If an SPLT is included and installed in the test line (see Section 2.3.6.1) and the Device Under Test (UUT) may be contaminated with liquids, perform a purge of the UUT (see Section 3.2.25.4). The Purge function must first be enabled (see Section 4.7.12.3). This will help to expel contaminating liquids from the UUT.

#### ▲ Caution

Operating the PPC4E connected to a system with liquid contaminants without taking proper precautions to purge the system and test line may cause contamination of the PPC4E that will require non-warranty service.

# 2.4.5 Check Pressure Control Operation

Select a pressure range using [AutoRange], Range: (see Section 4.7.1).

Select dynamic control mode with the control mode shortcut (see 4.6.1 and Section 4.7.8.2). EVER to return to the Main Run Screen.

SETP, key in a target pressure within the active range and ENTER. (see Section 4.5.1).

#### ▲ Caution

Verify the maximum pressure rating of the system connected to the PPC4E TEST(+) port before entering a target pressure. Do not enter a target pressure greater than the pressure rating of the system connected to the PPC4E TEST(+) port.

PPC4E should set the target pressure and indicate *Ready* (see Section 3.2.3) continuously in 15 to 60 seconds. If it does not, see Section 7 to troubleshoot.

# 2.5 Short Term Storage

The following procedure is recommended for short term storage of PPC4E:

- Vent the PPC4E test pressure.
- Turn the power OFF using the rear panel power switch.
- Shut OFF or disconnect the pressure supply.
- Shut OFF or disconnect the vacuum supply. Be sure the pressure supply is disconnected or the vacuum pump is bypassed from the PPC4E **EXHAUST** port before turning OFF the vacuum pump.

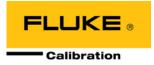

# 3. **Operating Principles**

# 3.1 User Interface

PPC4E features a graphical user interface for bench top operation, and remote communications for computer controlled applications such as automated calibration or testing. See Section 4 for operation information when using the graphical user interface.

Remote communication is by RS232 (COM1) or IEEE-488. See Section 5 for specific information on remote communication.

# **3.2 General Operating Principles**

# 3.2.1 Direct Pressure Control

#### O PURPOSE

The direct pressure control keys provide direct manual control to increase, decrease, and jog the PPC4E pressure.

#### O OPERATION

or cause pressure to increase or decrease at the fast slew rate.

or vhen dynamic control is not active cause pressure to increase or decrease at the slow slew rate.

▲ or ▲ during dynamic control causes the pressure to jog or step by a fixed amount. During active pressure control, they cause the target pressure to be changed by the fixed amount. One press causes one step. The approximate value of the step is set automatically depending on the current active PPC4E range. The value can be adjusted with the Jog function (see Section 3.2.18).

#### ▲ Caution

The fast direct pressure control keys,  $\square$  and  $\square$ , interrupt and override automated pressure control.

# 3.2.2 Automated Pressure Control

PPC4E automated pressure control provides automated adjustment and control of pressure to a user designated target value. **SETP** from the Main Run Screen allows a pressure control target value to be entered and executed. **ESC** or **SETP** cause active pressure control to be interrupted. Sending a remote command when in local mode also interrupts pressure control.

PPC4E supports two pressure control modes to meet different pressure setting and controlling requirements: dynamic and static. Pressure control parameters for each control mode are automatically set to optimal default values for the operating PPC4E range when the range is selected or AutoRange is used (see Section 3.2.7. Control parameters can be customized using screen selections (see Section 4.7.8.2.1).

Control parameters:

| Target Pressure | The pressure set point specified by the operator. |  |
|-----------------|---------------------------------------------------|--|
|-----------------|---------------------------------------------------|--|

- **Hold Limit** A symmetrical positive and negative limit around the target value within which the controlled pressure is maintained.
- **Stability Limit** A rate of change of pressure limit in units of pressure/second used as a criterion for the *Ready/Not Ready* condition in static control or when PPC4E is idle (control not active).

#### Note

See Sections 3.2.2.1 and 3.2.2.2 (<u>Dynamic Control</u> and <u>Static Control</u>) for a detailed explanation of each control mode and its advantages, the default control parameters and the control customization options.

#### 3.2.2.1 Dynamic Control

**Dynamic control** mode is designed to set the pressure to the target value and control continuously to keep pressure within the hold limit and as close to the target value as possible (see Figure 3) The advantage of this control mode is that the final pressure achieved is the same as the target value. The maximum value of the control error is equal to the hold limit. The average value of the control error is typically much smaller than the hold limit.

During dynamic pressure control, the hold limit is active. If the pressure goes outside of the hold limit, a *Not Ready* condition occurs. See Table 6 and Table 7 for default hold limit values. To customize the hold limit see Section 4.7.8.2.1.

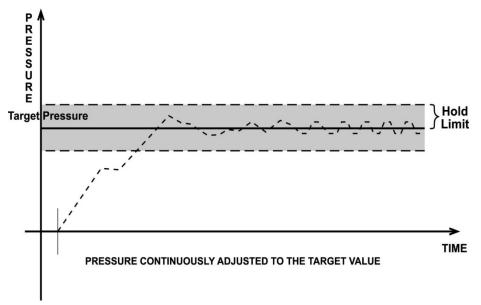

Figure 3. Dynamic Pressure Control Operation

#### 3.2.2.2 Static Control

**Static control** mode is designed to set the pressure near the target value and then interrupt active control to allow pressure to stabilize naturally within the hold limit. The advantage of this control mode is that pressure can be set and/or measured within a defined limit of a target without interference from the pressure control system. In a system without excessive leaks, the pressure stability achieved may be greater than the stability with which the pressure control system can actively control pressure. Using static control to control pressure near the desired set point and then measuring back the stabilized pressure without interference of the control function can allow control errors to be completely eliminated. However, the final pressure achieved is not equal to the target value. During static pressure control, the hold limit is active. If the pressure goes outside of the hold limit, a *Not Ready* condition occurs (see Section 3.2.3) and pressure is readjusted to the target value (see Figure 4). For default values for hold and stability limits, see Table 6 and Table 7. To customize the hold and stability limits see Section 4.7.8.2.1.

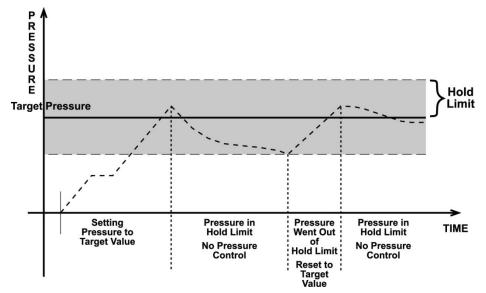

Figure 4. Static Pressure Control Operation

# 3.2.3 Pressure Ready/Not Ready

A *Ready/Not Ready* indication on the PPC4E display is intended to provide the user with a clear and objective criterion for determining when a valid pressure measurement can be made.

The *Ready/Not Ready* indications are:

- <Green> Pressure *Ready*. PPC4E is either actively controlling the pressure and the criteria for a *Ready* condition to occur have been met or PPC4E is NOT actively controlling the pressure and the rate of change of pressure is within the stability limit.
- Yellow> Pressure Near Ready. PPC4E is actively controlling the pressure using fine pressure control and is close to meeting the criteria for a Ready condition.
- <Red > Pressure *Not Ready*. Either PPC4E is idle and pressure does not meet the stability test or PPC4E is actively controlling the pressure and *Ready* conditions have not yet been met.

When pressure control is NOT active: A *Ready* condition occurs any time NO control valve is operating and the pressure rate of change is inside the stability limit. The stability limit is defined in terms of rate of change of pressure in current pressure units per second.

When pressure control is active: The criteria for determining the *Ready/Not Ready* condition depend on whether the current control mode is static or dynamic. Pressure *Ready/Not Ready* parameters are set by default when AutoRange is used, or a control mode is selected. The parameters can be customized if desired (see Section 4.7.8.2.1).

#### Dynamic Control Ready/Not Ready

With dynamic pressure control active, a *Ready* condition occurs whenever:

• The current measured pressure is inside the hold limit.

#### Note

In dynamic control mode, it is common to assume that when a *Ready* condition occurs (pressure inside the control hold limit), the measured pressure equals the target pressure. For this reason, when the pressure is Ready in dynamic control mode, the measured pressure display is equal to the target pressure.

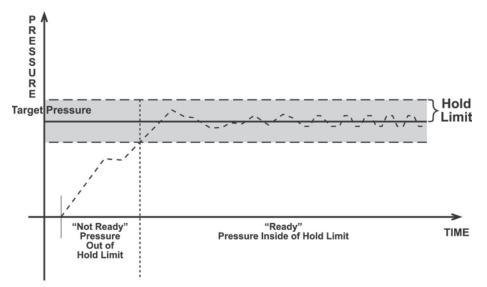

Figure 5. Ready/Not Ready in Dynamic Pressure Control Mode

#### Static Control Ready/Not Ready

With static pressure control active a *Ready* condition occurs whenever:

- NO control valve is operating.
- The current measured pressure is at the target value within the hold limit.
- The rate of change of pressure is less than the current stability limit.

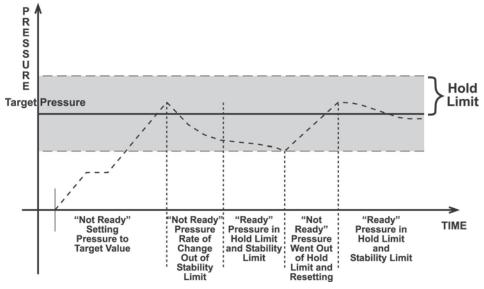

Figure 6. Ready/Not Ready in Static Control Mode

#### Ready/Not Ready When Not Actively Controlling

When NO automated pressure control is active, *Ready* is indicated whenever the rate of change of pressure is less than the current stability limit (see Section 4.7.8.2.1).

# 3.2.4 Gauge and Negative Gauge Modes with an Absolute Reference Pressure Transducer, Dynamic Compensation for Atmospheric Pressure

All RPTs used in PPC4E, with the exceptions of the Hi RPT in PPC4E 15K and the Lo RPT in PPC4EX 100K, are intrinsically absolute but they are also used in gauge and negative gauge measurement modes (difference from atmosphere) (see Section 3.2.10). Gauge measurement mode is achieved by subtracting the value of atmospheric pressure, **P**<sub>offset,G</sub>, from the RPT's

absolute reading. In gauge or negative gauge measurement mode, the routine that measures  $P_{offset,G}$ , is run automatically whenever the PPC4E is in the vented condition. This ensures the continuous automated updating of the  $P_{offset,G}$  value corresponding to atmospheric pressure. Gauge pressure is the measured absolute pressure,  $P_u$ , minus the atmospheric offset.

#### $P_{gauge} = P_u - P_{offset,G}$

However, atmospheric pressure can change between opportunities to update the value of  $P_{offset,G}$ , for example when running an extended test without venting. PPC4E uses *dynamic compensation of atmospheric pressure* to correct for these changes in atmospheric pressure. When  $P_{offset,G}$  is determined, the reading of PPC4E's on board barometer,  $P_{atm,0}$ , is also recorded. Later, when no longer vented, the change in atmospheric pressure,  $\Delta P_{atm}$  since  $P_{offset,G}$  was updated is the difference between the current barometer reading,  $P_{atm}$ , and the barometer reading at Vent,  $P_{atm,0}$ :

$$\Delta P_{atm} = P_{atm} - P_{atm,0}$$

Dynamic compensation for atmospheric pressure uses  $\Delta P_{atm}$  to correct the value of  $P_{offset,G}$ , thus always compensating real time for changes in atmospheric pressure:

#### $P_{gauge} = P_u - P_{offset,G} - \Delta P_{atm}$

Any additional uncertainty in gauge pressure mode due to the dynamic compensation for atmospheric pressure technique is a function of the resolution and short term stability of the on-board barometer rather than its absolute measurement uncertainty. This additional uncertainty is  $\pm$  1 Pa (0.00015 psi), and is included in the PPC4E total uncertainty specification.

### 3.2.5 Multiple RPTs

To obtain low uncertainty, traceable pressure measurement, PPC4E uses Quartz Reference Pressure Transducers (RPT). One or two RPTs can be built into the PPC4E. The use of multiple RPTs (in the case of PPC4EX) is managed by PPC4E transparently to the operator.

The use of multiple RPTs, combined with PPC4E's infinite ranging capability and AutoRange feature (see Section 3.2.7), make it possible for a single PPC4E pressure controller/calibrator system to cover an extremely wide range of test ranges and measurement modes with low uncertainty in each range.

The PPC4E RPT function (see Section 4.7.1, RPT Search) is used to identify RPTs in the PPC4. The PPC4E manages the RPTs transparently to the operator, selecting the appropriate RPT for the range of operation and operating valves to connect and disconnect as needed.

Each RPT has a default range, which is its maximum range. It can also be downranged using PPC4E's AutoRange function.

The PPC4E internal pneumatic layout for handling RPTs depends on the PPC4E model. Figure 18 provides pneumatic schematics of the different PPC4E internal RPT configurations with a chart of valve status for various operating conditions.

#### Position Identification of RPTs In a PPC4E System

Position identification of the currently active RPT or utility sensor is displayed by selecting [AutoRange] and viewing the RPT: field. See **Table 4** for position designation protocol for the RPTs available in a PPC4E system.

| RPT POSITION                                                                                              | IDENTIFICATION | DISPLAY SYMBOL* |
|----------------------------------------------------------------------------------------------------|----------------|-----------------|
| Internal to PPC4E, RPT of maximum range                                                                   | Internal Hi    | н               |
| Internal to PPC4E, RPT with lower<br>maximum range in PPC4E with two<br>RPTs or a utility sensor and RPT. | Internal Lo    | LO              |

**Table 4.** Position Designators of RPTs in a PPC4E System

\* The display symbol is included in fields in AutoRange screens.

# 3.2.6 Multiple Ranges (RPTs, AutoRange and Infinite Ranging)

A PPC4E range is defined as a pressure span and associated settings.

A PPC4E may have multiple ranges. Each RPT available to the PPC4E system has a default range which is its maximum span. Additional ranges, lower than the RPT's maximum span, may be created using AutoRange (see Section 3.2.7). Ranges created using AutoRange may be saved with all their settings for reactivation later (see Section 4.7.1).

Most settings made in a PPC4E range, such as unit of measure, measurement mode, display resolution, control mode and control parameters are specific to the range. Many settings made while a range is active apply to that range and not other ranges. The range specific settings are stored with the range and recalled whenever the range is made active. This makes setting up and saving ranges a convenient way to store and recall frequently used operating configurations. See Table 5 for a listing of PPC4E adjustments and settings and whether they are range, RPT or system specific.

The ranges available on a PPC4E system may be queried (Range) and/or created (AutoRange) with functions available locally (see Section 4.7.1).

| SETTING                                    | PURPOSE                                                         | SPECIFIC TO                      | SECTION  |
|--------------------------------------------|-----------------------------------------------------------------|----------------------------------|----------|
| Unit                                       | Set pressure unit of measure                                    | Range                            | 3.2.9    |
| Mode                                       | Set pressure measurement mode (absolute, gauge, negative gauge) | Range                            | 3.2.10   |
| Resolution                                 | Set pressure display resolution                                 | Range                            | 3.2.18   |
| Jog                                        | Set jog step size                                               | Range                            | 3.2.19   |
| Control                                    | Set pressure control mode and parameters                        | Range                            | 3.2.12   |
| Upper Limit                                | Set upper and lower pressure limit alarm                        | Range and measurement mode       | 3.2.20   |
| Screen Saver,<br>Sound, Time,<br>ID, Level | Set system user preferences                                     | System                           | 3.2.24   |
| Head                                       | Set fluid head correction height, fluid, unit of measure        | System                           | 3.2.15   |
| Control reference                          | Set EXHAUST port pressure condition                             | System                           | 3.2.25.2 |
| Purge                                      | Enable/disable purge function                                   | System                           | 3.2.16   |
| Valve Drivers                              | Set status of external valve drivers                            | System                           | 3.2.21   |
| TEST (-) Vent                              | Set status of <b>TEST(-)</b> vent valve, if present             | System                           | 3.2.25.6 |
| Calibration                                | Various RPT and utility sensor<br>calibration functions         | RPT, utility sensor or barometer | 6.2, 6.3 |

Table 5. Settings and What They Are Specific To (Range, Measurement Mode, RPT, System)

## 3.2.7 AutoRange

#### O PURPOSE

To automatically set up PPC4E to optimize its measurement and control characteristics and features to cover a specific pressure range. AutoRange functions create new ranges or select from existing saved ranges.

#### **O PRINCIPLE**

PPC4E is designed to support the calibration and test of a very wide variety of test ranges in various measurement modes with a single pressure controller system.

The AutoRange function determines which internal reference pressure transducer is used (for PPC4EX models) and simplifies the task of setting controller parameters appropriately for a specific test range. These are set automatically based on operator entry of desired measurement mode, pressure unit of measure and range full scale. The selections and default settings made by AutoRange are summarized in Table 6.

| SETTING/SELECTION                | PURPOSE                                                                                           | SET TO                                                                                                    | SECTION        |
|----------------------------------|---------------------------------------------------------------------------------------------------|----------------------------------------------------------------------------------------------------|----------------|
| Unit                             | Set pressure unit of measure                                                                      | Operator specified during<br>AutoRange                                                                                                    | 3.2.9          |
| Mode                             | Set pressure measurement mode<br>(absolute, gauge, negative<br>gauge)                             | Operator specified during<br>AutoRange                                                                                                    | 3.2.10         |
| Full scale                       | Establish span maximum                                                                            | Operator specified during<br>AutoRange                                                                                                    | None           |
| AutoRanged span                  | Basis of span based setting calculations                                                          | Absolute mode: Zero absolute to<br>full scale<br>Gauge mode: Zero gauge to full<br>scale<br>Negative gauge mode: Minus                                                                                                    | None           |
|                                  |                                                                                                   | atmosphere (-ATM) to full scale<br>(negative equivalent of full scale<br>to full scale for negative gauge<br>ranges lower than $\pm$ ATM).                                                                                                    |                |
| Reference Pressure<br>Transducer | Selects the most appropriate reference pressure transducer to cover the requested range and mode. | Determined by PPC4E model<br>and AutoRange span                                                                                                    | None           |
| Upper Limit<br>Lower Limit       | Set maximum and minimum pressure control target limits                                            | Upper limit: 105 % of operator<br>entered full scale pressure<br>Lower limit: None in absolute<br>mode, zero in gauge mode,<br>negative atmosphere in negative<br>gauge mode, negative equivalent<br>of upper limit in negative gauge<br>mode for negative gauge ranges<br>lower than ± ATM. | 3.2.20         |
| Resolution                       | Set pressure display resolution                                                                   | 10 ppm of AutoRanged span or 1<br>ppm of active RPT span,<br>whichever is larger.                                                                                                    | 3.2.18         |
| Control Mode                     | Select dynamic or static pressure control                                                         | Dynamic control                                                                                                    | 3.2.2          |
| Control Parameters               | Set dynamic and static control<br>Ready/Not Ready control limits                                  | Dynamic control hold limit:<br>± 100 ppm of AutoRanged span<br>or 10 ppm of active RPT,<br>whichever is greater                                                                                                    | 3.2.2<br>3.2.3 |
|                                  |                                                                                                   | Dynamic and static control<br>stability limit: 100 ppm of<br>AutoRanged span or 10 ppm of<br>active RPT span per second,<br>whichever is greater<br>Static control hold limit: 1 % of                                                                                                    |                |
|                                  |                                                                                                   | AutoRanged span                                                                                                    |                |
| Jog Step                         | Set jog step size                                                                                 | 100 ppm of AutoRanged span                                                                                                    | 3.2.19         |

| Table 6   | Sottingo Mada by AutoBanga |   |
|-----------|----------------------------|---|
| i able 6. | Settings Made by AutoRange | • |

#### Note

- AutoRanged ranges cannot have altitude units (ft, m)
- O OPERATION

See Section 4.7.1.

# 3.2.8 Range

#### **O** PURPOSE

To view and/or change the active pressure measurement range and associated settings.

#### Note

# See AutoRange to create ranges (see Section 3.2.7) or to select ranges (see Section 4.7.1).

#### **O PRINCIPLE**

A PPC4E range is defined as a pressure span and associated settings (see Section 3.2.7). A PPC4E may have multiple ranges. Each RPT available to the PPC4E system has a default range which is its maximum full scale. Additional ranges, lower than the RPT's full scale, may also be created using AutoRange (see Section 3.2.7). Ranges created using AutoRange may be saved with all their settings for reactivation (see Section 4.7.1). Range allows the available PPC4E pressure ranges to be viewed and selected.

#### Note

- Range full scale limits are given in the pressure unit that is currently active for that range. Change the active unit to display the range limits in a different unit.
- Many PPC4E settings and functions are range specific. See Table 5 for identification of range specific settings.
- To protect against overpressure situations and for maximum measurement performance, the active range can only be changed when the system is vented. When prompted by the PPC4E, we causes PPC4E to vent and then complete the range change.

## 3.2.9 Unit

#### O PURPOSE

To select the unit of pressure in which PPC4E displays pressure values.

#### Note

For information on selecting the measurement mode (absolute, gauge, negative gauge), see Section 3.2.10.

#### **O PRINCIPLE**

PPC4E allows the unit of measure in which pressure values are displayed to be changed. PPC4E supports 18 predefined pressure units of measure as well as up to five user defined units. See Table 30, Section 8.2.1, for a listing of the available units of measure and the conversion factors used by PPC4E.

User defined unit definitions specify the number of user units per Pascal (Pa). 1 kiloPascal (kPa), for example, is specified by 0.001 units/Pa.

#### Note

- The pressure measurement unit selected is range specific. When in a given range, all functions and settings are represented in the current measurement unit for that range. However, certain internal and/or metrological functions (e.g., RPT calibration coefficients) are always represented in Pa regardless of the active range unit of measure.
- When the active unit is an altitude unit, the range and upper limit indications are in kPa if the unit is meters (m) and psi if the unit is feet (ft).
- If the pressure unit selected is a water column (inches, millimeters, meters) the reference temperature for water density must be specified.

During local operation with the graphical user interface, the temperature is included as part of the unit name, such as mmH20@4C. For remote selections the temperature is assumed to be 20 °C unless specified in the Unit remote command (see Section 5.4.4).

#### O OPERATION

See Section 4.7.6.1.

### 3.2.10 Measurement Mode

#### O PURPOSE

To set the measurement mode (absolute, gauge or negative gauge) for the active range.

#### **O PRINCIPLE**

PPC4E supports simple, one-step switching between up to three different measurement modes:

- Absolute Measures pressure relative to vacuum (zero is hard vacuum). Range is from zero absolute to full scale.
- Gauge Measures pressure relative to atmosphere, ATM (zero is ambient pressure). Range is from zero gauge to full scale, full scale must be greater than zero.
- **Negative gauge** Measures pressure relative to atmosphere, ATM (zero is ambient pressure). Values are positive and negative, with ranges from negative one atmosphere (-ATM) to positive full scale. If the full scale is less than +ATM, the range is defined from the negative equivalent of positive full scale to positive full scale (for example, -10 kPa to 10 kPa gauge).

When changing measurement modes for a range, if the full scale of the range is 700 kPa (100 psi) or greater, the full scale is the same in both absolute and gauge modes. If the full scale is less than 700 kPa (100 psi), the gauge mode full scale is 100 kPa (14.5 psi) lower than the absolute mode full scale. Gauge and negative gauge mode, when available, have the same full scale.

#### Note

- Certain PPC4E settings are range AND measurement mode specific. See Table 5 for a listing of settings and what they are specific to.
- Absolute and negative gauge modes can be turned OFF in the calibration function (see Section 0). When absolute and negative gauge mode are turned OFF, only gauge mode can be activated.

#### **O** OPERATION

See Section 4.7.6.2.

### 3.2.11 Set Pressure Automatically

#### **O** PURPOSE

To use the automated pressure control functions of PPC4E to set and maintain target pressure values. **SETP** opens the target screen to initiate the sequence.

#### Note

- A target pressure entry that exceeds the current upper limit (see Section 3.2.20) or that is out of range will not be accepted as the target value.
- If PPC4E is unable to control pressure or appears to control pressure poorly, see Section 7 to troubleshoot.
- For PPC4E to set pressures under atmosphere and/or to reliably set pressures under 20 kPa (3 psi) gauge other than zero gauge, a vacuum

pump must be connected to the EXHAUST port (see Section 2.3.5) and PPC4E must be set up for control using a vacuum reference (see Section 3.2.25.2). Setting zero gauge pressure does not require a vacuum.

- The A and A direct pressure control keys can be used while controlling to jog the pressure control target value up or down by the jog step value (see Section 3.2.19). These keys also jog the target value when in the ENTER target value screen.
- Due to the manner in which PPC4E handles an automated pressure command for zero in absolute pressure measurement mode, a *Ready* condition can occur at a pressure well outside of the hold limit. When setting zero in absolute measurement mode, the *Ready* condition should NOT be interpreted as meaning that the pressure is zero within the hold limit. *Ready* is an indication that the rate of change of pressure inside PPC4E has reached the current stability limit. The current pressure measured by PPC4E, not zero, should be used as the value of pressure applied to the device or system under test.
- When PPC4E is given a command to set zero in absolute measurement mode, the rate of change of pressure will decrease as the pressure decreases and the rate will eventually be near zero when the vacuum pump has pulled down the pressure in the PPC4E and the test volume as far as possible. To make best use of the *Ready/Not Ready* indication when setting zero in absolute measurement mode, set the stability limit (see Section 3.2.3) to a value that represents the rate of change of pressure expected when the vacuum pump connected to the EXHAUST port has reduced pressure as far as possible.

#### **O** OPERATION

See Section 4.5.1.

## 3.2.12 Control

#### **O** PURPOSE

To set the automated pressure control mode for the active range, customize control parameters, activate default control parameters.

#### O PRINCIPLE

The Control function allows the active control mode for the current range to be set to either dynamic or static. The control mode set is specific to the active range and is saved with that range when ranges are changed. For a complete description of the operation and purpose of static and dynamic control modes see Section 3.2.2.

When a control mode is selected using the Control function, Control parameters are automatically set to default values for the active range (see Table 7 for definition of PPC4E default control parameters). The default control parameters have been determined to be most suitable for the typical user to operate within PPC4E pressure control and measurement specifications. Each PPC4E default range has default control parameters and AutoRange automatically sets control parameters appropriate for the AutoRange range.

Control mode parameters can be viewed and customized in the Control function (see Section 4.7.8). Customizing the hold and/or stability control parameters changes the conditions required for a *Ready* condition to occur (see Section 3.2.3). This can be used to increase control speed (reduce time to *Ready*), usually by decreasing control precision, or to increase precision which usually decreases control speed. For example, changing the dynamic pressure control hold limit from its default value of  $\pm$  100 ppm of the active range to  $\pm$  200 ppm of the active range will decrease the time required to set a pressure since the limit within which the pressure must be set has increased. However, it will also increase the maximum possible control error when *Ready* is indicated.

|                    | STATIC MODE                                                                        | DYNAMIC MODE                                                                             |
|--------------------|------------------------------------------------------------------------------------|------------------------------------------------------------------------------------------|
| HOLD<br>LIMIT      | ± 1 % of range span or 5 ppm of RPT span whichever is greater                      | ± 100 ppm of AutoRange span or 10<br>ppm of active RPT span whichever is<br>greater      |
| STABILITY<br>LIMIT | 50 ppm of range span or 2 ppm of active RPT span, per second, whichever is greater | 50 ppm of range span or 5 ppm of active<br>RPT span, per second, whichever is<br>greater |

Table 7. Default Pressure Control Parameters!!!

#### **O** OPERATION

See Section 4.7.8.

## 3.2.13 Vent

#### O PURPOSE

The vev control key activates a sequence to bring the test pressure to atmosphere.

#### O PRINCIPLE

The Vent sequence controls the pressure to near atmospheric pressure then opens the system vent valve (see Figure 18). In addition to bringing the PPC4E test pressure to atmospheric pressure, the Vent sequence also opens the RPT bypass valve for the Hi RPT on PPC4E 15K or Lo RPT on PPC4EX 100K, and after a delay, closes the control bypass valve to minimize consumption of supply gas through the control circuit (See. Figure 17) During the Vent sequence the RED Vent indication is blinking. Once the RED Vent indicator is lighted and steady and the *Ready/Not Ready* indicator becomes GREEN then the system is fully vented.

#### **O** OPERATION

See Section 4.5.3.

## 3.2.14 AutoTest

#### **O** PURPOSE

To execute a programmed sequence of automated pressure control target values.

#### O PRINCIPLE

The AutoTest function is intended to facilitate the execution of a series of pressure control target values such as when PPC4E is used to run a calibration sequence on a device or system being tested.

There are three sequence choices for AutoTest:

| Exercise      | <b>Cycle the Test Pressure</b> between atmosphere or vacuum and a maximum target pressure such as when exercising a UUT prior to calibration.                                                                                                    |
|---------------|----------------------------------------------------------------------------------------------------|
|               | The information to the right of <b>Exercise:</b> in the AutoTest menu is the last executed exercise sequence, pressure range and number of cycles.                                                                                                    |
| Quick Test    | Allows quick definition and execution of a sequence <b>in the current range</b><br><b>and using all of the current settings</b> (pressure unit of measure,<br>measurement mode, control mode, control settings, display resolution).                                                                                                    |
|               | The information to the right of <b>Quick Test:</b> in the AutoTest menu is the step size and direction for the last executed Quick Test.                                                                                                    |
| Advanced Test | AutoRanges PPC4E based on the full scale and tolerance of a device<br>under test, prompts the user through the increments of a calibration<br>sequence and logs calibration data. The Advanced Test function allows for<br>the pressure at each target point to be adjusted so that the device under test<br>reads a cardinal target pressure point. This is particularly useful when<br>calibrating analog gauges. |

The information to the right of **Advanced Test:** in the AutoTest menu is the number of saved tests available for selection.

In both the Quick Test and the Advanced Test, the PPC4E records the value of the PPC4E pressure at the time results is used to advance to the next test point. Following the completion of the test the PPC4E values for all of the test points are displayed in a list. If the user is calibrating an analogue device, such as a gauge, the user can adjust the PPC4E pressure to set cardinal points on the analogue device before advancing to the next pressure. If this is done, the list of pressures at the conclusion of the test is the list of PPC4E pressures corresponding to the analogue cardinal points.

#### O OPERATION

See Section 4.7.2.

### 3.2.15 Head

#### **O** PURPOSE

To cause a pressure fluid head correction to be added or subtracted to the pressure measured by the PPC4E reference pressure transducer in order to predict the pressure at a height other than the PPC4E's reference level.

#### **O PRINCIPLE**

PPC4E measures gauge or absolute pressure at the height of the rear panel **TEST(+)** port. Frequently, when performing a calibration or test, the device or system under test is at a different height than the PPC4E's **TEST(+)** port. This difference in height, frequently called **head height or head**, can cause a significant difference between the pressure measured by the PPC4E at its **TEST** port height and the pressure actually applied to the device under test which is at a different height. In this case, it is useful to make a head correction to the pressure measured by the PPC4E in order to predict the pressure actually applied at a different height.

PPC4E can calculate **head** pressures for nitrogen, helium and air as the test gas over its working pressure range. The HEAD function allows the height difference to be specified and causes the resulting head pressure to be added to the pressure measured at the **TEST** port.

The reference height of the PPC4E pressure measurement is the middle of the PPC4E TEST port. The head height should be entered as a positive value if the device or system under test is higher than the PPC4E and negative if it is lower.

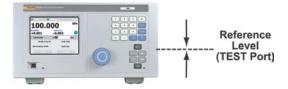

#### Note

- Use of the Head function to ensure in tolerance measurements is most important in low absolute pressure ranges. Specifying the head height within  $\pm$  3 in. ( $\pm$  7.5 cm) is adequate to ensure that, even in the worst case, the uncertainty on the head correction will be insignificant relative to the tolerance on the measurement.
- The Head function is NOT range specific. The Head On or Off status remains the same as ranges are changed. Edits made to the head settings are independent of active range or RPT.
- The head height and fluid are shown on the graphical user interface display beside Head: on the Main Run Screen (see Section 4.1).

#### **O OPERATION**

See Section 4.7.6.3.

# 3.2.16 Purge

#### O PURPOSE

To execute the PPC4E test system Purge function using the optional Self Purging Liquid Trap (SPLT). Purge is used to collect and exhaust liquid contaminants from the device or system under test before they reach the PPC4E.

#### **O PRINCIPLE**

PPC4E is designed to precisely set, control and measure gas pressure. Liquid contamination of the PPC4E internal pressure control module and/or the RPT module(s) can cause poor pressure control and interfere with pressure measurement. Liquid contaminants that may be present in test devices or systems that are connected to the PPC4E **TEST(+)** port are likely to make their way back to PPC4E's internal pneumatic system as the test device or system is pressurized and depressurized by PPC4E. To every extent possible, only clean hoses and tubing should be used to connect PPC4E to test devices or systems and those devices and systems should be free of liquid contaminants. However, in the event that PPC4E must used to test devices or systems that may contain small amounts of liquid contaminants, a Self Purging Liquid Trap (SPLT) accessory supported by the Purge function is available.

Execution of the PURGE function is automated and proceeds as follows:

- If current pressure is greater than 700 kPa (100 psi) gauge, pressure is controlled down to less than 700 kPa (100 psi) gauge.
- Pressure control stops and a 5 second wait occurs.

• SPLT exhaust valve is opened.

•PPC4E waits until pressure is less than 20 kPa (3 psi) gauge or 110 kPa (16 psi) absolute.

•PPC4E internal vent valve is opened with the SPLT exhaust valve left open.

#### Note

- The Purge function makes use of the PPC4E valve driver option. Valve driver number 8 is used to actuate the SPLT exhaust valve. When making use of valve drivers, note that if the Purge function is enabled, valve driver number 8 will be actuated independently of valve driver commands. See Section 3.2.21.
- For the Purge function to execute an optional Self Purging Liquid Trap (SPLT) must be installed in the test line (see Section 2.3.6.1) and the function must have been enabled. Enable with: [Settings], <Internal>, Purge (see Section 4.7.12.3).
- Esc at any time during execution of the purge routine causes the purge function to abort and returns to the Main Run Screen.
- The internal volume of the SPLT is about 20 cc. The SPLT will not operate effectively if the volume of liquid contaminants collected is greater than about 10 cc. The SPLT is designed to protect the PPC4E only against residual liquid contamination. Even if an SPLT is being used, precautions should be taken to reduce potential liquid contamination from the device or system under test as much as possible before making the connection to the PPC4E TEST(+) port.
- Do not plug the SPLT exhaust valve. The purge routine can not be completed with the SPLT exhaust valve plugged and the SPLT's protective function will not be effective.
- If the SPLT is electrically connected to the PPC4E, its exhaust valve will always be open when the PPC4E vent valve is open. If desired, it may be closed manually using the Driver function (see Section 4.7.4).

#### **O** OPERATION

See Section 4.7.3.1.

## 3.2.17 Leak Test

#### **O** PURPOSE

To run an automated leak check routine that determines the leak rate of the system connected to the PPC4E **TEST(+)** port.

#### **O PRINCIPLE**

Leaks in the system connected to PPC4E's **TEST(+)** port can cause differences between the pressure measured by the PPC4E RPTs and pressure in other parts of the test system. A large leak can cause the PPC4E to be unable to set and control pressures reliably. The LEAK CHECK function is provided as a means of checking and quantifying the leaks that may be present in the system.

The principle of the LEAK CHECK function is the measurement of the natural decrease or increase of pressure in a fixed volume over time. The LEAK CHECK function allows a leak check time to be set. The total pressure change and the average rate of change over the leak check time are calculated and displayed.

#### Note

- Changing the pressure in a test system causes adiabatic temperature changes in the gas that need to disipate before a valid leak measurement can be made. In general, a 30 second to 1 minute wait before running a leak check is adequate to allow the adiabatic temperature change to dissipate and valid leak measurements to be made. However, stabilization time may be much longer with larger volumes, higher pressures or with liquid test media.
- As a general rule, the maximum acceptable leak rate for optimal PPC4E automated pressure control operation and to ensure in tolerance measurements with default pressure control parameters is 0.5 % of current range span/minute.
- Leak check is range specific in the sense that leak check is run using the active range. However, only one set of leak check results is maintained in memory and each leak test completed overwrites the memory. View leak check always shows the results of the last leak check run regardless of the range that is now active. The results screen includes the range indicator to indicate the range in which the leak check was run.

#### **O** OPERATION

See Section 4.7.3.2.

## 3.2.18 Resolution

#### O PURPOSE

To set the resolution with which measured pressures and other pressure indications and settings are displayed.

#### **O PRINCIPLE**

The resolution with which PPC4E displays pressure values can be adjusted. This feature can be used to reduce the resolution when lower precision measurements are being made and excess resolution might confuse or distract the operator.

The resolution setting determines the number of digits with which pressure is displayed. The resolution is calculated based on the full scale of the range and then rounded to the furthest digit to the right. For example, resolution of 0.001 % on a range of 150 kPa is 150 X 0.001 % = 0.0015 which is rounded down to 0.001 kPa.

### Note

- Default resolution is 10 ppm of active range span. Resolution is set automatically by AutoRange (see Section 3.2.7).
- The resolution setting is range specific. A resolution setting made in one range does NOT affect other ranges.
- The measured pressure resolution is fixed for altitude units at 1 m in meters and 1 ft in feet.
- The maximum resolution setting is limited in AutoRange ranges that are less than 10% of the active RPT default full scale.

### O OPERATION

See Section 4.7.6.4.

## 3.2.19 Jog

### O PURPOSE

Adjust the nominal change in pressure caused by using the jog direct pressure control keys ( and ) or the front panel knob when available.

### **O PRINCIPLE**

The jog direct pressure control keys,  $\square$  and  $\square$ , increase or decrease pressure by a nominal amount each time they are pressed. If pressure control is NOT active, pressing the jog key causes an up or down slow pressure ramp. If pressure control is active, the jog key causes the pressure control target value to be changed by the amount of the jog step.

"Knob jog" is available by menu selection when dynamic control is active or during Auto Test (see Sections 3.2.2.1 and 3.2.14). **knob jog** opens a screen in which rotating the knob one "click" to the right increases the control target by the jog step and rotating the knob one "click" to the left decreases the control target by the jog step.

### Note

- The default jog step is 100 ppm of active range span. The maximum jog step is 5% of active range span. Jog step value is set automatically by AutoRange (See Section 3.2.7).
- The jog step setting is range specific. A jog step setting made in one range does NOT affect other ranges.

### **O** OPERATION

See Section 4.7.8.2.1.

## 3.2.20 Pressure Limits

### **O** PURPOSE

To set the upper and lower limit pressure value for a pressure range and measurement mode.

### **O PRINCIPLE**

The Upper Limit function allows the setting of a maximum pressure not to be exceeded when using a specific range and measurement mode. Absolute and gauge measurement modes (see Section 3.2.10) have their own, specific limits. Negative gauge mode also has a lower limit.

Automated pressure control targets greater than the upper limit or lower than the lower limit are not accepted. When the pressure measured by PPC4E exceeds the upper limit or lower limit, automated or direct manual pressure control is aborted and an intermittent warning beep sounds.

The Upper Limit most often protects the device or system connected to the PPC4E **TEST(+)** port from accidental overpressure.

### Note

The default upper limit is 105 % of AutoRanged span or 102 % of active RPT default (maximum) range, whichever is lower. In negative gauge mode, the default lower limit is -ATM or the negative equivalent of the upper limit, which ever is higher (less negative).

### ▲ Caution

Upper limit values are specific to each range and measurement mode. Be careful not to assume that the upper limit set in one measurement mode will apply to the other.

For example, if 150 kPa is selected as the upper limit in gauge mode, the upper limit will typically not be 150 kPa in negative gauge mode of the same range.

### **O** OPERATION

See Section 4.7.8.1.

## 3.2.20.1 Over Pressure Function

In addition to the UL function, PPC4E has an over pressure function.

The over pressure function executes when an RPT measures a pressure that is 104 % of its default span. PPCE 15K and PPC4EX 100K also have a negative over pressure limit of -17.5 kPa (- 2.3 psi) when the differential RPT is active. The differential pressure RPT is the Hi RPT on PPCE 15K or the Lo RPT on PPC4EX 100K.

The over pressure function causes all pressure control to be interrupted and disabled, changes the active range to the default range of the Hi RPT and causes the measured pressure display to flash. If the active RPT is differential, the **TEST(+)/TEST(-)** bypass valve is opened. The overpressure function also logs the time and date of the overpressure condition in both user and factory logs to assist in incident diagnosis (see Section 3.2.25.5).

To recover from an overpressure condition, correct the overpressure condition and cycle PPC4E power. Be sure to correct the condition that caused the overpressure before cycling power.

## 3.2.21 Drivers

### **O** PURPOSE

To control the output signals of PPC4E's 8 channel, 12 V external drivers.

### O PRINCIPLE

PPC4E external drivers are available to drive peripheral equipment in a PPC4E system, for example, solenoid valves or the optional Self Purging Liquid Trap (SPLT). The driver electrical connections are available from a rear panel connector

## ▲ Caution

The PPC4E PURGE function makes use of the valve driver option. Valve driver number 8 is used to actuate the SPLT exhaust valve. The SPLT exhaust valve Is actuated when performing the Purge function and in the background every time the PPC4E VENT function is used. When making use of valve drivers, note that when the Purge function is enabled, valve driver number 8 will be actuated independently of user initiated valve driver commands (see Section 3.2.16).

### O OPERATION

See Section 4.7.4.

## 3.2.22 Remote

### **O** PURPOSE

To configure the PPC4E COM1, COM2 or IEEE-488 (GPIB) communication ports. To test COM1 and COM2 communications. To select remote programming communications format. COM1, COM2 and IEEE-488 (GPIB) ports are standard on all PPC4E controllers.

### **O PRINCIPLE**

The PPC4E has two RS232 communications ports referred to as COM1 and COM2 and an IEEE-488 (GPIB) port. COM1 or IEEE-488 are for communicating with a host computer (see Section 5.2). COM2 is reserved for communicating with an external device (i.e. RPM4, multimeter, etc.). Port settings can be viewed and changed using front panel commands. The USB port is only used for updating firmware (see Section 6.5).

The PPC4E has 3 different syntax formats available for remote program commands. **Classic** format is compatible with previous PPC products and is the default format. **Enhanced** format follows the syntax, format, and status reporting features of IEEE Std 488.2.

### O OPERATION

See Section 4.7.9.

## 3.2.23 Reset

### **O** PURPOSE

To reset various PPC4E settings to default or factory values.

### **O PRINCIPLE**

PPC4E stores its user definable settings in non-volatile memory. The reset menu allows the user to selectively or completely reset these settings to factory defaults. This clears out any settings that the user has made, and should be used only to restore the PPC4E to a known state. PPC4E goes through its power up sequence after any type of reset is executed.

### ▲ Caution

PPC4E reset functions will change current settings to factory defaults. These may include settings vital to PPC4E operation and affecting the calibration of the reference pressure transducers (RPTs). Reset functions should only be used by qualified personnel with knowledge of reset consequences. Reset functions should not be used experimentally.

Reset menu choices include:

| Settings    | to reset general system operating parameters (see Section 3.2.23.1).                                    |
|-------------|----------------------------------------------------------------------------------------------------|
| Units       | to reset unit of measure functions (see Section 3.2.23.2).                                              |
| AutoTest    | to reset AutoTest parameters and clear the AutoTest data log (see Section 3.2.23.3).                    |
| Calibration | to reset internal calibration coefficients and modes (see Section 3.2.23.4).                            |
| All         | to reset all settings except ID and security password to factory default values (see Section 3.2.23.5). |

## 3.2.23.1 Settings

### **O** PURPOSE

Sets most general operating parameters back to default values. Does not affect calibration coefficients, remote interfaces or AutoRange ranges. Reset Settings resets are itemized in Table 8.

| RESET                 | RESULT                                                      | SEE<br>SECTION |
|-----------------------|-------------------------------------------------------------|----------------|
| Unit                  | Returns pressure unit of measure to first of six available. | 3.2.9          |
| Mode                  | Returns measurement mode to the natural RPT mode.           | 3.2.10         |
| AutoRange             | Hi RPT default range.                                       | 3.2.7          |
| Head                  | 0 cm height and Nitrogen medium.                            | 3.2.15         |
| Control Mode          | Dynamic                                                     | 3.2.2          |
| Control Limits        | Default values of Hi RPT default range.                     | 3.2.12         |
| Upper Limit           | Value of Hi RPT default range.                              | 3.2.20         |
| Resolution            | 0.001% FS of Hi RPT default range.                          | 3.2.18         |
| Purge                 | Disable purge function.                                     | 3.2.16         |
| Control Reference     | Auto.                                                       | 3.2.25.2       |
| Leak Check            | 15 second run time                                          | 3.2.17         |
| Screen Saver          | 1 hour to activation                                        | 3.2.24.1       |
| Key Sounds            | Medium                                                      | 3.2.24.2       |
| TEST (-) Vent         | Automatic.                                                  | 3.2.25.6       |
| Control Configuration | Return to default control coefficients.                     | 6.4            |

Table 8. Reset Settings

## **O** OPERATION

See Section 4.7.5.2.1.

## 3.2.23.2 Units

### **O** PURPOSE

Resets Unit selections to factory defaults and clears the Favorites list.

Sets the user defined unit(s) to default names and 1.000/Pa (see Section 4.7.6.1.3).

### **O** OPERATION

See Section 4.7.5.2.2.

## 3.2.23.3 AutoTest

### **O** PURPOSE

Resets Exercise, Quick Test and Advanced Test to default characteristics (see Section 3.2.14).

### **O** OPERATION

See Section 4.7.5.2.3.

## 3.2.23.4 Calibration

### **O** PURPOSE

## ▲ Caution

The Reset Calibration function will reset RPT and barometer calibration coefficients and settings. This will change the PPC4E calibration and could cause it to make out of tolerance measurements.

Clears all user values affecting the calibration of RPTs, utility sensor and the onboard barometer. Does not clear factory coefficients. Reset Calibration resets are itemized in Table 9.

| RESET                                       | RESULT                                      | SEE SECTION    |
|---------------------------------------------|---------------------------------------------|----------------|
| All RPT user calibration coefficients       | PA to zero, PM to 1.                        | 6.2.1.1, 6.2.7 |
| Absolute and negative gauge mode            | ON.                                         | 6.2.5          |
| On-board barometer calibration coefficients | PA to zero, PM to 1.                        | 6.3            |
| Calibration date                            | Set all dates to 19800101.                  | 6.2.7, 6.3     |
| Poffset                                     | Absolute P <sub>offset</sub> value to zero. | 6.2.7          |

Table 9. Reset Calibration

### **O** OPERATION

See Section 4.7.5.2.4.

### 3.2.23.5 All

### **O** PURPOSE

### ▲ Caution

# The Reset - All function clears and deletes large amounts of user defined information including critical calibration data.

Combines all resets in one global reset command that clears the entire user section of non-volatile memory returning PPC4E to the "as delivered" condition except the ID function (see Section 3.2.25.1) and the security level password (see Section 3.2.24.4). Reset All resets are itemized in Table 10.

| RESET                 | RESULT                                                    | SEE SECTION |
|-----------------------|-----------------------------------------------------------|-------------|
| Reset – Sets          | All the resets of Reset – Sets                            | 3.2.23.1    |
| Reset – Units         | All the resets of Reset – Units                           | 3.2.23.2    |
| Reset – AutoTest      | All the resets of Reset - AutoTest                        | 3.2.23.3    |
| Reset – Calibration   | All the resets of Reset - Calibration                     | 3.2.23.4    |
| Remote Interfaces     | COM1, COM2 and IEEE-488.2 interfaces to default settings. | 3.2.22      |
| Remote Communications | Remote command format to Classic.                         | 3.2.22      |
| Security (Level)      | Low                                                       | 3.2.24.4    |

Table 10. Reset All

### **O** OPERATION

See Section 4.7.5.2.5.

## 3.2.24 Preferences

### **O** PURPOSE

To access a menu of PPC4E operational preferences and functions.

### 3.2.24.1 Screen Saver

### **O** PURPOSE

To adjust the PPC4E's Screen Saver settings.

### **O PRINCIPLE**

PPC4E has a Screen Saver function which causes the display to go into a screen saving mode after receiving no front panel input for a certain amount of time. The screen saving default time is 1 hour. The screen saver activation time can be adjusted by the user or screen saving can be completely eliminated.

### Note

Setting screen saver time to off eliminates the Screen Saver function so that the display permanently remains on and at full brightness.

### **O** OPERATION

See Section 4.7.7.1.

## 3.2.24.2 Sounds

## **O** PURPOSE

To adjust or suppress the PPC4E key press sounds.

### **O PRINCIPLE**

PPC4E is equipped to provide audible feedback and alarms. The sounds are used for the following indications:

| Valid key press                     | Brief beep. Choice between three frequencies or NO sound is available (4.7.7.2). |
|-------------------------------------|----------------------------------------------------------------------------------|
| Invalid key press                   | Descending two tone "blurp".                                                     |
| Leak check completed                | Three two second beeps (see Section 3.2.17).                                     |
| Upper or lower limit exceeded       | Intermittent one second beeps (see Section 3.2.20)                               |
| Pmax! (overpressure limit) exceeded | Eight second high frequency beep (see Section 3.2.20.1).                         |

### **O** OPERATION

See Section 4.7.7.2.

## 3.2.24.3 Time

### O PURPOSE

To view and edit the PPC4E internal time and date settings.

### Note

- The PPC4E date and time are set to United States Mountain Standard Time in the final test and inspection process at the factory. If desired, use the TIME and DATE functions to set your local time and date.
- The PPC4E has an internal real time clock that is used for date and time stamping calibrations and internal logs.

### **O** OPERATION

See Section 4.7.7.3.

## 3.2.24.4 Language

### **O** PURPOSE

To specify the language for PPC4E display, headings, menus and screens.

### Note

- The language selection affects to headings, field names and on-screen messages. Numeric displays, including pressure units, buttons and Fluke trademarked terms, such as AutoRange, are always in English.
- Remote commands and their responses are always in English, regardless of language setting.

### **O** OPERATION

See Section 4.7.7.4.

## 3.2.24.5 Security

### **O** PURPOSE

To set user protection levels to restrict access to certain functions and to edit the password required for changing user levels.

### **O PRINCIPLE**

PPC4E's front panel user interface provides the means to access all PPC4E user defined data, settings and functions including calibration data. Inadvertent, uninformed or unauthorized altering or deleting of data, settings and functions could require extensive reconfiguration by the user and might cause invalid readings and behavior. For these reasons, depending upon the application in which PPC4E is being used, it may be desirable to restrict access to certain functions for certain users. The user level function provides a means of restricting access to certain functions. Four different levels of security are available.

Access to changing security levels can be left open, or be protected by a password.

### **Security Levels**

The security levels are structured to support typical operating environments as follows:

- **Off** This level is intended for use only by the system manager and/or calibration facility. It allows access and editing in all areas including critical metrological information.
- Low Low security is designed to protect the specific metrological information and SYSTEM DIAGNOSTIC AND MAINTENANCE functions of the system against accidental alteration. It is intended for an advanced operator performing many different tasks. Low security is the default user level setting.
- **High** High security is designed to protect all operating parameters. It is intended to minimize operator choices, for example to perform repeated identical calibrations under consistent conditions.

## ▲ Caution

PPC4E is delivered with the security level set at low to avoid inadvertent altering of critical internal settings but with access to changing security levels unrestricted. It is recommended that the low security level be maintained at all times during normal operation. If there is a risk of unauthorized changing of the security level, changing authority should be password protected. The security levels are structured to support typical levels of operation as shown in Table 11. Security levels prevent execution of the functions accessed by the key strokes marked by "•" or, in some cases, prevent changes from being saved – thus allowing viewing of settings without allowing changes to be made:

| FUNCTION                                                                 | LOW | HIGH |
|--------------------------------------------------------------------------|-----|------|
| [AutoRange], [Delete Range]                                              |     | •    |
| [AutoRange], [Save Range]                                                |     | •    |
| [Settings], <internal>, Event Log, [Clear Log]</internal>                | •   | •    |
| [Settings], <preferences>, Screen Saver</preferences>                    |     | •    |
| [Settings], <preferences>, Sounds</preferences>                          |     | •    |
| [Settings], <preferences>, Time</preferences>                            |     | •    |
| [Settings], <pressure>, Pressure Unit, [Reset</pressure>                 |     | •    |
| [Settings], <pressure>, Pressure Unit, <user units=""></user></pressure> |     | •    |
| [Settings], <remote></remote>                                            |     | •    |
| [Settings], Calibration, [Barometer]                                     | •   | •    |
| [Settings], Calibration, [Hi RPT]                                        | •   | •    |
| [Settings], Calibration, [Lo RPT]                                        | •   | •    |
| [Tools], <autottest>, Advanced Test, [Delete]</autottest>                |     | •    |
| [Tools], <autottest>, Advanced Test, [Edit]</autottest>                  |     | •    |
| [Tools], <autottest>, Advanced Test, [New]</autottest>                   |     | •    |
| [Tools], <system>, Control Configuration</system>                        |     | •    |
| [Tools], <system>, Resets</system>                                       |     | •    |

Table 11. Security Levels, Advanced Interface

"•" indicates changes in the function/menu are NOT allowable.

**O** OPERATION

See Section 4.7.7.5.

## 3.2.25 Internal Functions

### **O** PURPOSE

To view, set, adjust, and maintain various aspects of PPC4E's internal operation.

## 3.2.25.1 Identification

### **O** PURPOSE

To view or edit the PPC4E user ID and to view the PPC4E serial number.

### Note

The ID can be set remotely from a computer which is more convenient than entering characters from the keyboard (see Section 5.4.4, ID command). The ID is not cleared or reset by any RESET function (see Section 3.2.23).

### **O** OPERATION

See Section 4.7.12.1.

## **3.2.25.2 Control Reference**

### O PURPOSE

To specify whether PPC4E should automatically determine whether a vacuum source or atmospheric pressure is connected to its **EXHAUST** port or to manually set the **EXHAUST** port condition.

### **O PRINCIPLE**

The PPC4E exhaust (down) control valves and the output of the exhaust pressure regulator are connected to the PPC4E **EXHAUST** port (see Figure 17).

The response of the pressure control module, particularly when controlling pressure near and under atmospheric pressure, changes depending on whether the **EXHAUST** port is connected to a vacuum source or left open to atmosphere. To use the proper pressure control algorithms, PPC4E must know the condition of the **EXHAUST** port.

The Control Reference function allows the PPC4E to know whether its **EXHAUST** port is at vacuum or atmospheric pressure. An independent exhaust pressure sensor measures the pressure present at the port. Normally, the exhaust sensor output is used automatically by PPC4E to determine the **EXHAUST** port condition. If desired, this automatic determination can be overridden and the **EXHAUST** port condition set manually.

The Control Reference function allows setting of whether the **EXHAUST** port condition will be determined automatically using the exhaust sensor or set manually. It also allows viewing of the current status of the **EXHAUST** port.

### Note

- The normal Control Reference setting is Auto. With this setting, the operator need not be concerned with informing the PPC4E of EXHAUST port pressure conditions as PPC4E determines the existing condition automatically. The other settings are normally used only for special applications or trouble shooting. Pressure control near and under atmospheric pressure will not operate properly if the Control Reference is not set correctly.
- The Control Reference setting is not range or control mode specific.
- The setting made in Control Reference is common across RPTs and ranges as they are changed.

### ▲ Caution

Before connecting a vacuum pump or vacuum source to the PPC4E EXHAUST port, see Section 2.3.5 for information on vacuum connection requirements and precautions.

### **O** OPERATION

See Section 4.7.12.2.

### 3.2.25.3 Barometer

### **O** PURPOSE

To view the value of atmospheric pressure as measured by the PPC4E on-board barometer.

### **O PRINCIPLE**

PPC4Es with an on-board barometer to measurement atmospheric pressure for dynamic compensation of atmospheric pressure (see Section 3.2.4 and 3.2.10) and for static pressure compensation when a differential RPT is active.

### Note

- See Figure 17 for schematics showing the position of the on-board barometer in PPC4E's measurement system.
- The on-board barometer is a low accuracy sensor used only for measuring small changes in atmospheric pressure over short periods of time (see Section 3.2.4) and for line pressure compensation when using a differential RPT. PPC4E measurement uncertainty does not depend on the measurement uncertainty of the on-board barometer.

## 3.2.25.4 Purge

### **O PURPOSE**

To enable and disable the PURGE function which automate use of the optional Self Purging Liquid Trap (SPLT) (see Section 3.2.16).

### ▲ Caution

When the purge function is enabled, PPC4E makes background use of valve driver channel #8 independently of user actions (see Sections 3.2.16, 3.2.21).

## 3.2.25.5 Log

### O PURPOSE

To view and/or clear the PPC4E event log.

### **O PRINCIPLE**

PPC4E records to a log each time one of the following events occurs:

- Pmax! of an internal PPC4E RPT or utility sensor is exceeded (see Section 3.2.20.1).
- A memory fault occurs.

### Note

It is possible for PPC4E to be overpressured without logging the event. The most likely situations for an overpressure event that is not logged is when the unit is powered off, or when the pressure is changed too rapidly for the RPT to log the overpressure before damage occurs.

### **O** OPERATION

See Section 4.7.12.4.

## 3.2.25.6 TEST (-) Vent

### **O** PURPOSE

For models PPC4EX 100K and PPC4E 15K, causes the PPC4E BG15K RPT TEST (-) vent valve to stay open or closed rather than open and close automatically.

### Note

This feature is active only when the active RPT is BG15K (Hi RPT on PPCE 15K or Lo RPT on PPC4EX 100K).

## **O PRINCIPLE**

A PPC4E equipped with a BG15K RPT has a TEST (-) vent valve in its RPT module (see Figure 13).

The TEST (-) vent valve connects the **TEST (-)** port to the **VENT** port which also connects the RPT and the device or system under test low side to atmosphere. In normal PPC4E operation, the TEST (-) valve is closed automatically whenever the PPC4E is performing fine pressure control to isolate the TEST (-) circuit from fluctuations in ambient pressure. The valve is opened at all other times. This ensures that the pressure in the TEST (-) circuit does not move too far away from atmospheric pressure as it might if it were permanently shut off.

The function allows the TEST (-) vent valve to be set to be permanently open, permanently closed or to operate in its default automated condition. It also allows the current status of the valve to be viewed.

### Note

The normal setting for the TEST (-) vent valve is Auto in which PPC4E automatically controls the valve based on current PPC4E operation. Manual settings should only be selected by advanced users.

### ▲ Caution

If the PPC4E detects a condition in which it determines there could be a risk of overpressure to the RPT by opening the TEST (-) Vent valve when a Manual Open is requested, a message indicating a DP overpressure risk is displayed. If this message is displayed, return to normal operation, vent the PPC4E and try again.

### **O** OPERATION

See Section 4.7.12.5.

## 3.2.26 Calibration

### **O** PURPOSE

To calibrate the PPC4E Hi and/or Lo RPTs and adjust the on-board barometer. This function is considered part of PPC4E maintenance and is therefore covered in the maintenance section of this manual (see Sections 6.2 and 6.3).

### O OPERATION

See Sections 6.2 and 6.3.

## 3.2.27 Measurement Uncertainty

### **O** PURPOSE

PPC4E has the ability to configure, calculate and display the uncertainty in pressure for each controlled pressure target. The uncertainty value is available locally with the Advanced Interface and is also available remotely in the response to the PRR command for all PPC4E models (see Section 5.4.4, PRR Command). Uncertainty can be defined with or without control components (delivered or measured pressure uncertainty). Uncertainty components are explained below and default values are given in Table 2.

### O PRINCIPLE

The following uncertainty components can be configured for pressure uncertainty calculation, displayed when the PPC4E is *Ready*.

## 3.2.27.1 Product Uncertainty

Product uncertainty is a combination of reference, repeatability, linearity, hysteresis, slope stability, temperature and line pressure uncertainties. All of

these components are considered together in the Span uncertainty (see Section 3.2.27.2). In gauge mode the span uncertainty represents the product uncertainty. In absolute mode there is an additional component associated with zero stability (see Section 3.2.27.4).

## 3.2.27.2 Span

The span uncertainty represents the uncertainty associated with the active AutoRange span. Span uncertainty decreases with AutoRanged span down to the scaling factor. For PPC4E the default Scaling Factor is 10% of controller span for PPC4E and 1% for PPC4EX pressure controllers. This means that the 0.02% of AutoRanged span applies for all AutoRanges down to 1% of the controller span for PPC4EX models and down to 10% for PPC4E models. The default value for span uncertainty is 0.02% for all models in all operating modes.

## 3.2.27.3 Head

Head specifies the uncertainty of head height and is specified in the active height unit (cm or in). The value is converted to pressure uncertainty with standard gravity and the calculated density of the fluid at measured pressure. The default value of the head uncertainty is 0.

## 3.2.27.4 Zero Stability (Constant)

Zero stability is an uncertainty based on the zero stability of the RPT. There is a default constant that is associated with zero stability in absolute mode only (see Table 2). This value is not used in gauge and negative gauge modes.

## 3.2.27.5 Control Uncertainty

When delivered pressure uncertainty is desired an additional uncertainty can be added to the measured pressure uncertainty. The control uncertainty calculations are based on the active control parameters (see Section 3.2.2) so it is not necessary to enter additional values.

## 3.2.27.5.1 Dynamic Control

The control uncertainty during dynamic control when the PPC4E is *Ready* is equal to the hold limit (see Section 3.2.2). Dynamic control uncertainty assumes that the measured pressure is equal to the target pressure with an uncertainty equal to the control hold limit.

## 3.2.27.5.2 Static Control

The control uncertainty during static control is defined by the stability setting and the read rate of the PPC4. Typically, the control uncertainty in static mode is negligible unless the stability limit is set abnormally high.

### Note

In dynamic mode, the pressure value returned from the PR and PRR commands (see Section 5.4.4, PR and PRR Commands) is the measured pressure, not the target pressure. The control uncertainty is based on the target pressure and may be considered conservative when applied to the measured pressure. The value of control uncertainty may be considered pertinent, however, since the measured pressure can vary within the hold limit while *Ready*.

## 3.2.27.6 Combining uncertainties

## 3.2.27.6.1 Measured Pressure Uncertainty

Measured pressure uncertainty is the combination of the product uncertainty and the uncertainties in pressure head and zero stability.

$$U_{meas} = 2 \times \sqrt{\left(\frac{U_{span}}{2}\right)^2 + \left(\frac{U_{head}}{2} \times \rho_{gas} \times g_{std}}{2}\right)^2 + \left(\frac{U_{const}}{\sqrt{3}}\right)^2}$$

where:

*U<sub>meas</sub>*: Measured pressure uncertainty.

 $U_{span}$ : Product uncertainty in % of AutoRanged span.

U<sub>head</sub> : Uncertainty of head height measurement in cm or inches.

 $\rho_{gas}$ : Density of the test gas. In gauge mode replaced with ( $\rho_{gas} - \rho_{air}$ ), where  $\rho_{air}$  is standard air density, 1.2 kg/m<sup>3</sup>.

 $g_{std}$  : Standard gravity 9.80665 m/s<sup>2</sup>.

*U*<sub>const</sub>: Uncertainty associated with zero drift of the RPT in absolute mode.

### Note

 $\sqrt{3}$  is the denominator of Constant uncertainty for the proper reduction to k=1 for a rectangular distribution assigned to stability uncertainties.

## 3.2.27.7 Delivered Pressure Uncertainty

Delivered pressure uncertainty is measured uncertainty defined in Section 3.2.1.2.1 combined with control settings. If in dynamic control mode the additional uncertainty that is combined is equal to the hold limit. When in static control mode the uncertainty is the current pressure stability in pressure units per second multiplied by the update rate of the PPC4.

$$U_{del} = 2 \times \sqrt{\left(\frac{U_{meas}}{2}\right)^2 + \left[\left(\frac{HL}{\sqrt{3}}\right)^2 or \left(\frac{P_{Stab} \times UpdateRate}{\sqrt{12}}\right)^2\right]}$$

where:

| U <sub>del</sub> : | Delivered pressure uncertainty. |
|--------------------|---------------------------------|
| ш.                 | Dynamia mada hald limit         |

HL:Dynamic mode hold limit. $P_{Stab}$ :Current pressure stability.

UpdateRate : Fixed value in seconds.

### Note

The denominator of the dynamic mode uncertainty component is divided by the  $\sqrt{3}$  because it is considered to be a rectangular distribution. The denominator for the static control uncertainty component is divided by the  $\sqrt{12}$  because it also is a rectangular distribution but represents a full width interval.

## 3.2.27.8 Using Values Other Than Default

The default values of the uncertainty components represent typical pressure measurement uncertainty specifications (see Section 1.2.2.1). These values are based on all RPT based product lines with a confidence of 95%. This means that, taken individually, there is a good chance that the uncertainty of a given Q-PRT is lower than default. All values represented in Table 2. PPC4E Measurement Uncertainty (Includes Precision) can be modified in the product.

### **O** OPERATION

See Section 6.2.7.1.

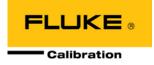

# 4. Operation

## 4.1 Main Run Screen

The PPC4E Main Run Screen is the home display for the graphical user interface. It is displayed on power-up and is the screen from which all other functions and menus are accessed. It is the top level of the menu structure.

The Main Run Screen is where the operator works with PPC4E to set and read pressures. It provides complete information on the system's current configuration and operating status.

Figure 7 shows the PPC4E Main Run Screen display fields and selectable fields. Table 12 lists the contents and purpose of these fields as well as references to manual sections for more detailed information and explanation.

### Note

PPC4E has a screen saver function that is enabled after a period of inactivity. Pressing any key or rotating the knob restores the display. The screen saver display can be selected, the time delay can be changed or screen saving can be suppressed (see Section 4.7.7.1).

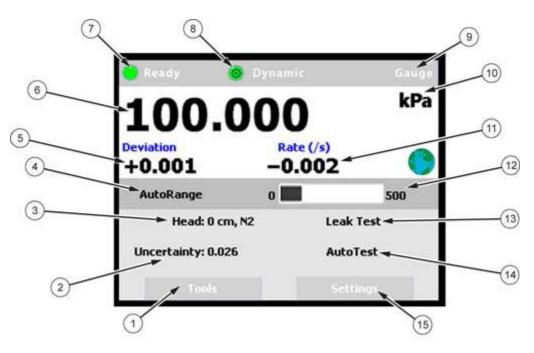

Figure 7. Main Run Screen Display and Selectable Fields (see Table 12)

| FIELD | DESCRIPTION                              | PURPOSE                                                                                                    | CONTENTS                                                                                                    | SECTION        |
|-------|------------------------------------------|----------------------------------------------------------------------------------------------------|----------------------------------------------------------------------------------------------------|----------------|
| 1     | [Tools] button                           | Access PPC4E Tools functions                                                                                                    |                                                                                                    | none           |
| 2     | Uncertainty                              | Shortcut to the Uncertainty settings screen                                                                                                    | Measured pressure uncertainty value                                                                                                  | 6.2.7.1        |
| 3     | Head                                     | Shortcut to the Head settings screen                                                                                                    | Current pressure head value, fluid                                                                                                   | 4.7.6.3        |
| 4     | [AutoRange] button                       | Enter the AutoRange screen                                                                                                    |                                                                                                    | 4.7.1          |
| 5     | Target Pressure<br>Pressure Information  | <i>Enter</i> to set target pressure.<br>Display pressure information<br>depending on PPC4E function.<br>Label above defines contents.                       | Numeric value and sign<br>Label: <b>Target</b> (control target<br>pressure) or<br><b>Deviation</b> (deviation from<br>target value)  | 4.5.1          |
| 6     | Measured Pressure                        | Display pressure measured by<br>active RPT<br>Shortcut to Resolution Screen                                                                                 | Numerical pressure value and sign                                                                                                    | 4.7.6.4        |
| 7     | Ready/Not Ready indicator                | Indicate pressure Ready/Not Ready                                                                                                    | <green>:     Ready       <yellow>:     Near Ready       <red>:     Not Ready</red></yellow></green>                                  | 3.2.3          |
| 8     | Control Mode<br>Control Status Indicator | Indicate current control mode and<br>control status<br>Shortcut to control settings screen                                                                  | Control mode: <b>Static</b> or <b>Dynamic</b><br>Indicator <b>solid</b> : not controlling<br>Indicator <b>animated</b> : controlling | 4.7.8.2        |
| 9     | Measurement Mode                         | Identifies measurement mode of<br>displayed pressure<br>Shortcut to measurement mode<br>screen                                                              | Absolute<br>Gauge<br>Negative Gauge                                                                                                  | 4.7.6.2        |
| 10    | Unit of Measure                          | Identifies pressure unit of measure<br>in which measured pressure and<br>pressure information values are<br>displayed<br>Shortcut to unit of measure screen | Pressure unit of measure abbreviation                                                                                                | 4.7.6.1        |
| (11)  | Pressure Rate of Change                  | Display rate of change of pressure<br>in current units per second                                                                                           | Numerical value and sign in<br>current pressure units/s                                                                              | none           |
| (12)  | AutoRange Range Indicator                | Display AutoRange limits                                                                                                    | Lower and upper limits of<br>AutoRanged range with bar<br>graph of measured pressure                                                 | 3.2.6<br>4.7.1 |
| (13)  | Leak Test                                | Shortcut to leak test screen                                                                                                    |                                                                                                    | 4.7.3.2        |
| (14)  | AutoTest                                 | Shortcut to Advanced AutoTest                                                                                                    |                                                                                                    | 4.7.2          |
| (15)  | [Settings] button                        | Enter the PPC4E Settings menu                                                                                                    |                                                                                                    | none           |

| Table 12  | Main Run | Screen | Fields | and Buttons |
|-----------|----------|--------|--------|-------------|
| Table 12. |          | Scieen | Fields | and Bullons |

\* Noted fields have pressure values expressed in current pressure units.

## 4.2 Other Screens

All lower level screens (screens other than the Main Run Screen) have similar formats. The screen in Figure 8 shows one possible lower level screen shown by selecting [Settings], <Pressure>. Numbered displays and selectable fields are described in Table 13.

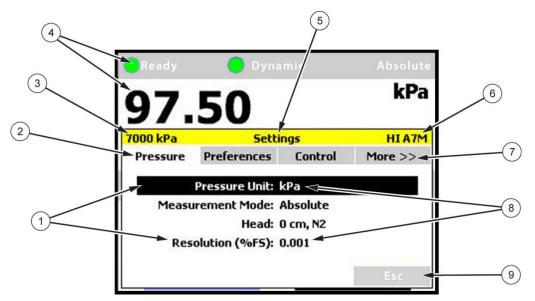

Figure 8. Lower Level Screen Example (see Table 13)

| FIELD | DESCRIPTION                                                                           | CONTENTS                                                                                                    |
|-------|---------------------------------------------------------------------------------------|----------------------------------------------------------------------------------------------------|
| 1     | Selectable fields                                                                     | Display list of fields available for selection and editing in currently active tab <pressure></pressure>                                                                     |
| 2     | Tabs <preferences>,       <control> and <more>&gt;&gt;</more></control></preferences> | Available tabs for selection. Each tab contains selectable or editable fields.                                                                                               |
| 3     | Current AutoRange Range                                                               | Value of range in currently active unit of measure                                                                                                    |
| 4     | Current Pressure, <i>Ready</i> Status and Control Indicator                           | Ready Indicator, Control Indicator, Measurement Mode, Pressure and Unit of Measure                                                                                           |
| 5     | Screen Heading                                                                        | Heading of currently active screen                                                                                                    |
| 6     | Active RPT and Location                                                               | HI HI RPT<br>LO LO RPT                                                                                                    |
| 7     | <more>&gt;&gt; tab</more>                                                             | Show more tabs available for selection                                                                                                    |
| 8     | Current values                                                                        | Some editable fields display current values on the selection screen for convenience so the user can see them without having to select the field and change screens to do so. |
| 9     | [Esc] button                                                                          | Returns to Main Run Screen                                                                                                    |

| Table 13. | Lower Level Screen | Displays and Selectable Fields    |  |
|-----------|--------------------|-----------------------------------|--|
|           |                    | i Displays and Ocicolabic i icids |  |

## 4.3 Keypad Layout and Protocol

The PPC4E has a keypad and navigation knob for local operator access to on screen menus and for data entry in addition to direct pressure control keys.

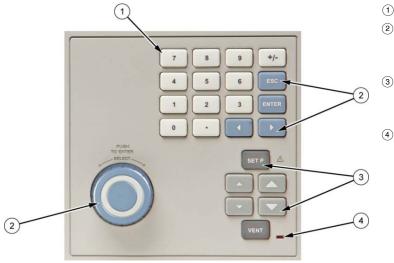

- 1 Numeric keypad (black characters on white keys)
- (2) Navigation controls navigation keys and knob for selecting and entering menus and fields in the graphic display (white characters on blue keys)
- ③ Direct pressure control keys to manually control pressure, enter a target pressure or toggle the vent sequence. (white characters on grey and black keys)
- ④ Vent indicator LED

Figure 9. Keypad layout

## 4.4 **Conventions for the Graphical Interface**

## 4.4.1 Navigation Controls and Keypad

Menu navigation and selection with the graphical display is described in the text as follows:

- [xxx] indicates buttons, (i.e. [Tools])
- <xxx> indicates tabs (i.e. <Control>)
- xxx indicates other fields (i.e. Unit)

Buttons, tabs and fields used in sequence are shown on one line, separated by commas, for example:

### [Settings], <Pressure>, Unit

Front panel keys are shown as individual keys, (i.e. ENTER)

### Note

For dedicated front panel keys, such as ESC, VENT, SETP, and ENTER, any time a key is shown in the manual, it should be interpreted to mean "press this key". For example: ESC to return to the Main Run Screen means "Press the ESC button to return to the Main Run Screen".

The numeric keypad is used for data entry and editing. Pressing +- changes the numerical sign when editing.

## 4.4.2 Navigating Menus

### Note

Throughout the Operation section of the manual the following terms are used, when presented with initial capitals and in italics, these words have the following meanings:

- Select Move the cursor or screen focus between fields by rotating the knob. Can also use the cursor control keys ( < and ) to move the cursor.
- Enter Push the knob on a Selected field. Can also use

The graphical user interface is a "point and click" style interface, much like navigating on a computer screen. Simply *Select* a button, tab or field on the screen and then *Enter* to move forward in the menu selection. To edit a field either *Select* the field and *Enter* or start editing the value with the keypad. *Enter* to accept an entry.

typically returns to the Main Run Screen from other screens or causes execution to cease or suspend if an automated process or sequence is in operation. Esc from the Main Run Screen allows momentary viewing of the PPC4E model information screen.

Examples of typical screens and descriptions of how to navigate in them are shown in the following examples.

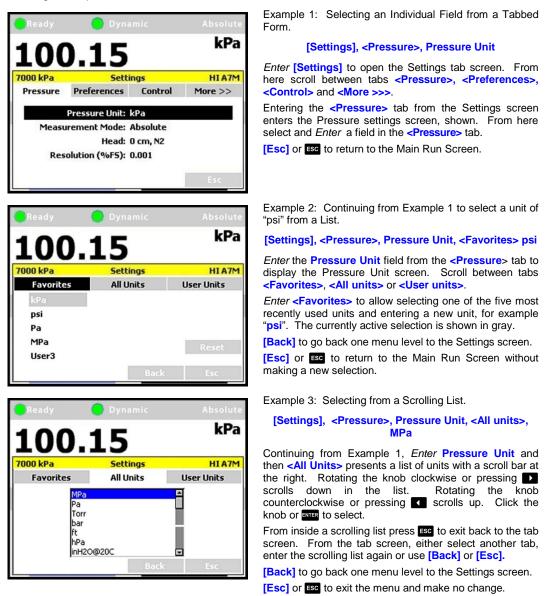

100.1

7000 kPa

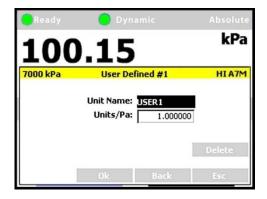

Example 4: Editing a Numeric Value.

[Settings], <Pressure>, Pressure Unit, <User units>, User Defined #1

To create or edit a User defined unit, *Enter* **<User units>** in the Unit screen. *Enter* **Units/Pa** and input a value using the numeric key pad.

[OK] to accept.

**kPa** 

HIA7M

-

[Back] to go back one menu level to the Settings screen. [Esc] or so to return to the Main Run Screen and make no change.

Note

- Whenever the [OK] button is present it is necessary to press [OK] to accept any changes or they will be discarded.
- When highlighted, numeric fields have white text on black backgrounds. When editing, numeric fields change to black text on white background.

Example 5: Selecting from a Drop Down List.

#### [Settings], <Remote>, COM1

A field, such as **Baud Rate**, **Parity**, **Data Bit** or **Stop Bit** in the COM1 screen is in drop down menu format. *Enter* one of these fields to display a list of the selections available.

#### Note

When the [OK] button is present it is necessary to press [OK] to accept any changes or they will be discarded.

Continuing Example 5, entering **Parity** displays a list. *Select* and *Enter* to accept the new parity value.

#### [Settings], <Remote>, COM1, Parity

[OK] to accept the changes.

[Esc] or Esc to make no change.

#### Note

When the [OK] button is present it is necessary to press [OK] to accept any changes or they will be discarded.

Example 6, editing a text field.

#### [Settings], <Pressure>, Pressure Unit, <User Units>, User Defined #1, Unit Name

[<<] and [>>] position the cursor over a character. *Enter* or **Exerc** to open the drop down selection of letters, numbers and symbols. Scroll through the list to select. *Enter* or **Exerc** the desired character and advance to the next letter.

[Delete] to remove the character.

When the **[OK]** button is present it is necessary to press **[OK]** to accept any changes or they will be discarded.

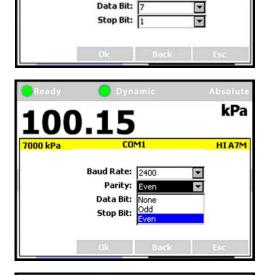

COM1

Baud Rate: 2400

Parity: Even

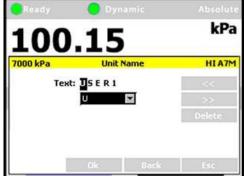

## 4.5 Pressure Control

## 4.5.1 Set Pressure Automatically

### **O** PURPOSE

To use the automated pressure control functions of PPC4E to set and maintain target pressure values (see Section 3.2.11).

### O OPERATION

To set a pressure, set from the Main Run Screen or click on the **Target Pressure** field of the Main Run Screen. The Set Pressure screen will display with the Target Pressure field highlighted. Using the numeric keypad, enter the target pressure value as desired (see Section 4.5.1.2 for information on zero pressure commands).

Press or click the knob to accept the target value and start the pressure control sequence, returning to the Main Run Screen. The Main Run Screen during active pressure control depends on whether or not the pressure control is *Ready* or *Not Ready* (see Section 3.2.3).

When the pressure is approaching the target (*Not Ready*) the window displays the Measured Pressure and, below, the Target Pressure (labeled Target). The Ready indicator is either Red while pressure is slewing to the target (*Not Ready*) or Yellow (*Near Ready*) when the fine pressure control is approaching the target.

In dynamic control mode (see Section 3.2.2.1), when the pressure has reached the target pressure within the defined Ready criteria, the Target pressure is shown in place of the measured pressure and, below, the difference in actual pressure from target is shown (labeled Deviation). In static control mode (see Section 3.2.2.2), the measured pressure is shown continuously along with Target and Rate.

Observe the *Ready/Not Ready* indicator (see Section 3.2.3) for indication of when the controlled pressure has reached the target and stabilized. PPC4E continues controlling following static or dynamic control operation protocol (see Section 3.2.2) until automated pressure control is interrupted.

## 4.5.1.1 Interrupting Automated Pressure Control

Automated pressure control is interrupted by:

- ESC: Suspends control and remains in Main Run Screen. Does not vent pressure. PPC4E passively measures the pressure applied to its **TEST(+)** port.
- Selecting any field or shortcut key with the knob or the cursor control keys , and and sum: Suspends control and goes to the selected function. Does not vent pressure. PPC4E passively measures the pressure.
- Selecting and entering the target pressure screen with the knob or pressing street: Suspends control and goes to Set Pressure screen. Does not vent pressure. PPC4E passively measures the pressure applied to its TEST(+) port.

To resume automated pressure control, press select and enter the target pressure screen or press serve then ENTER a target pressure value.

### 4.5.1.2 Automated Pressure Commands for Zero Pressure

| Zero in<br>gauge<br>mode:    | A command for automated pressure control to a target value of zero when in <b>gauge or negative gauge</b> measurement mode is interpreted in the same manner as if <b>ven</b> had been pressed (see Section 3.2.13). A <i>Ready</i> condition occurs when the vent sequence has completed. |
|------------------------------|----------------------------------------------------------------------------------------------------|
| Zero in<br>absolute<br>mode: | In response to a command for automatic pressure control to a target value of zero when in <b>absolute</b> measurement mode, PPC4E opens its down control valves fully to the <b>EXHAUST</b> port allowing the vacuum source connected to the                                               |

**EXHAUST** port to pull down the pressure as far as possible (see Figure 17). The down valves stay open until another pressure command is given or control is aborted. How low the pressure in the PPC4E and the system connected to the PPC4E **TEST(+)** will go is a function of the quality of the vacuum pump used, the characteristics of the volume and tubing connected to the **TEST(+)** port and PPC4E's internal restrictions.

A *Ready* condition occurs when the pressure control stability limit is reached (see Section 3.2.3). Measured pressure will continue to display even when *Ready*.

## 4.5.2 Manual Pressure Control

### **O** PURPOSE

The manual pressure control keys provide direct manual control to increase, decrease, and jog the PPC4E pressure.

### **O** OPERATION

 $\square$  or  $\square$  when automatic control is not active causes pressure to increase or decrease at the fast slew rate.

or vhen automatic control is active produces no response.

or vhen automatic control is not active causes pressure to increase or decrease at the slow slew rate.

▲ or ▲ during dynamic control causes the pressure to jog or step by a fixed amount. During active dynamic pressure control, they cause the target pressure to be changed by the fixed amount. One press causes one step. The approximate value of the step is set automatically depending on the current active PPC4E range. The value can be adjusted by navigating to [Settings], <Control>, Jog Step (see Section 4.7.8.3).

## 4.5.3 Vent

## **O** PURPOSE

ven activates a sequence to bring the test pressure to atmosphere (see Section 3.2.13).

### **O** OPERATION

causes PPC4E to control pressure to near atmospheric pressure and then open the system vent valve (see Figure 17 and Figure 18). On-going execution of the vent function is indicated by lighting a RED LED to the left of the vent key. Completion of the vent process is indicated by the *Ready/Not Ready* indicator light becoming GREEN with the vent RED LED still lighted. The vent valve remains open until vent is pressed again, another direct pressure control key is pressed, or an automated pressure control command is given.

## 4.6 Graphical User Interface Menus

## 4.6.1 Shortcuts

All PPC4E functions are available through the Main Run Screen buttons (**[Tools]**, **[Settings]** and **[AutoRange]**) and the direct pressure control keys such as **str** and **vev**. Shortcuts give quick access to the most common functions. The shortcut fields are identified in Figure 7 and Table 14. *Enter* a shortcut to navigate directly to the menu associated with that function.

For example, clicking on the **Unit of Measure** (see item 11 in Figure 7 and Table 12) is the same as navigating the menu sequence: **[Settings]**, **<Pressure>**, **Pressure Unit**. Table 14 lists each shortcut and the associated menu for each.

## 4.6.2 Menu Structure

Table 14 shows the top level menu structure for the Advanced Interface. Most day to day operations are accessible through the shortcuts (see Section 4.6.1). All functions are available through menus that are grouped by functionality.

### Note

[Settings] contains numeric entries that determine how the PPC4E will operate, what calculations will be made and environment and setup commands. Typically Settings functions are entered only to set up the PPC4E prior to performing some action or starting a series of tests.

**[Tools]** is for action-oriented functions. **[Tools]** functions include AutoTest, Leak Test and other sequences that involve pressure control and measurement. Items in the Tools menu involve some kind of action.

[AutoRange] creates, edits and deletes AutoRanges, optimizing measurement and control of the PPC4E over specified ranges. (See Section 3.2.7)

| MENU SELECTION                                                                | SHORTCUT<br>(SEE FIGURE )      | SEE SECTION |
|-------------------------------------------------------------------------------|--------------------------------|-------------|
| Target Pressure or SETP                                                       |                                | 4.5.1       |
| [AutoRange]                                                                   |                                | 4.7.1       |
| [Tools], <autotest>, Exercise</autotest>                                      |                                | 4.7.2.1     |
| [Tools], <autotest>, Quick Test</autotest>                                    |                                | 4.7.2.2     |
| [Tools], <auto test="">, Advanced Test</auto>                                 | AutoTest                       | 4.7.2.3     |
| [Tools], <pressure>, Purge</pressure>                                         |                                | 4.7.3.1     |
| [Tools], <pressure>, Leak Test</pressure>                                     | Leak Test                      | 4.7.3.2     |
| [Tools], <drivers></drivers>                                                  |                                | 4.7.4       |
| [Tools], <system>, Control Configuration</system>                             |                                | 4.7.5.1     |
| [Tools], <system>, Resets</system>                                            |                                | 4.7.5.2     |
| [Settings], <pressure>, Pressure Unit</pressure>                              | Unit of Measure                | 4.7.6.1     |
| [Settings], <pressure>, Measurement Mode</pressure>                           | Measurement Mode               | 4.7.6.2     |
| [Settings], <pressure>, Head</pressure>                                       | Head                           | 4.7.6.3     |
| [Settings], <pressure>, Resolution</pressure>                                 | Measured Pressure              | 4.7.6.4     |
| [Settings], <preferences>,Screen saver</preferences>                          |                                | 4.7.7.1     |
| [Settings], <preferences>, Sounds</preferences>                               |                                | 4.7.7.2     |
| [Settings], <preferences>, Time</preferences>                                 |                                | 4.7.7.3     |
| [Settings], <preferences>, Language</preferences>                             |                                | 4.7.7.4     |
| [Settings], <preferences>, Security</preferences>                             |                                | 4.7.7.5     |
| [Settings], <control></control>                                               | Control Mode                   | 4.7.8       |
| [Settings], <remote></remote>                                                 |                                | 4.7.9       |
| [Settings], <calibration> , Hi RPT, <calibration></calibration></calibration> |                                | 6.2         |
| [Settings], <calibration>, Hi RPT, <uncertainty></uncertainty></calibration>  | Uncertainty<br>(Hi RPT active) | 6.2.7.1     |
| [Settings], <calibration>, Lo RPT, <calibration></calibration></calibration>  |                                | 6.2         |
| [Settings], <calibration>, Lo RPT, <uncertainty></uncertainty></calibration>  | Uncertainty<br>(Lo RPT active) | 6.2.7.1     |
| [Settings], <calibration>, Barometer</calibration>                            |                                | 6.3         |
| [Settings], <internal></internal>                                             |                                | 4.7.12      |

| Table | 14. | Menu | Structure |
|-------|-----|------|-----------|
|-------|-----|------|-----------|

## 4.7 Menu operation

## 4.7.1 AutoRange

## **O** PURPOSE

To automatically set up PPC4E to optimize its measurement and control characteristics and features to cover a specific pressure range (see Section 3.2.7).

### **O** OPERATION

To use the AutoRange function, use [AutoRange] from the Main Run Screen. The AutoRange screen shows the current settings on the left hand side and a series of buttons on the right for AutoRange actions. [OK] to accept and activate the AutoRange, [Back] or [Esc] to return to the Main Run Screen.

To choose an existing saved AutoRange, select from the contents of the **Range**: drop down menu and enter an existing range.

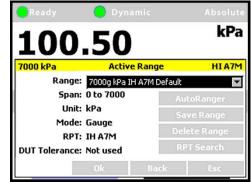

### Note

The Default ranges of each of the available RPTs are included in this list, representing the full scale ranges of the RPTs. Default ranges cannot be deleted (see Section 3.2.6).

[AutoRanger]: creates a new AutoRange. The AutoRanger screen has the following fields to select:

**Unit:** The unit of measure associated with the AutoRange (see Section 3.2.9).

### Note

### Altitude units of measure (m, ft) are not supported for AutoRange.

- Mode: The measurement mode associated with the AutoRange (see Section Section 3.2.10). The choice of measurement modes offered reflects the PPC4E model (PPC4E 15K offers gauge and negative gauge modes only).
- **Full Scale:** Edit the full scale pressure value in the unit of measure specified in the Unit field. **[OK]** to accept. If the full scale pressure entered cannot be covered by any of the RPTs available, an error window is displayed ("No suitable RPTs found"). If the full scale pressure can be covered by an available RPT, the entry is accepted.
- **Use UUT Tolerance:** If this field is "Yes" the UUT Tolerance is used to determine the PPC4E resolution and hold limit settings for the resulting AutoRange. If this field is "No" the resolution and hold limit settings for the resulting AutoRange are determined based on the AutoRange full scale and the active selected RPT.

**UUT Tolerance:** If enabled, the tolerance of the device under test, in % of AutoRanged span, associated with the resulting AutoRange.

**[OK]** from the AutoRanger screen continues to the AutoRange Confirmation screen, where the specified Full Scale, Unit, Mode and UUT Tolerance are listed in addition to the selected RPT. Selecting the **RPT** drop down list shows all available RPTs that can cover the specified AutoRange. If an RPT other than the one selected is desired, it may be chosen from this list.

**[OK]** from the AutoRange Confirmation screen creates the range, **[Back]** returns to the AutoRanger screen and **[Esc]** or **[SC]** exits to the Main Run Screen and does not create the AutoRange.

[Save Range]: Click to save an AutoRange to the Range drop down list.

[Delete Range]: Click to delete the currently selected AutoRange from the Range drop down list. [RPT Search]: To search for, initialize and display RPTs in the PPC4E. Selecting an available RPT changes Range to the default range of that RPT.

#### Note

- [Esc] from the RPT Search screen the PPC4E will return to the Main Run Screen and no AutoRange changes that were made after the last [Save] will be stored.
- [OK] creates the newly defined AutoRange and to uses it in operation. If a range is selected from the list, [OK] changes the active range to the selected Range. [Esc] returns to the Main Run Screen without changing the currently active AutoRange.
- To verify or confirm the range from the Main Run Screen, use [AutoRange] from the Main Run Screen and view the Range field to view the active range (see Section 3.2.7) or view the AutoRange and active RPT spans and indicators from the AutoRanger bar on the main run screen (see Figure 10).

The AutoRange Bar in the middle of the PPC4E Main Run Screen displays the range and a graphical indicator of the measured pressure within the active AutoRanged Span (see Figure 10, showing a pressure of 97.5 kPa on a 500 kPa AutoRanged span).

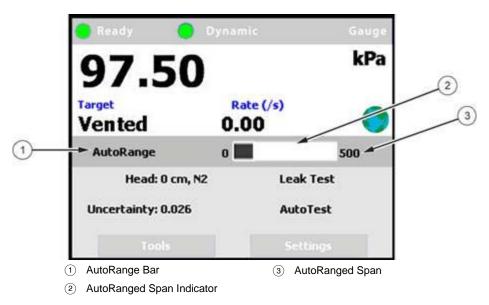

Figure 10. AutoRange Bar

## 4.7.2 AutoTest

### O PURPOSE

To execute a programmed sequence of automated pressure control target values and/or to AutoRange the PPC4E based on the full scale and tolerance of the device under test (see Section 3.2.14). [Tools], <AutoTest> accesses the main AutoTest menu.

## 4.7.2.1 Exercise

Exercise cycles pressure with the PPC4E between a minimum value (atmosphere or 0) and a maximum target. The PPC4E can start the descending portion of the cycle immediately or can control at the maximum target for a specified period of time before decreasing pressure.

### **O** OPERATION

To run an Exercise sequence, **[Tools]**, **<AutoTest>**, **Exercise** from the Main Run Screen.

In the Exercise screen enter the following:

- **Cycles:** The number complete (up and down) cycles for the exercise sequence (0 50).
- **Max Target:** The maximum pressure of the target sequence. The PPC4E will control up to this pressure and either release or control at target, based on user selection. Value must be within the Upper and Lower limits of the current AutoRange span (see Section 3.2.7).
- **Min Target:** The minimum pressure of the target sequence, selected from a drop down list. The available selections depend on measurement mode and active RPT type.

Gauge mode: Min=0

Absolute mode: Min=0 or ATM

Negative Gauge mode, Axxx RPT: Min=0

Negative Gauge mode, BGxxx RPT : Min=0 or -Max

- Control at Target: From the drop down list, Yes to maintain pressure control at Max Target during the Delay time before decreasing pressure. No uses a fast ramp and aborts near the target without controlling at the target.
  - **Delay at Target:** *Enter* the time at Max Target and Min Target before continuing with the next step in the sequence. If Control at Target is set to **Yes** then pressure control will be maintained during this delay. If Control at Target is set to No then pressure control will abort and the PPC4E will be idle during this delay.

**[Back]** returns to the AutoTest screen. **[Esc]** or **Esc** exits the Exercise menu and returns to the Main Run Screen. **[OK]** accepts the settings and proceeds to the Exercise Run Screen.

The Exercise Run Screen displays the Cycle count (cycle in progress / total number of cycles) and the Time at Ready which counts down from the Delay at Target value to 0.

In the Exercise Run Screen, **[Start]** to begin the Exercise sequence. At any time, **[Stop]** to abort the sequence and reset the counter. **[Back]** aborts the sequence and returns to the Exercise entry screen. **[Esc]** or **Esc** aborts the sequence and returns to the Main Run Screen.

When the exercise sequence is complete the PPC4E sounds three two second beeps and returns to the main menu.

## 4.7.2.2 Quick Test

### **O** OPERATION

To run a Quick Test sequence, [Tools], <AutoTest>, Quick Test from the Main Run Screen.

From the Quick Test screen enter the following:

Max: The maximum test pressure for the sequence. The value must be within the current AutoRange limits (see Section 3.2.7). To change the current AutoRange see Section 4.7.1.

#### Note

The maximum pressure of the currently available AutoRange is shown in the upper left hand corner of the Quick Test window. See Section 4.7.1.

Min: The minimum test pressure for the sequence.

Step: The step size in % of test sequence span (Max-Min). Test will run with pressure steps of (Max-Min)\*Step% with the uneven increment at the Max pressure if applicable.

**Direction:** Direction of test execution.

Up – starts at Min and ends at Max

Down – starts at Max and ends at Min

**Up/Down** – sequence runs from Min to Max and back to Min

**Down/Up** – sequence runs from Max to Min and back to Max

[OK] to accept test settings and continue. [Back] to return to <AutoTest>. [Esc] or so exit to the Main Run Screen.

In the next screen enter the following:

- **Continue Mode:** From the drop down list choose User or Timer. If User is chosen the test sequence will proceed to the next target value only after are or the knob is pressed. If the Timer is selected then the next test sequence will proceed after the timer value has elapsed.
  - **Timer:** The time, in seconds, the pressure will hold at each step if the Timer mode is selected. Timer can be between 1 and 9999 seconds.

**[OK]** to accept settings and continue to the Quick Test run screen, **[Back]** to return to the Quick Test setup screen or **[Esc]** or **esc** to exit to the Main Run Screen.

In the Quick Test Run Screen, **[Start]** begins the Quick Test sequence. Once the sequence begins, the Point counter displays current sequence increment / total increments. If the control mode is dynamic (see Section 3.2.2.1), once a *Ready* condition has been achieved (see Section 3.2.3) and can be used to adjust the pressure set by the PPC4E until the UUT reaches the cardinal value of the pressure increment using the Jog function (see Section 3.2.19). In User Continue Mode, once the UUT has reached the cardinal value of the pressure increment then use **[Next Point]**. In Timer Continue Mode, once the pressure is *Ready*, the sequence will proceed automatically after the delay has elapsed.

### Note

While the Quick Test is running, the upper half of the display is exactly the same as the Main Run Screen, displaying the Ready indicator, control indicator, measured pressure, target pressure and pressure rate of change. See Section 4.1.

At any time during the sequence, [Previous Point] causes the PPC4E to go back and retake the previous test point. [Next Point] stops the current point and moves to the next test point in the sequence. On the last test point [Stop] is shown instead of [Next Point]. Completing the last point or [Stop] moves to the Quick Test summary screen.

**[Back]** aborts the sequence and returns to the previous screen. **[Esc]** or **Esc** aborts the sequence and returns to the Main Run Screen.

Once the test is complete the results are shown on the Quick Test summary screen. The pressure values from the PPC4E are shown with the respective sequence numbers. If there are more than eight points in the test then a scroll bar is shown.

**[Back]** returns to the Quick Test Run Screen to start the same test sequence again. **[Esc]** or **Esc** returns to the Main Run Screen.

## 4.7.2.3 Advanced Test

The Advanced Test provides the opportunity to create, save and run up to 20 test sequences with greater flexibility than with Quick Test.

### **O** OPERATION

To run, edit or delete an Advanced Test sequence, **[Tools]**, **<AutoTest>**, **Advanced Test** from the Main Run Screen.

At the top of the Advanced Test screen is the **Test** field, with a drop down list of previously saved Advanced Test sequences. To run a test from this list, select the test.

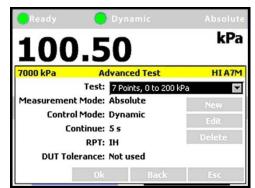

### Note

The summary information of the test is then shown in the Test: field as well as in the information fields on the left side of the screen. Checking this information helps to ensure that the correct sequence is being run and that it will not exceed the maximum pressure of the UUT.

From the Advanced Test main screen, selections include:

- **[New]** Create a new Advanced Test.
- [Edit] Edit and existing Advanced Test.
- [Delete] Deletes the active Advanced Test
  - **[OK]** Runs the active Advanced Test
- [Back] Returns to the [Tools], <AutoTest> tab
- [Esc] or Esc exits to the Main Run Screen

## 4.7.2.3.1 New Test

**[Tools], <AutoTest>, Advanced Test, [New]** initiates creation of an Advanced Test. The first step in creating an Advanced Test is to create an AutoRange for the test span (See Section 4.7.1).

In the AutoRanger screen there are fields to select or enter values.

- **Unit:** The unit of measure associated with the AutoRange.
- Mode: The measurement mode associated with the AutoRange. The choice of measurement modes offered reflects PPC4E model (PPC4E 15K offers gauge and negative gauge modes only).
- **Full Scale:** *Enter* the full scale pressure value in the unit of measure specified in the Unit field and **[OK]** to accept. If the full scale pressure entered cannot be covered by any of the RPTs available, an error window is displayed ("No suitable RPTs found"). If the full scale pressure can be covered by an available RPT, the entry is accepted.
- **Use UUT Tolerance:** If this field is "Yes" the UUT Tolerance is used to determine the PPC4E resolution and hold limit settings for the resulting AutoRange. If this field is "No" the resolution and hold limit settings for the resulting AutoRange are determined based on the AutoRange full scale and the active selected RPT.
  - **UUT Tolerance:** If enabled, the tolerance of the device under test, in % of AutoRanged span, associated with the resulting AutoRange. Used to determine control limits and to determine pass/fail for test restuls.

**[OK]** from the AutoRanger screen enters the AutoRange Confirmation screen, where the specified Full Scale, Unit, Mode and UUT Tolerance are listed in addition to the selected RPT. Selecting the **RPT** drop down list shows all available RPTs that can cover the specified AutoRange. If an RPT other than the one selected is desired, it may be chosen from this list. **Back** to return to the AutoRanger screen. **[Esc]** or **Esc** exits to the Main Run Screen.

**[OK]** from the AutoRange Confirmation screen creates the range and continues, **[Back]** returns to the previous screen. **[Esc]** or **Esc** exits to the Main Run Screen.

Continuing enters the Advanced Test editing screen where test values are listed on the left and test sequence editing buttons are given on the right.

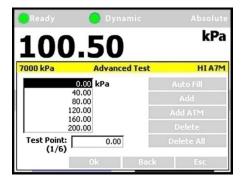

### Note

The pressure unit for the test points is shown to the right of the test value list and may be different from the current, active unit of measure (see Section 3.2.9).

To edit the numerical value of a test point:

Select the entry in the test value list and Enter or ever to access the list.

Select the test point to edit.

*Enter* or stress again to choose the point and exit to the Test Point field.

The counter shows which test point is active (test point number / total number of points).

Edit the value of the test point with the numeric keypad.

Enter or **ENTER** to accept the edited value.

[Auto Fill]: This function creates a test sequence of uniform steps. From the next screen enter the following:

Max: The maximum test pressure for the sequence. The value must be within the newly created AutoRange limits. [Back], [Back] to edit this AutoRange.

Min: The minimum test pressure for the sequence.

Step: The step size in % of test sequence span (Max-Min). Test will run with pressure steps of (Max-Min)\*Step% with the uneven increment at the Max pressure if applicable.

Direction: Direction of test execution.

Up – starts at Min and ends at Max

**Down** – starts at Max and ends at Min

**Up/Down** – sequence runs from Min to Max and back to Min

**Down/Up** – sequence runs from Max to Min and back to Max

**[OK]** to accept and activate the Auto Fill settings and return to the Advance Test edit screen. **[Back]** to return to the previous screen without making changes. **[Esc]** or **[sc]** to exit and return to the Main Run Screen without saving the test.

**[Add]:** Adds a Test Point below the currently active (highlighted) point in the test list. The new point is created with the same numerical value as the point above it. The value of the new test point can be edited immediately using the numeric keypad.

To add another point below the first, [Add] again.

To add another point at a different location, *Select* the entry in the test value list, *Enter* and *Select* the point that will be above the new point. *Enter* then [Add] as before.

[Add ATM]: Adds an atmospheric (vent) point below the currently active point in the test list. The new point value is shown as "ATM".

**[Delete]:** Deletes the currently active point in the test list. After deleting the point below the deleted point becomes the active point.

[Delete All]: Deletes all of the points in the test list.

**[OK]** to continue to the next screen. **[Back]** to return to the AutoRanger. **[Esc]** or **Esc** to exit and return to the Main Run Screen.

Continuing from the Advanced Test setup screen to the next screen. Enter the following:

**Continue Mode:** From the drop down list choose User or Timer. If User is chosen the test sequence will proceed to the next target value only after are or the knob is pressed. If the Timer is selected then the next test sequence will proceed after the timer value has elapsed.

- **Timer:** The time, in seconds, the pressure will hold at each step if the Timer mode is selected. Timer can be between 1 and 9999 seconds.
- **Control Mode:** Choose Static or Dynamic control mode (see Section 3.2.2).

**[OK]** to accept the new Advanced Test and return to the Advanced Test main screen, **[Back]** to return to the previous screen or **[Esc]** or **Esc** to exit to the Main Run Screen.

### 4.7.2.3.2 Edit Test

**[Tools]**, **<AutoTest>**, **Advanced Test**, **[Edit]** opens the currently selected Advanced Test sequence for editing.

#### Note

- Editing an Advanced Test sequence follows the same steps as creation of a New Test (See Section 4.7.2.3.1), starting with the AutoRange.
- Editing any field in the AutoRanger screen will cause the test points to be regenerated automatically as default values. Any changes to the AutoTest sequence need to be made from the Advanced Test editing screen.

After all changes have been made, from the Advanced Test "Continue mode" screen, **[OK]** to accept and save the edited Advanced Test. **[Back]** to return to the previous screen. **[Esc]** or **Esc** to exit and return to the Main Run Screen without making a change to the selected Advanced Test.

## 4.7.2.3.3 Delete Test

[Tools], <AutoTest>, Advanced Test, [Delete] deletes the currently active Advanced Test.

### ▲ Caution

Be sure to select the test that is to be deleted before using [Delete]. Verify that the test sequence listed in Test: represents the test that is to be deleted. Once a test is deleted it cannot be retrieved and must be recreated.

### 4.7.2.3.4 Run Advanced Test

[Tools], <AutoTest>, Advanced Test, [OK] runs the selected AutoTest.

### Note

Before running an advanced test, first select from the [Test] drop down menu the Advanced Test that is to be executed. If the desired test is not present then a new test will need to be created (See Section 4.7.2.3.1).

In the Advanced Test Run Screen, **[Start]** begins the Advanced Test sequence. Once the sequence begins, the Point counter displays current sequence increment / total increments. If the control mode is dynamic (see Section 3.2.2.1), once a *Ready* condition has been achieved (see Section 3.2.3) and or the front panel knob can be used to adjust the pressure set by the PPC4E until the UUT reaches the cardinal value of the pressure increment using the Jog function (see Section 3.2.19). In User Continue Mode, once the UUT has reached the cardinal value of the pressure increment then use **[Next Point]**. In Timer Continue Mode, once the pressure is Ready, the control will sequence will proceed automatically after the delay has elapsed.

### Note

While the Advanced Test is running, the upper half of the display is exactly the same as the Main Run Screen, displaying the Ready indicator, control indicator, measured pressure, target pressure and pressure rate of change. See Section 4.1.

At any time during the sequence, [Previous Point] causes the PPC4E to go back and retake the previous test point. [Next Point] stops the current point and moves to the next test point in the sequence. On the last test point [Stop] is shown instead of [Next Point] Completing the last point or [Stop] moves to the Advanced Test summary screen.

**[Back]** aborts the sequence and returns to the previous screen. **[Esc]** or **Esc** aborts the sequence and returns to the Main Run Screen.

Once the test is complete the results are shown on the Advanced Test summary screen. The pressure values from the PPC4E are shown with the respective sequence numbers. If there are more than eight points in the test then a scroll bar is shown.

### Note

### Select and Enter the highlighted number in the list to scroll.

If UUT Tolerance is used (specified in the AutoRanger screen, see Section 4.7.2.3.1) then the summary screen will also include "pass", "fail" or "ATM" for each point in the sequence. The criteria for pass/fail assumes that the UUT is adjusted to the cardinal values of each test point and calculates an error based on the difference between the test point and the PPC4E reading.

- Pass: The difference between the PPC4E pressure and the UUT is less than or equal to the UUT Tolerance, expressed as a percent of AutoRange span.
- Fail: The difference between the PPC4E pressure and the UUT is greater than the UUT Tolerance.
- N/A: Targets of 0 and Vent do not have pressure adjustment for UUT cardinal point. Pass/Fail determination is not applicable.

[Back] returns to the Advanced Test Run Screen to start the same test sequence again. [Esc] or [sc] returns to the Main Run Screen.

## 4.7.3 Pressure

The **[Tools]**, **<Pressure>** tab contains the utility pressure functions Purge and Leak Test. The **[Tools]**, **<Pressure>** screen displays the Purge enable status and the results of the last successful Leak test. If the Purge function is enabled (see Section 4.7.12.3) then the display shows **<Purge: On>**. If the Purge function is disabled then the display shows **<Purge: Off>**. The Leak Test results show the results of the last successful Leak Test in rate (Units/s) and pressure change in the Units active at the time of the test.

## 4.7.3.1 Purge

### **O** PURPOSE

To execute the PPC4E test system Purge function using the optional Self Purging Liquid Trap (SPLT). Purge is used to collect and exhaust liquid contaminants from the device or system under test before they reach the PPC4E (see Section 3.2.16).

### **O** OPERATION

### Note

For the Purge function to execute, the function must have been enabled using [Settings], <Internal>, Purge, On (see Section 4.7.12.3) and an optional Self Purging Liquid Trap (SPLT) must be installed in the test line (see Section 2.3.6.1). When the purge function is enabled the Main Run Screen will show Purge: On for the Purge shortcut field.

To purge the UUT and/or system under test using the PURGE function, proceed as follows:

• Connect the system or device under test (UUT) to the PPC4E TEST(+) port:

Make sure the optional SPLT is properly installed between the UUT and the PPC4E, **TEST(+)** port including the electrical connection for the PPC4E DRIVER connector to the SPLT valve.

Set the purge pressure: Use the PPC4E direct pressure control keys (see Section 3.2.1) or automated pressure control (See Section 4.5.1) to the set purge pressure. The purge pressure should be roughly the UUT full scale or 1 MPa (150 psi), whichever is lower. Avoid activating the purge function at pressure > 1 MPa (150 psi).

### • Purge, [Start] or [Tools], <Pressure>, Purge, On from the Main Run Screen:

### Note

**ESC** or [Stop] at any time during execution of the purge routine causes the purge function to abort and returns to the Main Run Screen.

PPC4E controls pressure down to less than 700 kPa (100 psi), stops control and displays **<Preparing to purge>** for five seconds. After the five second delay, PPC4E opens the SPLT exhaust valve and displays **<Purging...>**.

Once the pressure reaches less than 20 kPa (3 psi) gauge or 110 kPa (16 psi) absolute, PPC4E opens its internal vent valve and returns to the Main Run Screen in its normal vented condition.

The PPC4E will beep three times to signal the completion of the Purge routine.

Repeat steps ② and ③ until no liquids or other contaminants are expelled when the SPLT exhaust valve opens.

## 4.7.3.2 Leak Test

### **O** PURPOSE

To run an automated leak check routine that determines the leak rate of the system connected to the PPC4E TEST(+) port (see Section 3.2.17).

### **O** OPERATION

To run a leak check, first set the pressure to the desired leak check pressure using the direct pressure control keys (see Section 3.2.1) or automated pressure control (See Section 4.5.1)

To access the Leak Test function, use **[Tools]**, **<Pressure>**, **Leak Test** from the Main Run Screen. The shortcut for Leak Test is **Leak Test** on the Main Run Screen.

Edit the leak test time, in seconds (minimum 2, maximum 999). EVER or *Enter* to accept the value. [Start] to begin the test.

**[Stop]** aborts the running leak test. **[Start]** once more restarts the leak check timer. At any time during leak test **[Esc]** or **Esc** aborts and returns to the Main Run Screen.

While the leak test is in process the Average Rate and the total change in pressure (dP) are displayed using the currently active unit of measure, with

values updated throughout the test. When the leak check timer countdown has finished, the result is shown in the displayed values for Average Rate and dP.

[Start] to run another leak test. [Back] to return to [Tools], <Presure>. [Esc] or to exit to the Main Run Screen.

**[Tools], <Pressure>** displays the results of the most recently completed leak check as well as the Purge enable status. The Leak Test results show the results of the last successful Leak Test in rate (Units/s) , pressure change in the Units and the RPT active at the time of the test. If NO leak check data is stored (i.e., if the PPC4E has never run a leak test or a reset has cleared previous leak test results), **<Pressure>** displays **<Leak Test: None>**.

## 4.7.4 Drivers

### O PURPOSE

To control the output signals of PPC4E's 8 channel, 12 V external drivers (see Section 3.2.21).

### Note

### See Section 8.1 for driver specifications and pin-outs.

### **O** OPERATION

**[Tools]**, **<Drivers>** opens the driver control screen. *Select* the driver to change. *Enter* or **ENTER** to change state (On/Off).

When a driver is On, voltage is applied.

When a driver is Off, voltage is not applied.

### ▲ Caution

The PPC4E Purge function makes use of the valve driver option. Valve driver number 8 is used to actuate the SPLT exhaust valve. The SPLT exhaust valve is actuated when performing the Purge function and in the background every time the PPC4E Vent function is used. When making use of valve drivers, note that when the Purge function is enabled, valve driver number 8 will be actuated independently of user initiated valve driver commands (see Section 3.2.16).

[Esc] or Esc exit to the Main Run Screen.

## 4.7.5 System

Use [Tools], <System> to access Control Configuration and Resets.

## 4.7.5.1 Control Configuration

### **O** PURPOSE

This function is considered part of PPC4E maintenance and is therefore covered in the maintenance section of this manual. See Section 6.4.

### **O** OPERATION

This function is considered part of PPC4E maintenance and is therefore covered in the maintenance section of this manual. See Section 6.4.

## 4.7.5.2 Reset

### **O** PURPOSE

To reset various PPC4E settings to default or factory values. Use **[Tools]**, **<System>**, **Resets** to access the Reset functions (see Section 3.2.23).

## ▲ Caution

PPC4E reset functions will change current settings to factory defaults. These may include settings vital to PPC4E operation and affecting the calibration of the quartz reference pressure transducers (RPTs). Reset functions should only be used by qualified personnel with knowledge of reset consequences. Reset functions should not be used experimentally.

### 4.7.5.2.1 Settings

### **O** PURPOSE

Sets most general operating parameters back to default values. Does not affect calibration coefficients, remote interfaces or AutoRange ranges (see Section 3.2.23.1).

### **O** OPERATION

From the Main Run Screen use [Tools], <System>, Reset, Settings.

**[Yes]** to activate changes (perform the reset). The PPC4E will cycle power to complete and return to the Main Run Screen. **[No]** to make no changes and return to the Reset screen.

### 4.7.5.2.2 Units

### **O** PURPOSE

Resets Unit selections to factory defaults (see Section 3.2.23.2).

### **O** OPERATION

From the Main Run Screen use [Tools], <System>, Reset, Units.

**[Yes]** to activate changes (perform the reset. The PPC4E will cycle power to complete and return to the Main Run Screen. **[No]** to make no changes and return to the Reset screen.

### 4.7.5.2.3 AutoTest

### **O** PURPOSE

Resets Exercise, Quick Test and Advanced Test to default characteristics (see Section 3.2.23.3).

### **O** OPERATION

From the Main Run Screen use [Tools], <System>, Reset, AutoTest.

**[Yes]** to activate changes (perform the reset. The PPC4E will cycle power to complete and return to the Main Run Screen. **[No]** to make no changes and return to the Reset screen.

## 4.7.5.2.4 Calibration

### ▲ Caution

The Reset Calibration function will reset RPT, utility sensor and barometer calibration coefficients and settings. This will change the PPC4E calibration and could cause it to make out of tolerance measurements.

Clears all user values affecting the calibration of RPTs, utility sensor and the onboard barometer. Does not clear factory coefficients (see Section 3.2.23.4).

### **O** OPERATION

### From the Main Run Screen use [Tools], <System>, Reset, Calibration

**[Yes]** to activate changes (perform the reset). The PPC4E will cycle power to complete and return to the Main Run Screen. **[No]** to make no changes and return to the Reset screen.

## 4.7.5.2.5 Reset All

## ▲ Caution

# The Reset All function clears and deletes large amounts of user defined information including critical calibration data.

Combines all resets in one global reset command that clears the entire user section of non-volatile memory returning PPC4E to the "as delivered" condition except the ID function and the security level password. (See Section 3.2.23.5).

### **O** OPERATION

From the Main Run Screen use [Tools], <System>, Reset, Reset All

**[Yes]** to activate changes (perform the reset). The PPC4E will cycle power to complete and return to the Main Run Screen. **[No]** to make no changes and return to the Reset screen.

## 4.7.6 Pressure

Use [Settings], <Pressure> to access Pressure Unit, Measurement Mode, Head and Resolution. The [Settings], <Pressure> tab displays the current values of each of these four settings. Select and Enter to edit settings.

## 4.7.6.1 **Pressure Unit**

## O PURPOSE

To select the unit of pressure in which PPC4E displays pressure values.

### Note

For information on selecting the measurement mode (absolute, gauge, negative gauge), see Section 4.7.6.2.

### **O** OPERATION

[Settings], <Units>, Pressure Unit opens the Pressure Unit screen. The shortcut for Pressure Unit is the Unit field on the Main Run Screen. The Pressure Unit screen has three tabs.

<Favorites> Lists the most recently selected units.

<All Units> Lists all available units.

**<User Units>** Lists units defined by the user.

**[Back]** to return to the Main Run Screen, **[Esc]** or **Esc** to exit to the Main Run Screen.

### Note

The pressure measurement unit selected is range specific. When in a given range, all functions and settings are represented in the current measurement unit for that range. However, certain internal and/or metrological functions (e.g., RPT calibration coefficients) are always represented in Pa regardless of the active range unit of measure. In addition, when the active unit is an altitude unit, the range and upper limit indications are in kPa if the unit is meters (m) and psi if the unit is feet (ft).

## 4.7.6.1.1 Favorites

The Favorites tab in the Pressure Unit menu lists up to ten of the most recently used units for quick and easy selection. *Select* and *Enter* the unit selection. After the unit has been chosen the PPC4E returns to the Main Run Screen with the new unit active.

#### Note

Every time a new unit is selected from the All Units list (see Section 4.7.6.1.2) the new unit is added to Favorites.

[Reset] to erase the list of Favorites, [Back] to return to <Pressure>, [Esc] or Esc exit to the Main Run Screen without making a change.

#### 4.7.6.1.2 All Units

If the desired unit has not been used recently and is not in the Favorites list, then **<All Units>** can be selected. The All Units tab provides a scrolling list of all selectable units. These include the five user defined units (see Section 4.7.6.1.3).

First *Enter* the scrolling list then scroll through and *Select* the desired unit of measure. **ENTER** or *Enter* to select, **ESC** to exit the menu.

#### Note

Units representing a water column (inches/meters/millimeters of Water) are all represented with a selection of temperatures from which to calculated density. The temperature is part of the unit definition. Choose from 4 °C, 20 °C or 60 °F. For example, the unit for inches of water at 20 ° is inH2O@20C.

**[Back]** to return to the **<Pressure>** tab, **[Esc]** or **Esc** exit to the Main Run Screen without making a change.

### 4.7.6.1.3 User Units

If a unit of measure is needed that is not among the predefined units then up to five user defined units may be created. To create a user defined unit first the conversion from the new unit to Pascal (Pa) must be specified. In order to edit a user defined unit, select [Settings], <Pressure>, Pressure Unit, <User Units>. Then Select which of the five User Defined units to edit.

To edit the name using the text editing screen, *Select* and *Enter* the Unit Name field. *Selecting* and *Entering* a letter allows brings up the character drop down list. *Enter* to accept a replacement character, **SC** to exit the drop down list. Scroll left and right by using [<<] and [>>]. [Delete] to erase the current character.

**[OK]** to accept and return to the Unit edit screen, **[Back]** to reject changes and return to the Unit edit screen, **[Esc]** or **[Esc]** to reject changes and exit to the Main Run Screen.

*Enter* the appropriate value for the number of Units/Pa in the second field of the User Defined unit screen. For example, the unit kiloPascal (kPa) would have Units/Pa equal to 0.001.

[OK] to accept and return to the Main Run Screen, [Back] to reject changes and return to the <User Units> tab, [Esc] or Esc exit to the Main Run Screen without making a change.

### 4.7.6.2 Measurement Mode

#### **O** PURPOSE

To set the measurement mode (absolute, gauge or negative gauge) for the active range (see Section 3.2.10).

#### **O** OPERATION

**[Settings]**, **<Pressure>**, **Measurement Mode** brings up the Measurement Mode screen with the available mode selections. The shortcut to Measurement Mode is the measurement mode field from the Main Run Screen (see Figure 7). *Select* and *Enter* to change the selected mode and return to the Main Run Screen with the new mode active.

If an Axxx RPT or a utility sensor is active, all thee measurement modes are supported: absolute, gauge and negative gauge. If absolute and negative gauge modes are OFF then only gauge mode is available. (see Section 6.2.5).

**[Back]** to return to **<Settings>**. **[Esc]** or **Esc** to return to the Main Run Screen without making a change.

#### Note

Absolute and negative gauge modes on an Axxx RPT can be turned OFF in the calibration function (see Section 6.2.5). When absolute and negative gauge modes are turned OFF for an Axxx RPT, only gauge mode can be activated.

#### 4.7.6.3 Head

#### **O** PURPOSE

To cause a pressure fluid head correction to be added or subtracted to the pressure measured by the PPC4E reference pressure transducer in order to predict the pressure at a height other than the PPC4E's reference level (see Section 3.2.15).

#### Note

Use of the Head function to ensure in tolerance measurements is most important in low absolute pressure ranges. Specifying the head height within  $\pm 3$  in. (7.5 cm) is adequate to ensure that, even in the worst case, the uncertainty on the head correction will be insignificant relative to the tolerance on the measurement.

#### **O** OPERATION

[Settings], <Pressure>, Head opens the Head screen. The shortcut to Head is Head: on the Main Run Screen (see Figure 7). In this screen edit:

**Height:** The height of the UUT or measured pressure above the reference level of the PPC4.

The reference height of the PPC4E pressure measurement is the middle of the PPC4E TEST port. The head height should be entered as a positive value if the device or system under test is higher than the PPC4E and negative if it is lower.

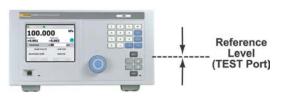

**Unit:** The unit of measure of the height measurement (centimeters or inches)

**Medium:** The fluid medium in the test connection between the TEST(+) port and the UUT or measured pressure.

After editing values, **[OK]** to accept changes and return to the Main Run Screen. **[Back]** to return to **<Pressure>**. **[Esc]** or **sc** exit to the Main Run Screen without making a change.

#### Note

- The currently active head values can be seen on the Head shortcut on the Main Run Screen (see Figure 7). The height, unit and medium are shown. For example: Head: 0 cm, N2 represents no head correction because the height is equal to 0.
- The Head function is NOT range specific. The Head ON or OFF status remains the same as ranges are changed. Edits made to the head settings are independent of active range or RPT.

#### 4.7.6.4 Resolution

#### **O** PURPOSE

To set the resolution with which measured pressures and other pressure indications and settings are displayed.

#### **O** OPERATION

**[Settings]**, **<Pressure>**, **Resolution** opens the Resolution screen. The shortcut to Resolution is the measured pressure field from the Main Run Screen (see Figure 7). In the resolution window choose from the available choices between 1.0% of full scale and 0.0001% of full scale. The currently active resolution value is shown in gray.

**[Back]** to return to **<Pressure>**. **[Esc]** or **Esc** to exit to the Main Run Screen without making a change.

#### Note

- The resolution setting is range specific. A resolution setting made in one range does NOT affect other ranges.
- The measured pressure resolution is fixed for altitude units at 1 m in meters and 1 ft in feet.
- The maximum resolution setting is limited in AutoRange ranges that are less than 10% of the RPT default full scale.
- The maximum resolution setting when using a utility sensor is 0.001% of utility sensor span.

# 4.7.7 **Preferences**

Use [Settings], <Preferences> to access Screen Saver, Sounds, Time, Language and Security. The [Settings], <Preferences> tab displays the current values of each of these settings. Select and Enter to edit settings.

#### 4.7.7.1 Screen Saver

#### **O** PURPOSE

To adjust the PPC4E's Screen Saver settings (see Section 3.2.24.1).

#### **O** OPERATION

[Settings], <Preferences>, Screen Saver opens the Screen Saver screen. Edit Time, from 10 minutes to 8 hours. If Time is set to Off then the screen saver function will be disabled and the screen will remain on as long as the PPC4E power is on. Editing Style chooses the display when the screen saver is activated. The choices include "Moving Pressure" which displays the current measured pressure, moving on the screen, and "DHI" (the DHI logo).

**[OK]** to accept and return to the Main Run Screen. **[Back]** to return to **<Preferences>**. **[Esc]** or **Esc** to return to the Main Run Screen without making a change.

### 4.7.7.2 Sounds

#### **O** PURPOSE

To adjust or suppress the PPC4E key press sound (see 3.2.24.2).

#### **O** OPERATION

[Settings], <Preferences>, Sounds opens the Sounds screen. From here choose None, Low, Medium or High for the valid key press frequency. The currently active frequency is shown in gray.

Choose **None** to suppress the key press tone.

Select and Enter to choose the desired sound and return to the Main Run Screen.

**[Back]** to return to **<Preferences>**. **[Esc]** or **Esc** return to the Main Run Screen without making a change.

## 4.7.7.3 Time

#### **O** PURPOSE

To view and edit the PPC4E internal time and date settings (see Section 3.2.24.3).

#### **O** OPERATION

#### Note

The PPC4E date and time are set to United States Mountain Standard Time in the final test and inspection process at the factory. If desired, use the Time and Date functions to set your local time and date.

The PPC4E has an internal real time clock that is used for date and time stamping calibrations and internal logs.

**[Settings]**, **<Preferences>**, **Time** accesses the PPC4E date and time settings. *Select* and edit these fields to set the time as desired. The year is in year/month/day format (yyyymmdd). Time may be displayed in either a 12 hour (AM/PM) or 24 hour format, set by editing **Time Style**. If **Time Style** is 24 hour then **AM/PM** is blank.

### 4.7.7.4 Language

#### **O PURPOSE**

To specify the language for PPC4E Advanced Interface display, headings, menus and screens (see 3.2.24.4).

#### **O** OPERATION

**[Settings]**, **<Preferences>**, **Language** opens the Language screen. Select the preferred language for on screen display and *Enter*. The currently active language is shown in gray.

Select a language and *Enter* or **EVER** to change languages and return to the Main Run Screen. **[Back]** to make no change and return to **<Preferences>**. **[Esc]** or **ESC** to make no change and exit to the Main Run Screen.

#### Note

- The language selection affects to headings, buttons, tabs, field names and on-screen messages. Numeric displays, including pressure units and DHI trademarked terms, such as AutoRange, are always in English.
- Remote commands and their responses are always in English, regardless of language setting.

#### 4.7.7.5 Security

#### **O** PURPOSE

To set user protection levels to restrict access to certain functions and to edit the password required for changing user levels (see Section 3.2.24.5).

#### **O** OPERATION

[Settings], <Preferences>, Security accesses the PPC4E Security screen. PPC4E is delivered with no active password and access to the Security screen is open. The security level is set to Low. Security levels can be changed freely until a password has been created.

To change the Security level, access the security screen, [Settings], <Preferences>, Security. If there is a password in place, the Password screen will be displayed. Enter the password at the prompt "Enter Password:". If no password has been entered the Security screen will be displayed immediately, bypassing the Password screen.

#### Note

At the bottom left of the Password entry screen is a code (SN: sss-nnnn). The first part (sss) is the PPC4E serial number. The second part (nnnn) is a numer that is changed each time the secondary password is used (see 3.2.24.5).

Select and Enter a Security from the choices, **Off, Low** or **High** (see Table 11 for function access affected by the security level).

*Entering* a choice makes the change and returns to the Main Run Screen. [Back] returns to <Preferences> without making a change. [Esc] or [Esc] exit to the Main Run Screen without making a change.

#### 4.7.7.6 Edit Security Password

**[Edit Password]** from **Security** opens the password editing screen. Passwords can be up to six numbers in length and cannot start with a zero. If **<0>** is entered, the password is made inactive and the user will not be required to enter a password to access the user level menu. This condition, with a security level of **Low**, is the factory default.

#### ▲ Caution

Once a password has been entered, the user level cannot be changed without reentering the password or the secondary password.

#### Note

The factory <u>secondary</u> password is available in case the user's password has been misplaced or forgotten. It can be obtained by contacting a FLUKE CALIBRATION Authorized Service Center (see Table 31). The factory <u>secondary</u> password is different for all PPC4E's and changes each time it is used.

**[OK]** to accept the change and return to **Security**. **[Back]**, **[Esc]** or **Esc** exit to **Security** without making a change.

# 4.7.8 Control

## 4.7.8.1 **Pressure Limits**

#### **O** PURPOSE

To set the upper and lower limit pressure value for a pressure range and measurement mode (see Section 3.2.20).

#### **O** OPERATION

[Settings], <Control>, Pressure Limits opens the screen to edit or reset the Upper and Lower Limits.

To modify the upper limit, edit the value, noting the pressure units associated with this value. **[OK]** to accept changes and return to the Main Run Screen. [Back] to return to **<Control>** and make no changes. **[Esc]** or **Esc** to exit to the Main Run Screen and make no changes.

#### Note

• If the current measurement mode is absolute or gauge, there is an upper limit only. The maximum upper limit is 105 % of AutoRange range or 102 % of default RPT range, whichever is smaller.

For negative gauge mode ranges, the lower limit is –ATM for ranges where the maximum is greater than or equal to +ATM and negative of the upper limit for ranges where the maximum is less than +ATM. The value may be edited but must be negative. To restore the default value use [Default Limits].

#### Note

• The lower limit must be a negative value.

# • The default lower limit for a negative gauge mode ranges less than or equal to ± ATM is the negative equivalent of the upper limit

**[Default Limits]** resets the Upper and Lower Limits to the default values for the active RPT and range.

**[OK]** to accept the changes and return to the Main Run Screen. **[Back]** to return to **<Control>** without making changes. **[Esc]** or **Esc** to exit to the Main Run Screen without making changes.

### **▲** Caution

Upper limit values are specific to each range and measurement mode. Be careful not to assume that the upper limit set in one measurement mode will apply to the other. For example, if you set 150 kPa as the upper limit in gauge mode, the upper limit will not be 150 kPa in negative gauge mode of the same range.

#### Note

Upper limits are always specified and displayed in the current pressure unit except for altitude units. When in altitude units, upper limits are expressed in kPa if the altitude unit is meters (m) and psi if the altitude unit is feet (ft).

# 4.7.8.1.1 Over Pressure Function

In addition to the UL function, PPC4E has an over pressure function (see Section 3.2.20.1).

To recover from an overpressure condition, correct the overpressure condition and cycle PPC4E power. Be sure to correct the condition that caused the overpressure before cycling power.

#### 4.7.8.2 Pressure Control

#### **O** PURPOSE

To set the automated pressure control mode for the active range, customize control parameters, activate default control parameters (see Section 3.2.2).

#### **O** OPERATION

[Settings], <Control>, Pressure Control opens the screen to select the control mode and to set the control limits.

Select Static or Dynamic to change to that control mode and exit to the Main Run Screen. The shortcut to Pressure Control is the control mode indicator on the Main Run Screen (see Figure 7).

*Select* [Limits] from the Pressure Control screen to adjust or view the Control Parameters.

#### Note

Control mode setting is range specific. A change in control mode made while in one range does NOT affect the control mode setting in other ranges.

## 4.7.8.2.1 Custom Control Parameters (Limits)

#### **O** PURPOSE

To view active pressure control parameters and/or set custom control parameters (see 3.2.2).

#### **O** OPERATION

To view active control parameters and/or set custom control parameters, use [Settings], <Control>, Control Limits from the Main Run Screen. Alternatively [Limits] from the [Settings], <Control>, Pressure Control screen or from the control mode shortcut open this screen as well.

Three fields are available to edit: **Hold Limit, Stability Limit** (see Section 3.2.12) and **Jog Step** (see Section 3.2.19).

Edit the values of the desired parameters, noting the units of measure. **[OK]** to accept and return to the Main Run Screen. **[Back]** to return to **<Control>** with no changes. **[Esc]** or **Esc** to exit to the Main Run Screen with no changes.

To restore the default values of the three parameters use [Default Limits].

#### Note

Custom control parameters are range specific. Changes made in one range are stored for that range and are recalled when that range is returned to. Changes made in one range do not affect any other range.

### 4.7.8.3 Jog Step

#### **O** PURPOSE

Adjust the nominal change in pressure caused by using the jog direct pressure control keys ( and ) or the knob (see Section 3.2.19).

#### **O** OPERATION

[Settings], <Control>, Jog Step accesses the Jog Control Limits screen, with the Jog Step field active. *Enter* a new value in the currently active pressure units.

**[OK]** to accept the change and return to the Main Run Screen. **[Back]** to return to **<Control>** without making changes. **[Esc]** or **Esc** to exit to the Main Run Screen without making changes.

# 4.7.9 Remote

#### **O** PURPOSE

To configure the PPC4E COM1, COM2 or IEEE-488 (GPIB) communication ports. To test COM1 and COM2 communications. To select remote programming communications format (see Section 3.2.22).

#### **O** OPERATION

[Settings], <More >>>, <Remote> opens the Remote settings screen.

The following choices are available:

- **COM1:** To view and edit COM1 settings (see Section 0).
- COM2: To view and edit COM2 settings (see Section 0).

**Command Format:** To select remote programming command format (see Section 4.7.9.1)

- **USB:** Indicates front USB port only, not selectable
- **IEEE-488:** To view and edit IEEE-488 settings (see Section 4.7.9.2)

#### COM1 and COM2

The COMx ports can be set for specific communications settings. The settings are baud rate, parity, data bits and stop bits. The available options are:

- Baud Rate: 1 200, 2 400, 4 800, 9 600, 19 200
  - Parity: None, Odd or Even
  - Data Bit: 7 or 8
  - Stop Bit: 1 or 2

The default is <2400, E, 7,1> for both COM1 and COM2.

#### Note

The PPC4E looks for an ASCII(13) (carriage return) to terminate a received command but responds with both and ASCII(13) (carriage return) and an ASCII(10) (line feed). There are no options.

See also Sections 5.2.1.1,5.2.1.2 and 5.2.1.3.

# 4.7.9.1 Command Format

**[Settings]**, **<More >>>**, **<Remote>**, **Command Format** opens the Command Format screen. The highlighted format is the currently active format.

[Settings], <More >>>, <Remote>, Command Format, Classic selects the Classic format for commands (see Section 5.3.1)

[Settings], <More >>>, <Remote>, Command Format, Enhanced selects the Enhanced format (see Section 5.3.2).

Selecting a format resets the IEEE-488 interface and puts it into an idle state. See also Section 5.3.

# 4.7.9.2 IEEE-488

The IEEE-488 port's primary address can be set from 1 to 31 in this screen. The factory default value is 10. Secondary addressing is not used or supported. This address must not conflict with the address of any other device on the same IEEE-488 bus.

#### Note

The receiving terminating character must be a line feed and EOI. Carriage returns are ignored if received. The PPC4E sends a line feed and asserts the EOI line to terminate a reply. These settings are fixed to agree with IEEE Std. 488.2. If the address is changed, the IEEE interface resets (PON) and becomes idle.

# 4.7.10 Calibration

#### O PURPOSE

To calibrate the PPC4E utility sensor, Hi and/or Lo RPTs and adjust the on-board barometer. This function is considered part of PPC4E maintenance and is therefore covered in the maintenance section of this manual (see Sections 6.2, 6.3).

#### **O** OPERATION

See Sections 6.2, 6.3.

# 4.7.11 Uncertainty

#### O PURPOSE

This function is considered part of PPC4E maintenance and is therefore covered in the maintenance section of this manual. See Section 6.2.7.1.

#### O OPERATION

This function is considered part of PPC4E maintenance and is therefore covered in the maintenance section of this manual. See Section 6.2.7.1.

# 4.7.12 Internal

#### **O** PURPOSE

To view, set, adjust, and maintain various aspects of PPC4E's internal operation (see Section 3.2.25).

#### O OPERATION

[Settings], <More >>>, <Internal> opens the Internal settings screen.

#### 4.7.12.1 ID

#### **O** PURPOSE

To enter an alphanumeric identification (ID) for the PPC4E (see Section 3.2.25.1).

#### **O** OPERATION

[Settings], <More >>>, <Internal>, ID opens the ID edit screen.

**[OK]** to accept and return to the Main Run Screen, **[Back]** to return to the ID screen without making changes, **[Esc]** or **esc** to exit to the Main Run Screen without making changes.

## 4.7.12.2 Control Reference

#### **O** PURPOSE

To specify whether the PPC4E should automatically determine whether a vacuum source or atmospheric pressure is connected to the **EXHAUST** port and to manually set the **EXHAUST** port condition (see Section 3.2.25.2).

#### **O** OPERATION

[Settings], <More >>>, <Internal>,Control Reference opens the Control Reference edit screen.

Setting:

**Control Reference:** 

Auto or Manual. Vacuum or Atmosphere

Note

Control Reference is only editable if Setting is set to Manual.

**[OK]** to accept and return to the Main Run Screen, **[Back]** to return to the ID screen without making changes, **[Esc]** or **esc** to exit to the Main Run Screen without making changes.

## 4.7.12.3 Purge

#### **O** PURPOSE

To enable or disable the PPC4E Purge function (see Section 3.2.25.4).

#### **O** OPERATION

[Settings], <More >>>, <Internal>, Purge opens the Purge screen. The current state of the Purge function is shown in gray. On to enable the Purge function. *Select* Off to disable.

[Back] to return to <Internal>, [Esc] to return to the Main Run Screen.

# 4.7.12.4 Event log

#### **O** PURPOSE

To view and/or clear the PPC4E event log (see Section 3.2.25.5).

#### **O** OPERATION

[Settings], <More >>>, <Internal>, Event Log opens the Event log screen if there are any entries in the log. If the word "None" is showing beside Event Log then there are no events (Pmax or Memory faults) in the log. If there are any log entries then the date and time of the last entry are shown.

In the Event Log screen the log entries may be scrolled through. When a given date and time are selected the specific entry is shown above the selection box. If the entry is a Pmax event then the specific RPT is indicated as well as the maximum recorded pressure in units of Pa.

[Clear Log] deletes and resets the entire log. [Back] returns to the <Internal> screen and [Esc] or Esc exits to the Main Run Screen.

# 4.7.12.5 TEST (-) Vent

#### **O PURPOSE**

For models PPC4EX 100K and PPC4E 15K, causes the BGxxx RPT TEST (-) Vent valve to stay open or closed rather than open and close automatically (see Section 3.2.25.6).

#### Note

This menu selection is available only when the active RPT is a BG15K RPT (PPC4E 15K or PPC4EX 200K Lo RPT).

#### **O** OPERATION

[Settings], <More >>>, <Internal>, TEST (-) Vent accesses the TEST (-) Vent screen. Selections are Operation and Status.

Operation: Auto or Manual

#### Status: Open or Closed

Automatic Operation is the default. Manual Operation allows the selection of always Open or always Closed. Status entry is only available if Manual operation is selected.

[Settings], <More >>>, <Internal> to view the settings of the TEST (-) Vent Valve

**[OK]** to accept and return to the Main Run Screen, **[Back]** to return to **<Internal>** without making changes, **[Esc]** or **Esc** to exit to the Main Run Screen without making changes.

### ▲ Caution

If the PPC4E detects a condition in which it determines there could be a risk of overpressure to the RPT by opening the TEST (-) Vent valve when a Manual Open is requested, a message indicating a DP overpressure risk is displayed. If this message is displayed, return to normal operation, vent the PPC4E and try again.

# Notes

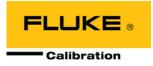

# 5. Remote Operation

# 5.1 Overview

Most of the PPC4E front panel functions can also be executed by commands from a remote computer. The host computer can communicate to the PPC4E using the PPC4E RS232 (COM1) or IEEE-488 ports. The front panel USB port is used for firmware upgrades only (see Section 6.5). Remote communications via USB is not supported.

Before writing test code which makes use of PPC4E remote commands, familiarize yourself with its operating principles by reading Section 3 of this manual. Also refer to Sections 5.2.1.3 and Section 5.2.2.1 for testing RS232 and IEEE-488 commands.

# 5.2 Remote Interfacing

Sending a program message to the PPC4E places it into **Remote** mode. The remote indicator below the the display window lights when the PPC4E is in **Remote** mode. It will also flicker when a program message is received. The menus usually accessed from the front panel are locked out while in remote. **[ESC]** returns the PPC4E to local operation unless the **<REMOTE>** command, which locks out all keypad operation, was sent to the unit.

# 5.2.1 RS232 Interface

# 5.2.1.1 COM1

The PPC4E COM1 RS232 interface is located on the back of the unit. It is a 9pin male DB-9F connector configured as a DCE device. Data is transmitted out of the unit using pin 2, and is received on pin 3. This allows a normal pin-to-pin DB-9M to DB-9F RS232 cable to be used to connect to a DTE host.

### ▲ Caution

Handshaking is not required or supported. The COM1 receive buffer is 255 bytes deep. If the buffer overflows from sending too much data, the data will be lost. Because of this, it is essential to send a single program message at a time and it is essential to wait for the PPC4E to reply to a command before sending any other command.

| PPC4E COM1 DB-9F PIN DESIGNATIONS |     |                                                            |  |  |
|-----------------------------------|-----|------------------------------------------------------------|--|--|
| PIN # FUNCTION DESCRIPTION        |     |                                                            |  |  |
| 2                                 | TxD | This pin transmits serial data from the PPC4E to the host. |  |  |
| 3                                 | RxD | This pin accepts serial data from the host computer.       |  |  |
| 5                                 | Grn | This pin is the common return for the TxD and RxD signals. |  |  |

Table 15. COM1 Pin Designations and Connections

| IBM PC/>CONNE |       |       | I TO PPC4E DB9F<br>ECTION |
|---------------|-------|-------|---------------------------|
| DB-25M        | DB-9F | DB-9M | DB-9F                     |
| 2             | 3     | 3     | 3                         |
| 3             | 2     | 2     | 2                         |
| 7             | 5     | 5     | 5                         |

# 5.2.1.2 COM2

The PPC4E COM2 RS232 interface is located on the back of the unit. COM2 can be used to allow the host computer to communicate with another device through the PPC4. This allows the user to use one host COM port to communicate with the PPC4E and an additional RS232 device. Refer to the "#" and "**PASSTHRU**" remote program commands for details.

COM2 is a 9-pin female DB-9F connector configured as a DTE device. Data is transmitted out of the unit using pin 3, and is received on pin 2. This allows a normal pin-to-pin DB-9M to DB-9F RS232 cable to be used to connect to a DCE device. Handshaking is not required or supported.

| Table 16. | COM2 DB-9F Pin Designations |
|-----------|-----------------------------|

| PIN # | FUNCTION | DESCRIPTION                                                |  |
|-------|----------|------------------------------------------------------------|--|
| 2     | RxD      | This pin transmits serial data from the PPC4E to a device. |  |
| 3     | TxD      | This pin accepts serial data from the external device.     |  |
| 4     | DTR      | This pin is Data Terminal Ready (DTR) (held at + 5 V).     |  |
| 5     | Grn      | This pin is the common return for the TxD and RxD signals. |  |

# 5.2.1.3 RS232 Command Testing

An easy way to test RS232 communications independent of custom software is to use the Windows Hyperterminal found in the accessories group under All Programs (See Figure 11)

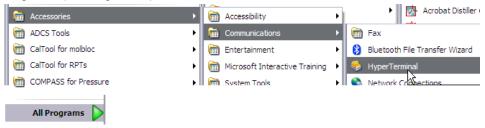

Figure 11. Windows selection of Hyperterminal

Hyperterminal must be configured to communicate with the PPC4E using the RS232 COM1 communication settings accessed through the PPC4E front panel (see Section 0 for the Advanced Interface and Section **Error! Reference source not found.** for the Basic Interface). Refer to the following series of steps to configure Hyperterminal assuming that the PPC4E is connected to COM4 of a host PC using a baud rate of 2400, 7 data bits, event parity and 1 stop bit.

Figure 12 is displayed when Hyperterminal is run for the first time. Enter an easily identifiable name to reference the communications session. Future Hyperterminal sessions are initiated by selecting the named session.

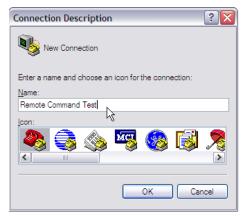

Figure 12. Hyperterminal Initial Display

The next dialog defines the RS232 port to use for communication. Select the host PC's COM port that will be connected to the PPC4. Do not confuse this selection with the COM1 and COM2 ports on the back of the PPC4.

| Connect To                                                |                                |  |  |  |  |
|-----------------------------------------------------------|--------------------------------|--|--|--|--|
| Remote Command Test                                       |                                |  |  |  |  |
| Enter details for the phone number that you want to dial: |                                |  |  |  |  |
| Country/region:                                           | United States (1)              |  |  |  |  |
| Area code:                                                |                                |  |  |  |  |
| Phone number:                                             |                                |  |  |  |  |
| Connect using:                                            | COM4 💌                         |  |  |  |  |
|                                                           | TOSHIBA Software Modem<br>COM3 |  |  |  |  |
|                                                           | COM4                           |  |  |  |  |
|                                                           |                                |  |  |  |  |
|                                                           | COM8                           |  |  |  |  |
|                                                           | COM1<br>TCP//P (Wipsock)       |  |  |  |  |

After the COM port selection, the RS232 settings of the PPC4E must be defined. The specific PPC4E settings are accessed through the PPC4E front panel. RS232 handshaking is not supported by the PPC4E, therefore None is the appropriate selection for Flow Control.

The focus will return to the main Hyperterminal program after the COM port properties are defined. At this point, the last steps are to define command and response terminators. Access the [File] menu and select [Properties]

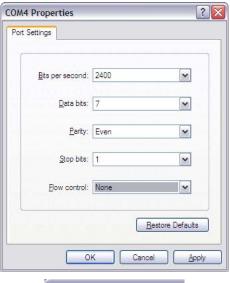

#### 🌯 Remote Command Test

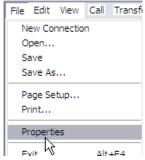

• Within the Properties dialog, press the ASCII setup button.

Make the selections listed in the figure below. These selections enable a carriage return (ASCII 13) and line feed (ASCII10) to be appended to the end of the commands to the PPC4E and the corresponding responses. Press [OK] after the edits are complete.

| emote Command Test Properties                                                                                                    |        |
|----------------------------------------------------------------------------------------------------|--------|
| Connect To Settings                                                                                                    |        |
| Function, arrow, and ctrl keys act as                                                                                                    |        |
| Terminal keys                                                                                                    |        |
|                                                                                                    |        |
| - Backspace key sends                                                                                                    |        |
| O Ctrl+H ○ Del ○ Ctrl+H, Space, Ctrl+H                                                                                                    |        |
| Emulation:                                                                                                    |        |
| Auto detect                                                                                                    |        |
| Telnet terminal ID: ANSI                                                                                                    |        |
|                                                                                                    |        |
| Backscroll buffer lines: 500                                                                                                    | -      |
| Play sound when connecting or disconnecting                                                                                                    |        |
|                                                                                                    |        |
| Input Translation ASCII Setro                                                                                                    |        |
|                                                                                                    | _      |
| <u></u>                                                                                                    |        |
|                                                                                                    |        |
| ОК                                                                                                    | Cancel |
| ОК                                                                                                    | Cancel |
| OK ASCII Setup                                                                                                    | Cancel |
| ASCII Setup                                                                                                    | Cancel |
| ASCII Setup                                                                                                    | Cancel |
| ASCII Setup                                                                                                    | Cancel |
| ASCII Setup                                                                                                    | Cancel |
| ASCII Setup                                                                                                    |        |
| ASCII Setup<br>ASCII Sending<br>Send line ends with line feeds<br>Echo typed characters locally<br>Line delay: 0 milliseconds.                                                                                                    | Cancel |
| ASCII Setup<br>ASCII Sending<br>Send line ends with line feeds<br>Echo typed characters locally                                                                                                    | Cancel |
| ASCII Setup<br>ASCII Sending<br>Send line ends with line feeds<br>Echo typed characters locally<br>Line delay: 0 milliseconds.                                                                                                    | Cancel |
| ASCII Setup<br>ASCII Sending<br>Send line ends with line feeds<br>Echo typed characters locally<br>Line delay: 0 milliseconds.                                                                                                    | Cancel |
| ASCII Setup  ASCII Sending  Send line ends with line feeds  Echo typed characters locally  Line delay: 0 milliseconds.  Character delay: 0 milliseconds.  ASCII Receiving                                                                           | ?      |
| ASCII Setup  ASCII Sending  Send line ends with line feeds  Echo typed characters locally  Line delay: Character delay: ASCII Receiving  ASCII Receiving  Append line feeds to incoming line end                                                    | ?      |
| ASCII Setup  ASCII Sending  Send line ends with line feeds  Echo typed characters locally Line delay: Character delay: ASCII Receiving  ASCII Receiving  Append line feeds to incoming line end Ecrce incoming data to 7-bit ASCII                  | ?      |
| ASCII Setup  ASCII Sending  Send line ends with line feeds  Echo typed characters locally  Line delay: Character delay: ASCII Receiving  ASCII Receiving  Append line feeds to incoming line end                                                    | ?      |
| ASCII Setup  ASCII Sending  Send line ends with line feeds  Echo typed characters locally Line delay: Character delay: Character delay: ASCII Receiving  ASCII Receiving  Append line feeds to incoming line end Force incoming data to 7-bit ASCII | ?      |
| ASCII Setup  ASCII Sending  Send line ends with line feeds  Echo typed characters locally Line delay: Character delay: ASCII Receiving  ASCII Receiving  ASCII Receiving  Force incoming data to 7-bit ASCII                                        |        |

Figure 13. Hyperterminal ASCII Setup

At this point it is best to save and close the current Hyperterminal session. Open Hyperterminal a second time, choose [Cancel] on the opening dialog, then use the [File][Open] menu to select the file just created "Remote Command testing.

| SCOM2Test -       |                   |           |             |           |         |          |           | _ 🗆 🛛 |
|-------------------|-------------------|-----------|-------------|-----------|---------|----------|-----------|-------|
| Ele Edit Vew      | Cal Transfer Help |           |             |           |         |          |           |       |
|                   |                   |           |             |           |         |          |           |       |
| *IDN?<br>DH INSTR | UMENTS INC,       | PPC4,     | 5,100837    | 7,102765, | Ver0.   | 02D, 0.0 | 14a,0.07b |       |
| PRR<br>R,97.09    | kPa a,0.          | 00        | kPa/s,96.   | .94075 kP | a a,51  | 2,0.0750 | 182 kPa   |       |
| UNIT<br>kPa a     |                   |           |             |           |         |          |           |       |
| ARANGE<br>2000    | ,kPa,A, IH,       | 0         | , 0 . 00005 | 4,1       |         |          |           |       |
|                   |                   |           |             |           |         |          |           |       |
|                   |                   |           |             |           |         |          |           |       |
|                   |                   |           |             |           |         |          |           |       |
|                   |                   |           |             |           |         |          |           |       |
|                   |                   |           |             |           |         |          |           |       |
| <                 |                   |           |             |           | _       |          |           | >     |
| Disconnected      | Auto detect       | 2400 7-E- | SCROLL      |           | Capture |          |           | đ     |

# 5.2.2 IEEE-488

The PPC4E IEEE-488 interface is located on the back of the unit. The physical and electrical interface conforms to IEEE Std 488.1-1987 Subset E2 and IEEE Std. 488.2-1992. Do not attempt to communicate with the IEEE-488 interface while using the COM1 or USB interfaces. The IEEE-488 receive buffer is 250 bytes deep. If the buffer overflows, the PPC4E will hold off release of the NRFD handshake line until it can service and empty the receive buffer. This keeps the buffer from overflowing. It is recommended that you use the query form for all remote commands and wait for a reply to each command to ensure proper operation and order of command execution. Not reading a command response will cause the PPC4E to respond improperly to future remote commands.

# 5.2.2.1 IEEE-488 Remote Command testing

Verify IEEE-488 communication with the PPC4E by using a communication tool provided by the PC's IEEE-488 interface manufacturer. The following sequence describes the steps to setup and communicate with the PPC4E by using a NI (National Instruments) IEEE-488 adapter. Different versions of the NI adapter and cards from other manufacturers will have slightly different steps and labeling.

- Install the IEEE-488 interface into the host PC and verify that the adapter is properly setup.
- Connect the PPC4E to the host PC by using an IEEE-488 communications cable.
- S Launch the NI Measurement and Automation Explorer. Locate the option to scan for instruments. The PPC4E should be detected at the addressed defined in [Settings],<Interface>,IEEE-488.

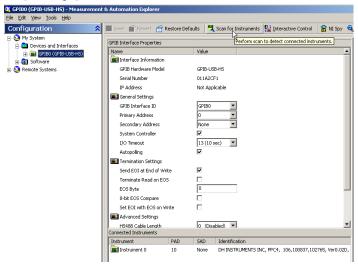

Select the Communicate with Instrument option to invoke a dialog to enter discrete commands to the PPC4. No other specific PPC4E IEEE-488 setup is required.

| 💐 Instrument 0 - Measurement & Automation Explorer                                                                                                    |                            |                                                                                                    |  |  |  |
|----------------------------------------------------------------------------------------------------|----------------------------|----------------------------------------------------------------------------------------------------|--|--|--|
| <u>File E</u> dit <u>V</u> iew <u>T</u> ools <u>H</u> elp                                                                                                    |                            |                                                                                                    |  |  |  |
| Configuration 🔗                                                                                                    | t Communicate with Instrum | nent 🔮 Interactive Control 🛛 📸 NI Spy 🔍 GPIB Analyzer                                                |  |  |  |
| Software      Software      Software | NanLaunches the NI-488.2   | Communicator utility.<br>10<br>None<br>DH INSTRUMENTS INC, PPC4, 106,100837,102765, Ver0.02D, 0<br>0 |  |  |  |

Enter a PPC4E command into the Send String field and choose [Query] or [Write] based on the command entered and the PPC4E command format. While communicating in Enhanced mode with IEEE-488, no response is provided by the PPC4E unless a "?" is included with the command. Attempting to read a response when a "?" is not included will yield an interface error. If a "?" is included and a response is not read, future commands will not respond properly. For this reason, make sure to use the [Read] button if [Write] was used to send a query form command

| 🕅 NI-488.2 Communicator                                                                                                    |                                                          | 🕅 NI-488.2 Communicator                                                 | _ 🗆 ×                                                    |
|----------------------------------------------------------------------------------------------------|----------------------------------------------------------|-------------------------------------------------------------------------|----------------------------------------------------------|
| GPIBO Instrument 0 Primary Address 10                                                                                                    |                                                          | GPIB0 Instrument 0 Primary Address 10                                   |                                                          |
| Send String: *IDN? Globals<br>bsta: 0x2101<br>Query Write Read<br>Configured<br>String Received:                                           | TIMO<br>END<br>SRQI<br>RQS<br>CMPL                       | Send String: PR libsta: 0x2100 liber: None libcntl: 21 String Received: | Status<br>ERR<br>TIMO<br>END<br>SRQI<br>RQS<br>CMPL      |
| DH INSTRUMENTS INC, PPC4, 106,100837,102765,           Ver0.02D, 0.04a,0.07b           Sconfigure EOS           Show Sample           Exit | LOK<br>REM<br>CIC<br>ATN<br>TACS<br>LACS<br>DTAS<br>DCAS |                                                                         | LOK<br>REM<br>CIC<br>ATN<br>TACS<br>LACS<br>DTAS<br>DCAS |

# 5.3 **Programming Formats**

PPC4E supports two program message formats, "Classic" and "Enhanced". The user must select which format to use. Selection can be accomplished from the front panel (see Section 4.7.9.1) or remotely using the "**MSGFMT**" program message (see Section 5.4.4).

The main difference between the two formats is that when using the IEEE-488 interface, a "?" must be included in an enhanced command for there to be a response from the PPC4. In all other cases (classic or enhanced), every command has a response. In addition, the enhanced message format supports IEEE Std. 488.2 syntax, format and status reporting.

The default is the classic format to allow downward compatibility with existing host software.

In either format, it is recommended that you start out a command sequence with the "\***CLS**" command, which clears all of the communication and error queues. The basic commands are similar for both the classic and enhanced formats, but the usage, syntax, format and status reporting are different.

#### Note

The PPC4E program message set is compatible with PPC3 and PPC4 program message sets. In some cases additional arguments are available at the end of PPC4E commands that are not available in PPC3 commands. However the command function is not altered.

# 5.3.1 Classic Program Message Format

Each program message sent is also a query. Only one program message can be sent to the PPC4E at time. After sending any program message, the PPC4E must reply before another program message can be sent. The reply will contain data, or a numeric error message if the program message was invalid. The reply must be received before issuing another program message to the PPC4. This insures that the PPC4E has completed the program message. Most remote program messages will return a reply within 500 ms except:

"PR", "PRR", "SR", "ATM", "RATE": Up to 2.0 seconds to allow a new measurement.

#### "RPT", "ARANGE": Up to 10 seconds

The syntax and format used for each program message in the classic mode is listed next to the keyword 'Classic:' in each program message summary in Section 5.4.4.

# 5.3.2 Enhanced Program Message Format

The enhanced program message format uses the IEEE Std. 488.2 format, syntax and status reporting. Errors are reported using the IEEE Std. 488.2 status reporting model. If an error is reported, the error is put into an Error Queue and the "**ERR**?" query program message can be used to get a text description of the most recent error. If you are using the IEEE-488 port, the service request line can be setup to be asserted if this occurs (see Section 5.5.2). In the enhanced format, there are two possible program message types for every program message. Each of these two types starts with the same basic text referred to as the program message header. The two types are COMMAND type and QUERY type commands.

## 5.3.2.1 Using Command Type Commands

#### Note

Enhanced format commands DO NOT reply when using the IEEE-488 interface unless a "?" is included in the command. There will be no response from PPC4E to non-query (no "?") commands. Remote software can time-out waiting for a response from PPC4. However, in RS232 communications, there is always a response and the response MUST be read prior to issuing another command.

The COMMAND type of program message executes a process and can additionally send data to the PPC4E in the form of comma delimited arguments. This data is usually a setting of some sort that is stored in the PPC4. If data is specified, it must be preceded by at least one white space from the program message header and be within the range and format described in the program message description. The keyword **"Command:"** appears to the left of the required syntax in each program message description in Section 5.4.4.

If you are using the IEEE-488 port, the Command type does not generate a reply unless you place a query operator "?" immediately after the command. You also may send multiple program messages at once by separating each program message with a semicolon. The commands are queued and executed in as received order after the entire message stream has been received, so care in determining order of execution is needed.

If you are using the RS232 port COM1, the Command type will always generate a reply so you **must** wait for a reply before issuing another program message. Because of this, you can only send one Command program message at a time while using the COM1 port.

#### Examples:

• IEEE-488 enhanced mode command series using query operator:

| "*CLS?"     | (Clear the error queue. Wait for reply.)                         |
|-------------|------------------------------------------------------------------|
| "UNIT? KPA" | (Generates a reply. User must wait for reply before continuing.) |
| "MMODE? A"  | (Generates a reply. User must wait for reply before continuing.) |
| "PS? 100"   | (Generates a reply. User must wait for reply before continuing.) |

#### • IEEE-488 enhanced mode commands without query operator:

| "*CLS" | (Clear the error queue. | No reply.) |
|--------|-------------------------|------------|
|--------|-------------------------|------------|

| <b>"UNIT KPA"</b> | (No reply) |
|-------------------|------------|
| "MMODE A"         | (No reply) |

| "PS 100" | (No reply) |
|----------|------------|

"ERR?" (Wait for reply. User should use "ERR?" query following a series of non query commands to check for errors that may have occurred.)

IEEE-488 enhanced mode multiple commands without query operator:

| "*CLS"<br>"UNIT KPA;MMODE A;PS 100"<br>"ERR?" | <ul> <li>(Clear the error queue. No reply)</li> <li>(Three commands at once. No reply)</li> <li>(Wait for reply. User should use "ERR?"</li> <li>query following a series of non query commands to check for errors that may</li> </ul> |  |
|-----------------------------------------------|----------------------------------------------------------------------------------------------------|--|
|                                               | have occurred)                                                                                                    |  |
| COM1 enhanced mode command:                   |                                                                                                    |  |
| "*CLS" or "*CLS?"                             | (Clear the error queue. Wait for reply.)                                                                                                    |  |
| "UNIT KPA" or "UNIT? KPA"                     | (Generates a reply. User must wait for reply before continuing.)                                                                                                    |  |
| "MMODE A" or "MMODE? A"                       | (Generates a reply. User must wait for reply before continuing.)                                                                                                    |  |

# "PS 100" or "PS? 100" (Generates a reply. User must wait for reply before continuing.)

# 5.3.2.2 Using Query Type Commands

The QUERY type of program message just requests data from the PPC4. Placing the query operator "?" immediately after the command creates a query. Software **must** wait for a reply with a query. If any type of program message is sent to the PPC4E after a query before receiving a reply, the program message will be discarded and an error will be generated. Errors are reporting using the IEEE Std. 488.2 status reporting model. A Query program message always ends with a question mark. Most queries will return a reply within 200 ms except:

"PR?", "PRR?", "SR?", "ATM?", "RATE?": Up to 2.0 seconds. "RPT", "ARANGE": Up to 10 seconds

The syntax for using a QUERY program message is listed next to the keyword "Query:" in each program message summary in Section 5.4.4.

# 5.4 Commands

# 5.4.1 Programming Messages

 Table 17.
 Program Message List

| AUTOVAC              | Read or set the status of the control reference (EXHAUST port).                                                                   |
|----------------------|----------------------------------------------------------------------------------------------------|
| AUTOPURGE<br>AUTOVAC | Read or set the status of the automatic purge function.           Read or set the status of the control reference (EXHAUST port). |
| CALAMB               | Read or set the on-board barometer calibration                                                                                    |
| COM1                 | Read or set the configuration of the COM1 port.                                                                                   |
| COM2                 | Read or set the configuration of the COM2 port.                                                                                   |
| DATE                 | Read or set the current date.                                                                                                    |
| DF                   | Decrease the pressure quickly (fast).                                                                                             |
| DISPUNC              | Enable or disable display of uncertainty and select the display mode                                                              |
| DP                   | Decrease the pressure a given amount.                                                                                             |
| DRV                  | Read or set the status of the external valve drivers.                                                                             |
| DS                   | Decrease pressure slowly.                                                                                                    |
| ERR                  | Read the last error message.                                                                                                    |
| GPIB                 | Read or set the GPIB interface address.                                                                                           |
| HEAD                 | Read or set the fluid head settings.                                                                                              |
| HS                   | Read or set the current control hold limit in pressure.                                                                           |
| HS%                  | Read or set the current control hold limit in percent span of the active range.                                                   |
| ID                   | Read or set the PPC4E alphanumeric asset ID tag.                                                                                  |
| IF                   | Increase the pressure quickly (fast).                                                                                             |
| IP                   | Slowly increase the pressure a given amount.                                                                                      |
| IS                   | Increase the pressure slowly.                                                                                                    |
| Ln                   | Gets or sets the command interpreter mode.                                                                                        |
| LAN                  | Read or set the optional network interface settings.                                                                              |
| LL                   | Read or set the lower limit for the current range (negative gauge mode only).                                                     |
| LOCAL                | Return control to the PPC4E front panel.                                                                                          |
| MEM                  | Read the power-up memory test status.                                                                                             |
| MMODE                | Read or change the active measurement mode.                                                                                       |
| MODE                 | Read or set the current pressure control mode.                                                                                    |
| MSGFMT               | Read or set the type of program message format to use.                                                                            |
| NVENT                | Read or set the status of the lo vent valve (Gxxx or BGxxx RPT only).                                                             |
| PASSTHRU             | Send a command string out of the PPC4E COM2 port.                                                                                 |
| PCAL:IH              | Read or set the user Lo RPT calibration information.                                                                              |
| PCAL:IL              | Read or set the user Hi RPT calibration information.                                                                              |
| PR                   | Read the next PPC4E pressure.                                                                                                    |
| PRR                  | Read the next available pressure, rate, on-board barometer reading, control status, and the QRPT uncertainty.                     |
| PS                   | Set a new target pressure and start automated pressure control.                                                                   |
| PSF                  | Set a new target pressure and use only the fast speed to reach the target.                                                        |
| PSS                  | Set a new target pressure and use only the slow speed to reach the target.                                                        |
| QPRR                 | Quickly read the last known pressure, rate, on-board barometer reading, control status and QRPT uncertainty.                      |

| RANGE            | Read or set and RPT or utility sensor default range (PPC4E command).              |  |
|------------------|-----------------------------------------------------------------------------------|--|
| RATE             | Read the next available rate of change of pressure.                               |  |
| READYCK          | Read or set a flag that is cleared by a Not Ready condition.                      |  |
| REMOTE           | Enable remote local lockout operation.                                            |  |
| RES              | Read or set the pressure display resolution for the current transducer and range. |  |
| RESET            | Reset the PPC4E to the default user parameters.                                   |  |
| RETURN           | Start a new automated pressure control set using the current target value.        |  |
| RPT              | Read the available RPT data or initiate the RPT search process.                   |  |
| SCRSAV           | Read or set the front panel display screen saver activation time & type.          |  |
| SN               | Read the serial number of the PPC4.                                               |  |
| SR               | Read the next available pressure status (Ready/Not Ready).                        |  |
| SS               | Read or set the stability required for a Ready condition.                         |  |
| SS%              | Read or set the stability required for a Ready condition (% span/ s).             |  |
| STAT             | Read the pressure control status.                                                 |  |
| TIME             | Read or set the current time of day.                                              |  |
| TIMEFMT          | Read or set the clock time format.                                                |  |
| ТР               | Read the current target pressure.                                                 |  |
| UCOEF            | Convert a pressure in Pascal to pressure in the current units.                    |  |
| UDU              | Read or set the user defined pressure unit.                                       |  |
| UL               | Read or set the upper limit for the current range.                                |  |
| UNIT             | Read or set the pressure unit of measure for the current range.                   |  |
| VAC              | Read or set the exhaust reference status flag.                                    |  |
| VENT             | Read, execute or abort a vent process.                                            |  |
| VER              | Read the PPC4E software version.                                                  |  |
| ZOFFSET <i>n</i> | Read or set the AutoZero P <sub>offset</sub> for the specified RPT.               |  |

# 5.4.2 Error Messages

 Table 18.
 Error #s and Descriptions

| REPLY   | DESCRIPTION                                         |
|---------|-----------------------------------------------------|
| ERR# 0  | "OK"                                                |
| ERR# 2  | "Text argument is too long"                         |
| ERR# 3  | "Arguments cannot be 0"                             |
| ERR# 6  | "Numeric argument missing or out of range"          |
| ERR# 7  | "Missing or improper command argument(s)"           |
| ERR# 9  | "Unknown command"                                   |
| ERR# 10 | "Missing or invalid command suffix"                 |
| ERR# 11 | "Command missing argument"                          |
| ERR# 12 | "System overpressured" or "overpressure may result" |
| ERR# 13 | "Text queue overflow"                               |
| ERR# 14 | "User unit not defined"                             |
| ERR# 16 | "Generation failure"                                |
| ERR# 18 | "Command not yet available"                         |
| ERR# 19 | "Not available with absolute units"                 |
| ERR# 20 | "Not available with gauge device"                   |
| ERR# 21 | "User device not defined"                           |
| ERR# 22 | "Pressure is not stable"                            |
| ERR# 23 | "Option not available or installed"                 |
| ERR# 24 | "Unit must be vented"                               |
| ERR# 25 | "Transducer out of calibration"                     |
| ERR# 26 | "COM port failed to initialize"                     |
| ERR# 27 | "Internal device failure"                           |
| ERR# 28 | "Device failure"                                    |
| ERR# 29 | "Device not available"                              |
| ERR# 30 | "Must be on range IH"                               |
| ERR# 31 | "Exceeds upper or lower limit"                      |
| ERR# 32 | "Not stable enough"                                 |
| ERR# 37 | "Data table is full"                                |
| ERR# 38 | "Selected range is not available"                   |
| ERR# 39 | "Data verify error"                                 |
| ERR# 45 | "Argument not allowed"                              |
| ERR #46 | "Argument cannot be negative"                       |
| ERR #52 | "Command obsolete"                                  |
| ERR# 53 | "Not Available"                                     |

# 5.4.3 **Program Message Description Overview**

Each program message description is separated into the following sections:

| Purpose   | A brief description of the programs message's function.                                                                                                    |  |  |
|-----------|----------------------------------------------------------------------------------------------------|--|--|
| Command   | This is the Enhanced program message syntax to send data to the PPC4E or to execute a PPC4E function. The PPC4E <b>must</b> be set to use the enhanced format (see Section 3.5.2.3) to use the syntax and style shown. It may be sent alone, or followed by at least one white space and additional argument(s) to show that arguments can be passed. If there are multiple arguments, then commas must separate them. If you are using the IEEE-488 port, multiple command type program messages can be sent in one message if you separate them with a semicolon. There will be no reply from the PPC4E using the IEEE-488 port unless the command is immediately followed by the query operator "?". If you are using the COM1 port, the PPC1 will reply and you <b>must</b> wait for this reply. If this field is not listed in the program message description, then the Command type is not supported when using the Enhanced format. |  |  |
| Query     | This is the Enhanced program message syntax to request data from the PPC4. The PPC4E <b>must</b> be set to use the enhanced format (see Section 3.5.2.3). The PPC4E will always reply to a query. You <b>must</b> wait for this reply before issuing another program message. If this field (Query) is not listed in the program message description, then the Query type for the program message is not supported when using the Enhanced format.                                                                                                    |  |  |
| Classic   | This is the Classic program message syntax to send data to the PPC4E, to execute a PPC4E function, or to query for data. The PPC4E <b>must</b> be set to use the classic format (see Section 3.5.2.3).<br>The command may be followed by a '(=)' and additional argument characters to show that argument(s) can be passed. If there are multiple arguments, then commas must separate them. The PPC4E will always reply to a Classic program message. You <b>must</b> wait for this reply before issuing another program message. If this field is not listed in the program message description, then it is not supported when using the classic format.                                                                                                    |  |  |
| Arguments | If the program message can be used to set data inside the PPC4E, then this section describes the arguments and their limits. Command arguments that reference the terms "IH" and "IL" refer to the PPC4E Hi and Lo RPT respectively.                                                                                                    |  |  |
| Default   | If the program message can be used to set data inside the PPC4E, then this line shows (using the enhanced format) the default setting from the factory.                                                                                                    |  |  |
| Remarks   | This field has the details and remarks about the command.                                                                                                    |  |  |
| Example   | <ul> <li>Examples are given for the enhanced and classic methods.</li> <li>Enhanced: An example of the use of an enhanced format program message to be sent to the PPC4E is shown. The message sent to the PPC4E appears after the "Cmd sent:" label. If only a Query type exists, the "Query sent:" label is shown instead. Directly under this label, "Query reply" shows a typical reply to a query type. "Reply:" shows that a query format does not exist. It may have a short description next to it.</li> <li>Classic: An example of the use of a classic program message to be sent to the PPC4E is shown. The command sent to the PPC4E appears after the "Cmd sent:" label. The "Reply" label shows a typical reply to the "Sent" example. It may have a short description next to it.</li> </ul>                                                                                                    |  |  |
| Errors    | If the program message can report an argument error, the types of errors are listed.<br>If using the classic format or the COM1 port, the error message is replied after receiving<br>the program message. If using the enhanced format via the IEEE-488 port, the error<br>condition is handled by the status reporting model which stores the errors in an Error<br>Queue and can be programmed to assert the IEEE-488 SRQ line to signal an error has<br>occurred. In either case, the "ERR" or "ERR?" program message can be used to<br>retrieve a text description of the error.                                                                                                    |  |  |
| See Also  | Indicates related command ("") and refers to manual sections giving detail on PPC4E operation corresponding to the program message.                                                                                                    |  |  |

# 5.4.4 **Program Message Descriptions**

| #          |                                                                                                    |  |  |
|------------|----------------------------------------------------------------------------------------------------|--|--|
| Purpose    | To allow the host PC to communicate with a device connected to the PPC4E COM2 port.<br>The preferred method is to use the "PASSTHRU" program message.                                                                                                    |  |  |
| Classic    | "#xx"                                                                                                    |  |  |
| Arguments  | xx: The string to send out of the COM2 port. It must be less than 40 characters long.                                                                                                    |  |  |
| Remarks    | The PPC4E COM2 port can be used to communicate to another RS232 device (such as another PPC4). This allows the user to use one COM port or IEEE-488 port on the host computer to communicate with the PPC4E and another device. A carriage return and a line feed ( <b><cr><lf></lf></cr></b> ) are added to the string. |  |  |
|            | After this program message is issued, the PPC4E will reply back the first string received by the PPC4E COM2 port that is terminated with a carriage return. Line feeds are discarded.                                                                                                    |  |  |
|            | This will discontinue when the next program message is sent to the PPC4.                                                                                                    |  |  |
|            | There is no other reply from this program message. Prior to using this program message, you must ensure that the PPC4E COM2 port is correctly set up to communicate with the device on COM2. Refer to the " <b>COM2=</b> " program message.                                                                              |  |  |
| Example    | Sent: "#VER"                                                                                                    |  |  |
| (classic)  | Reply: "FLUKE PPC4E us A1000/A0015 Ver2.00 "                                                                                                    |  |  |
|            | This example assumes that a second PPC4E's COM1 port is connected to the PPC4E COM2 port. This example gets the version of the second PPC4.                                                                                                    |  |  |
| See Also   | "PASSTHRU", "COM2"<br>3.2.22                                                                                                    |  |  |
| ABORT      |                                                                                                    |  |  |
| Purpose    | Stops active pressure generation/control. All control valves are closed. The exhaust and transducer isolation valves are not affected.                                                                                                    |  |  |
| Command    | "ABORT"                                                                                                    |  |  |
| Classic    | "ABORT"                                                                                                    |  |  |
| Remarks    | This program message has no effect if the PPC4E is not using automated pressure control. When using automated pressure control, it aborts the control. This command is recommended to idle the PPC4E before setting a new target pressure.                                                                               |  |  |
| Example    | Cmd sent: "ABORT"                                                                                                    |  |  |
| (enhanced) | Reply: "ABORT" (no reply if IEEE-488)                                                                                                    |  |  |
| Example    | Cmd sent: "ABORT?"                                                                                                    |  |  |
| (enhanced) | Reply: "ABORT"                                                                                                    |  |  |
| Example    | Sent: "ABORT"                                                                                                    |  |  |
| (classic)  | Reply: "ABORT"                                                                                                    |  |  |
| See Also   | 3.2.11, 3.2.2                                                                                                    |  |  |

| ARANGE     |                                                             |                                                                                                    |  |
|------------|-------------------------------------------------------------|----------------------------------------------------------------------------------------------------|--|
| Purpose    | Read existing Aurt                                          | toRange range or create a new AutoRange range.                                                                                                    |  |
| Command    | "ARANGE Range,                                              | unit, mode (,RptLabel)"                                                                                                    |  |
| Query      | "ARANGE?"                                                   |                                                                                                    |  |
| Classic    | "ARANGE= <i>Range</i><br>"ARANGE"                           | "ARANGE= Range, units, mode (,RptLabel)"                                                                                                    |  |
| Arguments  | Range                                                       | The AutoRange maximum pressure. Cannot be negative.                                                                                                    |  |
| -          |                                                             | The unit of measure of the Range argument.                                                                                                    |  |
|            | Mode:                                                       | The measurement mode of the Range argument:                                                                                                    |  |
|            |                                                             | "A" for absolute                                                                                                    |  |
|            |                                                             | "G" for gauge                                                                                                    |  |
|            |                                                             | "N" for negative gauge                                                                                                    |  |
|            |                                                             | Note                                                                                                    |  |
|            |                                                             | Measured pressure values are returned with "g" to identify measurement mode for both gauge and negative gauge measurement modes.                                                                                                    |  |
|            | RptLabel:                                                   | One of the RPTs that is available.                                                                                                    |  |
|            | '                                                           | "IH": Hi RPT                                                                                                    |  |
|            | · · · /                                                     | "IL": Lo RPT                                                                                                    |  |
| Remarks    | measure, measure<br>best available RPT<br>may be determined | nmand is used to define a PPC4E range by specifying a desired unit of<br>ement mode and maximum pressure, and have the PPC4E pick the<br>and make operational adjustments to optimize that range. Available RPTs<br>d by the use of the "RPT" command or [RPT] function key.                                    |  |
|            |                                                             | s the current range data, including the <i>RptLabel</i> used for the range.                                                                                                    |  |
|            | measure, the tem<br>"inH2O4", "inH2O2                       | n unit (inH2O, mH2O, mmH2O) is specified for the pressure unit of<br>nperature reference can be given after the unit text. For example,<br>20" or "inH2O60" corresponds to inH2O at 4 °C, 20 °C or 60 °F. If no<br>recified, a default of 20 °C is assumed. There is no indication of the<br>ence in the reply. |  |
| Example    |                                                             | "ARANGE?" (read the current range in the current units)                                                                                                    |  |
| (enhanced) | Query reply: "                                              | "100.00, psi, A, IH"                                                                                                    |  |
| Example    | Cmd sent: '                                                 | "ARANGE" (read the current range in the current units)                                                                                                    |  |
| (classic)  | Query reply: '                                              | "100.00, psi, A, IH"                                                                                                    |  |
| Example    |                                                             | ARANGE? 250, inWa4, G (range of 250 inWa @ 4 °C in gauge mode)                                                                                                    |  |
| (enhanced) | Query reply: '                                              | "250.000 inWa, G, IH" (Hi RPT)                                                                                                    |  |
| Example    |                                                             | "ARANGE=250, kPa, G (set a range of 250 kPa in gauge mode)                                                                                                    |  |
| (classic)  | , , , ,                                                     | "250.00 kPa, G, IL" (Lo RPT)                                                                                                    |  |
| Errors     |                                                             | "Range" maximum pressure exceeds available RPTs or is negative.                                                                                                    |  |
|            |                                                             | Cannot Range to '0' with absolute units.                                                                                                    |  |
|            |                                                             | Cannot Range to '0' with gauge units.                                                                                                    |  |
| 0 41       |                                                             | Correct type of RPT for the selected " <i>Mode</i> " is not available.                                                                                                    |  |
| See Also   | "RPT", "RANGE"<br>Error! Reference                          | source not found 3.2.5, 3.2.6, 3.2.10                                                                                                    |  |
| ATM        |                                                             |                                                                                                    |  |
| Purpose    | Reads the next me                                           | easured pressure from PPC4E's on-board barometer.                                                                                                    |  |
| Query      | "ATM?"                                                      |                                                                                                    |  |
| Classic    | "ATM"                                                       |                                                                                                    |  |
| Remarks    |                                                             | The atmospheric pressure as measured by the PPC4E on-board barometer is returned in the current pressure units (always absolute). This measurement is followed by the units                                                                                                    |  |
| Example    | Query sent:                                                 | 'ATM?"                                                                                                    |  |
| (enhanced) |                                                             | '97.12348 kPaa"                                                                                                    |  |
| Example    |                                                             | 'ATM"                                                                                                    |  |
| (classic)  |                                                             | '97.12384 kPaa"                                                                                                    |  |
| · /        |                                                             |                                                                                                    |  |

| AUTOPURGE  |                                                                                                    |  |  |
|------------|----------------------------------------------------------------------------------------------------|--|--|
| Purpose    | Read or set the status of the automatic purge function.                                                                                                    |  |  |
| Command    | "AUTOPURGE n"                                                                                                    |  |  |
| Query      | "AUTOPURGE?"                                                                                                    |  |  |
| Classic    | "AUTOPURGE=n"                                                                                                    |  |  |
|            | "AUTOPURGE"                                                                                                    |  |  |
| Default    | "AUTOPURGE 0"                                                                                                    |  |  |
| Arguments  | n: '0' To disable AUTO mode.                                                                                                    |  |  |
|            | '1' To enable AUTO mode.                                                                                                    |  |  |
| Remarks    | The PPC4E can automatically control the external SPLT functions to purge the test system before running a test, if desired.                                                                                                    |  |  |
| Example    | Cmd sent: "AUTOPURGE 1"                                                                                                    |  |  |
| (enhanced) | Query reply: "1" (No reply if IEEE-488)                                                                                                    |  |  |
| Example    | Cmd sent: "AUTOPURGE 1"                                                                                                    |  |  |
| (enhanced) | Query reply: "1"                                                                                                    |  |  |
| Example    | Sent: "AUTOPURGE=1"                                                                                                    |  |  |
| (classic)  | Query reply: "AUTOPURGE=0"                                                                                                    |  |  |
| Errors     | ERR# 6: The argument was other than a '0' or a '1'.                                                                                                    |  |  |
| See        | 3.2.16, 3.2.25.4                                                                                                    |  |  |
| AUTOVAC    |                                                                                                    |  |  |
| Purpose    | Read or set the status of the automated Control Ref determination mode.                                                                                                    |  |  |
| Command    | "AUTOVAC n"                                                                                                    |  |  |
| Query      | "AUTOVAC?"                                                                                                    |  |  |
| Classic    | "AUTOVAC=n"                                                                                                    |  |  |
|            | "AUTOVAC"                                                                                                    |  |  |
| Default    | "AUTOVAC 1"                                                                                                    |  |  |
| Arguments  | n: '0' To disable AUTO mode. ("VAC" cmd determines status)                                                                                                    |  |  |
| -          | '1' To enable AUTO mode. This will override the manual selection.                                                                                                    |  |  |
| Remarks    | At low pressures, PPC4E control is affected by whether the EXHAUST port is open to atmosphere or connected to vacuum. The PPC4E has an internal sensor that can be used to automatically determine if the EXHAUST port is open to atmosphere or to a vacuum. You can disable it to manually override it. It is recommended to use the "VAC" command to disable this feature instead of the "AUTOVAC=0" command, as you can also specify vacuum or atmospheric reference at the same time with the VAC command. |  |  |
| Example    | Cmd sent: "AUTOVAC 1"                                                                                                    |  |  |
| (enhanced) | Query reply: "1" (No reply if IEEE-488)                                                                                                    |  |  |
| Example    | Cmd sent: "AUTOVAC 1"                                                                                                    |  |  |
| (enhanced) | Query reply: "1"                                                                                                    |  |  |
| Example    | Sent: "AUTOVAC=0"                                                                                                    |  |  |
| (classic)  | Query reply: "AUTOVAC=0"                                                                                                    |  |  |
| Errors     | ERR# 6: The argument was other than a '0' or a '1'.                                                                                                    |  |  |
| See Also   | "VAC"                                                                                                    |  |  |
|            | 3.2.25.2                                                                                                    |  |  |

| CALAMB     |                                                                                                    |                                                            |  |
|------------|----------------------------------------------------------------------------------------------------|------------------------------------------------------------|--|
| Purpose    | Read or set the on-board barometer calibration coefficients.                                                                                                    |                                                            |  |
| Command    | "CALAMB add<br>"CALAMB?"                                                                                                    | "CALAMB adder, mult, CalDate"                              |  |
| Query      | ••••                                                                                                    |                                                            |  |
| Classic    |                                                                                                    | er, mult, CalDate"                                         |  |
|            | "CALAMB"                                                                                                    |                                                            |  |
| Defaults   | "CALAMB = 0.0                                                                                                    | 0, 1.0, 19800101"                                          |  |
| Arguments  | Adder:                                                                                                    | The Barometer calibration adder (PA). In Pascal.           |  |
|            | Mult:                                                                                                    | The Barometer calibration multiplier (PM) from 0.1 to 100. |  |
|            | CalDate:                                                                                                    | The date of the calibration in the format "YYYYMMDD"       |  |
| Remarks    | The barometer calibration information can be accessed with this program message. Using this program message overwrites the current calibration coefficients, so caution must be used. Changes made take effect immediately. |                                                            |  |
| Example    | Cmd sent:                                                                                                    | "CALAMB? 2.1, 1.000021, 20011201"                          |  |
| (enhanced) | Query reply:                                                                                                    | " 2.10, 1.000021, 20011201" (No reply if IEEE-488)         |  |
| Example    | Sent:                                                                                                    | "CALAMB=2.1, 1.000021, 20011201"                           |  |
| (classic)  | Reply:                                                                                                    | " 2.1, 1.000021, 20011201"                                 |  |
| Errors     | ERR# 6:                                                                                                    | One of the arguments is out of range.                      |  |
| See Also   | 3.2.25.3, 6.3                                                                                                    |                                                            |  |

| COM1             |                                                                                                    |  |
|------------------|----------------------------------------------------------------------------------------------------|--|
| Purpose          | Read or set the RS232 settings for the COM1 port.                                                                                                    |  |
| Command<br>Query | "COM1 baud, parity, data, stop"<br>"COM1?"                                                                                                    |  |
| Classic          | "COM1=baud, parity, data, stop"<br>"COM1"                                                                                                    |  |
| Arguments        | Baud: The baud rate. This may be '2400', '4800', '9600' or '19200'.                                                                                                    |  |
|                  | Parity: The data parity. This may be 'O' for odd, 'E' for even, or 'N' for none.                                                                                                    |  |
|                  | Data: The number of data bits. This may be '7' or '8'.                                                                                                    |  |
|                  | Stop: The number of stop bits. This may be '1' or '2'.                                                                                                    |  |
| Defaults         | "COM1 2400,E,7,1"                                                                                                    |  |
| Remarks          | The COM1 port is used to communicate to the PPC4. When the COM1 port configuration of the PPC4E is changed, the program message reply (COM1 use only) is sent at the old COM1 settings, but all subsequent communications are accomplished at the new COM1 settings. A 200ms or longer delay after receiving the reply to this command will ensure that the PPC4E has changed the COM port settings and is ready for communications at the new settings. |  |
| Example          | Cmd sent: "COM1 9600,N,8,1"                                                                                                    |  |
| (enhanced)       | Query reply: "9600,N,8,1" (No reply if IEEE-488)                                                                                                    |  |
| Example          | Cmd sent: "COM1? 9600,N,8,1"                                                                                                    |  |
| (enhanced)       | Query reply: "9600,N,8,1"                                                                                                    |  |
| Example          | Sent: "COM1=9600,N,8,1"                                                                                                    |  |
| (classic))       | Reply: "9600,N,8,1"                                                                                                    |  |
| Errors           | ERR# 7: Missing or improper program message argument(s).                                                                                                    |  |
| See Also         | "PASSTHRU"<br>3.2.22                                                                                                    |  |

| COM2                  |                                                                                                    |                                                                                                    |  |
|-----------------------|----------------------------------------------------------------------------------------------------|----------------------------------------------------------------------------------------------------|--|
| Purpose               | Read or set the RS232 settings for the COM2 port.                                                                                                    |                                                                                                    |  |
| Command<br>Query      | "COM2 baud,<br>"COM2?"                                                                                                    | "COM2 baud,parity,data,stop"<br>"COM2?"                                                                                                    |  |
| Classic               | "COM2= baud<br>"COM2"                                                                                                    | "COM2= baud,parity,data,stop"<br>"COM2"                                                                                                    |  |
| Arguments             | baud:<br>parity:<br>Data:<br>stop:                                                                                                    | The baud rate. This may be '2400', '4800', '9600' or '19200'.<br>The data parity. This may be 'O' for odd, 'E' for even, or 'N' for none.<br>The number of data bits. This may be '7' or '8'.<br>The number of stop bits. This may be '1' or '2'. |  |
| Defaults              | "COM2 2400,E                                                                                                    | "COM2 2400,E,7,1"                                                                                                    |  |
| Remarks               | The COM2 port can be used to allow the host computer to communicate through the PPC4E to an additional device connected to COM2. This can be useful if the host computer does not have 2 serial ports available. |                                                                                                    |  |
| Example<br>(enhanced) | Cmd sent:<br>Query reply:                                                                                                    | "COM2 9600,N,8,1"<br>"9600,N,8,1" (No reply if IEEE-488)                                                                                                    |  |
| Example<br>(enhanced) | Cmd sent:<br>Query reply:                                                                                                    | "COM2? 9600,N,8,1"<br>"9600,N,8,1"                                                                                                    |  |
| Example<br>(classic)  | Sent:<br>Reply:                                                                                                    | "COM2=9600,N,8,1"<br>"9600,N,8,1"                                                                                                    |  |
| Errors                | ERR# 7:                                                                                                    | Missing or improper program message argument(s).                                                                                                    |  |
| See Also              | "#", "PASSTHI<br>3.2.22                                                                                                    | RU"                                                                                                    |  |

| DATE       |                                                                                                    |           |
|------------|----------------------------------------------------------------------------------------------------|-----------|
| Purpose    | Read or set the PPC4E date.                                                                                                    |           |
| Command    | "DATE date"                                                                                                    |           |
| Query      | "DATE?"                                                                                                    |           |
| Classic    | "DATE= date"                                                                                                    |           |
|            | "DATE"                                                                                                    |           |
| Arguments  | date: The date in the numerical only format YYYYMMDD.                                                                              |           |
| Remarks    | The PPC4E has an internal real time calendar clock. It is used for date stamping calil The reply is always in the YYYYMMDD format. | brations. |
| Example    | Cmd sent: "DATE 20030115"                                                                                                    |           |
| (enhanced) | Query reply: "20030105" (No reply if IEEE-488)                                                                                     |           |
| Example    | Cmd sent: "DATE? 20030105"                                                                                                    |           |
| (enhanced) | Query reply: "20020105"                                                                                                    |           |
| Errors     | ERR# 7: Missing or improper program message argument(s).                                                                           |           |
| See Also   | "TIME"                                                                                                    |           |
|            | 3.2.24.3                                                                                                    |           |

| DF |
|----|

| DF         |                   |                                                        |
|------------|-------------------|--------------------------------------------------------|
| Purpose    | Decrease the p    | pressure quickly (fast).                               |
| Command    | "DF <i>n</i> "    |                                                        |
| Classic    | "DF= <i>n</i> "   |                                                        |
| Arguments  | ʻ0'               | Closes the fast down valve.                            |
|            | '1'               | Opens the fast down valve.                             |
| Remarks    | Opening the fa    | st down valve causes the pressure to decrease quickly. |
| Example    | Cmd sent:         | "DF 1"                                                 |
| (enhanced) | Reply:            | "1" (no reply if IEEE-488)                             |
| Example    | Cmd sent:         | "DF? 1"                                                |
| (enhanced) | Reply:            | "1"                                                    |
| Example    | Sent:             | "DF=1"                                                 |
| (classic)  | Reply:            | "DF=1"                                                 |
| Errors     | ERR# 6:           | The <i>n</i> argument is a '0' or a '1'.               |
| See Also   | "IF" , "DS", "IS" | , "IP", "DP",                                          |
|            | Figure 17         |                                                        |

| DISPUNCn   |                                                                                                    |                                                                              |
|------------|----------------------------------------------------------------------------------------------------|------------------------------------------------------------------------------|
| Purpose    | Read or set the                                                                                                 | RPT uncertainty display mode.                                                |
| Command    | "DISPUNCn En                                                                                                    | able, Mode"                                                                  |
| Query      | "DISPUNCn?"                                                                                                    |                                                                              |
| Classic    | "DISPUNCn=Er                                                                                                    | nable, Mode"                                                                 |
|            | "DISPUNCn"                                                                                                    |                                                                              |
| Defaults   | "DISPUNCn = 1                                                                                                   | l, 1"                                                                        |
| Suffix     | n:                                                                                                    | '1' to access the IH RPT settings                                            |
|            |                                                                                                    | '2' to access the IL RPT settings                                            |
| Arguments  | Enable:                                                                                                    | '0' or '1' to disable or enable the uncertainty display.                     |
|            | Mode:                                                                                                    | '0' or '1' to display measured ro delivered pressure uncertainty (optional). |
| Remarks    | The <i>Mode</i> argument is optional, so that the display can be enabled or disabled without changing the mode. |                                                                              |
| Example    | Cmd sent:                                                                                                    | "DISPUNC 1, 1"                                                               |
| (enhanced) | Query reply:                                                                                                    | "1, 1" (No reply if IEEE-488)                                                |
| Example    | Sent:                                                                                                    | "DISPUNC=0"                                                                  |
| (classic)  | Reply:                                                                                                    | "0, 1"                                                                       |
| Errors     | ERR# 6:                                                                                                    | One of the arguments is out of range.                                        |
| See Also   | 3.2.27                                                                                                    |                                                                              |

| DP                    |                                                                                                    |  |
|-----------------------|----------------------------------------------------------------------------------------------------|--|
| Purpose               | Decrease the pressure slowly a given amount using the slow speed.                                                                                                    |  |
| Command               | "DP n"                                                                                                    |  |
| Classic               | "DP= <i>n</i> "                                                                                                    |  |
| Arguments             | <i>n:</i> The decrease in pressure desired (current pressure units). This can be from 0 to 2 % FS of the active range.                                                                                                    |  |
| Remarks               | The slow speed will be used for a calculated amount of time (up to 5 seconds) to create the desired change. The PPC4E will not attempt to control the pressure to a target, so the change in pressure will be approximate. This is the equivalent of using |  |
| Example               | Cmd sent: "DP 2"                                                                                                    |  |
| (enhanced)            | Reply: "2.000 kPa" (no reply if IEEE-488)                                                                                                    |  |
| Example<br>(enhanced) | Cmd sent:         "DP? 2"           Reply:         "2.000 kPa"                                                                                                    |  |
| Example               | Sent: "DP=2"                                                                                                    |  |
| (classic)             | Reply: "2.000 kPa"                                                                                                    |  |
| Errors                | ERR# 6: The <i>n</i> argument is not within given limits.                                                                                                    |  |
| See Also              | "IP", "DS", "IS", "DF", "IF"<br>3.2.1                                                                                                    |  |
| DRV <i>n</i>          |                                                                                                    |  |
| Purpose               | Read or set the status of external electrical drivers.                                                                                                    |  |
| Command               | "DRV <i>n x</i> "                                                                                                    |  |
| Query                 | "DRV <i>n</i> ?"                                                                                                    |  |
| Classic               | "DRV <i>n=x</i> "<br>"DRV <i>n</i> "                                                                                                    |  |
| Arguments             | n:The driver to operate. This can be from 1 to 8.x:The state to change the driver to; '0' to de-activate it, '1' to activate it.                                                                                                    |  |
| Remarks               | The PPC4E control has eight optional external drivers. Driver is used by the optional Purge function.                                                                                                    |  |
| Example               | Cmd sent: "DRV1 1"                                                                                                    |  |
| (enhanced)            | Query reply: "1" (No reply if IEEE-488)                                                                                                    |  |
| Example               | Cmd sent: "DRV2? 1"                                                                                                    |  |
| (enhanced)            | Query reply: "1"                                                                                                    |  |
| Example               | Sent: "DRV1=1"                                                                                                    |  |
| (classic)             | Reply: "DRV1=1"                                                                                                    |  |
| Errors                | ERR# 6: The <i>n</i> or <i>x</i> arguments are not within given limits.                                                                                                    |  |
| See Also              | 3.2.21                                                                                                    |  |
| DS                    |                                                                                                    |  |
| Purpose               | Decrease the pressure slowly.                                                                                                    |  |

| "DS <i>n</i> "<br>"DS= <i>n</i> "<br><i>n</i> : '0' Closes the slow down valve.                                                                                                    |
|----------------------------------------------------------------------------------------------------|
|                                                                                                    |
| <i>n:</i> 0 <sup>°</sup> Closes the slow down valve.                                                                                                    |
| 11. Opene the alow down volve                                                                                                    |
| '1' Opens the slow down valve.                                                                                                    |
| Opening the slow down valve causes the pressure to decrease slowly.                                                                                                    |
| Cmd sent: "DS 1"                                                                                                    |
| Reply: "1" (no reply if IEEE-488)                                                                                                    |
| Cmd sent: "DS? 1"                                                                                                    |
| Reply: "1"                                                                                                    |
| Sent: "DS=1"                                                                                                    |
| Reply: "DS=1"                                                                                                    |
| ERR# 6: The $n$ argument is a '0' or a '1'.                                                                                                    |
| "IS", "DF", "IF", "DP, "IP"                                                                                                    |
| Figure 17                                                                                                    |
|                                                                                                    |
| Read the new available error message from the Error Queue.                                                                                                    |
| "ERR?"                                                                                                    |
| "ERR"                                                                                                    |
| This program message obtains additional details about an error that has occurred. If the user                                                                                            |
| receives an "ERR# nn" reply, or the enhanced mode is enabled using the IEEE-488 interface and<br>an error has been detected, the error is put into a FIFO Error Queue. The "ERR" program |
| message pulls and replies the oldest error message available. "OK" is replied if there are no error                                                                                      |
| messages left.                                                                                                    |
| Query sent: "ERR?"                                                                                                    |
| Query reply: "Numeric argument missing or out of range"                                                                                                    |
| Sent: "ERR"                                                                                                    |
| Reply: "Numeric argument missing or out of range"                                                                                                    |
| 5.4.2                                                                                                    |
|                                                                                                    |
|                                                                                                    |
| Read or set the GPIB interface address.                                                                                                    |
| "GPIB addr"                                                                                                    |
| "GPIB?"                                                                                                    |
| "GPIB=addr"                                                                                                    |
| "GPIB"                                                                                                    |
| "GPIB 10"                                                                                                    |
| addr: The address of the GPIB488 interface (1 to 31)                                                                                                    |
| The GPIB address is changed following the reply of this command. Each device on a GPIB interface bus requires a unique address.                                                          |
| Cmd sent: "GPIB 21"                                                                                                    |
| Query reply "21" (No reply if IEEE-488)                                                                                                    |
| Cmd sent: "GPIB? 21"                                                                                                    |
| Query reply "21"                                                                                                    |
| Sent: "GPIB=21"                                                                                                    |
|                                                                                                    |
| Reply: "21"                                                                                                    |
| Reply:     "21"       ERR# 6:     The argument is not within given limits.                                                                                                    |
|                                                                                                    |

| HEAD       |                                 |                                                                                                    |
|------------|---------------------------------|----------------------------------------------------------------------------------------------------|
| Purpose    | Read or set the                 | fluid head settings.                                                                                                    |
| Command    | "HEAD h,u,f"                    |                                                                                                    |
| Query      | "HEAD?"                         |                                                                                                    |
| Classic    | "HEAD= <i>h,u,f</i> "<br>"HEAD" |                                                                                                    |
| Defaults   | "HEAD 0,cm,N                    | 0"                                                                                                    |
| Arguments  | h:                              | The height of the test in relation to the PPC4. This is positive if the test                                                                                |
| Arguments  | 11.                             | is above the PPC4E, or negative if below the PPC4. This is positive if the test<br>- 9999 and 9999. Setting this value to '0' disables the head correction. |
|            | u:                              | The height units. This must be "in" or "cm".                                                                                                    |
|            | f:                              | The fluid type. This must be "N2", "Air", "He" or "User".                                                                                                   |
| Remarks    |                                 | n make a fluid head correction to allow it to display the pressure at the level of<br>er test instead of at the level of the PPC4.                          |
| Example    | Cmd sent:                       | "HEAD 10,in,N2"                                                                                                    |
| (enhanced) | Query reply:                    | "10, in, N2"                                                                                                    |
| Example    | Sent:                           | "HEAD=10,in,N2"                                                                                                    |
| (classic)  | Reply:                          | "10, in, N2"                                                                                                    |
| Errors     | ERR# 6:                         | The arguments are not within given limits.                                                                                                    |
| See Also:  | 3.2.15                          |                                                                                                    |
| HS         |                                 |                                                                                                    |
| Purpose    | Read or set the                 | automated pressure control hold limit as a pressure value.                                                                                                  |
| Command    | "HS hold"                       |                                                                                                    |
| Query      | "HS?"                           |                                                                                                    |
| Classic    | "HS= <i>hold</i> "<br>"HS"      |                                                                                                    |
| Arguments  | Hold:                           | The hold limit in the current pressure unit of measure.                                                                                                    |
| Remarks    | The hold limit c                | an be read and set as a pressure.                                                                                                    |
| Example    | Cmd sent:                       | "HS .1"                                                                                                    |
| (enhanced) | Query reply:                    | "0.1 kPa" (No reply if IEEE-488)                                                                                                    |
| Example    | Cmd sent:                       | "HS? .1"                                                                                                    |
| (enhanced) | Query reply:                    | "0.1 kPa"                                                                                                    |
| Example    | Sent:                           | "HS=0.1"                                                                                                    |
| (classic)  | Reply:                          | "0.1 kPa"                                                                                                    |
| Errors     | ERR# 6                          | The <i>'hold'</i> argument was invalid.                                                                                                    |
| See Also   | "HS%"                           |                                                                                                    |
|            | 3.2.2 , 3.2.12                  |                                                                                                    |
| HS%        |                                 |                                                                                                    |
| Purpose    | Read or set the                 | automated pressure control hold limit for as a percent of range span.                                                                                       |
| Command    | "HS% hold"                      |                                                                                                    |
| Query      | "HS%?"                          |                                                                                                    |
| Classic    | "HS%= <i>hold</i> "<br>"HS%"    |                                                                                                    |
| Arguments  | hold:                           | The hold limit in % span of the active range.                                                                                                    |
| Remarks    |                                 | an be read and set as a pressure or as a percent of the span.                                                                                               |
| Example    | Cmd sent:                       | "HS .01"                                                                                                    |
| (enhanced) | Query reply:                    | "0.0100 %" (No reply if IEEE-488)                                                                                                    |
| Example    | Cmd sent:                       | "HS? .01"                                                                                                    |
| (enhanced) | Query reply:                    | "0.0100 %"                                                                                                    |
| Example    | Sent:                           | "HS=.01"                                                                                                    |
| (classic)  | Reply:                          | "0.0100 %"                                                                                                    |
| Errors     | ERR# 6                          | The <i>'hold'</i> argument was invalid.                                                                                                    |
| See Also   | "HS"                            |                                                                                                    |
|            | 3.2.2 , 3.2.12                  |                                                                                                    |
|            |                                 |                                                                                                    |

| ID         |                                                                                                    |  |
|------------|----------------------------------------------------------------------------------------------------|--|
| Purpose    | Read or set the user defined instrument identification label.                                                                                                    |  |
| Command    | "ID string"                                                                                                    |  |
| Query      | "ID"                                                                                                    |  |
| Classic    | "ID=string"<br>"ID"                                                                                                    |  |
| Arguments  | String: An alphanumeric string up to 12 characters long.                                                                                                    |  |
| Remarks    | The user defined ID label can be used to allow the user to "tag" the PPC4E with a unique identifier.<br>This ID is stored in non-volatile memory and cannot be erased by a power failure, system fault or reset                                              |  |
| Example    | Cmd sent: "ID PPCK #A01"                                                                                                    |  |
| (enhanced) | Query reply "PPCK #A01" (No reply if IEEE-488)                                                                                                    |  |
| Example    | Cmd sent: "ID PPCK? #A01"                                                                                                    |  |
| (enhanced) | Query reply "PPCK #A01"                                                                                                    |  |
| Example    | Sent: "ID=PPCK #A01"                                                                                                    |  |
| (classic)  | Reply: "PPCK #A01"                                                                                                    |  |
| Errors     | ERR# 6 The 'string' argument was longer than 12 char.                                                                                                    |  |
| See Also   | 3.2.25.1                                                                                                    |  |
| IF         |                                                                                                    |  |
| Purpose    | Increase the pressure quickly (fast).                                                                                                    |  |
| Command    | "IF <i>n</i> "                                                                                                    |  |
| Classic    | "IF= <i>n</i> "                                                                                                    |  |
| Arguments  | n: '0' Closes the fast up valve.<br>'1' Opens the fast up valve.                                                                                                    |  |
| Remarks    | Opening the fast up valve causes the pressure to increase quickly. Care must be used, as the pressure will not stop increasing until the valve is closed, or the upper limit is exceeded.                                                                    |  |
| Example    | Cmd sent: "IF 1"                                                                                                    |  |
| (enhanced) | Reply: "1" (no reply if IEEE-488)                                                                                                    |  |
| Example    | Cmd sent: "IF? 1"                                                                                                    |  |
| (enhanced) | Reply: "1"                                                                                                    |  |
| Example    | Sent: "IF=1"                                                                                                    |  |
| (classic)  | Reply: "IF=1"                                                                                                    |  |
| Errors     | ERR# 6: The <i>n</i> argument is a '0' or a '1'.                                                                                                    |  |
| See Also   | "DF", "IS" , "DS", "IP", "DP",<br>Figure 17                                                                                                    |  |
| IP         |                                                                                                    |  |
| Purpose    | Increase the pressure a given amount using the slow speed.                                                                                                    |  |
| Command    | "IP <i>n</i> "                                                                                                    |  |
| Classic    | "IP= <i>n</i> "                                                                                                    |  |
| Arguments  | <i>n:</i> The increase in pressure desired (current pressure units). This can be from                                                                                                    |  |
|            | 0 to 2 % FS of the active range.                                                                                                    |  |
| Remarks    | The slow speed will be used for a calculated amount of time (up to 5 seconds) to create the desired change. The PPC4E will not attempt to control the pressure to a target, so the change in pressure will be approximate. This is the equivalent of using . |  |
| Example    | Cmd sent: "IP 2"                                                                                                    |  |
| (enhanced) | Reply: "2.000 kPa" (no reply if IEEE-488)                                                                                                    |  |
| Example    | Cmd sent: "IP? 2"                                                                                                    |  |
| (enhanced) | Reply: "2.000 kPa"                                                                                                    |  |
| Example    | Sent: "IP=2"                                                                                                    |  |
| (classic)  | Reply: "2.000 kPa"                                                                                                    |  |
| Errors     | ERR# 6: The <i>n</i> argument is not within given limits.                                                                                                    |  |
| See Also   | "DP", "IF" , "DF", "IS", "DS"                                                                                                    |  |
|            | 3.2.1                                                                                                    |  |

| IS         |                                                                                                    |  |
|------------|----------------------------------------------------------------------------------------------------|--|
| Purpose    | Increase the pressure slowly.                                                                                                    |  |
| Command    | "IS <i>n</i> "                                                                                                    |  |
| Classic    | "IS= <i>n</i> "                                                                                                    |  |
| Arguments  | n: '0' Closes the slow up valve.                                                                                                    |  |
| 3          | '1' Opens the slow up valve.                                                                                                    |  |
| Remarks    | Opening the slow up valve causes the pressure to increase slowly. Care must be used, as the pressure will not stop increasing until the valve is closed, or the upper limit is exceeded.                                                                                                    |  |
| Example    | Cmd sent: "IS 1"                                                                                                    |  |
| (enhanced) | Reply: "1" (no reply if IEEE-488)                                                                                                    |  |
| Example    | Cmd sent: "IS? 1"                                                                                                    |  |
| (enhanced) | Reply: "1"                                                                                                    |  |
| Example    | Sent: "IS=1"                                                                                                    |  |
| (classic)  | Reply: "IS=1"                                                                                                    |  |
| Errors     | ERR# 6: The <i>n</i> argument is a '0' or a '1'.                                                                                                    |  |
| See Also   | "DS" , "IF" , "DF", "IP", "DP"                                                                                                    |  |
|            | Figure 17                                                                                                    |  |
| L2/L3      |                                                                                                    |  |
| Purpose    | Read or set the type of program command format to use (classic or enhanced).                                                                                                    |  |
| Command    | "L2" enables "classic" mode                                                                                                    |  |
| Command    | "L3" enables "enhanced" mode                                                                                                    |  |
| Defaults   | "L2" (Classic mode)                                                                                                    |  |
| Remarks    | The user can select the type of remote command format using these simplified commands.                                                                                                    |  |
| Remarks    | There is no query format. This command is a replacement for the "MSGFMT" command.                                                                                                    |  |
| Example    | Cmd sent: "L3"                                                                                                    |  |
| (enhanced) | Query reply: "L3" (No reply if IEEE-488)                                                                                                    |  |
| Example    | Sent: "L2"                                                                                                    |  |
| (classic)  | Reply: "L2"                                                                                                    |  |
| See Also   | "MSGFMT"                                                                                                    |  |
|            | 5.3                                                                                                    |  |
| LL(=)      |                                                                                                    |  |
| Purpose    | Read or set the lower pressure limit for the active range and measurement mode (negative gauge measurement mode only).                                                                                                    |  |
| Command    | "LL <i>n</i> "                                                                                                    |  |
| Classic    | "LL= <i>n</i> "                                                                                                    |  |
| Arguments  | <i>n:</i> The lower pressure limit for the current pressure range in the current unit of                                                                                                    |  |
| Remarks    | measure. Value is always a negative value of gauge pressure.                                                                                                    |  |
| Remarks    | Negative gauge mode in PPC4E has a lower limit. New automated pressure control targets can not be less than this value. If the pressure exceeds the lower limit, the pressure display flashes, and pressure control is aborted. Manual decreases in pressure are not allowed as long as the pressure is below the lower limit. Increases in pressure are allowed. This feature should always be used to prevent accidental over (under) pressure of a device under test. |  |
| Example    | Cmd sent: "LL -4"                                                                                                    |  |
| (enhanced) | Reply: "-4 kPa g" (no reply if IEEE-488)                                                                                                    |  |
| Example    | Cmd sent: "LL? -4"                                                                                                    |  |
| (enhanced) | Reply: "-4 kPa g"                                                                                                    |  |
| Example    | Sent: "LL=-4"                                                                                                    |  |
| (classic)  | Reply: "-4 kPa g"                                                                                                    |  |
| Errors     | ERR# 6: The <i>n</i> argument is invalid.                                                                                                    |  |
|            | ERR# 23 The mode must be negative gauge to specify a lower limit.                                                                                                    |  |
| See Also   | "UL"                                                                                                    |  |
|            | 3.2.20                                                                                                    |  |

| LOCAL      |                                                                                                    |  |
|------------|----------------------------------------------------------------------------------------------------|--|
| Purpose    | Returns control to the PPC4E front panel.                                                                                                    |  |
| Command    | "LOCAL"                                                                                                    |  |
| Classic    | "LOCAL"                                                                                                    |  |
| Remark     | The REMOTE program message can lock the front panel out completely. The user can return<br>to local operation by sending the LOCAL program message, sending the IEEE-488 'GTL'<br>command (if in enhanced format), or by cycling PPC4E power.                                              |  |
| Example    | Cmd sent: "LOCAL"                                                                                                    |  |
| (enhanced) | Reply: "LOCAL" (no reply if IEEE-488)                                                                                                    |  |
| Example    | Cmd sent: "LOCAL?"                                                                                                    |  |
| (enhanced) | Reply: "LOCAL"                                                                                                    |  |
| Example    | Sent: "LOCAL"                                                                                                    |  |
| (classic)  | Reply: "LOCAL"                                                                                                    |  |
| See Also   | "REMOTE"                                                                                                    |  |
| MEM        |                                                                                                    |  |
| Purpose    | Read the status from the power-up memory test.                                                                                                    |  |
| Query      | "MEM?"                                                                                                    |  |
| Classic    | "MEM"                                                                                                    |  |
| Remarks    | The PPC4E system memory stores the user settings (units, resolution, generation settings) and retains them when the unit is OFF. On power-up, this memory is checked. If this memory is corrupted, all user settings are reset to default, and the MEM status will be set to reflect this. |  |
| Example    | Query sent: "MEM?"                                                                                                    |  |
| (enhanced) | Reply: "0" PPC4E data corrupted and was set to factory defaults.                                                                                                    |  |
|            | "1" The memory was found to be OK on power-up.                                                                                                    |  |
| Example    | Sent: "MEM"                                                                                                    |  |
| (classic)  | Reply: "MEM=0" PPC4E data corrupted and was set to factory defaults.                                                                                                    |  |
| <u> </u>   | "MEM=1" The memory was found to be OK on power-up.                                                                                                    |  |
| See Also   | 3.2.25.5                                                                                                    |  |
| MODE       |                                                                                                    |  |
| Purpose    | Read or set the automated pressure control mode.                                                                                                    |  |
| Command    | "MODE <i>n</i> "                                                                                                    |  |
| Query      | "MODE?"                                                                                                    |  |
| Classic    | "MODE= <i>n</i> "                                                                                                    |  |
| • •        | "MODE"                                                                                                    |  |
| Arguments  | <i>n:</i> '0' for static pressure control.                                                                                                    |  |
| Demerlie   | '1' for dynamic pressure control.                                                                                                    |  |
| Remarks    | The method which the PPC4E controls pressure is selected with the "MODE" program message.<br>When the control mode is set, control parameters go to default parameters for that range.<br>The control mode setting is range dependent.                                                     |  |
| Example    | Cmd sent: "MODE 1"                                                                                                    |  |
| (enhanced) | Query reply: "1" (No reply if IEEE-488)                                                                                                    |  |
| Example    | Cmd sent: "MODE? 1"                                                                                                    |  |
| (enhanced) | Query reply: "1"                                                                                                    |  |
| Example    | Sent: "MODE=1"                                                                                                    |  |
| (classic)  | Reply: "MODE=1"                                                                                                    |  |
| Errors     | ERR# 6 The argument is invalid.                                                                                                    |  |
| See Also   | "HS", "SS"                                                                                                    |  |
|            | 3.2.12, 3.2.2                                                                                                    |  |

| MMODE      |                                                                                                    |  |
|------------|----------------------------------------------------------------------------------------------------|--|
| Purpose    | Read or change the active measurement mode.                                                                                                    |  |
| Command    | "MMODE=mode"                                                                                                    |  |
| Query      | "MMODE"                                                                                                    |  |
| Classic    | "MMODE= <i>mode</i> "<br>"MMODE "                                                                                                    |  |
| Arguments  | Mode: "A" Absolute mode                                                                                                    |  |
|            | "G" Gauge mode                                                                                                    |  |
|            | "N" Negative gauge mode                                                                                                    |  |
|            | Note                                                                                                    |  |
|            | Measured pressure values are returned with "g" to identify measurement mode for both gauge and negative gauge measurement modes.                                                                                                    |  |
| Remarks    | The active RPT or an AutoRange range should selected before setting measurement mode since measurement mode is range specific. The measurement mode can also be set using the "UNIT" command but the "UNIT" command does not distinguish between gauge and negative gauge while the "MMODE" does. |  |
| Example    | Cmd sent: "MMODE A"                                                                                                    |  |
| (enhanced) | Query reply: "A" (No reply if IEEE-488)                                                                                                    |  |
| Example    | Cmd sent: "MMODE? A"                                                                                                    |  |
| (enhanced) | Query reply: "A"                                                                                                    |  |
| Example    | Cmd sent: "MMODE=G"                                                                                                    |  |
| (enhanced) | Query reply: "G"                                                                                                    |  |
| Errors     | ERR# 6: Invalid argument text.                                                                                                    |  |
|            | ERR# 7: Abs mode only with altitude units or gauge mode only with gauge RPT.                                                                                                    |  |
|            | Absolute or negative gauge mode not available with gauge RPT or absolute                                                                                                    |  |
|            | ERR# 20: RPT with an absolute and negative gauge OFF calibration.                                                                                                    |  |
|            | The current range cannot support gauge mode.                                                                                                    |  |
|            | ERR# 53: Not available.                                                                                                    |  |
| See Also   | "UNIT"                                                                                                    |  |
|            | 3.2.10                                                                                                    |  |

| MSGFMT     |                                                                                                    |
|------------|----------------------------------------------------------------------------------------------------|
| Purpose    | Read or set the type of program command format to use (enhanced or classic).                                                                                                    |
| Command    | "MSGFMT n                                                                                                    |
| Query      | "MSGFMT?"                                                                                                    |
| Classic    | "MSGFMT=n                                                                                                    |
|            | "MSGFMT"                                                                                                    |
| Arguments  | <i>n:</i> '1' to use the enhanced command format.                                                                                                    |
|            | '0' to use the classic command format.                                                                                                    |
| Defaults   | "MSGFMT 0"                                                                                                    |
| Remarks    | The user can select the type of remote command format to use. This format must agree with the format sent to the PPC4.                                                                        |
|            | The enhanced query form of this command ("MSGFMT? <i>n</i> ") should always be used to set the desired format, as it will be accepted regardless of the current format (classic or enhanced). |
| Example    | Cmd sent: "MSGFMT 1"                                                                                                    |
| (enhanced) | Query reply: "1" (No reply if IEEE-488)                                                                                                    |
| Example    | Cmd sent: "MSGFMT? 1"                                                                                                    |
| (enhanced) | Query reply: "1"                                                                                                    |
| Example    | Sent: "MSGFMT=1"                                                                                                    |
| (classic)  | Reply: "MSGFMT=1"                                                                                                    |
| Errors     | ERR# 6: Missing or improper program message argument(s).                                                                                                    |
| See Also   | 5.3                                                                                                    |

| NVENT                 |                                                                                                    |  |
|-----------------------|----------------------------------------------------------------------------------------------------|--|
| Purpose               | Read or set the status of TEST (-) (negative) vent valve (Gxxx or BGxxx RPT only)                                                                                                    |  |
| Command<br>Query      | "NVENT <i>n</i> "<br>"NVENT?"                                                                                                    |  |
| Classic               | "NVENT= <i>n</i> "<br>"NVENT"                                                                                                    |  |
| Default               | "NVENT AUTO"                                                                                                    |  |
| Arguments             | <ul> <li>n: '0' to close the low vent valve.</li> <li>'1' to open the low vent valve.</li> <li>'AUTO' for the PPC4E to automatically open and close the low vent valve.</li> </ul>                                                                                                    |  |
| Remarks               | PPC4E 15K and PPC4EX 100k have a valve that is used to vent the TEST (-) port. This valve is normally controlled automatically depending on current PPC4E operation but it can be commanded to open or close using the "NVENT" command. The PPC4E may not immediately open the negative vent valve when commanded to do so, as it checks to make sure that such an action will not cause harm to the low pressure RPT.<br>The reply includes two fields. The first indicates the low vent status. The second indicates whether the low vent function is AUTO or MANUAL |  |
| Example<br>(enhanced) | Cmd sent: "NVENT 0"<br>Query reply: "0, MANUAL"                                                                                                    |  |
| Example<br>(enhanced) | Cmd sent: "NVENT? AUTO"<br>Query reply: "1, AUTO"                                                                                                    |  |
| Example<br>(classic)  | Sent: "NVENT=1"<br>Query reply: "0, MANUAL"                                                                                                    |  |
| See Also              | "VENT"<br>3.2.25.6                                                                                                    |  |

| PASSTHRU   |                                                                                                    |  |  |
|------------|----------------------------------------------------------------------------------------------------|--|--|
| Purpose    | To allow the host PC to communicate with a device connected to the PPC4E COM2 port.                                                                                                    |  |  |
| Command    | "PASSTHRU n                                                                                                    |  |  |
| Query      | "PASSTHRU?"                                                                                                    |  |  |
| Classic    | "PASSTHRU= <i>n</i> "                                                                                                    |  |  |
|            | "PASSTHRU"                                                                                                    |  |  |
| Arguments  | <i>n</i> : The string to send out of the COM2 port. It must be less than 40 characters long.                                                                                                    |  |  |
| Remarks    | The COM2 port can be used to communicate to another RS232 device (such as another PPC4). This allows the user to use one COM port or IEEE-488 port on the host computer to communicate with the PPC4E and another device. The Command format specifies and sends the argument. A carriage return and a line feed ( <cr><lf>) are added to the string that is sent. The Query format is used to check the PPC4E COM2 receive buffer to see if a message has been received on COM2 from the device. The message received by the COM2 port must be terminated with a carriage return or a carriage return and a line feed. Only one message is retained by the COM2 port. The label "COM2:"</lf></cr> |  |  |
| Example    | Cmd sent: "PASSTHRU VER"                                                                                                    |  |  |
| (enhanced) | Query reply: "COM2:FLUKE PPC4E VER1.01a"                                                                                                    |  |  |
|            | Query reply: "COM2:" (If the COM2 buffer is empty)                                                                                                    |  |  |
| Example    | Sent: "PASSTHRU=VER"                                                                                                    |  |  |
| (classic)  | Reply: "COM2:FLUKE PPC4E VER1.01a"                                                                                                    |  |  |
|            | Reply: "COM2:" (If the COM2 buffer is empty)                                                                                                    |  |  |
| See Also   | "#" , "COM2"                                                                                                    |  |  |
|            | 5.2.1.1, 5.2.1.2                                                                                                    |  |  |

| PCAL:IH and F | PCAL:IL                                                                                                    |                                                                                                    |  |
|---------------|----------------------------------------------------------------------------------------------------|----------------------------------------------------------------------------------------------------|--|
| Purpose       | Read or set the RPT or utility sensor calibration information for the "IH" (internal high) and "IL" (internal low) RPTs. "IH" is equivalent to "IuH".                                                                                                    |                                                                                                    |  |
| Command       | "PCAL:IH adder, mult, CalDate, (GaOnly)"                                                                                                    |                                                                                                    |  |
|               | "PCAL:IL adder, mult, CalDate, (GaOnly)"                                                                                                    |                                                                                                    |  |
| Query         | "PCAL:IH?"                                                                                                    |                                                                                                    |  |
|               | "PCAL:IL?"                                                                                                    |                                                                                                    |  |
| Classic       |                                                                                                    | der, mult, CalDate, (GaOnly)"                                                                                                    |  |
|               | "PCAL:IL =add<br>"PCAL:IH"                                                                                                    | der, mult, CalDate, (GaOnly)"                                                                                                    |  |
|               | "PCAL:IH                                                                                                    |                                                                                                    |  |
| Defaults      |                                                                                                    | 0. 1.0. 19800101. 0"                                                                                                    |  |
| Delauits      |                                                                                                    | ), 1.0, 19800101, 0<br>), 1.0, 19800101, 0"                                                                                                    |  |
| Arguments     | Adder:                                                                                                    | The RPT calibration adder (PA). In Pascal.                                                                                                    |  |
| Arguments     | Mult                                                                                                    | The RPT calibration multiplier (PM) from 0.1 to 100.                                                                                                    |  |
|               | CalDate:                                                                                                    |                                                                                                    |  |
|               | CalDate:                                                                                                    | The date of the calibration in the format "YYYYMMDD" by default. The format<br>"YYMMDD" is also be accepted, and the replied format is in the previously<br>entered format. |  |
|               | GaOnly                                                                                                    | Optional "Gauge only" flag. Indicates that the an Axxx RPT is set to operate<br>in gauge measurement mode only. This field does not apply and is ignored<br>for BGxxx RPTs. |  |
|               |                                                                                                    | '0' Absolute, negative gauge and gauge modes are available.                                                                                                    |  |
|               |                                                                                                    | '1' Gauge mode only.                                                                                                    |  |
| Remarks       | The user defined pressure calibration information for the specified RPT (IH or IL pressure) can be accessed with this program message. Using this program message overwrites the current calibration coefficients, so caution must be used. If the " <i>GaMode</i> " flag is set and the RPT is an Axxx RPT, then the RPT will only be allowed to operate in gauge mode. Changes made using this program message take effect immediately. |                                                                                                    |  |
| Example       | Cmd sent:                                                                                                    | "PCAL:LO 2.1, 1.000021, 20011201, 0"                                                                                                    |  |
| (enhanced)    | Query reply:                                                                                                    | " 2.10 Pa, 1.000021, 20011201, 0" (No reply if IEEE-488)                                                                                                    |  |
| Example       | Cmd sent:                                                                                                    | "PCAL:LO? 2.1, 1.000021, 20011201, 0"                                                                                                    |  |
| (enhanced)    | Query reply:                                                                                                    | " 2.10 Pa, 1.000021, 20011201, 0"                                                                                                    |  |
| Example       | Sent:                                                                                                    | "PCAL:LO=2.1, 1.000021, 20011201, 1"                                                                                                    |  |
| (classic)     | Reply:                                                                                                    | " 2.10 Pa, 1.000021, 20011201, 1"                                                                                                    |  |
| Errors        | ERR# 6:                                                                                                    | One of the arguments is out of range.                                                                                                    |  |
| See Also      | 6.2                                                                                                    |                                                                                                    |  |
|               |                                                                                                    |                                                                                                    |  |

| PR         |                                                                                                    |  |  |
|------------|----------------------------------------------------------------------------------------------------|--|--|
| Purpose    | Read the next available pressure.                                                                                                    |  |  |
| Query      | "PR?"                                                                                                    |  |  |
| Classic    | "PR"                                                                                                    |  |  |
| Remarks    | The next available pressure value for the active RPT or utility sensor is read in the current pressure units. The data returned also contains <i>Ready/Not Ready</i> information, and the pressure unit of measure and measurement mode.                                     |  |  |
|            | The reply field is always 20 characters long. The first 3 characters of the reply are reserved for the ready status (R or NR). The ready status is described in the "SR" program message. The pressure value and pressure unit of measure are right justified in this field. |  |  |
|            | After receiving this program message, the PPC4E replies back with the data after a new pressure measurement cycle is complete. This can take up to 1.5 seconds.                                                                                                    |  |  |
| Example    | Query sent: "PR?"                                                                                                    |  |  |
| (enhanced) | Query reply: "R 1936.72 kPaa"                                                                                                    |  |  |
| Example    | Query sent: "PR"                                                                                                    |  |  |
| (classic)  | Reply: "R 1936.72 kPaa"                                                                                                    |  |  |
| See Also   | "PRR", "QPRR", "SR"<br>3.2.3                                                                                                    |  |  |

| Purpose    | Read the nevt                                                                      | available pressure, rate, on-board barometer reading, control status, and the                                                                                                    |  |  |  |  |
|------------|------------------------------------------------------------------------------------|----------------------------------------------------------------------------------------------------|--|--|--|--|
| Fulpose    | QRPT uncertainty.                                                                  |                                                                                                    |  |  |  |  |
| Query      | "PRR?"                                                                             |                                                                                                    |  |  |  |  |
| Classic    | "PRR"                                                                              | "PRR"                                                                                                    |  |  |  |  |
| Remarks    | barometric pre<br>unit of measur<br>order up to 1.2                                | able <i>Ready</i> condition, RPT or utility sensor pressure, rate of pressure change,<br>ssure, generation status and RPT uncertainty is replied in the current pressure<br>e. Each data field is separated by a comma, and is returned in the following<br>seconds after the command is received:<br>ssure UNITS, rate UNITS/s, atm UNITS, status, uncert UNITS |  |  |  |  |
|            | Here are the field descriptions:                                                   |                                                                                                    |  |  |  |  |
|            | ready:                                                                             | 'R' if the current pressure <i>Ready</i> criteria has been met,<br>'NR' if the criteria has not been met (see the "SR" program message).                                                                                                    |  |  |  |  |
|            | pressure:                                                                          | The measured pressure for the active RPT or utility sensor in the current pressure unit. This is followed by the current pressure unit.                                                                                                    |  |  |  |  |
|            | rate:                                                                              | The measured rate of pressure change for the active RPT or utility sensor in the current pressure unit per second. This is followed by the current pressure unit of measure.                                                                                                    |  |  |  |  |
|            | atm:                                                                               | The pressure measured by the PPC4E on-board barometer in the current pressure unit (and always absolute). This is followed by the current pressure unit. Not all PPC4s are equipped with an on-board barometer.                                                                                                    |  |  |  |  |
|            | status:                                                                            | This field is "NONE" if the PPC4E is not equipped with an on-board<br>barometer.<br>Generation status. Similar to the reply of the STAT command. Can be a                                                                                                    |  |  |  |  |
|            |                                                                                    | sum of the following states::                                                                                                    |  |  |  |  |
|            |                                                                                    | 0 The system is not generating or holding a pressure or vented.                                                                                                    |  |  |  |  |
|            |                                                                                    | 1 A new generation is preparing to start.                                                                                                    |  |  |  |  |
|            |                                                                                    | 2 Quick ramping to the target.                                                                                                    |  |  |  |  |
|            |                                                                                    | 4 Quick pulsing to the target.                                                                                                    |  |  |  |  |
|            |                                                                                    | 8 Slow ramping to the target.                                                                                                    |  |  |  |  |
|            |                                                                                    | 16 Slow pulsing to the target.                                                                                                    |  |  |  |  |
|            |                                                                                    | 32 Reached the target, will re-adjust as needed to stay ready.                                                                                                    |  |  |  |  |
|            |                                                                                    | 64 Quick ramping to a vent condition.                                                                                                    |  |  |  |  |
|            |                                                                                    | 128 Executing a purge operation.                                                                                                    |  |  |  |  |
|            |                                                                                    | 256 Quickly decreasing the pressure to reach a hard vacuum.                                                                                                    |  |  |  |  |
|            |                                                                                    | 512 System is vented                                                                                                    |  |  |  |  |
|            |                                                                                    | <ul><li>1024 A new target has been requested but generation has not started.</li><li>2048 PWM low pressure control</li></ul>                                                                                                    |  |  |  |  |
|            |                                                                                    | <ul><li>2048 PWM low pressure control</li><li>4096 Dynamic pulsing is being used to control a pressure.</li></ul>                                                                                                    |  |  |  |  |
|            |                                                                                    | 8291 Static pulsing is being used to control a pressure.                                                                                                    |  |  |  |  |
|            |                                                                                    | 16394 Low pressure pulsed control is active.                                                                                                    |  |  |  |  |
|            |                                                                                    | 32768 Very low pressure pulsed control is active.                                                                                                    |  |  |  |  |
|            | uncert:                                                                            | 65536 Determining external volume                                                                                                    |  |  |  |  |
|            |                                                                                    | The uncertainty is calculated as the measured uncertainty or the delivered uncertainty, depending on the current setting as determined by the DISPUNC command. Always returned as '0' for utility sensors.                                                                                                    |  |  |  |  |
| Example    | Query sent:                                                                        | "PRR?"                                                                                                    |  |  |  |  |
| (enhanced) | Query reply:                                                                       | "R,2306.265 kPaa,0.011 kPa/s,97.000 kPaa, 0, 0.0034 kPa"                                                                                                    |  |  |  |  |
| . /        |                                                                                    | "R,2306.265 kPaa,0.011 kPa/s, NONE, 0, 0.0034 kPa " (no barometer)                                                                                                    |  |  |  |  |
| Example    | Query sent:                                                                        | "PRR"                                                                                                    |  |  |  |  |
| (classic)  | Reply:                                                                             | "R,2306.265 kPaa,0.011 kPa/s,97.000 kPaa, 0, 0.0034 kPa"                                                                                                    |  |  |  |  |
| See Also   |                                                                                    |                                                                                                    |  |  |  |  |
| 2307.00    | <ul> <li>"PR", "QPRR", "SR", "DISPUNC"</li> <li>3.2.2, 3.2.25.3, 3.2.27</li> </ul> |                                                                                                    |  |  |  |  |

| PS                    |                                                                                                    |  |  |
|-----------------------|----------------------------------------------------------------------------------------------------|--|--|
| Purpose               | Set a new target pressure and start a new pressure generation cycle. Allows the test volume to be specified which causes the pressure generation cycle to be executed omitting the automated control configuration routine.                                                                                                    |  |  |
| Command               | "PS <i>n</i> (, <i>v</i> )"                                                                                                    |  |  |
| Classic               | "PS= <i>n</i> (, <i>v</i> )"                                                                                                    |  |  |
| Arguments             | n:       The target pressure in the current pressure units.         v:       The volume of the system connected to the PPC4E TEST(+) port in cm <sup>3</sup> (cc). This argument is optional and should be used only to reduce pressure setting time in know volumes.                                                                                                    |  |  |
| Remarks               | <ul> <li>The PPC4E sets the specified target pressure using the current control settings and mode. Control continues until a new target pressure is set, the PPC4E goes into LOCAL mode, or an "ABORT" program message is executed. If the given target is '0' and the pressure units are gauge, the PPC4E vents.</li> <li>The "PR?", "PRR?", "STAT?", or "SR?" program message queries can be used to monitor the progress of the pressure setting routine.</li> <li>If the optional "v" argument is used, the PPC4E does not perform its test volume determination routine at the beginning of the pressure setting procedure, but instead uses the volume specified for the pressure generation. This can reduce pressure set times when operating into a consistent volume since the configuration routine takes 5 to 6 seconds to execute. The "v" argument should only be used in automated conditions, where the test volume is constant and the configuration does not change. This argument is only an approximation value, and it may be adjusted empirically for correct operation. A higher "v" setting speeds up the generation and reduces overshoot. Note: When using a BG15K or G15K low gauge pressure RPT with a DVU, the volume size specified should NOT include the DVU volume.</li> </ul> |  |  |
| Example               | Cmd sent: "PS 1000"                                                                                                    |  |  |
| (enhanced)            | Reply: "1000.000 kPa a " (no reply if IEEE-488)                                                                                                    |  |  |
| Example<br>(enhanced) | Cmd sent: "PS? 1000"<br>Reply: "1000.000 kPa a "                                                                                                    |  |  |
| Example<br>(classic)  | Sent:"PS=1000, 75"(includes test volume definintion)Reply:"1000.000 kPa a "                                                                                                    |  |  |
| Errors                | ERR# 6 The target pressure is out of range.                                                                                                    |  |  |
| See Also              | "PR", "PRR", "STAT", "SR", "QPRR"<br>3.2.2, 3.2.11                                                                                                    |  |  |
| PSF                   |                                                                                                    |  |  |
| Purpose               | Set a new target pressure, using only the fast control valve(s) and aborting pressure control once the pressure target is reached                                                                                                    |  |  |
| Command               | "PSF <i>n</i> "                                                                                                    |  |  |
| Classic               | "PSF= <i>n</i> "                                                                                                    |  |  |
| Arguments             | <i>N:</i> The target pressure in the current pressure unit of measure.                                                                                                    |  |  |
| Remarks               | The PPC4E sets the given target pressure using just the fast speed, and stops controlling when the pressure has reached or passed the given target. The system does not attempt to maintain the target pressure.<br>The "PR?", "PRR?", "STAT?", or "SR?" program message queries can be used to monitor the progress of the generation.                                                                                                    |  |  |
| Example               | Cmd sent: "PSF 1000"                                                                                                    |  |  |
| (enhanced)            | Reply: "1000.000 kPaa (no reply if IEEE-488)                                                                                                    |  |  |
| Example<br>(classic)  | Sent: "PSF=1000"<br>Reply: "1000.000 kPaa                                                                                                    |  |  |
| Errors                | ERR# 6 The target pressure is out of range.                                                                                                    |  |  |
| See Also              | "PR", "PRR", "STAT", "SR", "PSS", "PS"                                                                                                    |  |  |

| PSS                   |                                 |                                                                         |                                                                                                    |
|-----------------------|---------------------------------|-------------------------------------------------------------------------|----------------------------------------------------------------------------------------------------|
| Purpose               | Set a new targ                  |                                                                         | ne slow control valve(s) and aborting pressure control                                                                                                    |
| Command               | "PSS <i>n</i> "                 |                                                                         |                                                                                                    |
| Classic               | "PSS= <i>n</i> "                |                                                                         |                                                                                                    |
| Arguments             | N:                              | The target pressure in                                                  | n the current pressure units.                                                                                                    |
| Remarks               | when the pres<br>maintain the t | ssure has reached or past<br>arget pressure.<br>RR?", "STAT?", or "SR?" | sure using just the slow speed, and stops controlling<br>sed the given target. The system does not attempt to<br>program message can be used to monitor the |
| Example<br>(enhanced) | Cmd sent:<br>Reply:             | "PSS 1000"<br>"1000.000 kPaa"                                           | (no reply if IEEE-488)                                                                                                    |
| Example<br>(enhanced) | Cmd sent:<br>Reply:             | "PSS? 1000"<br>"1000.000 kPaa"                                          |                                                                                                    |
| Example<br>(classic)  | Sent:<br>Reply:                 | "PSS=1000"<br>"1000.000 kPaa"                                           |                                                                                                    |
| Errors                | ERR# 6                          | The target pressure is                                                  | s out of range.                                                                                                    |
| See Also              | "PR", "PRR",<br>Figure 17       | 'STAT", "SR", "PSF", "PS                                                | 39                                                                                                    |

| QPRR       |                                                                                                    |                                                                                                    |  |  |  |
|------------|----------------------------------------------------------------------------------------------------|----------------------------------------------------------------------------------------------------|--|--|--|
| Purpose    |                                                                                                    | Quickly read the last known pressure, rate, on-board barometer reading, control status and QRPT uncertainty.                                                                                                    |  |  |  |
| Query      | "QPRR?"                                                                                                    | "QPRR?"                                                                                                    |  |  |  |
| Classic    | "QPRR"                                                                                                    | "QPRR"                                                                                                    |  |  |  |
| Remarks    | The last known <i>Ready</i> condition, RPT or utility sensor pressure, rate of pressure change, barometric pressure, generation status and RPT uncertainty is replied in the current pressure unit of measure. Each data field is separated by a comma, and is returned in the following order: |                                                                                                    |  |  |  |
|            | ready, pressure UNITS, rate UNITS/s, atm UNITS, status, uncert UNITS                                                                                                    |                                                                                                    |  |  |  |
|            | Here are the field descriptions:                                                                                                    |                                                                                                    |  |  |  |
|            | ready:                                                                                                    | 'R' if the current pressure <i>Ready</i> criteria has been met,<br>'NR' if the criteria has not been met (see the "SR" program message).                                                                        |  |  |  |
|            | pressure:                                                                                                    | The measured pressure for the active RPT or utility sensor in the current pressure unit. This is followed by the current pressure unit.                                                                         |  |  |  |
|            | rate:                                                                                                    | The measured rate of pressure change for the active RPT or utility sensor in the current pressure unit per second. This is followed by the current pressure unit of measure.                                    |  |  |  |
|            | atm:                                                                                                    | The pressure measured by the PPC4E on-board barometer in the current pressure unit (and always absolute). This is followed by the current pressure unit. Not all PPC4s are equipped with an on-board barometer. |  |  |  |
|            | status:                                                                                                    | This field is "NONE" if the PPC4E is not equipped with an on-board barometer.<br>Generation status. Similar to the reply of the STAT command. Can be a sum<br>of the following states:                          |  |  |  |
|            |                                                                                                    | <ul><li>0 The system is not generating or holding a pressure or vented.</li><li>1 A new generation is preparing to start.</li><li>2 Quick ramping to the target.</li></ul>                                      |  |  |  |
|            |                                                                                                    | <ul><li>4 Quick pulsing to the target.</li><li>8 Slow ramping to the target.</li></ul>                                                                                                    |  |  |  |
|            |                                                                                                    | 16 Slow pulsing to the target.                                                                                                    |  |  |  |
|            |                                                                                                    | 32 Reached the target, will re-adjust as needed to stay ready.                                                                                                    |  |  |  |
|            |                                                                                                    | 64 Quick ramping to a vent condition.                                                                                                    |  |  |  |
|            |                                                                                                    | 128 Executing a purge operation.                                                                                                    |  |  |  |
|            |                                                                                                    | 256 Quickly decreasing the pressure to reach a hard vacuum.                                                                                                    |  |  |  |
|            |                                                                                                    | 512 System is vented                                                                                                    |  |  |  |
|            |                                                                                                    | 1024 A new target has been requested but generation has not started.                                                                                                    |  |  |  |
|            |                                                                                                    | 2048 PWM low pressure control                                                                                                    |  |  |  |
|            |                                                                                                    | 4096 Dynamic pulsing is being used to control a pressure.                                                                                                    |  |  |  |
|            |                                                                                                    | 8291 Static pulsing is being used to control a pressure.                                                                                                    |  |  |  |
|            |                                                                                                    | 16394 Low pressure pulsed control is active.                                                                                                    |  |  |  |
|            |                                                                                                    | 32768 Very low pressure pulsed control is active.                                                                                                    |  |  |  |
|            | uncert:                                                                                                    | 65536 Determining external volume                                                                                                    |  |  |  |
|            |                                                                                                    | The uncertainty is calculated as the measured uncertainty or the delivered uncertainty, depending on the current setting as determined by the DISPUNC command. Always returned as '0' for utility sensors.      |  |  |  |
| Example    | Query sent:                                                                                                    | "QPRR?"                                                                                                    |  |  |  |
| (enhanced) | Query reply:                                                                                                    | "R,2306.265 kPaa,0.011 kPa/s,97.000 kPaa, 0, 0.0034 kPa"<br>"R,2306.265 kPaa,0.011 kPa/s, NONE, 0, 0.0034 kPa " (no barometer)                                                                                  |  |  |  |
| Example    | Query sent:                                                                                                    | "QPRR"                                                                                                    |  |  |  |
| (classic)  | Reply:                                                                                                    | "R,2306.265 kPaa,0.011 kPa/s,97.000 kPaa, 0, 0.0034 kPa"                                                                                                    |  |  |  |
| See Also   | 1,7                                                                                                    | SR", "DISPUNC"                                                                                                    |  |  |  |
| 2.207.000  | 3.2.2, 3.2.25.3                                                                                                    |                                                                                                    |  |  |  |

|            | ,                                                                                                    |                                                  |                                                                                                    |  |
|------------|----------------------------------------------------------------------------------------------------|--------------------------------------------------|----------------------------------------------------------------------------------------------------|--|
| Purpose    | Change the active range to one of the available default RPT ranges. Read the active range full scale, pressure unit and measurement mode.                      |                                                  |                                                                                                    |  |
| Command    | "RANGE <i>Rng</i> "                                                                                                    |                                                  |                                                                                                    |  |
| Query      | "RANGE?"                                                                                                    | "RANGE?"                                         |                                                                                                    |  |
| Classic    | "RANGE= Rng                                                                                                    | **                                               |                                                                                                    |  |
|            | "RANGE "                                                                                                    |                                                  |                                                                                                    |  |
| Default    | "RANGE IH"                                                                                                    |                                                  |                                                                                                    |  |
|            | Rng:                                                                                                    | "IH" for the inte                                | rnal, hi RPT or utility sensor                                                                                                    |  |
|            |                                                                                                    | "IL" for the inter                               | nal lo RPT                                                                                                    |  |
| Remarks    | the range. The RPTs selected                                                                                                    | system MUST BE<br>with this command              | before making changes to settings that are dependent on<br>VENTED to change active RPTs.<br>are used with their full default pressure range. The reply<br>f the PPC4E is a "US" version or in kPa if the PPC4E is an |  |
|            |                                                                                                    | ole query, the active<br>(see "ARANGE" of        | ve range is returned, which can be an AutoRanged range or cmd).                                                                                                    |  |
| Example    | Cmd sent:                                                                                                    | "RANGE IL"                                       | (select Lo RPT in it's full default range)                                                                                                    |  |
| (enhanced) | Query reply:                                                                                                    | "50 psia"                                        | (no response in IEEE-488)                                                                                                    |  |
| Example    | Sent:                                                                                                    | "RANGE=IH"                                       | (select Hi RPT in it's full default range)                                                                                                    |  |
| (classic)  | Reply:                                                                                                    | "1000 psia"                                      |                                                                                                    |  |
| Example    | Sent:                                                                                                    | "RANGE"                                          | (request current range)                                                                                                    |  |
| (classic)  | Reply:                                                                                                    | "220 psia"                                       |                                                                                                    |  |
| Errors     | ERR# 6:                                                                                                    | Invalid Rng arg                                  |                                                                                                    |  |
|            | ERR# 22:                                                                                                    |                                                  | e vented for the requested operation.                                                                                                    |  |
|            | ERR# 38:                                                                                                    |                                                  | PT is not available.                                                                                                    |  |
| See Also   | "ARANGE", "I                                                                                                    |                                                  |                                                                                                    |  |
|            | 3.2.6, 3.2.8, <b>Er</b>                                                                                                    | ror! Reference so                                | ource not found.,                                                                                                    |  |
| RATE       |                                                                                                    |                                                  |                                                                                                    |  |
| Purpose    | Read the next                                                                                                    | Read the next available pressure rate of change. |                                                                                                    |  |
| Query      | "RATE?"                                                                                                    |                                                  |                                                                                                    |  |
| Classic    | "RATE"                                                                                                    |                                                  |                                                                                                    |  |
| Remarks    | rks The next available pressure rate of change in the current pressure unit per sec returned.                                                                  |                                                  |                                                                                                    |  |
|            | After receiving this program message, the PPC4E replies back with the data once a new pressure measurement cycle is complete. This can take up to 1.5 seconds. |                                                  |                                                                                                    |  |
| Example    | Query sent:                                                                                                    | "RATE?"                                          |                                                                                                    |  |
| (enhanced) | Query reply:                                                                                                    | "0.01 kPa/s"                                     |                                                                                                    |  |
| Example    | Sent:                                                                                                    | "RATE"                                           |                                                                                                    |  |
| •          |                                                                                                    |                                                  |                                                                                                    |  |

"PRR", "QPRR"

See Also

| READYCK    |                                                                                                    |  |  |  |
|------------|----------------------------------------------------------------------------------------------------|--|--|--|
| Purpose    | Read or set the Ready check flag.                                                                                                    |  |  |  |
| Command    | "READYCK 1"                                                                                                    |  |  |  |
| Query      | "READYCK?"                                                                                                    |  |  |  |
| Classic    | "READYCK=1"                                                                                                    |  |  |  |
|            | "READYCK"                                                                                                    |  |  |  |
| Remarks    | The internal ready check flag is cleared whenever the PPC4E reaches a <i>Not Ready</i> (NR) condition. The "READYCK" query returns the status of the flag. The flag is set by sending the "READYCK 1" program message while the PPC4E is in a <i>Ready</i> condition. The "READYCK" program message query can then be used at a later time to determine whether a <i>Not Ready</i> condition has occurred since the ready check flag was set. |  |  |  |
| Example    | Cmd sent: "READYCK 1"                                                                                                    |  |  |  |
| (enhanced) | Query reply: "1" (no reply if IEEE-488)                                                                                                    |  |  |  |
| Example    | Cmd sent: "READYCK?"                                                                                                    |  |  |  |
| (enhanced) | Query reply: "1"                                                                                                    |  |  |  |
| Example    | Cmd sent: "READYCK?"                                                                                                    |  |  |  |
| (enhanced) | Query reply: "1" (if PPC4E condition has stayed <i>Ready</i> )                                                                                                    |  |  |  |
|            | "0" (if PPC4E condition has NOT stayed <i>Ready</i> )                                                                                                    |  |  |  |
| Example    | Sent: "READYCK=1"                                                                                                    |  |  |  |
| (classic)  | Query reply: "READYCK=1"                                                                                                    |  |  |  |
| Example    | Sent: "READYCK"                                                                                                    |  |  |  |
| (classic)  | Query reply: "READYCK=1" (if PPC4E condition has stayed <i>Ready</i> )                                                                                                    |  |  |  |
|            | "READYCK=0" (if PPC4E condition has NOT stayed Ready)                                                                                                    |  |  |  |
| Errors     | ERR# 6: Argument is not a '0' or a '1'.                                                                                                    |  |  |  |
| See Also   | "SR"                                                                                                    |  |  |  |
|            | 3.2.3                                                                                                    |  |  |  |
| REMOTE     |                                                                                                    |  |  |  |
| Purpose    | Lock out the front panel keypads during remote operation.                                                                                                    |  |  |  |
| Command    | "REMOTE"                                                                                                    |  |  |  |
| Classic    | "REMOTE"                                                                                                    |  |  |  |
| Remarks    | The PPC4E goes into remote mode whenever communications take place. The user can return to local operation by pressing sec. The REMOTE program message locks out the front panel completely. The only way to unlock the front panel after the "REMOTE" command is using the "LOCAL" program message, the IEEE-488 "GTL" command, or by cycling the PPC4E power.                                                                               |  |  |  |
| Example    | Cmd sent: "REMOTE"                                                                                                    |  |  |  |
| (enhanced) | Reply: "REMOTE" (no reply if IEEE-488)                                                                                                    |  |  |  |
| Example    | Cmd sent: "REMOTE?"                                                                                                    |  |  |  |
| (enhanced) | Reply: "REMOTE"                                                                                                    |  |  |  |
| Example    | Sent: "REMOTE"                                                                                                    |  |  |  |
| (classic)  | Reply: "REMOTE"                                                                                                    |  |  |  |
| See Also   | "LOCAL"                                                                                                    |  |  |  |

| RES                                                                 |                                                                                                    |
|---------------------------------------------------------------------|----------------------------------------------------------------------------------------------------|
| Purpose                                                             | To read or set the pressure display resolution for the active range.                                                                                                    |
| Command                                                             | "RES <i>n</i> "                                                                                                    |
| Query                                                               | "RES"                                                                                                    |
| Classic                                                             | "RES= <i>n</i> "                                                                                                    |
|                                                                     | "RES"                                                                                                    |
| Default                                                             | "RES 0.001"                                                                                                    |
| Arguments                                                           | n: The pressure display resolution in % span of the current RPT range (0.0001 to 1 % FS).                                                                                                    |
| Remarks                                                             | The pressure display resolution is defined as % span of the active range. The setting is separate for each range, and changes as the range is changed.                                                                                                    |
| Example                                                             | Cmd sent: "RES .01"                                                                                                    |
| (enhanced)                                                          | Query reply: "0.01" (No reply if IEEE-488)                                                                                                    |
| Example                                                             | Cmd sent: "RES? .01"                                                                                                    |
| (enhanced)                                                          | Query reply: "0.01"                                                                                                    |
| Example                                                             | Sent: "RES=.01"                                                                                                    |
| (classic)                                                           | Reply: "0.01"                                                                                                    |
| Errors                                                              | ERR# 6 The argument is invalid.                                                                                                    |
| See Also                                                            | 3.2.18                                                                                                    |
| <b>DCOCT</b>                                                        |                                                                                                    |
| RESET                                                               |                                                                                                    |
| Purpose                                                             | Reset the user's settings to factory defaults.                                                                                                    |
| Command                                                             | "RESET"                                                                                                    |
| Classic                                                             | "RESET"                                                                                                    |
| Remarks                                                             | The PPC4E has user settings (units, resolution, control modes, etc.) that can be reset to factory defaults. System calibration coefficients and communications settings are not affected. The remote "RESET" program message corresponds to the front panel "Reset Settings." The reset cycle takes up to 5 seconds to complete and involves a power cycle of the PPC4. Remote communications should not take place during this period. |
| Example                                                             | Cmd sent: "RESET"                                                                                                    |
| (enhanced)                                                          | Reply: "RESET" (no reply if IEEE-488)                                                                                                    |
| Example                                                             | Cmd sent: "RESET?"                                                                                                    |
| (enhanced)                                                          | Reply: "RESET"                                                                                                    |
| Example                                                             | Sent: "RESET"                                                                                                    |
| (classic)                                                           | Reply: "RESET"                                                                                                    |
| See Also                                                            | 3.2.23.1                                                                                                    |
|                                                                     |                                                                                                    |
| RETURN                                                              |                                                                                                    |
| Purpose                                                             | Start a new pressure setting sequence equivalent to the "PS" command using the last target pressure.                                                                                                    |
|                                                                     | "RETURN"                                                                                                    |
| Command                                                             |                                                                                                    |
| Command<br>Classic                                                  | "RETURN"                                                                                                    |
|                                                                     | <ul> <li>"RETURN"</li> <li>The "RETURN" program message starts a new pressure setting sequence using the current settings and target pressure. Pressure control continues until a new target pressure is set, the PPC4E is put into LOCAL mode, or an "ABORT" program message is executed.</li> </ul>                                                                                                    |
| Classic<br>Remarks                                                  | The "RETURN" program message starts a new pressure setting sequence using the current settings and target pressure. Pressure control continues until a new target pressure is set, the                                                                                                    |
| Classic<br>Remarks                                                  | The "RETURN" program message starts a new pressure setting sequence using the current settings and target pressure. Pressure control continues until a new target pressure is set, the PPC4E is put into LOCAL mode, or an "ABORT" program message is executed.                                                                                                    |
| Classic<br>Remarks<br>Example<br>(enhanced)                         | The "RETURN" program message starts a new pressure setting sequence using the current settings and target pressure. Pressure control continues until a new target pressure is set, the PPC4E is put into LOCAL mode, or an "ABORT" program message is executed.         Cmd sent:       "RETURN"                                                                                                    |
| Classic<br>Remarks<br>Example<br>(enhanced)<br>Example              | The "RETURN" program message starts a new pressure setting sequence using the current settings and target pressure. Pressure control continues until a new target pressure is set, the PPC4E is put into LOCAL mode, or an "ABORT" program message is executed.         Cmd sent:       "RETURN"         Reply:       "1000.000 kPaa" (no reply if IEEE-488)                                                                            |
| Classic<br>Remarks<br>Example                                       | The "RETURN" program message starts a new pressure setting sequence using the current settings and target pressure. Pressure control continues until a new target pressure is set, the PPC4E is put into LOCAL mode, or an "ABORT" program message is executed.         Cmd sent:       "RETURN"         Reply:       "1000.000 kPaa" (no reply if IEEE-488)         Sent:       "RETURN"                                               |
| Classic<br>Remarks<br>Example<br>(enhanced)<br>Example<br>(classic) | The "RETURN" program message starts a new pressure setting sequence using the current settings and target pressure. Pressure control continues until a new target pressure is set, the PPC4E is put into LOCAL mode, or an "ABORT" program message is executed.         Cmd sent:       "RETURN"         Reply:       "1000.000 kPaa" (no reply if IEEE-488)         Sent:       "RETURN"         Reply:       "1000.000 kPaa"          |

| RPT <i>n</i>         |                                                                                                    |  |  |  |
|----------------------|----------------------------------------------------------------------------------------------------|--|--|--|
| Purpose              | Read the available RPT data or initiate the RPT search and initialize process.                                                                                                  |  |  |  |
| Command              | "RPT"                                                                                                    |  |  |  |
| Query                | "RPT <i>n</i> "                                                                                                    |  |  |  |
| Classic              | "RPT"                                                                                                    |  |  |  |
| 0100010              | "RPT <i>n</i> "                                                                                                    |  |  |  |
| Default              | "RPT"                                                                                                    |  |  |  |
|                      |                                                                                                    |  |  |  |
| Prefix               | <i>n</i> Specify the position locator of the RPT about which to collect information:                                                                                            |  |  |  |
| (optional)           | <ul><li>'1' The internal, Hi RPT</li><li>'2' The internal, Lo, RPT</li></ul>                                                                                                    |  |  |  |
| Remarks              | This command allows query of the PPC4E RPTs. To query the unit for information about a particular RPT Using the postfix 'n.' The RPT data is returned in the following format:: |  |  |  |
|                      | RPTType, RPTLocator, Serial#, RngGa, RngAbs, RptMode                                                                                                    |  |  |  |
|                      | <i>RngLabe:</i> RPT type label. This label identifies the RPT type and range. This is the same label used on the PPC4E front panel screen.                                      |  |  |  |
|                      | RptLocator: Text field identifying the RPT position in the PPC4E system.                                                                                                    |  |  |  |
|                      | "IH" identifies this as an internal, Hi RPT                                                                                                    |  |  |  |
|                      | "IL" identifies this as an internal, Lo RPT                                                                                                    |  |  |  |
|                      | Serial#: The serial number of the PPC4E.                                                                                                    |  |  |  |
|                      | <i>RngGa:</i> The RPT gauge mode range in the current pressure unit.                                                                                                    |  |  |  |
|                      | <i>RngAbs:</i> The RPT absolute mode range in the current pressure unit. "NONE" appears in the field if the RPT is a BGxxx or Axxx with absolute and negative gauge modes OFF.  |  |  |  |
|                      | <i>RptMode:</i> 'A' if RPT is Axxx and supports absolute, gauge and negative gauge measurement modes.                                                                           |  |  |  |
|                      | 'G' if RPT is Axxx with absolute and negative gauge modes OFF and supports                                                                                                    |  |  |  |
|                      | only gauge measurement mode.                                                                                                    |  |  |  |
|                      | 'N' if RPT is BGxxx and supports gauge and negative gauge measurement modes.                                                                                                    |  |  |  |
| Example              | Cmd sent: "RPT2?" (Get information on internal, Lo RPT)                                                                                                    |  |  |  |
| (enhanced)           | Query reply: "A350K, IL, 82345, 35, 50,A"                                                                                                    |  |  |  |
| Errors               | ERR# 10: Invalid postfix.                                                                                                    |  |  |  |
| See Also             | "ARANGE"<br>3.2.5, Error! Reference source not found.                                                                                                    |  |  |  |
| SCRSAV               |                                                                                                    |  |  |  |
| Purpose              | Read or set the front panel display screen saver activation time & type.                                                                                                    |  |  |  |
| Command              | "SCRSAV n.ť                                                                                                    |  |  |  |
| Query                | "SCRSAV?"                                                                                                    |  |  |  |
| Classic              | "SCRSAV= <i>n, t</i> "<br>"SCRSAV"                                                                                                    |  |  |  |
| Arguments            | <i>n:</i> The inactivity period. (minutes) after which screen saver activates.                                                                                                  |  |  |  |
| , agamonto           | <i>t:</i> Optional screen saver type (GUI only):                                                                                                    |  |  |  |
|                      | '0' Moving pressure screen saver                                                                                                    |  |  |  |
|                      | '1' DHI screen saver                                                                                                    |  |  |  |
| Default              | "SCRSAV 10, 0"                                                                                                    |  |  |  |
| Remarks              | The PPC4E front panel will dim basic display or switch the GUI to a screen saver pattern after                                                                                  |  |  |  |
|                      | a period of keyboard and remote inactivity. Setting this value to '0' disables this feature.                                                                                    |  |  |  |
| Example              | Cmd sent: "SCRSAV 30, 1"                                                                                                    |  |  |  |
| (enhanced)           | Query reply: "30, 1" (No reply if IEEE-488)                                                                                                    |  |  |  |
| Example              | Cmd sent: "SCRSAV? 30"                                                                                                    |  |  |  |
| (enhanced)           | Query reply: "30, 0"                                                                                                    |  |  |  |
|                      | Sent: "SCRSAV=30, 0"                                                                                                    |  |  |  |
| Example              |                                                                                                    |  |  |  |
| Example<br>(classic) | Reply: "30, 0"                                                                                                    |  |  |  |
| •                    | Reply:     "30, 0"       ERR# 6     The argument was invalid.                                                                                                    |  |  |  |

| SN         |                                                                                                    |  |  |  |  |  |
|------------|----------------------------------------------------------------------------------------------------|--|--|--|--|--|
| Purpose    | To read the serial number of the PPC4.                                                                                                    |  |  |  |  |  |
| Query      | "SN?"                                                                                                    |  |  |  |  |  |
| Classic    | "SN"                                                                                                    |  |  |  |  |  |
| Remarks    | The PPC4E is serialized. The serial number can be read using this program message.                                                                                                    |  |  |  |  |  |
| Example    | Query sent: "SN?"                                                                                                    |  |  |  |  |  |
| (enhanced) | Query reply: "321"                                                                                                    |  |  |  |  |  |
| Example    | Sent: "SN"                                                                                                    |  |  |  |  |  |
| (classic)  | Reply: "321"                                                                                                    |  |  |  |  |  |
| See Also   | 3.2.25.1                                                                                                    |  |  |  |  |  |
| SR         | · ·                                                                                                    |  |  |  |  |  |
| Purpose    | Read the next available Ready/Not Ready status.                                                                                                    |  |  |  |  |  |
| Query      | "SR?"                                                                                                    |  |  |  |  |  |
| Classic    | "SR"                                                                                                    |  |  |  |  |  |
| Remarks    | The current <i>Ready</i> status can be read using this program message.                                                                                                    |  |  |  |  |  |
| . tomano   | Possible replies:                                                                                                    |  |  |  |  |  |
|            | "NR" The pressure is Not Ready within the limits defined by the control mode and current                                                                                                    |  |  |  |  |  |
|            | control parameters.                                                                                                    |  |  |  |  |  |
|            | "R " The pressure meets the ready criteria. The status is replied when the next pressure measurement is finished.                                                                                           |  |  |  |  |  |
|            | "OL" The pressure of one of the active RPTs has exceeded the user defined upper or I ower limits.                                                                                                    |  |  |  |  |  |
|            | "OP" The pressure of one of the RPTs has exceeded the RPT's maximum limits.                                                                                                    |  |  |  |  |  |
|            | "ER" An internal device failure has occurred.                                                                                                    |  |  |  |  |  |
| Example    | Query sent: "SR?"                                                                                                    |  |  |  |  |  |
| (enhanced) | Query reply: "NR"                                                                                                    |  |  |  |  |  |
| Example    | Sent: "SR"                                                                                                    |  |  |  |  |  |
| (classic)  | Reply: "NR"                                                                                                    |  |  |  |  |  |
| See Also   | "PR", "PRR", "HS", "SS", "UL", "LL" Commands<br>3.2.3, 3.2.20, 3.2.20.1                                                                                                    |  |  |  |  |  |
| SS%        |                                                                                                    |  |  |  |  |  |
| Purpose    | Read or set the current stability limit as a % of range.                                                                                                    |  |  |  |  |  |
| Command    | "SS% <i>n</i> "                                                                                                    |  |  |  |  |  |
| Query      | "SS%?"                                                                                                    |  |  |  |  |  |
| Classic    | "SS%= <i>n</i> "<br>"SS%"                                                                                                    |  |  |  |  |  |
| Arguments  | <i>n:</i> The stability limit in %FS of the current active range.                                                                                                    |  |  |  |  |  |
| Remarks    | The stability limit can be read and set as a percent of the full scale range of the RPT range. If this program message is used to set the stability limit, the PPC4E will then use CUSTOM control settings. |  |  |  |  |  |
| Example    | Cmd sent: "SS% .1"                                                                                                    |  |  |  |  |  |
| (enhanced) | Query reply: "0.10 %" (No reply from IEEE-488)                                                                                                    |  |  |  |  |  |
| Example    | Cmd sent: "SS%? .1"                                                                                                    |  |  |  |  |  |
| (enhanced) | Query reply: "0.10 %"                                                                                                    |  |  |  |  |  |
| Example    | Sent: "SS%=.1"                                                                                                    |  |  |  |  |  |
| (classic)  | Reply: "0.10 %"                                                                                                    |  |  |  |  |  |
| Errors     | ERR# 6 The argument was invalid.                                                                                                    |  |  |  |  |  |
| See Also   | "SS"                                                                                                    |  |  |  |  |  |
|            | 3.2.12                                                                                                    |  |  |  |  |  |

| SS                    |                                                                                                    |                                                   |                                          |  |  |  |  |
|-----------------------|----------------------------------------------------------------------------------------------------|---------------------------------------------------|------------------------------------------|--|--|--|--|
| Purpose               | Read or set the                                                                                                    | Read or set the current pressure stability limit. |                                          |  |  |  |  |
| Command<br>Query      | "SS <i>n</i> "<br>"SS?"                                                                                                    |                                                   |                                          |  |  |  |  |
| Classic               | "SS= <i>n</i> "<br>"SS"                                                                                                    |                                                   |                                          |  |  |  |  |
| Arguments             | N:                                                                                                    | The stability limit                               | in the current pressure unit of measure. |  |  |  |  |
| Remarks               | The stability limit can be read and set as a pressure. The stability limit is used as the <i>Ready/Not Ready</i> criterion in static control mode and when PPC4E not controlling. |                                                   |                                          |  |  |  |  |
| Example<br>(enhanced) | Cmd sent:<br>Query reply:                                                                                                    | "SS .1"<br>"0.10 kPa/s"                           | (No reply from IEEE-488)                 |  |  |  |  |
| Example<br>(enhanced) | Cmd sent:<br>Query reply:                                                                                                    | "SS? .1"<br>"0.10 kPa/s"                          |                                          |  |  |  |  |
| Example<br>(classic)  | Sent:<br>Reply:                                                                                                    | "SS=.1"<br>"0.10 kPa/s"                           |                                          |  |  |  |  |
| Errors                | ERR# 6                                                                                                    | The argument wa                                   | as invalid.                              |  |  |  |  |
| See Also              | "HS"<br>3.2.12                                                                                                    |                                                   |                                          |  |  |  |  |

#### STAT

| STAT       |                 |                                                                                                    |  |  |  |  |  |
|------------|-----------------|----------------------------------------------------------------------------------------------------|--|--|--|--|--|
| Purpose    | Read the pressu | Read the pressure control status.                                                                                                    |  |  |  |  |  |
| Query      | "STAT?"         |                                                                                                    |  |  |  |  |  |
| Classic    | "STAT"          | "STAT"                                                                                                    |  |  |  |  |  |
| Remarks    | a numeric code  | ntrol cycle status can be checked using this program message. The reply is which references a specific pressure control action: Multiple codes are ng them them together. |  |  |  |  |  |
|            | 0               | The system is not generating or holding a pressure.                                                                                                    |  |  |  |  |  |
|            | 1               | A new generation is preparing to start.                                                                                                    |  |  |  |  |  |
|            | 2               | Quick ramping to the target.                                                                                                    |  |  |  |  |  |
|            | 4               | Quick pulsing to the target.                                                                                                    |  |  |  |  |  |
|            | 8               | Slow ramping to the target.                                                                                                    |  |  |  |  |  |
|            | 16              | Slow pulsing to the target.                                                                                                    |  |  |  |  |  |
|            | 32              | Reached the target, will re-adjust as needed to stay ready.                                                                                                    |  |  |  |  |  |
|            | 64              | Quick ramping to a vent condition.                                                                                                    |  |  |  |  |  |
|            | 128             | Executing a purge operation.                                                                                                    |  |  |  |  |  |
|            | 256             | Quickly decreasing the pressure to reach a hard vacuum.                                                                                                    |  |  |  |  |  |
|            | 1024            | A new target has been requested but generation has not started.                                                                                                    |  |  |  |  |  |
|            | 2048            | PWM low pressure control                                                                                                    |  |  |  |  |  |
|            | 4096            | Dynamic pulsing is being used to control a pressure.                                                                                                    |  |  |  |  |  |
|            | 8192            | Static pulsing is being used to control a pressure.                                                                                                    |  |  |  |  |  |
|            | 16394           | Low pressure pulsed control is active.                                                                                                    |  |  |  |  |  |
|            | 32768           | Very low pressure pulsed control is active.                                                                                                    |  |  |  |  |  |
|            | 65536           | Determining external volume                                                                                                    |  |  |  |  |  |
| Example    | Query sent:     | "STAT?"                                                                                                    |  |  |  |  |  |
| (enhanced) | Query reply:    | "32"                                                                                                    |  |  |  |  |  |
| Example    | Sent:           | "STAT"                                                                                                    |  |  |  |  |  |
| (classic)  | Reply:          | "32"                                                                                                    |  |  |  |  |  |
| See Also   | "PS"            |                                                                                                    |  |  |  |  |  |
|            | 3.2.2, 3.2.11   |                                                                                                    |  |  |  |  |  |

| TIME                        |                                                                                                    |  |  |  |  |  |
|-----------------------------|----------------------------------------------------------------------------------------------------|--|--|--|--|--|
| Purpose                     | Read or set the PPC4E internal clock.                                                                                                    |  |  |  |  |  |
| Purpose                     | Read or set the PPC4E internal clock.                                                                                                    |  |  |  |  |  |
| Command                     | "TIME hh:mm:ssXX" or "TIME hh:mm:ss                                                                                                    |  |  |  |  |  |
| Query                       | "TIME?"                                                                                                    |  |  |  |  |  |
| Classic                     | "TIME=hh:mm:ssXX" or "TIME=hh:mm:ss"<br>"TIME"                                                                                                    |  |  |  |  |  |
| Arguments                   | <i>hh:mm:</i> The time in a 12 hour format using a colon delimiter.                                                                                                    |  |  |  |  |  |
| (12 hour mode)              | XX: "am" or "pm"                                                                                                    |  |  |  |  |  |
| Arguments<br>(24 hour mode) | <i>hh:mm:</i> The time in a 24 hour format using a colon delimiter                                                                                                    |  |  |  |  |  |
| Remarks                     | The PPC4E has an internal real time clock. It is used for date stamping calibrations and log data. The TIMEFMT command can be used to set the clock for 12hr or 24hr mode |  |  |  |  |  |
| Example                     | Cmd sent: "TIME 12:52PM"                                                                                                    |  |  |  |  |  |
| (enhanced 12hr)             | Query reply: "12:52pm" (No reply if IEEE-488)                                                                                                    |  |  |  |  |  |
| Example                     | Cmd sent: "TIME? 12:52PM"                                                                                                    |  |  |  |  |  |
| (enhanced 12hr)             | Query reply: "12:52pm"                                                                                                    |  |  |  |  |  |
| Example                     | Sent: "TIME=12:52PM"                                                                                                    |  |  |  |  |  |
| (classic 12hr)              | Reply: "12:52pm"                                                                                                    |  |  |  |  |  |
| Example                     | Sent: "TIME=18:22"                                                                                                    |  |  |  |  |  |
| (classic 24hr)              | Reply: "18:22"                                                                                                    |  |  |  |  |  |
| Errors                      | ERR# 7: Missing or improper program message argument(s).                                                                                                    |  |  |  |  |  |
| See Also                    | "TIMEFMT", "DATE"<br>3.2.24.3                                                                                                    |  |  |  |  |  |
| TIMEFMT                     |                                                                                                    |  |  |  |  |  |
| Purpose                     | Read or set the clock time format.                                                                                                    |  |  |  |  |  |
| Command                     | "TIMEFMT n"                                                                                                    |  |  |  |  |  |
| Query                       | "TIMEFMT?"                                                                                                    |  |  |  |  |  |
| Classic                     | "TIMEFMT=n"<br>"TIMEFMT"                                                                                                    |  |  |  |  |  |
| Arguments                   | n: '0' 12 hour format<br>'1' 24 hour format                                                                                                    |  |  |  |  |  |
| Default                     | "TIMEFMT 0"                                                                                                    |  |  |  |  |  |
| Remarks                     | The real time clock can be set to report time in either a 12 hour or a 24 hour format.                                                                                    |  |  |  |  |  |
| Example                     | Cmd sent: "TIMEFMT 1"                                                                                                    |  |  |  |  |  |
| (enhanced)                  | Query reply: "1" (No reply if IEEE-488)                                                                                                    |  |  |  |  |  |
| Example                     | Cmd sent: "TIMEFMT? 1"                                                                                                    |  |  |  |  |  |
| (enhanced)                  | Query reply: "1"                                                                                                    |  |  |  |  |  |
| Example                     | Sent: "TIMEFMT=0"                                                                                                    |  |  |  |  |  |
| (classic)                   | Reply: "TIMEFMT=0"                                                                                                    |  |  |  |  |  |
| Errors                      | ERR# 6 The argument was invalid.                                                                                                    |  |  |  |  |  |
| See Also                    | "TIME"<br>3.2.24.3                                                                                                    |  |  |  |  |  |
| ТР                          |                                                                                                    |  |  |  |  |  |
| Purpose                     | To read the current target pressure.                                                                                                    |  |  |  |  |  |
| -                           | "TP?"                                                                                                    |  |  |  |  |  |
| Query<br>Classic            | "TP"                                                                                                    |  |  |  |  |  |
| Remarks                     |                                                                                                    |  |  |  |  |  |
|                             | The current target pressure is replied in the current pressure unit of measure.                                                                                           |  |  |  |  |  |
| Example                     | Query sent: "TP?"                                                                                                    |  |  |  |  |  |
| (enhanced)                  | Query reply:     "1000.00 kPa a"       Sent:     "TP"                                                                                                    |  |  |  |  |  |
| Example<br>(classic)        | Sent: "TP"<br>Reply: "1000.00 kPa a"                                                                                                    |  |  |  |  |  |
|                             | "PS"                                                                                                    |  |  |  |  |  |
| See Also                    | "PS"<br>3.2.2                                                                                                    |  |  |  |  |  |
|                             | 0.2.2                                                                                                    |  |  |  |  |  |

| UCOEF      |                                                                                                    |
|------------|----------------------------------------------------------------------------------------------------|
| Purpose    | To convert 1 Pascal to the current pressure units.                                                                                                    |
| Query      | "UCOEF?"                                                                                                    |
| Classic    | "UCOEF"                                                                                                    |
| Remarks    | The PPC4E handles all pressure values internally in Pascal. The coefficient replied is equivalent of<br>1 Pa in the current pressure unit of measure. This program message allows the user to convert<br>pressures |
| Example    | Query sent: "UCOEF?"                                                                                                    |
| (enhanced) | Query reply: "0.0010000000 kPa"                                                                                                    |
| Example    | Sent: "UCOEF"                                                                                                    |
| (classic)  | Reply: "0.001000000 kPa"                                                                                                    |
| See Also   | 3.2.9, 8.2.1                                                                                                    |

| UDUn       |                                                                                                    |  |  |  |  |  |  |
|------------|----------------------------------------------------------------------------------------------------|--|--|--|--|--|--|
| Purpose    | Read or set the user defined pressure units.                                                                                                    |  |  |  |  |  |  |
| Command    | "UDUn label, ucoef"                                                                                                    |  |  |  |  |  |  |
| Query      | "UDU <i>n</i> ?"                                                                                                    |  |  |  |  |  |  |
| Classic    | "UDU <i>n=label, ucoef</i> "                                                                                                    |  |  |  |  |  |  |
|            | "UDU <i>n</i> "                                                                                                    |  |  |  |  |  |  |
|            | <i>label:</i> User unit label (5 alphanumeric char maximum). It cannot be an already supported unit label.                                                                                                    |  |  |  |  |  |  |
|            | ucoef: "User unit conversion coefficient (units/Pa).                                                                                                    |  |  |  |  |  |  |
| Arguments  | <i>n:</i> The optional user defined unit to access (1 to 5). Assumes '1' if not given.                                                                                                    |  |  |  |  |  |  |
| Default    | "UDU USER,1.0"                                                                                                    |  |  |  |  |  |  |
| Remarks    | The user defined unit must be set up with this command prior to remote or local selection. There are 5 separate user definable units. The GUI supports all 5 user defined user units, while the basic version only has access to the first one $(n = 1)$                                                                                                    |  |  |  |  |  |  |
| Example    | Cmd Sent: "UDU MYUN, .001"                                                                                                    |  |  |  |  |  |  |
| (enhanced) | Query reply: "MYUN, 0.001000" (No reply if IEEE-488)                                                                                                    |  |  |  |  |  |  |
| Example    | Cmd Sent: "UDU? MYUN, .001"                                                                                                    |  |  |  |  |  |  |
| (enhanced) | Query reply: "MYUN, 0.001000"                                                                                                    |  |  |  |  |  |  |
| Example    | Sent: "UDU=MYUN, .001"                                                                                                    |  |  |  |  |  |  |
| (classic)  | Reply: "MYUN, 0.001000"                                                                                                    |  |  |  |  |  |  |
| Example    | Sent: "UDU2=UN2, .01"                                                                                                    |  |  |  |  |  |  |
| (classic)  | Reply: "UN2, 0.010000"                                                                                                    |  |  |  |  |  |  |
| See Also   | 3.2.9                                                                                                    |  |  |  |  |  |  |
| UL         |                                                                                                    |  |  |  |  |  |  |
| Purpose    | Read or set an upper limit for the current range.                                                                                                    |  |  |  |  |  |  |
| Command    | "UL <i>n</i> "                                                                                                    |  |  |  |  |  |  |
| Query      | "UL?"                                                                                                    |  |  |  |  |  |  |
| Classic    | "UL=n"                                                                                                    |  |  |  |  |  |  |
|            | "UL"                                                                                                    |  |  |  |  |  |  |
| Arguments  | <i>n:</i> The upper limit pressure in the current pressure unit and measurement mode.                                                                                                    |  |  |  |  |  |  |
| Remarks    | The PPC4E has an upper limit for each range and for each measurement mode (gauge and absolute). New automated pressure control targets cannot be greater than this value. If the pressure does exceed the upper limit, the pressure display flashes, and pressure control stops. Manual increases in pressure are not allowed as long as the pressure is above the upper limit. Decreases in pressure are allowed. This feature should always be used to prevent accidental over pressure of a device under test. |  |  |  |  |  |  |
| Example    | Cmd sent: "UL 1000"                                                                                                    |  |  |  |  |  |  |
| (enhanced) | Query reply: "1000.00 kPaa" (No reply if IEEE-488)                                                                                                    |  |  |  |  |  |  |
| Example    | Cmd sent: "UL? 1000"                                                                                                    |  |  |  |  |  |  |
| (enhanced) | Query reply: "1000.00 kPaa"                                                                                                    |  |  |  |  |  |  |
| Example    | Sent: "UL=1000"                                                                                                    |  |  |  |  |  |  |
| (classic)  | Reply: "1000.00 kPaa"                                                                                                    |  |  |  |  |  |  |
| Errors     | ERR# 6: The argument is out of range.                                                                                                    |  |  |  |  |  |  |
| See Also   | "LL"                                                                                                    |  |  |  |  |  |  |
|            | 3.2.20                                                                                                    |  |  |  |  |  |  |

| UNIT             |                                                                                                    |                                                                                                    |  |  |  |
|------------------|----------------------------------------------------------------------------------------------------|----------------------------------------------------------------------------------------------------|--|--|--|
| Purpose          | Read or set the pressure u                                                                                                    | nit of measure unit and measurement mode.                                                                                                    |  |  |  |
| Command          | "UNIT unit (, ref")"                                                                                                    |                                                                                                    |  |  |  |
| Command          | "UNIT unitg (, ref")"                                                                                                    |                                                                                                    |  |  |  |
|                  | "UNIT unita (, ref")"                                                                                                    |                                                                                                    |  |  |  |
| Query            | "UNIT?"                                                                                                    |                                                                                                    |  |  |  |
| Classic          | "UNIT=unit (, ref")"                                                                                                    |                                                                                                    |  |  |  |
| Classic          | "UNIT= <i>unit</i> g (, ref")"                                                                                                    |                                                                                                    |  |  |  |
|                  | "UNIT= <i>unit</i> a (, ref")"                                                                                                    |                                                                                                    |  |  |  |
|                  | "UNIT"                                                                                                    |                                                                                                    |  |  |  |
| A new yes a rate | -                                                                                                    |                                                                                                    |  |  |  |
| Arguments        |                                                                                                    | corresponding to the pressure unit of measure.                                                                                                    |  |  |  |
|                  |                                                                                                    | nal unit reference temperature only if the unit is "InWa".                                                                                                    |  |  |  |
| Remarks          |                                                                                                    | ermines what unit of measure and what measurement mode is<br>lues. Refer to Table 13 for a detailed list of the units available and                                                                                                    |  |  |  |
|                  | is assumed. The unit text of                                                                                                    | ed by 'a' if absolute measurement mode is desired, or gauge mode<br>can optionally be followed by a 'g' to specify gauge measurement<br>ce between the unit text and the 'a' or the 'g'.                                                                                                    |  |  |  |
|                  | If a water column unit (inH2<br>an optional second argume<br>InH2O at 4 °C, 20 °C or 60<br>the end of the <i>Unit</i> argume<br>"inH2O@4", "inH2O20", "in<br>4 °C, 20 °C or 60 °F). If a t | CO, mH2O, mmH2O) is specified for the pressure unit of measure,<br>nt " <i>ref</i> " can be set. The "ref" can be 4, 20, or 60 corresponding to<br>°F. The reference temperature can also be added directly onto<br>nt or "@" plus the reference temperature if desired ("inH2O4",<br>H2O@20", "inH2O60", or "inH2O@60 corresponding to inH2O at<br>emperature reference is not specified, when the unit is "InH2O" or<br>ce temperature is assumed to be 20 °C. |  |  |  |
|                  | Note                                                                                                    |                                                                                                    |  |  |  |
|                  | and mmH2O in the F                                                                                                    | n, mWa and mmWa have been replaced by inH2O, mH2O<br>PC4E and in documentation. The unit command and<br>GE continue to support the former "xxWA" units. The<br>e identical.                                                                                                    |  |  |  |
|                  |                                                                                                    | y is always 'a' for absolute mode, or 'g' for gauge mode. White spaces<br>eded. The temperature reference is added to the reply only if the                                                                                                    |  |  |  |
|                  | "MMODE" must be used to                                                                                                    | set the measurement mode to negative gauge. The "MODE"<br>I to set the desired measurement mode only.                                                                                                    |  |  |  |
| Example          | Cmd sent: "UNIT kP                                                                                                    | 38"                                                                                                    |  |  |  |
| (enhanced)       | Query reply: "kPaa"                                                                                                    |                                                                                                    |  |  |  |
| ,                | Sent: "UNIT In-                                                                                                    | 120g, 4"                                                                                                    |  |  |  |
|                  | Query reply: "inH2Og,                                                                                                    | 4"                                                                                                    |  |  |  |
|                  | Sent: "UNIT In-                                                                                                    | 12Og60"                                                                                                    |  |  |  |
|                  | Query reply: "inH2Og,                                                                                                    | 60"                                                                                                    |  |  |  |
|                  | Sent: "UNIT In-                                                                                                    | 12O@20"                                                                                                    |  |  |  |
|                  | Query reply: "inH2Og,                                                                                                    |                                                                                                    |  |  |  |
| Example          | Sent: "UNIT=kF                                                                                                    | 'aa"                                                                                                    |  |  |  |
| (classic)        | Reply: "kPaa"                                                                                                    |                                                                                                    |  |  |  |
| . ,              | Sent: "UNIT=In                                                                                                    | H2Og, 4"                                                                                                    |  |  |  |
|                  | Reply: "inH2Og,                                                                                                    | -                                                                                                    |  |  |  |
|                  | 1.2                                                                                                    | H2Og@20"                                                                                                    |  |  |  |
|                  | Reply: "inH2Og,                                                                                                    | •                                                                                                    |  |  |  |
| Errors           | ERR# 7: The unit i                                                                                                    |                                                                                                    |  |  |  |
|                  | ERR# 6: The ref is                                                                                                    |                                                                                                    |  |  |  |
|                  |                                                                                                    | neasurement mode and altitude units are not allowed with a gauge                                                                                                    |  |  |  |
| See Also         | "MMODE", "MODE"                                                                                                    |                                                                                                    |  |  |  |
|                  | 3.2.9, 3.2.10                                                                                                    |                                                                                                    |  |  |  |

| VAC                   |                                                                                                    |                                                                                                    |  |  |  |  |  |
|-----------------------|----------------------------------------------------------------------------------------------------|----------------------------------------------------------------------------------------------------|--|--|--|--|--|
| Purpose               | Read or set the                                                                                                    | status of the PPC4E EXHAUST port vacuum or atmosphere monitoring system.                             |  |  |  |  |  |
| Command               | "VAC <i>n</i> "                                                                                                    |                                                                                                    |  |  |  |  |  |
| Query                 | "VAC?"                                                                                                    |                                                                                                    |  |  |  |  |  |
| Classic               | "VAC= <i>n</i> "                                                                                                    |                                                                                                    |  |  |  |  |  |
|                       | "VAC"                                                                                                    |                                                                                                    |  |  |  |  |  |
| Default               | "VAC 0"                                                                                                    |                                                                                                    |  |  |  |  |  |
| Arguments             | n:                                                                                                    | '0' To disable auto mode and specify that the PPC4E EXHAUST port is                                  |  |  |  |  |  |
|                       |                                                                                                    | open to atmosphere.                                                                                  |  |  |  |  |  |
|                       |                                                                                                    | '1' To disable auto mode and specify that the PPC4E EXHAUST port is<br>connected to a vacuum source. |  |  |  |  |  |
|                       |                                                                                                    | NOTE: Use "AUTOVAC" to enable automated determination of EXHAUST                                     |  |  |  |  |  |
|                       |                                                                                                    | port conditions.                                                                                     |  |  |  |  |  |
| Remarks               | The PPC4E ha                                                                                                    | s an internal sensor that determines if the EXHAUST port is open to                                  |  |  |  |  |  |
|                       |                                                                                                    | to vacuum. You can manually override it if desired. The query can also be                            |  |  |  |  |  |
|                       | used to see the sensor status (if auto is enabled). If the auto function is disabled, then the<br>query returns the last VAC setting.                                                      |                                                                                                    |  |  |  |  |  |
| Example               | Cmd sent:                                                                                                    | "VAC 1"                                                                                              |  |  |  |  |  |
| Example<br>(enhanced) | Query reply:                                                                                                    | "1" (No reply if IEEE-488)                                                                           |  |  |  |  |  |
| Example               | Cmd sent:                                                                                                    | "VAC? 1"                                                                                             |  |  |  |  |  |
| (enhanced)            | Query reply:                                                                                                    | "1"                                                                                                  |  |  |  |  |  |
| Example               | Sent:                                                                                                    | "VAC=1"                                                                                              |  |  |  |  |  |
| (classic)             | Query reply:                                                                                                    | "VAC=1"                                                                                              |  |  |  |  |  |
| Errors                | ERR# 6:                                                                                                    | The argument is not a '0' or a '1'.                                                                  |  |  |  |  |  |
| See Also              | "AUTOVAC"                                                                                                    |                                                                                                    |  |  |  |  |  |
| See Also              | 3.2.25.2                                                                                                    |                                                                                                    |  |  |  |  |  |
|                       | 0.2.20.2                                                                                                    |                                                                                                    |  |  |  |  |  |
| VENT                  |                                                                                                    |                                                                                                    |  |  |  |  |  |
| Purpose               |                                                                                                    | or abort a vent process.                                                                             |  |  |  |  |  |
| Command               | "VENT n"                                                                                                    |                                                                                                    |  |  |  |  |  |
| Query                 | "VENT?"                                                                                                    |                                                                                                    |  |  |  |  |  |
| Classic               | "VENT= <i>n</i> "<br>"VENT"                                                                                                    |                                                                                                    |  |  |  |  |  |
| Arguments             | N:                                                                                                    | '1' to start a vent process.                                                                         |  |  |  |  |  |
|                       |                                                                                                    | '0' to abort a vent process and close the exhaust valve.                                             |  |  |  |  |  |
| Remarks               | emarks The PPC4E vents by setting pressure close to atmospheric and then opening the vent This program message query returns a '0' if the vent valve is closed, or a '1' if the v is open. |                                                                                                    |  |  |  |  |  |
|                       | In gauge meas                                                                                                    | urement modes, a "PS" command of zero is interpreted as a vent command.                              |  |  |  |  |  |
| Example               | Cmd sent:                                                                                                    | "VENT 1"                                                                                             |  |  |  |  |  |
| (enhanced)            | Query reply:                                                                                                    | "0" (if not finished venting) (No reply if IEEE-488)                                                 |  |  |  |  |  |
|                       |                                                                                                    | "1" (if vented) (No reply if IEEE-488)                                                               |  |  |  |  |  |
| Example               | Cmd sent:                                                                                                    | "VENT? 1"                                                                                            |  |  |  |  |  |
| (enhanced)            | Query reply:                                                                                                    | "0" (if not finished venting)                                                                        |  |  |  |  |  |
|                       |                                                                                                    | "1" (if vented)                                                                                      |  |  |  |  |  |
| Example               | Sent:                                                                                                    | "VENT=1"                                                                                             |  |  |  |  |  |
| (classic)             | Reply:                                                                                                    | "VENT=0" (if not finished venting)<br>"VENT=1" (if vented)                                           |  |  |  |  |  |
| Errors                | ERR# 6:                                                                                                    | The argument is not a '0' or a '1'.                                                                  |  |  |  |  |  |
| LIIUIS                |                                                                                                    |                                                                                                    |  |  |  |  |  |
| See Also              | "PS"                                                                                                    |                                                                                                    |  |  |  |  |  |

| VER                   |                                                                                                    |  |  |  |  |
|-----------------------|----------------------------------------------------------------------------------------------------|--|--|--|--|
| Purpose               | Identify the PPC4E, US or SI units, the RPT labels and the software version.                                                                                                    |  |  |  |  |
| Query                 | "VER?"                                                                                                    |  |  |  |  |
| Classic               | "VER"                                                                                                    |  |  |  |  |
| Remarks               | The software version of the PPC4E can be read. This is useful for checking for the presence of the PPC4E and for reference purposes. It indicates the internal RPT(s) and software version. |  |  |  |  |
| Example<br>(enhanced) | Query sent:"VER?"Query reply:"FLUKE, PPC4E us A200K/BG15K Ver 1.02."                                                                                                    |  |  |  |  |
| Example<br>(classic)  | Query sent:"VER"Query reply:"FLUKE, PPC4E us A14M Ver 1.02 "                                                                                                    |  |  |  |  |
| See Also              | None                                                                                                    |  |  |  |  |

| ZOFFSET <i>n</i> |                                                                                                    |
|------------------|----------------------------------------------------------------------------------------------------|
| Purpose          | Read or set the pressure offset (Poffset) for the specified or active RPT (preferred method).                                                                                                    |
| Command          | "ZOFFSETn GaOffset, AbsOffset"                                                                                                    |
| Query            | "ZOFFSETn?"                                                                                                    |
| Classic          | "ZOFFSET <i>n</i> =GaOffset , AbsOffset"                                                                                                    |
|                  | "ZOFFSET <i>n</i> "                                                                                                    |
| Defaults         | "ZOFFSET <i>n</i> = 0.0 Pa, 0.0 Pa" (Gauge RPT)                                                                                                    |
|                  | "ZOFFSET <i>n</i> = 101325 Pa, 0.0 Pa" (Absolute RPT)                                                                                                    |
| Optional Suffix  | <i>"n"</i> The active RPT is assumed if no suffix is given.                                                                                                    |
|                  | '1' Specify the Hi RPT.                                                                                                    |
|                  | '2' Specify the Lo RPT                                                                                                    |
| Arguments        | GaOffset The RPT pressure offset ("Poffset") for Gauge measurement mode (Pa).                                                                                                    |
|                  | AbsOffset: The RPT pressure offset for absolute measurement mode (Pa)                                                                                                    |
| Remarks          | The pressure offset (P <sub>offset</sub> ) for the specified internal RPT (IH or IL) or the active RPT can be accessed with this program message. There is a separate offset for gauge and absolute measurement modes, but not all modes apply in all cases. (Gauge RPTs do not support " <i>AbsOffset</i> ). |
|                  | ▲ Caution                                                                                                    |
|                  | Using this program message overwrites the current offset.                                                                                                    |
|                  | Changes made using this program message take effect immediately.                                                                                                    |
|                  | • Pressure offsets (Poffset) are determined automatically by the PPC4E when vented. Modifying values will affect calibration of the sensors and may cause out of tolerance measurements.                                                                                                    |
| Example          | Cmd sent: "ZOFFSET1 2.1, 0"                                                                                                    |
| (enhanced)       | Query reply: " 2.10 Pa, 0.00 Pa"                                                                                                    |
| Example          | Sent: "ZOFFSET=97293.1, 3.02"                                                                                                    |
| (classic)        | Reply: "97293.10, 3.02"                                                                                                    |
| Errors           | ERR# 6: One of the arguments is out of range.                                                                                                    |
| See Also         | Error! Reference source not found.                                                                                                    |

# 5.5 Status Reporting System

The PPC4E status reporting system is used to track and report system status and errors. It follows the model of the IEEE Std 488.2 and works for the COM1 and the IEEE-488 port with slight differences. The PPC4E can be programmed to respond to various status conditions by asserting the SRQ of the IEEE-488 interface. The COM1 port cannot be supported in such a way, so polling must be used.

# 5.5.1 Error Queue

The PPC4E keeps track of remote errors by using an error queue. If an error occurs, it is pushed onto the Error Queue. If you are using the COM1 port, the error number is immediately replied in the form "ERR#nn where nn is the error code from 0 to 99. The "ERR?" (or "ERR") query can then be used to pull the error from the Error Queue in it's descriptive text format. If you are using the enhanced program message format, the Error Queue will accumulate errors until full unless they are pulled from the queue. If you are using the classic program format, the Error Queue is cleared every time a new program message is received.

# 5.5.2 Status Byte Register

The PPC4E contains an 8 bit Status Byte Register that reflects the general status of the PPC4.

| OPER  | RQS/MSS | ESB  | MAV  | N/A | ERROR | N/A | RSR |
|-------|---------|------|------|-----|-------|-----|-----|
| (128) | (64)    | (32) | (16) | (8) | (4)   | (2) | (1) |

This register is affected by the PPC4E reply output queue, the Error Queue, the Standard Event Status register and the *Ready Event* Status register.

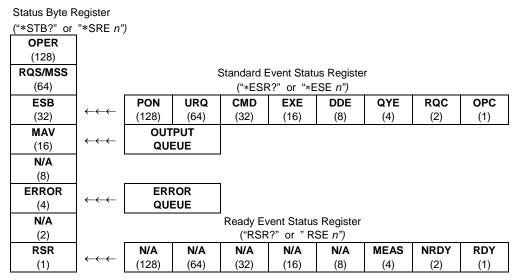

Figure 14. Status Register Schematic

The Status Byte Register can be read using the "**\*STB?**" query, or by performing a serial poll on the IEEE-488 bus. If you read this using a serial poll then Bit 6 is the RQS. If the "**\*STB?**" query is used, then bit 6 is the MSS bit. All of the other bits are common to both types of query.

Each of these status bits can cause a SRQ to occur. The Service Request Enable Register ("\***SRE**" program message ) determines which of these flags are able to assert the SRQ line. This enable register has a matching set of bits that each will enable the designated bit to cause a SRQ, except for the RQS/MSS bit(s) which cannot cause a SRQ. If you set this register to 20 (\$14 hex), an SRQ will occur if the MAV or the ERROR bit are set. The description of these bits are given as:

| N/A Bit 7 (128)                                                                                                    |
|----------------------------------------------------------------------------------------------------|
| Requested Service Bit 6 (64)                                                                                                    |
| Indicates that the SRQ line of the IEEE-488 interface has been asserted by the PPC4. This bit is cleared when a serial poll is performed on the PPC4E, and is a part of the Status Byte Register when read using a serial poll. This bit does not apply if the COM1 port is being used. |
| Master Summary Status Bit 6 (64)                                                                                                    |
| Indicates that an event or events occurred that caused the PPC4E to request service from the Host, much like the RQS bit. Unlike the RQS bit, it is READ ONLY and can be only cleared when the event(s) that caused the service request are cleared.                                    |
| Event Summary Bit 5 (32)                                                                                                    |
| Indicates if an enabled bit in the Standard Event Status Register became set (see Section 4.5.3).                                                                                                    |
| Message Available Bit 4 (16)                                                                                                    |
| Indicates that at least one reply message is waiting in the PPC4E IEEE-488 output queue.                                                                                                    |
| Error Queue Not Empty Bit 2 (4)                                                                                                    |
| Indicates that at least one command error message is waiting in the PPC4E IEEE-<br>488 error message queue. Use the " <b>ERR?</b> " query to get this message.                                                                                                    |
| Ready Summary Bit 0 (1)                                                                                                    |
| Indicates that an enabled bit in the Ready Status Register became set.                                                                                                    |
|                                                                                                    |

# 5.5.3 Standard Event Register

The PPC4E contains an 8 bit Standard event register that reflects specific PPC4E events. Enabled events in this register will set or clear the ESB bit of the Status Byte Register.

| Table 20. | 8 Bit Standard Event Register |
|-----------|-------------------------------|
|-----------|-------------------------------|

| PON   | URQ  | CMD  | EXE  | DDE | QYE | RQC | OPC |
|-------|------|------|------|-----|-----|-----|-----|
| (128) | (64) | (32) | (16) | (8) | (4) | (2) | (1) |

This register can be read using the "\*ESR?" query, Each of these status bits can set the ESB bit of the Status Byte Register, causing a SRQ to occur IF the ESB bit is enabled to do so. The Standard Event Status Enable Register ("\*ESE" program message ) determines which of these flags are able to assert the ESB bit. The description of these bits are given as:

| PON | Power On (Bit 7)                                                                                                    |
|-----|----------------------------------------------------------------------------------------------------|
|     | Indicates that the PPC4E power has been cycled since the last time this bit was read or cleared.                                         |
| URQ | User Request (Bit 6)                                                                                                    |
|     | Indicates that the PPC4E was set to local operation manually from the front panel by the user (pressing the <b>[ESC]</b> key).           |
| CMD | Command Error (Bit 5)                                                                                                    |
|     | Indicates that a remote command error has occurred. A command error is typically a syntax error in the use of a correct program message. |
| EXE | Execution Error (Bit 4)                                                                                                    |
|     | Indicates if a remote program message cannot be processed due to device related condition.                                               |
| DDE | Device Dependent Error (Bit 3)                                                                                                    |
|     | Indicates that an internal error has occurred in the PPC4E such as a transducer time-out.                                                |
|     |                                                                                                    |

| QYE | Query Error (Bit 2)                                                                                                    |
|-----|----------------------------------------------------------------------------------------------------|
|     | Indicates that an error has occurred in the protocol for program message communications. This is typically caused by a program message being sent to the PPC4E without reading a waiting reply. |
| RQC | Request Control (Bit 1)                                                                                                    |
|     | This bit is not supported as the PPC4E cannot become the active controller in charge.                                                                                                    |
| OPC | Operation Complete (Bit 0)                                                                                                    |

OPC Operation Complete (Bit 0) Indicates that the PPC4E has completed all requested functions.

# 5.5.4 Ready Status Register

The PPC4E contains an 8 bit Ready Status Register that reflects specific PPC4E measurement and generation ready events (see Section 3.2.3). Enabled events in this register will set or clear the RSB bit of the Status Byte Register.

| Table 21. | 8 Bit Ready Status | Register |
|-----------|--------------------|----------|
|-----------|--------------------|----------|

| N/A   | N/A  | N/A  | N/A  | N/A | MEAS | NRDY | RDY |
|-------|------|------|------|-----|------|------|-----|
| (128) | (64) | (32) | (16) | (8) | (4)  | (2)  | (1) |

This register can be read using the "\***RSR?**" query, Each of these status bits can set the RSB bit of the Status Byte Register, causing a SRQ to occur IF the RSB bit is enabled to do so. The Standard Event Status Enable Register ("\***RSE**" program message ) determines which of these flags are able to assert the RSB bit. The description of these bits are given as:

| MEAS | Measurement ready (Bit 2)                                                                                                    |
|------|----------------------------------------------------------------------------------------------------|
|      | Indicates that the PPC4E has completed a RPT measurement.                                                                                |
| NRDY | Generation Not Ready (Bit 1)                                                                                                    |
|      | Indicates that the PPC4E made a transition from <i>Ready</i> to <i>Not Ready</i> as defined by the control settings (see Section 3.2.2). |
| RDY  | Generation Ready (Bit 0)                                                                                                    |
|      | Indicates that the PPC4E has reached a target pressure and is <i>Ready</i> as defined by the control settings (see Section 3.2.2).       |

# 5.6 IEEE STD. 488.2 Common and Status Program Messages

The PPC4E supports a set of commands that are common to all instruments conforming to IEEE Std. 488.2. These command make it easy to perform basic function for any device that supports these commands. These commands also cover the status reporting commands. See Section 4.5 for details on the status registers mentioned in these commands.

| *CLS | Clear all of the status & event structures.                        |
|------|--------------------------------------------------------------------|
| *ESE | Read or set the Standard Event Status Enable Register.             |
| *ESR | Read the Standard Event Status Register.                           |
| *IDN | Identify the PPC4E version, range, and serial number.              |
| *OPC | Set the operation complete bit when all operations have completed. |
| *OPT | Read the list of installed PPC4E options.                          |
| *RST | Reset the PPC4E control settings to factory settings.              |
| *TST | Read the power on self test status.                                |
| *SRE | Read or set the Service Request Enable Register.                   |
| *STB | Read the Status Byte Register.                                     |
| *RSE | Read or set the Ready Status Enable Register.                      |
| *RSR | Read the Ready Status Register.                                    |

| Table 22. | Program | Message List |
|-----------|---------|--------------|
|-----------|---------|--------------|

| *CLS       |                                                                                                    |
|------------|----------------------------------------------------------------------------------------------------|
| Purpose    | Clear all of the status & event structures.                                                                                                    |
| Command    | "*CLS"                                                                                                    |
| Remarks    | This program message clears the following events and status registers:<br>Standard Byte Register (STB)<br>Standard Event Status Register (ESR)<br>Error Queue<br>Pending OPC operations                                                  |
| Example    | Sent: "*CLS"                                                                                                    |
| (classic)  | Reply: none                                                                                                    |
| *ESE       |                                                                                                    |
| Purpose    | Read or set the Standard Event Status Enable Register.                                                                                                    |
| Command    | "*ESE <i>n</i> "                                                                                                    |
| Query      | "*ESE?"                                                                                                    |
| Default    | "*ESE 0"                                                                                                    |
| Arguments  | <i>n:</i> '0 to 255' This is the decimal representation of the bit(s) to enable. To enable the PON and QYE bits, the argument would be 128 + 4 = 132.                                                                                    |
| Remarks    | The Standard Event Status Enable register determines which bits in the standard Event Status Register are enabled and included in the Status Byte Register (ESB bit), and can assert the SRQ line. The reply is in decimal numeric form. |
| Example    | Sent: "*ESE=128" (enables the PON bit)                                                                                                    |
| (enhanced) | Query reply: "128" (no reply if IEEE-488)                                                                                                    |
| Errors     | ERR# 6: <i>n</i> is not valid.                                                                                                    |
| *ESR       |                                                                                                    |
| Purpose    | Read the Standard Event Register.                                                                                                    |
| Command    | "*ESR?"                                                                                                    |
| Remarks    | The Standard Event Register contents are cleared after reading. The reply is in decimal numeric form.                                                                                                    |
| Example    | Sent: "*ESR?"                                                                                                    |
| (enhanced) | Reply: "20" (the QYE and EXE bits are set)                                                                                                    |

#### 5.6.1 **Program Message Descriptions**

| *IDN                  |                                                                                                    |
|-----------------------|----------------------------------------------------------------------------------------------------|
| Purpose               | Identify the PPC4E versions, range, and serial number.                                                                                                    |
| Query                 | "*IDN?"                                                                                                    |
| Remarks               | The identification reply is made up of the following comma delimit fields:<br>Manufacturer<br>The product model<br>Serial number of the PPC4<br>Serial number of the HI pressure RPT<br>Serial number of the LO pressure RPT ('0' if not installed)<br>PPC4E software version.<br>CPU board logic version<br>Main board logic version. |
| Example<br>(enhanced) | Sent:"*IDN?"<br>Reply:"DH INSTRUMENTS INC, PPC4E, 123,100951,63041, Ver1.00E, 1.00a,1.00a"                                                                                                    |

| *OPC       |                                                                                                    |  |  |
|------------|----------------------------------------------------------------------------------------------------|--|--|
| Purpose    | Sets the operation complete bit when all operations have completed.                                                                  |  |  |
| Command    | "*OPC"                                                                                                    |  |  |
| Query      | "*OPC?"                                                                                                    |  |  |
| Remarks    | This Command enables the PPC4E to set the OPC bit in the Standard Event Status Register when it has completed all pending functions. |  |  |
|            | The Query replies with a "1" when all functions are complete.                                                                        |  |  |
| Example    | Sent: "*OPC"                                                                                                    |  |  |
| (enhanced) | Query reply: "1"                                                                                                    |  |  |

| *OPT                  |                                                                                                    |  |  |
|-----------------------|----------------------------------------------------------------------------------------------------|--|--|
| Purpose               | Reads the list of installed PPC4E options.                                                                                                    |  |  |
| Query                 | "*OPT?"                                                                                                    |  |  |
| Remarks               | This Query returns any registered option(s) installed in the PPC4. Each option is separated<br>by a comma. If there are no options installed, the reply will be "NONE"<br>Possible options:<br>"IEEE-488:0" The IEEE-488 option is installed.<br>"GUI" Indicates PPC4-gui with an LCD |  |  |
| Example<br>(enhanced) | Sent:"*OPT?"Reply:"IEEE-488:0, GUI"Reply:"NONE" (no options installed)                                                                                                    |  |  |

#### \*RST

| +KOI                  |                                                                                                    |  |  |
|-----------------------|----------------------------------------------------------------------------------------------------|--|--|
| Purpose               | Resets the PPC4E control settings to factory settings.                                                                                                    |  |  |
| Command               | "*RST""                                                                                                    |  |  |
| Remarks               | This Command sets the PPC4E settings to factory settings. This equivalent to a front panel executed RESET/SET. This does not affect the communications settings. |  |  |
| Example<br>(enhanced) | Sent: "*RST"<br>Reply: "*RST" (no reply if IEEE-488)                                                                                                    |  |  |
| See Also              | Section 3.5.4.1, Reset - Sets                                                                                                    |  |  |

٦

### \*SRE

| *SRE       |                                                                                                    |                                                                                                    |  |
|------------|----------------------------------------------------------------------------------------------------|----------------------------------------------------------------------------------------------------|--|
| Purpose    | Read or set the Service Request Enable Register.                                                                                                    |                                                                                                    |  |
| Command    | "*SRE <i>n</i> "                                                                                                    |                                                                                                    |  |
| Query      | "*SRE?"                                                                                                    |                                                                                                    |  |
| Default    | "*SRE 0"                                                                                                    |                                                                                                    |  |
| Arguments  | n:                                                                                                    | '0 to 255' This is the decimal representation of the bit(s) to enable. To allow the MAV and ESB bits to assert the SRQ line, the argument would be $32 + 16 = 48$ . Bit 6 (64) is reserved and cannot be set. |  |
| Remarks    | The Service Request Enable Register determines which bits of the Status Byte can set the MSS bit of the Status Byte and request service by asserting the SRQ line of the IEEE-488 interface. |                                                                                                    |  |
| Example    | Sent:                                                                                                    | "*SRE=48" (enables the MAV and ESB bits)                                                                                                    |  |
| (enhanced) | Query reply:                                                                                                    | "48" (no reply if IEEE-488)                                                                                                    |  |
| Errors     | ERR# 6:                                                                                                    | n is not valid.                                                                                                    |  |

#### \*STB

| *STB                  |                                                                                                    |  |  |
|-----------------------|----------------------------------------------------------------------------------------------------|--|--|
| Purpose               | Read the Status Byte Register.                                                                                 |  |  |
| Command               | "*STB?"                                                                                                    |  |  |
| Remarks               | The Status Byte Register reflects the general status of the PPC4. The 'MSS' bit state is represented by bit 6. |  |  |
| Example<br>(enhanced) | Sent:"*STB?"Reply:"80" (The MSS and MAV bits are set)                                                          |  |  |

#### \*TST

| *151       |                                                                                                    |  |  |
|------------|----------------------------------------------------------------------------------------------------|--|--|
| Purpose    | Read the power on self test status.                                                                                                    |  |  |
| Query      | "*TST?""                                                                                                    |  |  |
| Remarks    | The PPC4E system memory stores the user settings (units, resolution, generation settings) and retains them when the unit if OFF. On power-up, this memory is checked. If this memory is corrupted, all user settings are reset to default (as if the "*RST" program messag was executed), and the *TST query will return a non zero value. If the PPC4E passed the test on power-up OR if the *TST query was used at least once since the PPC4E was powered up the reply will be a '0'. |  |  |
| Example    | Sent: "*RST?"                                                                                                    |  |  |
| (enhanced) | Reply: "1"                                                                                                    |  |  |

| *RSE             |                                                                                                    |                                                                                                    |  |  |
|------------------|----------------------------------------------------------------------------------------------------|----------------------------------------------------------------------------------------------------|--|--|
| Purpose          | Read or set the Rea                                                                                                    | Read or set the Ready Status Enable Register.                                                                     |  |  |
| Command<br>Query | "RSE <i>n</i> "<br>"RSE?"                                                                                                    |                                                                                                    |  |  |
| Default          | "RSE 0"                                                                                                    |                                                                                                    |  |  |
| Arguments        |                                                                                                    | to 255' This is the decimal representation of the bit(s) to enable. To enable e RDY bit, the argument would be 1. |  |  |
| Remarks          | The Ready Status Enable Register determines which bits in the Ready Status Register are<br>enabled and included in the Status Byte Register (RSR bit), and can assert the SRQ line. The<br>reply is in decimal numeric form. |                                                                                                    |  |  |
| Example          | Sent: "*                                                                                                    | "*RSE=1" (enables the RDY bit)                                                                                    |  |  |
| (enhanced)       | Query reply: "1                                                                                                    | " (no reply if IEEE-488)                                                                                          |  |  |
| Errors           | ERR# 6: n                                                                                                    | is not valid.                                                                                                    |  |  |
| *RSR             |                                                                                                    |                                                                                                    |  |  |
| Purpose          | Read the Ready Sta                                                                                                    | Read the Ready Status Register.                                                                                   |  |  |
| Command          | "RSR?"                                                                                                    |                                                                                                    |  |  |
| Remarks          | The Ready Status Register contents are cleared after reading. The reply is in decimal numeric form.                                                                                                    |                                                                                                    |  |  |
| Example          | Sent: "R                                                                                                    | SR?"                                                                                                    |  |  |
| (enhanced)       | Reply: "6                                                                                                    | " (The MEAS and NRDY)                                                                                             |  |  |

# Notes:

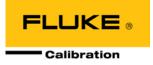

# 6. Maintenance, Adjustments and Calibration

# 6.1 Overview

PPC4E was designed for low maintenance operation. No regular maintenance is required other than:

- Periodic calibration of reference pressure transducers (see Section 6.2).
- Adjustment of the on-board barometer (see Section 6.3).
- Automated adjustment of pressure controlling parameters, as needed (see Section 3.2.12).

This section provides information on maintenance, adjustment and calibration procedures, and recommended overhaul procedures.

#### ▲ Caution

PPC4E is a sophisticated pressure setting and measuring instrument with advanced on-board features and functions. Before assuming that unexpected behavior is caused by a system defect or breakdown, use this manual and other training facilities to become thoroughly familiar with PPC4E operation. For rapid assistance in specific situations use the troubleshooting guide in Section 7.

#### Note

PPC4E is covered by a limited one (1) year warranty. Unauthorized service or repair during the warranty period is undertaken at the owner's risk and may cause damage that is not covered under warranty and/or may void the warranty.

# 6.2 Calibration of Reference Pressure Transducers

## 6.2.1 Principle

PPC4E may be equipped with one or two reference pressure transducers that are the source of low uncertainty pressure measurement for the system.

To calibrate a PPC4E reference pressure transducer (RPT), pressures from a reference pressure standard are applied to the RPT at ascending and descending points over the range. The pressure defined by the reference and the corresponding RPT readings are recorded at each point. After all of the pressures have been applied and recorded, adjustments are made to fit the RPT pressure readings to the reference. Fitting the readings means performing a linear regression to arrive at the lowest value of the residuals of errors of the RPT relative to the reference. The RPT output is adjusted by user settable coefficients: PA (an adder or offset) and PM (a multiplier or span adjustment) (see Section 6.2.1.1).

A calibration process is performed on each RPT to arrive at its optimal fit.

#### Note

CalTool for RPTs software provided with the PPC4E supports the calibration process of PPC4E RPTs. CalTool and its documentation are provided on a General Accessories Disk with the new PPC4E. Most users should use CalTool software to assist in the calibration of PPC4E.

PPC4E is delivered with an interactive RPT calibration utility that features the capability to step the operator through the complete RPT calibration procedure, including applying the necessary pressures, collecting data automatically, calculating new PA and PM values,

previewing the results of the new calibration and activating the results of the new calibration (see the CalTool for RPTs manual on the General Accessories Disk). PPC4E also provides complete front panel and remote access to RPT calibration parameters so that RPT calibrations can be performed without using CalTool software (see Section 6.2.8).

## 6.2.1.1 PA and PM Coefficients

#### Note

# To preserve as received condition in PPC4EX, the Hi RPT must be calibrated before the Lo RPT coefficients are adjusted.

The coefficients used to adjust RPT readings are designated PA (an adder or offset) and PM (a multiplier or span set). The coefficients affect the RPT reading following:

#### Corrected reading = (Uncorrected reading • PM) + PA

PA is expressed in units of pressure (always the SI unit, Pascal).

PM is dimensionless.

Each RPT has its own unique PA and PM values. The PA and PM values currently in use can be viewed and edited in the Calibration function (see Sections 6.2.1.2.1 and 5.4.4 PCAL). PA and PM values are automatically edited when CalTool software is used and the results are activated.

#### ▲ Caution

As editing PA and PM values will change RPT calibration, they should only be edited by qualified personnel as part of the calibration process. Caution should be taken to avoid accidental editing and a security system is available to prevent access (see Section 3.2.24.5). Incorrect editing of PA and PM values can cause out of tolerance measurements.

#### Note

A new PPC4E is delivered with PA and PM values set to zero and 1 for all RPTs. This does not mean that the PPC4E has not been calibrated. In the original factory calibration, privileged factory coefficients are used for calibration with the user PA and PM set to zero and 1.

#### 6.2.1.2 As Received and As Left Data

Frequently, calibration procedures require that as received (data collected before the instrument is adjusted) and as left data (data collected after adjustment) be reported. The necessary information to report as received and as left data on the calibration of PPC4E RPTs can be obtained in several ways.

When the PPC4E CalTool calibration assistance software is used, as received data is displayed while running the calibration and is automatically recorded and provided if desired. As left data is also calculated and presented.

At any time, a) reference pressures applied, b) associated transducer readings, c) PA and PM and P<sub>offset</sub> values can be used to calculate as received and as left values. For example, backing out PA and PM on the as left data yields the transducer readings with PA = 0 and PM = 1. Then applying the as received PA and PM and P<sub>offset</sub> values to the readings calculates *as received* readings (the readings that the transducer would have made with the old PA, PM and P<sub>offset</sub>).

#### Note

- It is recommended that "as received" values of PA, PM and P<sub>offset</sub> (for absolute mode calibrations) be recorded for each RPT prior to running the calibration.
- To preserve as received condition in PPC4EX, the Hi RPT must be calibrated before the Lo RPT coefficients are adjusted.

#### 6.2.1.2.1 Accessing Calibration Coefficients

The current PA, PM and Poffset values can be viewed by using **[Settings]**, **<More >>>**, **<Calibration>**. From this screen either the Hi RPT, Lo RPT or Barometer may be viewed.

For both Hi and Lo RPT, using **<Calibration>** displays Cal Date, PA, PM and Poffset if applicable.

Using **Barometer** shows the Barometer screen, displaying Cal Date, PA, PM and the current Barometer reading.

#### Note

If the security level is set to Low or High viewing the calibration coefficients is allowed but no changes are accepted. A warning is displayed when entering and exiting secure screens.

# 6.2.2 Equipment Required

#### Note

The recommended calibration standards for PPC4E RPTs are DHI PG7000 gas operated piston gauges (PG7102, PG7202, PG7601) and DHI FPG8601 force-balance piston gauge. Contact Fluke Calibration for additional information.

Gas operated piston gauge (deadweight tester), with the following characteristics:

- Measurement uncertainty of ± 0.005 % of span. A reference with greater measurement uncertainty may be used but PPC4E measurement uncertainty may be degraded proportionally from published specifications.
- If the PPC4E is to be used in absolute or differential gauge pressure measurement modes, the reference standard must be able to apply absolute pressures: Absolute pressures may be achieved either by operation relative to an evacuated bell jar or, for higher pressures, by addition of atmospheric pressure measured by a high accuracy barometer. RPTs that will not be used only in gauge pressure measurement mode (as is very often the case for higher pressure RPTs) do not require the application of absolute pressure for calibration and may be calibrated using a gauge pressure reference.

#### ▲ Caution

RPTs calibrated in gauge measurement mode by applying gauge reference pressure values should be used in gauge mode only (see Sections 3.2.10, 0), or calibration may be invalid for the measurements made by the PPC4E.

• Able to supply the recommended sequence of pressure points in the range to be calibrated: See Section 6.2.4 for information on the recommended calibration point sequence for each PPC4E model.

## 6.2.3 Set-up and Preparation

To set-up and prepare the PPC4E for calibration of an internal RPT:

- Set the PPC4E on a stable surface near the calibration standard at a height as close as possible to the calibration standard's reference height. Consider the connections that may need to be made to the rear panel and access to the front panel display and keypad.
- Connect a pressure supply greater than the maximum pressure to be applied during the calibration to the PPC4E rear panel **SUPPLY** port (1/8 in. NPT F). (See Section 2.3.4)
- If the calibration will include pressures under atmospheric pressure, connect a vacuum pump to the PPC4E rear panel **EXHAUST** port (1/4 in. NPT F). There will be a constant bleed of gas through the **EXHAUST** port so the vacuum pump should be self-venting or disconnected when OFF (see Section 2.3.5).
- Connect the calibration standard output to the PPC4E rear panel TEST(+) port (1/8 in. NPT F).

#### ▲ Caution

DO NOT apply pressure to the TEST(+) port without having a pressure supply greater than the applied pressure connected to the SUPPLY port. Do not cause sudden external pressure changes. Damage to internal PPC4E components could result. Unless the piston gauge used to calibrate the PPC4E has automated pressure control, it is highly recommended that the PPC4E direct pressure control keys (see Section 3.2.1) be used to slew and adjust pressure during the calibration. This will minimize the risk of accidental overpressure of the PPC4E RPTs.

# 6.2.4 Recommended Calibration Point Sequence

Calibration adjustments to PPC4E RPTs are made by adjusting calibration coefficients, PA and PM (see Section 6.2.1.1). To adjust these coefficients to optimum values giving the best results over the RPTs complete operating range, specific calibration point sequences are recommended.

Prior to running the calibration point sequence, the RPT should be exercised by:

- a) Setting full scale pressure.
- b) Dwelling at full scale pressure for 1 minute.
- c) Returning to the lowest pressure being tested.
- d) Dwelling for 1 minute.
- e) Repeat steps a) through d) twice for a total of three pressurization sequences.

A dwell time after setting the pressure of at least 60 seconds before taking data at each point is recommended.

Section Error! Reference source not found. gives calibration point sequences.

#### Note

It is not required that the calibration pressure standard apply precisely the nominal pressure value of each calibration point as long as the exact value of the applied pressure is known. Best results are obtained if the actual applied pressure is within 2 % of the nominal point definition.

# 6.2.4.1 Recommended Calibration Point Sequences for PPC4E RPTs

See additional information in Section 6.2.4 concerning exercising the RPT and dwell time at pressure points. The recommended calibration point sequence depends on the RPT (HI or LO) and the PPC4E model. See Table 1 for a list of RPTs in each PPC4E model.

#### Note

The nominal range of each RPT is given by the RPT designation. A prefix of "A" indicates absolute pressure range. A prefix of "BG" indicates bi-directional gauge. The nominal

range is either in kPa or MPa. Thus an A200K is an absolute RPT with a range of 200 kPa. The BG15K is unique and has a range of  $\pm$  15 kPa in negative gauge mode.

| CALIBRATION<br>SEGMENT | POINT<br>NO. | POINT<br>[% OF SPAN]         |
|------------------------|--------------|------------------------------|
|                        | 1            | 100%                         |
| Ascending              | 2            | 75 %                         |
|                        | 3            | 50 %                         |
|                        | 4            | 25 %                         |
|                        | 5            | Lowest Pressure <sup>1</sup> |
| Descending             | 6            | 25 %                         |
|                        | 7            | 50 %                         |
|                        | 8            | 75 %                         |
|                        | 9            | 100%                         |

In absolute mode, the lowest point that can be set reliably by the reference piston gauge for low range RPTs.

Table 24. Calibration Point Sequence, A1.4M and A700K RPTs

1

1

| CALIBRATION<br>SEGMENT | POINT<br>NO. | POINT<br>[% OF SPAN]         |
|------------------------|--------------|------------------------------|
|                        | 1            | Lowest Pressure <sup>1</sup> |
| Ascending              | 2            | 25 %                         |
|                        | 3            | 50 %                         |
|                        | 4            | 75 %                         |
|                        | 5            | 100%                         |
| Decoending             | 6            | 75 %                         |
|                        | 7            | 50 %                         |
| Descending             | 8            | 25 %                         |
|                        | 9            | Lowest Pressure <sup>1</sup> |

In absolute mode, the lowest point that can be set reliably by the reference piston gauge for low range RPTs.

| CALIBRATION<br>SEGMENT | POINT<br>NO. | POINT<br>[% OF SPAN] |
|------------------------|--------------|----------------------|
|                        | 1            | ATM <sup>1</sup>     |
|                        | 2            | 25 %                 |
| Ascending              | 3            | 50 %                 |
|                        | 4            | 75 %                 |
|                        | 5            | 100%                 |
|                        | 6            | 75 %                 |
| Descending             | 7            | 50 %                 |
| Descending             | 8            | 25 %                 |
|                        | 9            | ATM <sup>1</sup>     |

Atmospheric pressure in absolute by addition of ATM mode.

| CALIBRATION<br>SEGMENT | POINT<br>NO. | POINT<br>[% OF SPAN] <sup>1</sup> |
|------------------------|--------------|-----------------------------------|
| Ascending              | 1            | 0 %                               |
|                        | 2            | 25 %                              |
|                        | 3            | 50 %                              |
|                        | 4            | 75 %                              |
|                        | 5            | 100 %                             |
| Descending             | 6            | 75 %                              |
|                        | 7            | 50 %                              |
|                        | 8            | 25 %                              |
|                        | 9            | 0 %                               |

The 15K span is – 15 to + 15 kPa, 30 kPa total. Therefore, 0 % is – 15 kPa, 25 % is – 7.5 kPa, 100 % is + 15 kPa, etc.

#### Note

Because the PPC4E is rangeable (scalable) down to 1% of controller span for PPC4EX models and 10% of controller span for PPC4E models it may be desirable to perform gauge, negative gauge or absolute verifications using the AutoRange that is required by the user.

# 6.2.5 Turning Off Absolute and Negative Gauge Measurement Modes

#### **O** PURPOSE

To prevent operation in absolute and negative gauge measurement modes.

#### O PRINCIPLE

Most PPC4E models offer absolute, gauge and negative gauge pressure measurement modes. In some applications, a PPC4E will frequently used in gauge measurement mode only (see Section 3.2.10). The reference pressure transducers may be calibrated in gauge mode with a reference that applies only gauge pressures. Calibration with an absolute reference is not necessary. However, if calibrated in gauge mode, it is not possible to know if it the PPC4E is in or out of tolerance in absolute and negative gauge modes. To avoid using absolute and negative gauge measurement modes on a PPC4E that is calibrated for gauge mode only, access to absolute and negative gauge modes can be turned ON and OFF.

#### **O** OPERATION

#### Note

See Section 6.2.7 for more detailed information on editing and viewing RPT calibration information.

#### ▲ Caution

As editing PA and PM values will change the calibration of the RPTs, the edit function should only be used by qualified personnel as part of the calibration process. Caution should be taken to avoid accidental editing. A user level security system is available to control access (see Section 3.2.24.5).

The Gauge Only setting is located in the [Settings], <More >>>, <Calibration>, <Hi RPT> or <Lo RPT>, <Calibration> screen. If security is Off (see Section 3.2.24.5) Gauge only can be changed. Setting Gauge Only to On causes absolute and negative gauge modes to be unavailable for the RPT.

**[OK]** to accept change and exit to Main Run Screen, **[Back]** to retun to **<Calibration>** without making changes, **[Esc]** or **Esc** to exit to the Main Run Screen without making changes.

# 6.2.6 RPT Calibration using CalTool for RPTs Software

To calibrate PPC4E RPTs using CalTool software, refer to Sections 6.2.1, 6.2.2 and 6.2.3 in this manual and then refer to the CalTool for RPTs Software Manual.

CalTool for RPTs software and manual are supplied on the PPC4E General Accessories Disk and can be downloaded from www.dhinstruments.com.

# 6.2.7 Editing and Viewing RPT Calibration Information

#### **O** PURPOSE

View and/or edit RPT calibration information fields including:

- The calibration date This field is normally used to record the date on which the RPT is calibrated.
- The value of absolute mode P<sub>offset</sub> (applies to Hi RPT of PPC4EX models only) –This
  value is normally set to zero following absolute measurement mode calibration of the
  PPC4E.
- The value of PA The pressure adder for the selected RPT (see 6.2.1.1).
- The value of PM The pressure multiplier for the selected RPT (see 6.2.1.1).
- Gauge measurement modes ON or OFF See Section 3.2.10 for complete information on measurement modes. This is set to OFF if RPT was calibrated in gauge mode with a gauge pressure standard (see Section 0).
- **O** OPERATION

#### ▲ Caution

As editing PA and PM values will change the calibration of the RPTs, the edit function should only be used by qualified personnel as part of the calibration process. Caution should be taken to avoid accidental editing. A user level security system is available to control access (see Section 3.2.24.5).

#### Note

- A new PPC4E is delivered with PA and PM values set to zero and 1 for all ranges. This does not mean that the PPC4E has not been calibrated. In the original factory calibration, privileged factory coefficients are used for calibration with the user PA and PM set to zero and 1.
- PA is always in units of Pascal (Pa). PM is dimensionless.

To access the Calibration Coefficients use **[Settings]**, **<More >>>**, **<Calibration>**. Hi or Lo RPT PA, PM, Poffset and Cal Date can be viewed and edited by using **[Settings]**, **<More >>>**, **<Calibration>**, **<Hi RPT> or <Lo RPT>**, **<Calibration>**.

- **Cal Date:** *Enter* the Cal Date in year/month/day format (yyyymmdd)
  - PA: Enter PA in units of Pa
  - **PM:** *Enter* PM (dimensionless)
- **Gauge Only:** On to prevent Absolute or Negative Gauge modes (see Section 6.2.5).

**Poffset:** View P<sub>offset</sub> for Hi RPT only. Updated automatically when Vented.

**[OK]** to accept changes and return to the Main Run Screen. **[Back]** to return to **<Calibration>** and make no changes. **[Esc]** or **Esc** to exit to the Main Run Screen and make no changes.

#### 6.2.7.1 RPT Uncertainty

#### **O** PURPOSE

Configure end edit the settings for calculation and display of RPT live uncertainty (see Section 3.2.27).

#### **O** OPERATION

The Uncertainty functions are located in [Settings], <More >>>, <Calibration>, <Hi RPT> or <Lo RPT>, <Uncertainty>.

#### 6.2.7.1.1 Uncertainty

This screen controls display and type of uncertainty as well as uncertainty in head height.

| Display: | On to enable display of live uncertainty in Main Run |  |
|----------|------------------------------------------------------|--|
|          | Screen, Off to disable display of uncertainty.       |  |
| Tupor    | Measured or Delivered (including control components) |  |

Type: Measured or Delivered (including control components)

Head Height: Uncertainty in head height (same units as Head)

Constant: Absolute mode zero drift component

**[OK]** to accept changes and return to the Main Run Screen. **[Back]** to return to **<Calibration>** and make no changes. **[Esc]** or **Esc** to exit to the Main Run Screen and make no changes.

# 6.2.8 RPT Calibration/Adjustment without CalTool for RPTs Software

#### O PRINCIPLE

The PPC4E RPTs can be calibrated and adjustments made without using CalTool for RPTs software. This requires:

- Applying pressures with a calibration standard and recording the pressures measured by PPC4.
- Calculating new PA and PM values and entering them.

#### ▲ Caution

Before proceeding to calibrate a reference pressure transducer without using CalTool for RPTs software, Sections 6.2.1, 6.2.2 and 6.2.3, Calibration of Reference Pressure Transducers, Equipment Required, Setup and Preparation should be reviewed thoroughly.

#### **O** OPERATION

The typical procedure for calibrating a RPT in a PPC4E is:

- Set-up and prepare the PPC4E for calibration (see Sections 6.2.2 and 6.2.3).
- Activate the RPT to be calibrated using [AutoRange], Range to choose the Default Range of the RPT (see Section 3.2.5). Be sure to set the DF range (not an AutoRanged range).
- Set the Head to zero using [Settings], <Pressure>, Head (see Section 3.2.15). Set the desired pressure unit of measure using [Settings], <Pressure>, Pressure Unit (see Section 3.2.9). Set the desired pressure measurement mode using [Settings], <Pressure>, Measurement Mode (see Section 3.2.10). Axxx (absolute) RPTs that will be used in gauge measurement mode only, may be calibrated in gauge measurement mode with a gauge pressure standard (see Section 6.2.5).
- Use [Settings], <Calibration>, Hi RPT or Lo RPT, read and record the current values of PA and PM for the RPT to be calibrated. If calibrating in absolute mode, also record the value of P<sub>offset</sub>.
- Run the recommended calibration point sequence for the RPT (see Section 6.2.4) recording the pressure applied by the standard and the PPC4E reading at each calibration point. Dwell at least 90 seconds at each point after setting the reference pressure to allow full stabilization before taking data. The data recorded is the "as received" data for this calibration.
- Enter the calibration pressures and PPC4E readings into a spreadsheet. Calculate the "non-corrected" PPC4E readings by backing out the PA, PM and P<sub>offset</sub> (P<sub>offset</sub> only in the case of Axxx (absolute) RPTs in absolute mode) recorded in Step **9** above, following:

#### non-corrected reading = ((corrected reading - PA)/PM ) + Poffset

 Perform a linear regression to find the offset and slope that best fit the non-corrected PPC4E readings to the calibration standard pressures. The offset is the new value of PA, the slope is the new value of PM.

- O Use [Settings], <Calibration>, Hi RPT or Lo RPT and write the new calibration date and the new values of PA and PM for the RPT and range calibrated. If this is an Axxx Hi RPT then it is not necessary to set Poffset to 0. Poffset will be updated after calibration automatically when the PPC4E is vented. If this is an Axxx RPT and the calibration was performed in gauge mode, turn absolute and negative gauge modes Off to avoid their being used after the calibration by setting Gauge Only to On (see Section 6.2.5).
- Calculate as left data for the calibration if desired following:

as left reading = (non-corrected reading • new PM) + new PA

Perform additional verification pressure runs as desired.

# 6.3 Adjustment of an On-board Barometer

#### **O** PURPOSE

To adjust the output of the on-board barometer (see Sections 1.2.2.2 and 3.2.25.3).

#### O PRINCIPLE

The on-board barometer output can be adjusted using PA and PM values in the same manner as RPTs (see Section 6.2.1.1).

#### Note

The on-board barometer is a low accuracy sensor used for measuring <u>changes</u> in atmospheric pressure over short periods of time (see Section Error! Reference source not found.) and line pressure for differential RPT line pressure compensation. PPC4E measurement uncertainty does not depend on the measurement uncertainty of the on-board barometer.

#### **O** OPERATION

To edit the values of PA and PM for the barometer, use **[Settings]**, **<Calibration>**, **Barometer**. Set the calibration date **[YYYYMMDD]** and edit PA and PM. With security set to Off, the values can be edited (see Section 3.2.24.5).

**[OK]** to accept changes and return to the Main Run Screen. **[Back]** to return to **<Calibration>** and make no changes. **[Esc]** or **Esc** to exit to the Main Run Screen and make no changes.

# 6.4 **Pneumatic Control Module Configuration**

#### O PURPOSE

To run an automated routine that adjusts automated pressure control coefficients or to return automated pressure control coefficients to factory default values.

#### O PRINCIPLE

PPC4E uses factory configuration coefficients in the pressure control algorithms used for automated pressure control. Changes in the pressure control elements over time or operation into an unusually large test volume can cause pressure control performance to change. The PPC4E on-board configuration routine automatically retunes the factory configuration coefficients to take these changes into account.

The Configuration function should be considered a maintenance function and only used to attempt to improve pressure control when all other factors affecting pressure control have been examined and eliminated (for example leaks, restrictions in test lines, unstable pressure supply, unstable vacuum supply). The configuration function may also be useful to speed up PPC4E pressure control when the minimum test volume is in excess of 500 cc.

In addition, the Configuration function allows pressure control parameters to be returned to factory default values. This feature can be useful to return to known conditions after the on-board configuration function has been run.

#### Note

- If the PPC4E is model PPC4E 15K, PPC4E 100K or PPC4EX 100K, the configuration routine should be run twice, once with a vacuum source attached to the EXHAUST port and once without.
- The default AutoRange of the PPC4E Hi RPT must be active for a Configuration to run. (See Section Error! Reference source not found.).

#### ▲ Caution

Poor control is usually caused by invalid control parameters, excessive leaks and restrictions in the test system or other set up problems. These problems should be identified and eliminated before resorting to use of the configuration function (see Section 7).

To access Control Configuration use [Tools], <System>, Control Configuration.

**Set Default** causes PPC4E to load factory default control coefficients. This feature can be useful to return to standard conditions if a faulty Configuration routine has been activated or the current configuration is no longer valid.

Before running a Configuration, remove any external volume and plug the TEST(+) port. However, if there is a minimum anticipated test volume, for example, if a DVU is to be used with PPC4E 15K or PPC4EX 100K (see Section 2.3.6.2), leave the volume connected. Connect the normal supply pressure to the rear panel SUPPLY port and perform a leak check.

To perform a Vacuum Configuration, connect a vacuum pump to the EXHAUST port. If the Control Reference (see Section 3.2.25.2) is not **Vacuum** an error will be displayed.

To perform an Ambient Configuration, make sure there is no vacuum applied to the EXHAUST port. If the Control Reference (see Section 3.2.25.2) is not **Atmosphere** an error will be displayed.

This display warns the user that pressure will increase to roughly 50% of the Hi RPT default range. **[Yes]** to continue if it is safe for PPC4E to set the indicated pressure.

<Running Vacuum configuration> or <Running ATM configuration> flashes above a progress bar while the PPC4E pulses and slews pressure. After about ten minutes, the user is asked whether or not to save the new configuration. [Yes] if the CONFIG function ran completely and without incident. [No] to return to the Main Run Screen with no change to the pressure control coefficients.

If the PPC4E is PPC4E 15K, PPC4E 100K or PPC4EX 100K, repeat the configuration routine in the other operating mode. If you never use the PPC4E in one of the two conditions, it is not necessary to configure it in that condition.

#### ▲ Caution

- The configuration routine must be run with NO external volume connected to the PPC4E (TEST(+) port plugged) unless a known minimum test volume is always connected. After configuring with a volume connected to the TEST(+) port, controlling pressure with a lower volume may result in poor pressure control.
- The effect of the CONFIG function can be eliminated and control coefficients returned to factory defaults by using [Tools], <Control Configuration>, Set Default.

# 6.5 Reloading Embedded Software into Flash Memory

PPC4E uses FLASH memory. This allows the embedded software that controls PPC4E operations and functions to be loaded into PPC4E over its COM1 port or front panel USB port from a computer with a simple FLASH loading utility program.

To replace corrupted software or upgrade your software, access the **Fluke Calibration Pressure and Flow Products** worldwide web site at **www.dhinstruments.com** and go to **embedded** located under **software**. A Flash loading utility and the latest PPC4E software are available for download at no charge. If you do not have access to the web or have difficulty downloading or loading software, contact your Fluke Calibration representative or a Fluke Calibration Pressure and Flow products Authorized Service Provider for assistance.

If you believe you have discovered an error or "bug" in PPC4E software, please report it with complete details by email to **dhiservice@fluke.com** or submit an on-line **Quality Feedback Report** at **www.dhinstruments.com**.

#### Note

The DHI flash software loading utility and PPC4E embedded software are available for download from Fluke Calibration Pressure and Flow products web site, <u>www.dhinstruments.com</u>.

#### ▲ Caution

Only load PPC4E embedded software to the PPC4E. Loading software for Fluke Calibration PPC4E or any other product will fail or cause the unit to not function properly.

# 6.6 Removing the PPC4E Cover

#### ▲ ▲ Warning

#### To avoid electric shock, disconnect mains power before removing the top cover.

In order to access the internal components of the PPC4E it is necessary to remove the chassis cover. To do so, first remove the eight screws that are on the top, right and left edges of the back panel. Then, using the two M3 x 20 mm screws in the PPC4E accessory kit, gradually back the cover from the closed and secured position using both screws. Once the cover is moved back by about 10 mm (0.4 inch) then the screws should be removed or retracted and the cover can be lifted off the chassis (see Figure 15).

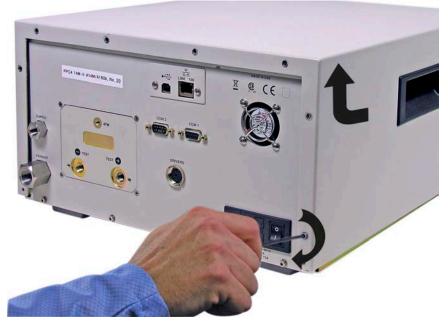

Figure 15. Removing Back Cover

# 6.7 Overhaul

#### Note

# If calibration of the reference pressure transducers (RPT) is included as part of the overhaul procedure, the calibration procedure should be performed last.

Any or all of the following items may be included as part of a system maintenance overhaul:

- Disassemble pressure control module filters and clean filter elements. Replace, if necessary.
- Clean front panel.
- Clean threads of rear panel fittings. Check for damage and replace, if necessary.
- Check that rear panel cooling fan operates when PPC4E is On.
- Check that internal screws, bolts and nuts are tight.
- Verify that internal barometer, if present, reads atmospheric pressure within ± 0.1 kPa (0.015 psi). Adjust if necessary (see Section 6.3)
- Verify that utility sensor, if present, indicates pressure with ± 0.1 % FS over its range. Adjust if necessary (see Section Error! Reference source not found.).
- Pressurize PPC4E to 90 % of maximum pressure and leak test. Use the Leak Test shortcut from the Main Run Screen (see Section 3.2.17). Leak rate, after stabilization, should not exceed 0.001 % of maximum pressure/ second.
- Check the PPC4E controls within specifications over its range (see Section 1.2.3).
- Perform calibration of RPTs if necessary (see Section 6.2).

# 6.8 Subassembly Description and Location

#### ▲ Marning

To avoid electric shock, disconnect mains power before removing the top cover.

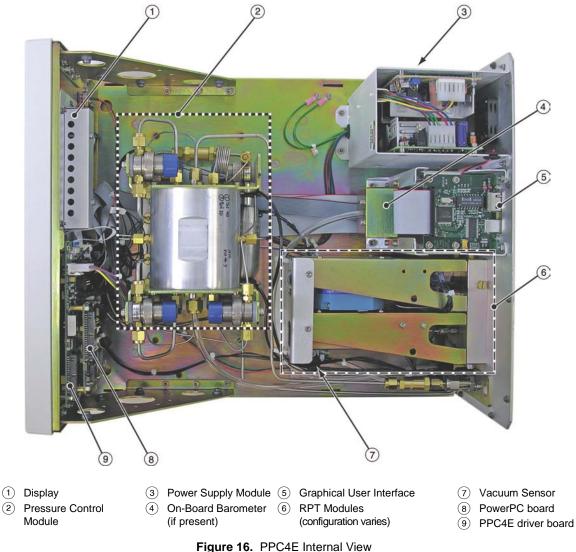

## 6.8.1 **Power Supply Module**

- + 12 V DC (± 2 %) @ 3.3 Amps: For internal and external valve actuation.
- + 5 V DC (± 1 %) @ 3.0 Amps; + 15 V DC (± 3 %) @ 1.5 Amps; 15 V DC (± 3 %)
   @ 0.35 Amps: For the supply of the micro board and driver board electronics.

## 6.8.2 **PowerPC Board**

The PowerPC board supports a Motorola PowerPC 8241 processor, EPROM, EEPROM, 128k x 8 bit NVRAM, 64 Mbit flash memory, 256 Mbit SDRAM memory; RS232 communications; and display control. An FPGA controls other ports and devices in PPC4E.

## 6.8.3 RPT MODULE

The RPT module is an integrated assembly that mechanically manages the PPC4E's pressure transducers. The module includes a Hi RPT (reference pressure transducer) and may also have a Lo RPT (in "PPC4EX" models), brackets to hold the transducer(s) interconnecting tubing, a manifold with the PPC4E's **TEST (-)**, **TEST(+)** and **VENT** ports and solenoid valves for measurement mode changes and switching of the active transducer. See Figure 18 for pneumatic schematics of different RPT module configurations.

#### 6.8.3.1 Hi RPT

Every PPC4E is equipped with a high range reference pressure transducer (Hi RPT).

An RPT is intended to provide very high precision, low uncertainty, traceable pressure measurement. The basic sensing principle is the measurement of the change in the natural oscillating frequency of a quartz tuning fork in response to changes in temperature and mechanical stress resulting from the change in pressure applied to a connecting bellows or bourdon tube. Two independent quartz elements are used. One quartz element is subjected to pressure related stress. The other quartz element is used only to monitor temperature. See Section **Error! Reference source not found.** for PPC4E measurement specifications.

#### 6.8.3.2 Lo RPT

PPC4E models beginning with "PPC4EX" are equipped with a Lo RPT. The Lo RPT provides a lower measurement range than the Hi RPT. See Section 6.8.3.1 for a description of RPTs and Section **Error! Reference source not found.** for complete PPC4E specifications.

Through the PPC4E AutoRange function, the most appropriate RPT for the DUT full scale span and measurement mode will be activated.

## 6.8.4 On-board Barometer

The on-board barometer supports a board mounted, barometric range, micromachined silicon sensor and an ambient temperature sensor. The barometer readings are used for dynamic atmospheric pressure compensation when measuring gauge pressure with an absolute reference transducer (see Section 3.2.4). The temperature sensor is used for temperature compensation of the barometric sensor.

## 6.8.5 Vacuum Sensor

The vacuum sensor is a silicon solid state pressure sensor in the barometric range. The vacuum sensor readings are used to determine whether a atmospheric pressure or a vacuum pressure is applied to the PPC4E **EXHAUST** port (see Section 3.2.25.2).

## 6.8.6 Pressure Control Module

The pressure control module is an integrated assembly that includes two inlet (fast and slow); two exhaust (fast and slow) control valves; vent valve and differential pressure regulators. The differential pressure regulators use pressure feedback to maintain a constant differential pressure across the control valves. The control valves are solenoid type, actuated by 12 V. See Figure 17 for the pneumatic module schematic.

## 6.8.7 Display

Graphical user interface: 5.7" TFT QVGA LCD (320x240).

## 6.8.8 Driver Board

The driver board is controlled by the PowerPC board (see Section 6.8.2). It supports:

- 12 V drivers for internal and external solenoid valve actuation
- Frequency counters (4) for RPTs (see Section 6.8.3.1)
- On-board barometer power and output (see Section 6.8.4)
- Vacuum sensor power and output for ControlRef function (see Section 3.2.25.2)
- Power to the system cooling fan
- Keypad and display
- USB, IEEE-488.2 communications
- Beeper

## 6.9 Pneumatic Schematics

## 6.9.1 PPC4E Pressure Control Module

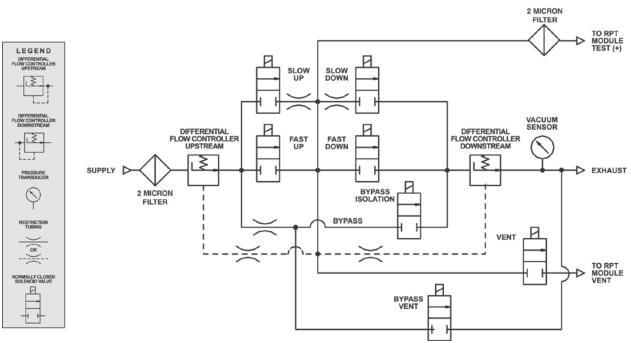

Figure 17. Pressure Control Module Schematic

#### 6.9.2 **PPC4E Reference Pressure Transducer Module** Configurations

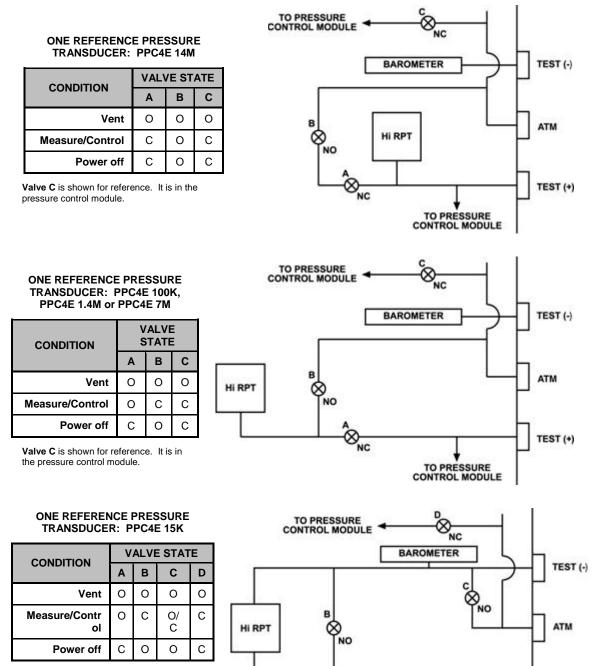

. NC

Valve C is the TEST (-) vent valve. In normal operation of PPC4E 15K, this valve is closed during fine pressure control (see Section 3.5.7.5).

pressure control module.

Valve D is shown for reference. It is in the

TO PRESSURE CONTROL MODULE TEST (+)

#### TWO REFERENCE PRESSURE TRANSDUCERS: PPC4EX 1.4M, PPC4EX 7M or PPC4EX 14M

| CONDITION             | VALVE<br>STATE |   |   |
|-----------------------|----------------|---|---|
|                       | Α              | В | С |
| Vent                  | 0              | 0 | 0 |
| Measure/Control Hi    | С              | 0 | С |
| Measure/Control<br>Lo | 0              | С | С |
| Power off             | С              | 0 | С |

Valve C is shown for reference. It is in the pressure control module.

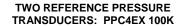

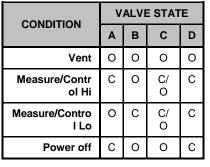

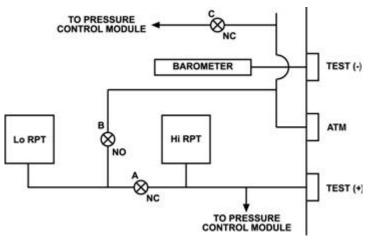

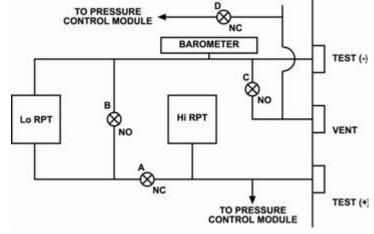

Valve D is shown for reference. It is in the pressure control module. Valve C is the TEST (-) vent valve. In normal operation with PPC4EX 100K, this valve is closed during fine pressure control (see Section 3.5.7.5).

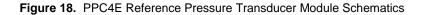

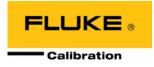

# 7. Troubleshooting

PPC4E is a sophisticated pressure setting and measuring instrument with advanced on-board features and functions. Before assuming that unexpected behavior is caused by a system defect or breakdown, the operator should use this manual and other training facilities to become thoroughly familiar with PPC4E operation. This troubleshooting guide is intended as an aid in identifying the reason for PPC4E behavior and determining whether the behavior is due to normal operation or an internal or external problem.

Identify the symptom or unexpected behavior you are observing from the **SYMPTOM** list below. A **PROBABLE CAUSE** is provided and a **SOLUTION** is proposed including references to manual sections that provide information that may be of assistance.

| SYMPTOM                                                                                            | PROBABLE CAUSE                                                                                                    | SOLUTION                                                                                                    |
|----------------------------------------------------------------------------------------------------|----------------------------------------------------------------------------------------------------|----------------------------------------------------------------------------------------------------|
| Will not power up.                                                                                 | Blown fuse.                                                                                                    | Replace fuse.                                                                                                    |
| Cannot access certain functions<br>>ACCESS RESTRICTED<                                             | Security level has been set that restricts access to certain functions.                                                        | Change user level or consult system manager. 3.2.24.5                                                                                                    |
| Displays <b><fatal error=""></fatal></b> or<br><b><fatal fault=""></fatal></b> .                   | Encountered unresolved internal software conflict.                                                                             | Cycle power to clear. Please record<br>conditions leading up to event including<br>the numbers displayed when we is<br>used. Report to your Authorized Service<br>Provider. Error! Reference source not<br>found. |
| There is a leak through the PPC4E <b>EXHAUST</b> port.                                             | Normal flow through bypass of internal pressure controllers when pressure supply is connected and system is not vented or OFF. | Operation is normal if flow rate is normal. If<br>there is flow through the <b>EXHAUST</b> port<br>when system is vented or OFF, contact<br>Authorized Service Representative.<br>6.7, 3.2.24.5                   |
| Front panel keys seem to be disabled.                                                              | <remote> command has been sent from a host computer.</remote>                                                                  | Send <b><local></local></b> command from host<br>computer or cycle PPC4E power. 5,<br>5.4.4                                                                                                    |
| Valve driver #8 seems to be<br>operating erratically without being<br>told to do so.               | Driver #8 is used automatically by the<br>automated purge function when purge is<br>activated.                                 | Deactivate purge function or don't use<br>driver #8 other than to support an SPLT.<br>3.2.16                                                                                                    |
| Measured pressure display has too much/not enough resolution.                                      | Resolution setting needs to be changed.                                                                                        | Use Resolution function to change the resolution setting. 3.2.18                                                                                                    |
| Can't increase resolution to level desired in AutoRanged range.                                    | Resolution setting is limited when<br>AutoRanging under 10% of controller span<br>(PPC4E) or 1% of controller span (PPC4EX).   | Operation is normal. Table 6                                                                                                    |
| Values that should be non-zero are displayed as zero.                                              | Resolution setting needs to be increased to view significant digits.                                                           | Use Resolution function to change the resolution setting. 3.2.18                                                                                                    |
| Front panel is blank with moving pressure or logo                                                  | Screen saver option has activated.                                                                                             | Operation is normal. Press any key to resume full screen power. Adjust screen saver time, if desired. 3.2.24.1                                                                                                    |
| Pressure display is flashing and beeper is sounding intermittently.                                | Current upper or lower limit of active range has been exceeded.                                                                | Correct overpressure condition.<br>Change UL and/or active range if<br>needed. 3.2.20, 3.2.20.1                                                                                                    |
| Pressure display is flashing, no beeper is sounding and direct pressure control keys are inactive. | PPC4E has been over-pressured.                                                                                                 | Correct the overpressure condition and cycle power ON and OFF. 3.2.20.1                                                                                                    |
| A Ready (green Ready/Not Ready indicator) indication is never achieved.                            | Control parameter settings are too tight<br>and/or existing conditions will not allow<br><i>Ready</i> to be achieved.          | Adjust control parameters or correct other conditions. 3.2.3, 3.2.11                                                                                                    |
| Cannot select absolute measurement mode.                                                           | If model is PPC4E 15K, absolute measurement mode is not available.                                                             | Operation is normal. 3.2.10                                                                                                    |
| Cannot select absolute or<br>negative gauge measurement<br>mode.                                   | Absolute and negative gauge measurement modes have been turned off in the calibration function.                                | Check that absolute/negative gauge is ON. 6.2.5                                                                                                    |

| Table 27. | PPC4E Troubleshootir | na Guide |
|-----------|----------------------|----------|
|           |                      | ig Ouluc |

| SYMPTOM                                                                                                    | PROBABLE CAUSE                                                                                                    | SOLUTION                                                                                                    |
|----------------------------------------------------------------------------------------------------|----------------------------------------------------------------------------------------------------|----------------------------------------------------------------------------------------------------|
| Will not accept pressure command.                                                                                         | Target exceeds UL and/or current range.                                                                                                    | Check UL, range and measurement mode. 3.2.20, Error! Reference source not found., 3.2.10                                                                                                    |
| Will not set pressure.                                                                                                    | Pressure and/or vacuum supply incorrectly<br>connected or not adequate.                                                                                     | Correct pressure and/or vacuum supply. 2.3.4, 2.3.5                                                                                                    |
| win not set pressure.                                                                                                    | There is a very large leak in the test system or <b>TEST(+)</b> port is not connected.                                                                      | Correct leak. 2.3.8, 3.2.17                                                                                                    |
| Will not set negative gauge<br>pressure.                                                                                  | Measurement mode is not negative gauge.                                                                                                    | Set negative gauge mode if supported by RPT. 3.2.10                                                                                                    |
|                                                                                                    | Vacuum source on <b>EXHAUST</b> port is needed.                                                                                                    | Connect vacuum source to <b>EXHAUST</b> port. 2.3.5                                                                                                    |
| Poor pressure control at low gauge pressure.                                                                              | Ambient (atmospheric pressure) is too noisy<br>and/or not consistent on <b>TEST (-)</b> port and<br>UUT.                                                    | Connect <b>TEST (-)</b> ports of PPC4E and UUT together and consider isolating from atmospheric pressure. 2.3.6, 2.3.7                                                                                                    |
| Poor pressure control at low gauge and/or absolute pressure.                                                              | ControlRef not properly set to reflect<br>pressure conditions at <b>EXHAUST</b> port.                                                                       | Set Control Reference properly. 3.2.25.2                                                                                                    |
| Poor pressure control at very low gauge pressure.                                                                         | DVU is needed, particularly if the model is<br>PPC4E 15K or PPC4EX 100K.                                                                                    | Install DVU on <b>TEST(+)</b> and <b>TEST (-)</b> ports. 2.3.6.2                                                                                                    |
| Poor pressure control at pressures<br>under atmosphere or inability to<br>reach pressures under<br>atmosphere.            | Vacuum supply is incorrectly connected, is not low enough or is unstable.                                                                                   | Correct vacuum supply to <b>EXHAUST</b> port. 2.3.5                                                                                                    |
| Poor pressure control characterized<br>by control interrupting near the<br>target pressure.                               | Control mode is set to static mode rather than dynamic mode.                                                                                                | Set control mode to dynamic. 3.2.2, 3.2.11                                                                                                    |
|                                                                                                    | There is a restriction in the test connection<br>between the PPC4E and the test.<br>Restrictions are particularly problematic at<br>low absolute pressures. | Remove the restriction to allow free flow between the PPC4E and the test. 2.3.6                                                                                                    |
|                                                                                                    | Pneumatic control module needs to be reconfigured.                                                                                                    | Reconfigure control module after all other possible control issues are considered. 6.4                                                                                                    |
| Poor pressure control characterized                                                                                       | The volume connected to the <b>TEST(+)</b> port is too small.                                                                                               | Add volume to the system connected to the <b>TEST(+)</b> port. 1.2.3                                                                                                    |
| by excessive overshooting/<br>undershooting and/or "hunting"                                                              | A filter in the PPC4E, the SPLT or an accessory is dirty and causing a restriction.                                                                         | Clean and dry or replace the filter element.                                                                                                    |
| around target.                                                                                                    | Excessive leak present in system.                                                                                                    | Correct internal or external leak or increase hold limit. 3.2.17, 3.2.12                                                                                                    |
|                                                                                                    | Test volume too small.                                                                                                    | Increase test volume. Consider use of<br>DVU (Dual Volume Unit) if model is<br>PPC4E 15K or PPC4EX 100K. Consider<br>reconfiguration of pneumatic module<br>after all other possible control issues<br>have been evaluated. 2.3.6.2, 6.4 |
| Poor pressure control characterized by minor overshooting.                                                                | Some overshooting is part of normal operation to speed up pressure stabilization.                                                                           | Check whether overshooting is within normal<br>limits. Objectively evaluate significance of<br>overshoot relative to UUT span and<br>specifications. Increase test volume.                                                               |
| Poor pressure control characterized by very slow slew rate.                                                               | Test volume is too large. Severe restriction in a test line.                                                                                                | Reduce test volume if slew rate is<br>unacceptable. Remove restrictions in<br>line connected to <b>TEST(+)</b> port.                                                                                                    |
| Poor pressure control.                                                                                                    | Unstable or incorrect pressure supply.                                                                                                    | Connect regulated pressure supply set to cor-rect supply pressure to SUPPLY port. 2.3.4                                                                                                    |
| Poor pressure control and measurement.                                                                                    | The PPC4E and/or the connection to the test system are contaminated with liquids.                                                                           | Purge and clean affected systems. Consider<br>use of Self-Purging Liquid Trap. Contact<br>Authorized Service Provider if PPC4E is<br>contaminated internally. 2.3.6.1, Error!<br>Reference source not found.                             |
| Apparent inaccurate pressure<br>control/ measure and little or no<br>response from PPC4E reference<br>pressure transducer | Reference transducer destroyed by overpressure.                                                                                                    | Contact Authorized Service Provider.<br>Error! Reference source not found.                                                                                                    |

| SYMPTOM                                                        | PROBABLE CAUSE                                                                                                    | SOLUTION                                                                                                    |
|----------------------------------------------------------------|----------------------------------------------------------------------------------------------------|----------------------------------------------------------------------------------------------------|
|                                                                | Incorrect pressure units and/or measurement mode (gauge or absolute).                                                       | Set desired pressure units and/or<br>measurement mode. Consider reference<br>temperature if unit is xxH2O. 3.2.9, 3.2.10 |
| Apparent inaccurate pressure<br>measurement/control.           | Reference pressure transducer calibration coefficients have been altered.                                                   | Check and correct calibration coefficients if needed. Consider calibration or verification of PPC4E. 6.2                 |
|                                                                | System is vented but does not indicate zero because measurement mode is absolute.                                           | Check measurement mode setting and current value of atmospheric pressure if absolute. 3.2.10                             |
| Will not vent.                                                 | VENT port is plugged.                                                                                                    | Open VENT port to atmosphere.                                                                                            |
|                                                                | Vent valve not operating.                                                                                                   | Contact Authorized Service Provider. Error!<br>Reference source not found.                                               |
| Will not vent while purging. Stuck at pressure during purging. | Purge function is not activated, Purge<br>function is activated but no SPLT is<br>connected or SPLT valve is not operating. | Activate SPLT; correct SPLT connection or<br>repair SPLT exhaust valve. 3.2.25.4,<br>2.3.6.1                             |

## Notes

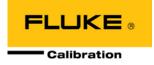

## 8. Appendix

## 8.1 Drivers

The PPC4E drivers output provides eight open collector drivers for operating external valves, solenoids, indicators, etc.

Each driver outputs 12 V, however the current sinking capacity of each driver is different. Refer to Table 28 for the maximum current of each driver. The total current for all the activated drivers cannot exceed 2 Amps.

| DRIVER<br>NUMBER | MAX CURRENT<br>[mA] |
|------------------|---------------------|
| 1                | 1 000               |
| 2                | 500                 |
| 3                | 500                 |
| 4                | 200                 |
| 5                | 160                 |
| 6                | 135                 |
| 7                | 120                 |
| 8                | 100                 |

Table 28. External Drivers Current Output

The male connector (P/N 3069838) for the **DRIVERS** port is delivered with the PPC4E accessories. Table 29 and Figure 19 should be referred to when building a cable to utilize the drivers port.

| EXTERNAL DRIVERS |    |                            |
|------------------|----|----------------------------|
| PIN              |    | DESCRIPTION                |
| А                | D1 | Driver #1 (Open Collector) |
| С                | D2 | Driver #2 (Open Collector) |
| Е                | D3 | Driver #3 (Open Collector) |
| G                | D4 | Driver #4 (Open Collector) |
| М                | D5 | Driver #5 (Open Collector) |
| J                | D6 | Driver #6 (Open Collector) |
| К                | D7 | Driver #7 (Open Collector) |
| L                | D8 | Driver #8 (Open Collector) |
| В                |    | Drivers (+ 12 V)           |
| D                |    | Drivers (+ 12 V)           |
| F                |    | Drivers (+ 12 V)           |
| Н                |    | Drivers (+ 12 V)           |

 Table 29.
 External Drivers Pin Outs

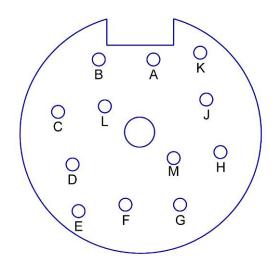

Figure 19. Drivers Connector Schematic

## 8.2 Unit Conversion

#### 8.2.1 Pressure

PPC4E performs all internal calculations in SI units. Numerical values input or output in other units are converted to SI immediately after entry and back to other units just before output as needed.

Table 30 provides the conversion coefficients used by PPC4E to convert numerical values expressed in SI units to corresponding values expressed in other units.

| TO CONVERT FROM Pa To MULTIPLY BY |                                      |                          |
|-----------------------------------|--------------------------------------|--------------------------|
| Pa                                | Pascal                               | 1.0                      |
| mbar                              | millibar                             | 1.0 E-02                 |
| hPa                               | hecto Pascal                         | 1.0 E-02                 |
| kPa                               | kilo Pascal                          | 1.0 E-03                 |
| bar                               | bar                                  | 1.0 E-05                 |
| mmH2O @ 4°C                       | millimeter of water at 4°C           | 1.019720 E-01            |
| mmH2O @ 20°C                      | millimeter of water at 20°C          | 1.019716 E-01            |
| mmH2O @ 60°F                      | millimeter of water at 60°F          | 1.018879 E-01            |
| mH2O @ 4°C                        | meter of water at 4°C                | 1.019720 E-04            |
| mH2O @ 20°C                       | meter of water at 20°C               | 1.019716 E-04            |
| mH2O @ 60°F                       | meter of water at 60°F               | 1.018879 E-04            |
| mmHg @ 0°C                        | millimeter of mercury                | 7.50063 E-03             |
| psi                               | pound per square inch                | 1.450377 E-04            |
| psf                               | pound per square foot                | 2.0885429E-02            |
| inH2O @ 4°C                       | inch of water at 4°C                 | 4.014649 E-03            |
| inH2O @ 20°C                      | inch of water at 20°C                | 4.021732 E-03            |
| inH2O @ 60°F                      | inch of water at 60°F                | 4.018429 E-03            |
| inHg @ 0°C                        | inch of mercury                      | 2.953 E-04               |
| kcm <sup>2</sup>                  | kilogram force per centimeter square | 1.019716 E-05            |
| mTorr                             | milliTorr (micron of mercury         | 7.50063                  |
| Torr                              | Torr (millimeter of mercury)         | 7.50063 E-3              |
| user                              | User                                 | User defined coefficient |
| ft                                | feet of altitude                     | see Altitude Note below  |
| m                                 | meter of altitude                    | see Altitude Note below  |

 Table 30.
 Pressure Unit of Measure Conversion Coefficients

Altitude Note: Quantities expressed in units of altitude follow MIL-STD-859A "Static Pressure, p, in Inches of Mercury for Values of Pressure Altitude, H, in Geopotential Feet." MIL-STD-859A provides tables of pressure in inches of mercury as a function of altitude in feet. PPC4E uses a set of equations to model the pressure/altitude relationship. The worst case deviation between the MIL-STD-859A table and the calculated pressure is 0.0001 inches of mercury (0.3 Pa). The pressure quantity expressed in inches of mercury is converted to Pascal following Table 30 above. For altitude expressed in meters, meters are converted to feet using 1 m = 3.28084 ft.

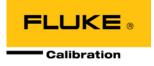

# 9. Limited Warranty and Limitation of Liability

Each Fluke product is warranted to be free from defects in material and workmanship under normal use and service. The warranty period is one year and begins on the date of shipment. Parts, product repairs and services are warranted for 90 days. This warranty extends only to the original buyer or end-user customer of a Fluke authorized reseller, and does not apply to fuses, disposable batteries or to any product which, in Fluke's opinion, has been misused, altered, neglected, contaminated, or damaged by accident or abnormal conditions of operation or handling. Fluke warrants that software will operate substantially in accordance with its functional specifications for 90 days and that it has been properly recorded on non-defective media. Fluke does not warrant that software will be error free or operate without interruption.

Fluke authorized resellers shall extend this warranty on new and unused products to end-user customers only but have no authority to extend a greater or different warranty on behalf of Fluke. Warranty support is available only if product is purchased through a Fluke authorized sales outlet or Buyer has paid the applicable international price. Fluke reserves the right to invoice Buyer for importation costs of repair/replacement parts when product purchased in one country is submitted for repair in another country.

Fluke's warranty obligation is limited, at Fluke's option, to refund of the purchase price, free of charge repair, or replacement of a defective product which is returned to a Fluke authorized service center within the warranty period.

To obtain warranty service, contact your nearest Fluke authorized service center to obtain return authorization information, then send the product to that service center, with a description of the difficulty, postage and insurance prepaid (FOB Destination). Fluke assumes no risk for damage in transit. Following warranty repair, the product will be returned to Buyer, transportation prepaid (FOB Destination). If Fluke determines that failure was caused by neglect, misuse, contamination, alteration, accident or abnormal condition of operation or handling, including overvoltage failures caused by use outside the product's specified rating, or normal wear and tear of mechanical components, Fluke will provide an estimate of repair costs and obtain authorization before commencing the work. Following repair, the product will be returned to the Buyer transportation prepaid and the Buyer will be billed for the repair and return transportation charges (FOB Shipping Point).

THIS WARRANTY IS BUYER'S SOLE AND EXCLUSIVE REMEDY AND IS IN LIEU OF ALL OTHER WARRANTIES, EXPRESS OR IMPLIED, INCLUDING BUT NOT LIMITED TO ANY IMPLIED WARRANTY OF MERCHANTABILITY OR FITNESS FOR A PARTICULAR PURPOSE. FLUKE SHALL NOT BE LIABLE FOR ANY SPECIAL, INDIRECT, INCIDENTAL OR CONSEQUENTIAL DAMAGES OR LOSSES, INCLUDING LOSS OF DATA, ARISING FROM ANY CAUSE OR THEORY.

Since some countries or states do not allow limitation of the term of an implied warranty, or exclusion or limitation of incidental or consequential damages, the limitations and exclusions of this warranty may not apply to every buyer. If any provision of this Warranty is held invalid or unenforceable by a court or other decision-maker of competent jurisdiction, such holding will not affect the validity or enforceability of any other provision.

Fluke Corporation P.O. Box 9090 Everett, WA 98206-9090 U.S.A. Fluke Europe B.V. P.O. Box 1186 5602 BD Eindhoven The Netherlands

| FLUKE CALIBRATION<br>AUTHORIZED SERVICE PROVIDERS – PRESSURE CALIBRATION PRODUCTS |                                                                                   |                                                                              |                           |
|-----------------------------------------------------------------------------------|-----------------------------------------------------------------------------------|------------------------------------------------------------------------------|---------------------------|
| COMPANY                                                                           | ADDRESS                                                                           | TELEPHONE,<br>FAX & EMAIL                                                    | NORMAL SUPPORT<br>REGION  |
| Fluke Calibration                                                                 | 4765 East Beautiful Lane<br>Phoenix AZ 85044-5318<br>USA                          | Tel 602.431.9100<br>Fax 602.431.9559<br><u>cal.repair@dhinstruments.com</u>  | Worldwide                 |
| Minerva Meettechniek B.V.                                                         | Chrysantstraat 1<br>3812 WX Amersfoort<br>The Netherlands                         | Tel 31 33 46 22 000<br>Fax 31 33 46 22 218<br>info@minervaipm.com            | European Union            |
| europascal GmbH                                                                   | An der Wiesenhecke 10<br>D-63456 Hanau<br>Germany                                 | Tel: +49 61 81 42 309 0<br>Fax: +49 61 81 42 309 22<br>service@europascal.de | European Union            |
| Ohte Giken Inc<br>Technology Center                                               | 258-1, Nakadai<br>Kasumigaura-machi,<br>Niihari-Gun,<br>Ibaraki 300-0133<br>Japan | Tel 81/29.840.9111<br>Fax 81/29.840.9100<br>tech@ohtegiken.co.jp             | Japan/Asia                |
| Fluke Beijing Service<br>Center                                                   | Rm. 401, SCITEC Tower,<br>N0. 22, Jianguomenwai Dajie,<br>Beijing 100004, PRC     | Hot Line: 400.810.3435-3<br>Fax:(8610) 65286307<br>serviceinfo@fluke.com.cn  | Peoples Republic of China |

| Table 31.  | Fluke Calibration | Authorized | Service Providers |
|------------|-------------------|------------|-------------------|
| 1 4010 011 |                   | /          | 00111001110110010 |

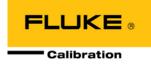

# 10. Glossary

| Absolute Mode                          | Measurement mode in which the PPC4E indicates absolute pressure (difference from vacuum).                                                                                                    |
|----------------------------------------|----------------------------------------------------------------------------------------------------|
| AutoRange                              | A function that optimizes PPC4E measurement and control for a specific, user defined range of operation.                                                                                                    |
| AutoRanged Range                       | A PPC4E range created using the AutoRange function.                                                                                                    |
| AutoTest or ATest                      | PPC4E on-board automated testing sequences and their results.                                                                                                    |
| Barometer                              | PPC4E on-board atmospheric pressure measuring sensor. Also referred to as on-board barometer.                                                                                                    |
| Bi-directional Gauge                   | Measurement mode in which the PPC4E indicates gauge pressure (difference from atmospheric pressure), in both positive and negative directions (above and below atmosphere)                                                                                       |
| Control Mode                           | Type of automated pressure control (static or dynamic).                                                                                                    |
| Control Parameters                     | Parameters affecting pressure control and the <i>Ready/Not Ready</i> determination (target, hold limit, stability limit).                                                                                                    |
| Custom Control                         | Automated pressure control in which the control parameters are not the default control parameters.                                                                                                    |
| Deviation                              | The deviation of the current pressure from the target pressure control value. Indicated in Main Run Screen when in dynamic control mode.                                                                                                    |
| DUT                                    | Device Under Test. The device or devices pneumatically connected to the PPC4E <b>TEST</b> port that the PPC4E is being used to test or calibrate. (see also UUT)                                                                                                 |
| Dynamic Control                        | Control mode in which the pressure is constantly adjusted to remain as close as possible to the target value.                                                                                                    |
| FS                                     | Abbreviation of "full scale". The full scale value is the maximum pressure or the span of a measurement range. Limits and specifications are often expressed as % FS.                                                                                            |
| Gauge Mode                             | Measurement mode in which the PPC4E indicates gauge pressure (difference from atmospheric pressure), but only in the positive direction (above atmosphere).                                                                                                    |
| Head                                   | A difference in height between the PPC4E test reference level and the DUT.                                                                                                    |
| Hold Limit                             | An automated pressure control parameter. Maximum acceptable difference between the current pressure and the target pressure value.                                                                                                    |
| IH or Hi                               | Internal Hi, an identifier for the reference pressure transducer internal to PPC4E, or the higher of two reference pressure transducers internal to PPC4EX.                                                                                                    |
| IL or Lo                               | Internal Lo, an identifier for the lower of two reference pressure transducers internal to PPC4EX.                                                                                                    |
| Measurement Mode                       | Whether pressure is being measured relative to absolute zero or vacuum (absolute mode) or relative to atmospheric pressure (gauge mode and negative gauge modes).                                                                                                |
| Negative gauge,<br>compound gauge      | Measurement mode in which the PPC4E indicates gauge pressure (difference from atmospheric pressure), in both positive and negative directions (above and below atmosphere).                                                                                      |
| Poffset                                | The difference between the Hi RPT reading and the Lo RPT at the last Vent.                                                                                                    |
| ΡΑ                                     | Pressure adder, used to offset a reference pressure transducer or internal barometer to calibrate it.                                                                                                    |
| РМ                                     | Pressure multiplier, used to adjust span of a reference pressure transducer or internal barometer to calibrate it.                                                                                                    |
| Rate                                   | The rate of change of the current measured pressure. Indicated in the Main Run Screen when control is suspended.                                                                                                    |
| Ready/Not Ready                        | Indication used to indicate when PPC4E pressure control meets specific criteria for distance from target pressure and stability. <i>Ready/Not Ready</i> is used to determine when test readings should be taken.                                                 |
| Reference Pressure<br>Transducer (RPT) | The transducer(s) used by PPC4E for low uncertainty pressure measurement. "PPC4E" models utilize a single reference pressure transducer, and "PPC4EX" models utilize two reference pressure transducers for low uncertainty measurements over an extended range. |

| Span            | The difference between FS and the lowest point in a range. For example, the span of a 100 kPa FS range in negative gauge mode is nominally 200 kPa (from - 100 kPa to 100 kPa).                                                                                             |
|-----------------|----------------------------------------------------------------------------------------------------|
| SPLT            | Self Purging Liquid Trap. An optional device to automatically protect PPC4E from liquid and particulate contamination returned from a DUT.                                                                                                    |
| Stability Limit | A limit expressed in units of pressure per second (e.g., kPa/second). The stability limit is used as the <i>Ready/Not Ready</i> criterion. <i>Ready</i> if rate of change is less than stability limit. <i>Not Ready</i> if rate of change is greater than stability limit. |
| Static Control  | Control mode in which the pressure is set near the target value and then shut OFF and allowed to evolve freely.                                                                                                    |
| Target          | The value to which automated pressure control sets and maintains the pressure.                                                                                                    |
| UL              | Same as Upper Limit.                                                                                                    |
| Upper Limit     | A range specific maximum value of pressure not be exceeded and at which PPC4E will abort pressure setting and beep. In negative gauge measurement mode there is also a lower limit.                                                                                         |
| UUT             | Unit Under Test. The unit or units pneumatically connected to the PPC4E <b>TEST</b> port that the PPC4E is being used to test or calibrate.                                                                                                    |
| User Level      | Levels of security that can be set to protect certain PPC4E functions from being accessed.                                                                                                    |